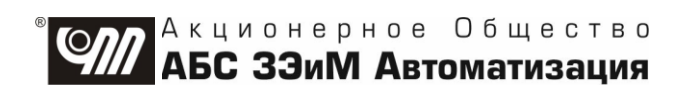

# **КОНТРОЛЛЕР ИСПОЛНИТЕЛЬНОГО МЕХАНИЗМА КИМ® 3 С ЧАСТОТНЫМ УПРАВЛЕНИЕМ ЭЛЕКТРОДВИГАТЕЛЯ Аппаратная версия 3.1 Руководство по эксплуатации ЯЛБИ.421413.005-01 РЭ**

# **Содержание**

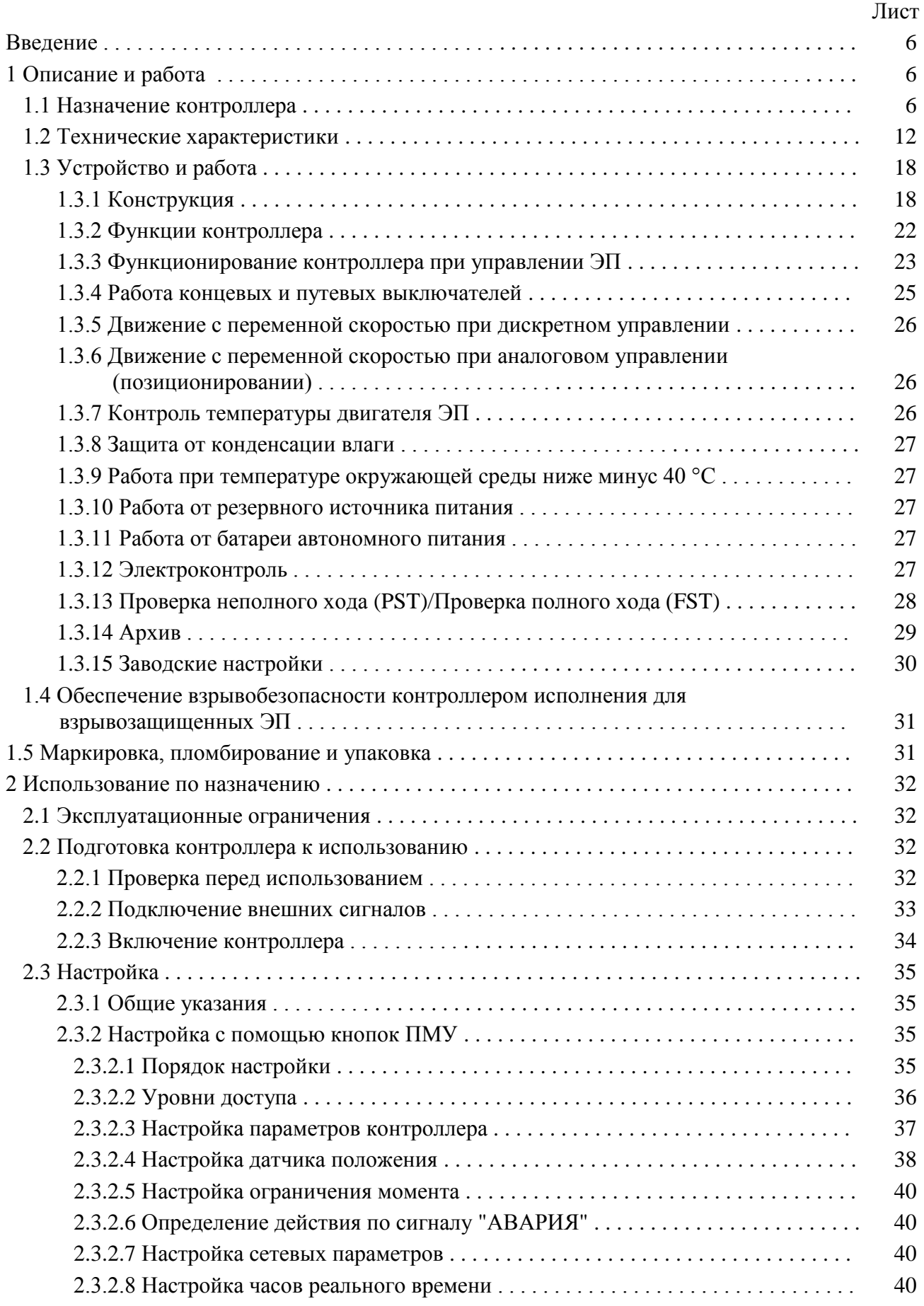

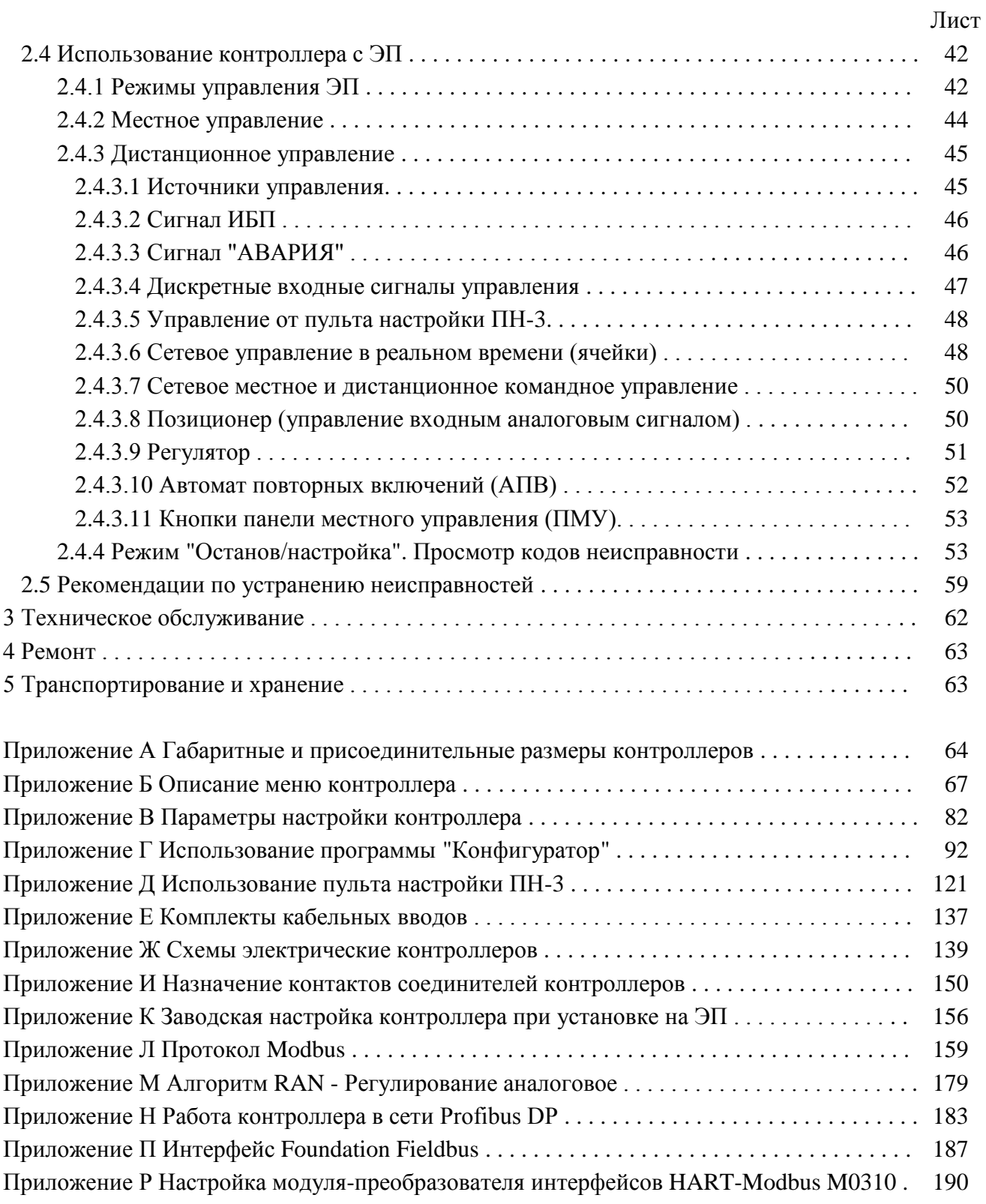

Авторские права на контроллер исполнительного механизма КИМ $^{\circledR}$ 3 защищены патентами РФ.

# **BHUMAHUE!**

До изучения руководства по эксплуатации изделие не включать!

Надежность работы контроллера исполнительного механизма КИМ $^{\circledR}$ 3 обеспечивается как качеством изделия, так и соблюдением режимов и условий эксплуатации, а также выполнением других требований, изложенных в настоящем руководстве по эксплуатации.

В связи с систематически проводимыми работами по совершенствованию конструкции и технологии изготовления, возможны несущественные отклонения соответствующих данных, приведенных в руководстве по эксплуатации от фактических, не влияющие на технические характеристики изделия, и безопасность эксплуатации.

# Аппаратные изменения и обновление программного обеспечения контроллеpa (ver 3.0.0000)

апрель 2023.

Изменения:

- введены многофункциональный дискретный вход "Мвх2", многофункциональные дискретные выходы "МЗ", "М4", "М5", "М6", опция "Аналоговый выход "МАвых" (1.1.5, таблицы 1, 2, 4, 5, приложения Б, Д);
- введено электрическое питание от трехфазной сети по трехпроводной схеме (без нейтрали) (1.2.1, приложения Ж, И);
- **введен источник управления** источник бесперебойного питания (2.4. 3.2, таблица 21).

#### **Список сокращений**

АВАР – авария (неисправность); АРМ – автоматизированное рабочее место;

АПВ – автомат повторных включений;

АктДУ – активизация дискретного управления;

АЦП – аналого-цифровой преобразователь;

БАТ – батарея автономного питания;

ВКЛ – включен (включение);

ДИСТ – дистанционное управление;

ЗАКР – закрыть;

ИМУ – источники местного управления;

КВ – концевой выключатель;

КВЗ – концевой выключатель закрытия;

КВО – концевой выключатель открытия;

КЗ – короткое замыкание;

М1, М2 – многофункциональные дискретные выходы;

Мвх1 – многофункциональный дискретный вход;

МВЗ (или МЗ) – моментный выключатель закрытия;

МВО (или МО) – моментный выключатель открытия;

МДП – многооборотный датчик положения;

МЕСТ – местное управление;

ОТК – отдел технического контроля;

ОТКЛ – отключен (отключение);

ОТКР – открыть;

ПВЗ – путевой выключатель закрытия;

ПВО – путевой выключатель открытия;

ПИТ – питание (наличие основного питания);

ПМУ – панель местного управления;

ПНХ (или PST) – проверка неполного хода (Partial Stroke Testing);

ППХ (или FST) – проверка полного хода (Full Stroke Testing);

ПТК – программно-технический комплекс;

ЧП – блок частотного преобразователя;

ЭД – электродвигатель;

ЭП – электропривод

Настоящее руководство по эксплуатации (далее – РЭ) распространяется на контроллер исполнительного механизма КИМ<sup>®</sup>З с **опцией "Частотное управление ЭД"** (далее – контроллер), применяемый с однооборотными и многооборотными электрическими приводами и исполнительными механизмами (далее - ЭП) производства АО "АБС ЗЭиМ Автоматизация" общепромышленного и взрывозащищенного исполнений, и содержит техническое описание контроллера, инструкцию по правильной и безопасной его эксплуатации, транспортированию и хранению.

Несоблюдение требований безопасности (2.1.1) и настоящего РЭ могут создать угрозу для жизни и здоровья персонала из-за наличия опасного уровня напряжения в электрических цепях контроллера.

### 1 Описание и работа

#### 1.1 Назначение контроллера

1.1.1 Контроллер предназначен для работы в составе ЭП общепромышленного и взрывозащищенного исполнений. Контроллер обеспечивает дистанционное и местное управление ЭП в составе автоматизированных систем управления технологическими процессами (АСУТП) на объектах химической, нефтехимической, нефтеперерабатывающей, энергетической, металлургической отраслей экономики, в жилищно-коммунальном хозяйстве и др.

Контроллер может выполнять следующие базовые функции:

- измерение положения выходного органа ЭП (далее - положение);

- измерение крутящего момента на выходном органе ЭП или усилия на штоке ЭП (далее  $$ момент) в зависимости от типа ЭП и при наличии в его составе датчика момента;

- измерение температуры двигателя ЭП;

- управление ЭП дискретными, аналоговым или интерфейсным сигналами;

- индикацию светодиодными индикаторами состояния концевых (моментных), выключателей, режима управления, неисправности, наличия основного или батарейного питания;

- защиту при перегрузке двигателя ЭП;

- ведение архива статистических данных.

Наличие опции "Частотное управление ЭД" позволяет реализовать переменную скорость перемещения выходного органа ЭП.

Контроллеры исполнения для взрывозащищенных ЭП предназначены для эксплуатации в потенциально взрывоопасных средах помещений и наружных установок в соответствии с маркировкой взрывозащиты ЭП и требованиями ГОСТ IEC 60079-14, ТР ТС 012 и других нормативных документов, регламентирующих применение оборудования во взрывоопасных средах.

Описание обеспечения взрывозащищенности контроллера приведено в руководстве по эксплуатации на взрывозащищенный ЭП.

1.1.2 Контроллер имеет исполнение SIL. Контроллер в исполнении SIL предназначен для работы в составе ЭП с функцией SIL для систем безопасности в соответствии с ГОСТ Р МЭК 61508-2-2012, ГОСТ Р МЭК 61511-1-2018, ГОСТ Р МЭК 61511-2-2018. Сведения по функциональной безопасности контроллеров приведены в руководстве по функциональной безопасности (SIL) ЯЛБИ.421413.005 Д.

1.1.3 Контроллеры имеют климатические исполнения по ГОСТ 15150-69:

- У1 с диапазоном температур окружающей среды от минус 40 °С до плюс 60 °С и относительной влажностью до 100 % при температуре 25 °С;

- УХЛ1 с диапазоном температур<sup>1)</sup> окружающей среды от минус 60 °С до плюс 60 °С и относительной влажностью до 100 % при температуре 25 °С;

- Т1<sup>2)</sup> и Т2<sup>2)</sup> с диапазоном температур окружающей среды от минус 10 °С до плюс 60 °С и относительной влажностью до 100 % при температуре 35 °С;

- В5 и ОМ1 с диапазоном температур окружающей среды от минус 40 °С до плюс 45 °С и относительной влажностью до 100 % при температуре 35 °С.

<sup>1)</sup> Диапазон предельных рабочих температур окружающей среды от минус 63 °С до плюс 65 °С. 2) Контроллеры исполнения для взрывозащищенных ЭП.

1.1.4 Не допускается использовать контроллер для работы в средах, содержащих агрессивные пары, газы и вещества, вызывающие разрушение покрытий, электрической изоляции и материалов.

1.1.5 Контроллер является микропроцессорным настраиваемым изделием.

В зависимости от выполняемых функций и вида связи с устройством верхнего уровня (АРМ или контроллером ПТК: КРОСС-500 производства АО "АБС ЗЭиМ Автоматизация" или другим контроллером ACV TII) контроллер имеет следующие конфигурации, определяемые базовым составом входов и выходов (таблица 1):

- конфигурация Д - для дистанционного управления ЭП используются дискретные сигналы на входах "ОТКРЫТЬ", "ЗАКРЫТЬ", "СТОП", "АВАРИЯ" ("АВАРИЯ 1" для исполнения SIL), "Мвх1", "Мвх2" ("АВАРИЯ 2" для исполнения SIL). Выходными являются дискретные сигналы состояния контроллера на выходах "ГОТОВНОСТЬ", "НЕИСПРАВНОСТЬ", сигналы на многофункциональных дискретных выходах "М1", "М2", "М3", "М4", "М5", "М6" и аналоговый сигнал, пропорциональный текущему положению выходного органа ЭП, на выходе "ПОЛОЖЕНИЕ";

Примечание – Формирование сигнала на многофункциональных дискретных входах "Мвх1", "Мвх2" (таблица 5) и выходах "М1", "М2", "М3", "М4", "М5", "М6" (таблица 6) зависит от настройки контроллера.

- конфигурация А (позиционер) – для дистанционного управления ЭП используется аналоговый сигнал на входе "ЗАДАНИЕ ПОЛОЖЕНИЯ" или дискретные сигналы на входах "ОТКРЫТЬ", "ЗАКРЫТЬ", "СТОП", "АВАРИЯ" ("АВАРИЯ 1" для исполнения SIL), "Мвх1", "Мвх2" ("АВАРИЯ 2" для исполнения SIL). Выходные сигналы соответствуют конфигурации Д;

- конфигурация  $C$  – для дистанционного управления ЭП используется цифровой сигнал по интерфейсу RS-485 (протокол Modbus RTU) или дискретные сигналы на входах "ОТКРЫТЬ", "ЗАКРЫТЬ", "СТОП", "АВАРИЯ", "Мвх1", "Мвх2". Вся информация о состоянии контроллера и ЭП передается устройству верхнего уровня по интерфейсу RS-485;

- конфигурация  $T$  – соответствует конфигурации С, дополнительно имеет дискретные сигналы на выходах "ГОТОВНОСТЬ", "НЕИСПРАВНОСТЬ", сигналы на многофункциональных дискретных выходах "М1", "М2", "М3", "М4", "М5", "М6" и аналоговый сигнал на выходе "ПОЛОЖЕНИЕ";

- конфигурация Р (регулятор) – для дистанционного управления ЭП используется алгоритм аналогового ПИД-регулирования в соответствии с параметрами настройки или аналоговый сигнал на входе "ЗАДАНИЕ ПОЛОЖЕНИЯ" или дискретные сигналы на входах "ОТКРЫТЬ", "ЗАКРЫТЬ", "СТОП", "АВАРИЯ" ("АВАРИЯ 1" для исполнения SIL), "Мвх1", "Мвх2" ("АВАРИЯ 2" для исполнения SIL). В качестве входных параметров могут использоваться аналоговые сигналы с диапазоном (0-5) или (0-20) или (4-20) мА или (0-10) В по ГОСТ 26.011-80, сигналы от датчиков температуры, расположенных на объекте регулирования, на входах "AINT1", "AINT2", "AINT3" или сигнал с частотного выхода объекта регулирования на входе "FIN". Выходными являются дискретные сигналы на выходах "ГОТОВНОСТЬ", "НЕИСПРАВНОСТЬ", сигналы на многофункциональных дискретных выходах "МЗ", "М4", "М5", "М6" и аналоговый сигнал на выходе "ПОЛОЖЕНИЕ".

Наличие дополнительных опций, представленных в таблице 2, обеспечивает следующие функции контроллера:

- опция "Аналоговый выход "МАвых" - многофункциональный аналоговый выход с функциями формирования выходного аналогового сигнала пропорционального текущему значению крутящего момента на выходном органе ЭП или выходного аналогового сигнала пропорционального току двигателя ЭП (ток фазы А (В, С), среднее значение токов фаз А, В, С). Опция доступна в контроллерах конфигураций Д, А, Т, Р;

- опция "RS-485-1" - наличие первого канала интерфейса RS-485 (протокол Modbus RTU) для связи с устройством верхнего уровня. Опция доступна в контроллерах конфигурации А, Р. В контроллерах конфигураций С и Т данная опция входит в базовый состав;

- опция "RS-485-2" - наличие второго канала интерфейса RS-485 (протокол Modbus RTU) для связи с устройством верхнего уровня. Опция доступна в контроллерах конфигураций А, С, Т, Р;

- опция "Profibus-1" - наличие первого канала интерфейса для подключения к сети Profibus DP. В контроллерах конфигураций С и Т заменяет базовую **опцию "RS-485-1"**. Опция доступна в контроллерах конфигурации А, С и Т. Описание работы контроллера в сети Profibus DP

приведено в приложении Н;

- **опция "Profibus-2"** – наличие второго канала интерфейса для подключения к сети Profibus DP. В контроллерах конфигурации **С** при наличии опции **"Profibus-2"** базовая **опция "RS-485-1"** недоступна. Опция доступна в контроллерах конфигураций **А**, **С**, **Т**. Описание работы контроллера в сети Profibus DP приведено в приложении Н;

- **опция "Fieldbus-1"** – наличие первого канала интерфейса для подключения к сети Foundation Fieldbus. В контроллерах конфигурации **С** и **Т** заменяет базовую **опцию "RS-485-1"**. Опция доступна в контроллерах конфигурации **А**, **С** и **Т**. Технические характеристики интерфейса Foundaion Fieldbus приведены в приложении П;

- **опция "Fieldbus-2"** – наличие второго канала интерфейса для подключения к сети Foundation Fieldbus. В контроллерах конфигурации **С** при наличии опции **"Profibus-2"** базовая **опция "RS-485-1"** недоступна. Опция доступна в контроллерах конфигурации **С**. Технические характеристики интерфейса Foundation Fieldbus приведены в приложении П;

- **опция "HART"** – наличие канала интерфейса HART для связи с устройством верхнего уровня. Опция доступна в контроллерах конфигураций **А**, **Т**, **Р**. Информация о настройке интерфейса HART приведена в приложении Р;

- **опция** "**ZigBee**" – наличие беспроводного интерфейса ZigBee для подключения пульта настройки ПН-3 к контроллеру при настройке и контроле состояния ЭП. Опция доступна в контроллерах конфигураций **Д**, **А**, **С**, **Т**, **Р**;

- **опция "Bluetooth"** – наличие беспроводного интерфейса Bluetooth для подключения смартфона или компьютера к контроллеру при настройке и контроле состояния ЭП. Опция доступна в контроллерах конфигураций **Д**, **А**, **С**, **Т**, **Р**;

- **опция** "**Вход резервного питания**" – наличие входа для подключения внешнего резервного источника питания напряжением 24 В. Резервное питание обеспечивает все функции контроллера при отсутствии основного напряжения питания кроме управления двигателем ЭП. Опция доступна в контроллерах конфигураций **Д** , **А**, **С**, **Т**, **Р**;

- **опция "Частотное управление ЭД"** – управление электродвигателем (далее – ЭД) выполнено по схеме частотного преобразователя и позволяет плавно регулировать скорость вращения (способ управления U/f=const). Опция доступна в контроллерах конфигураций **Д** , **А**, **С**, **Т**, **Р**;

- **опция** "**Дискретные входы 220 В**" – для дистанционного управления ЭП используются дискретные сигналы переменного или постоянного тока напряжением 220 В на входах "ОТКРЫТЬ", "ЗАКРЫТЬ", "СТОП", "АВАРИЯ" ("АВАРИЯ 1" для исполнения SIL), "Мвх1", "Мвх2" ("АВАРИЯ 2" для исполнения SIL). Опция доступна в контроллерах конфигураций **Д**, **А**, **С**, **Т**, **Р**.

1.1.6 Контроллеры обеспечивают дистанционное управление ЭП:

- дискретными сигналами (дискретное управление);

- аналоговым сигналом "ЗАДАНИЕ ПОЛОЖЕНИЯ" (аналоговое управление (позиционер), в контроллерах конфигурации **А**);

- цифровыми сигналами по интерфейсам RS-485 или Profibus DP (для контроллеров конфигураций **С**, **Т** или при наличии опций **"RS-485-1"**, **"RS-485-2"**, **"Profibus-1"**, **"Profibus-2"**, **"Fieldbus-1"**, **"Fieldbus-2"**, **"HART"**);

- с использованием алгоритма ПИД-регулирования в соответствии с параметрами настройки (для контроллеров конфигурации **Р**).

Таблица 1 - Базовый состав входов и выходов

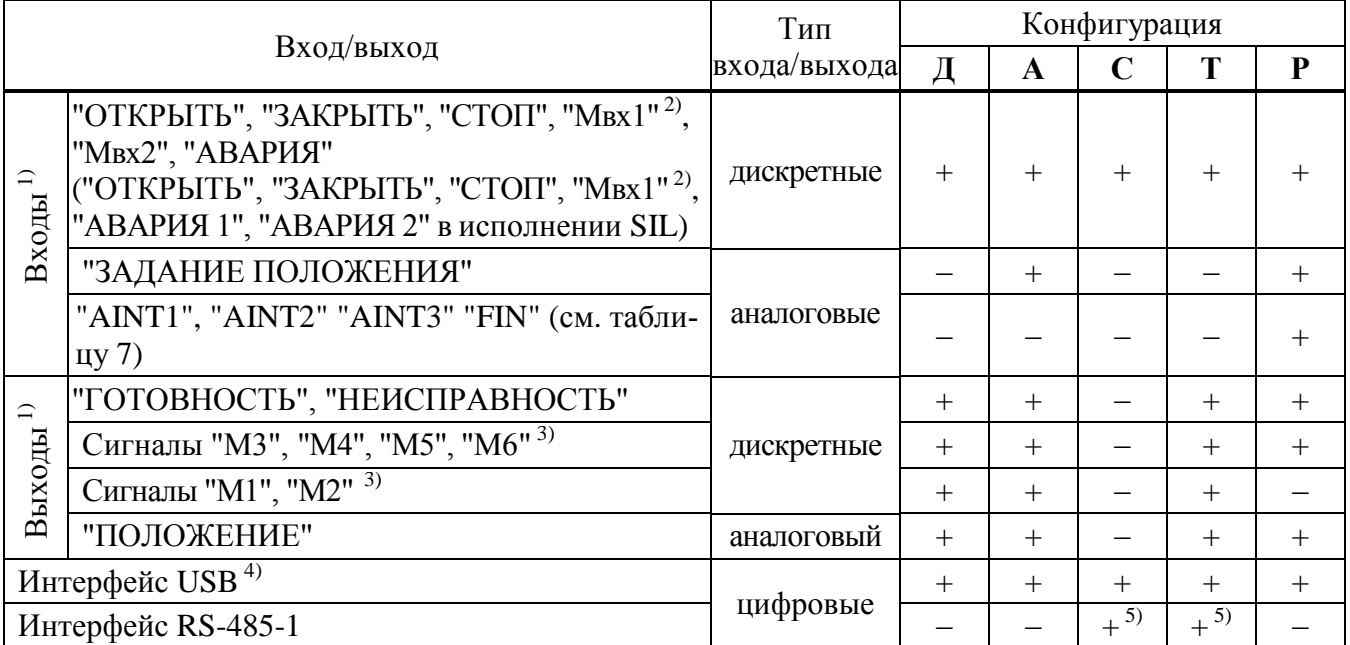

<sup>1)</sup> В контроллерах конфигурации С и Т получение сигналов управления от устройства верхнего уровня и передача ему информации о состоянии контроллера и ЭП осуществляется в цифровом виде по интерфейсу RS-485-1.

2) Сигнал на входе "Мвх1" имеет более высокий приоритет, чем сигнал на входе "Мвх2".

<sup>3)</sup> Формирование сигналов на многофункциональных выходах "М1", "М2", "М3", "М4", "М5", "М6" зависит от настройки контроллера (таблица Б.1 приложения Б).<br><sup>4)</sup> Интерфейс USB используется при диагностике и настройке контроллеров и ЭП с помо-

щью компьютера с программой "Конфигуратор".

 $5)$  При наличии опций "Profibus-1", "Fieldbus-1", "HART" интерфейс RS-485-1 отсутствует. Примечание - Знак "+" означает наличие сигнала, знак "-" - отсутствие.

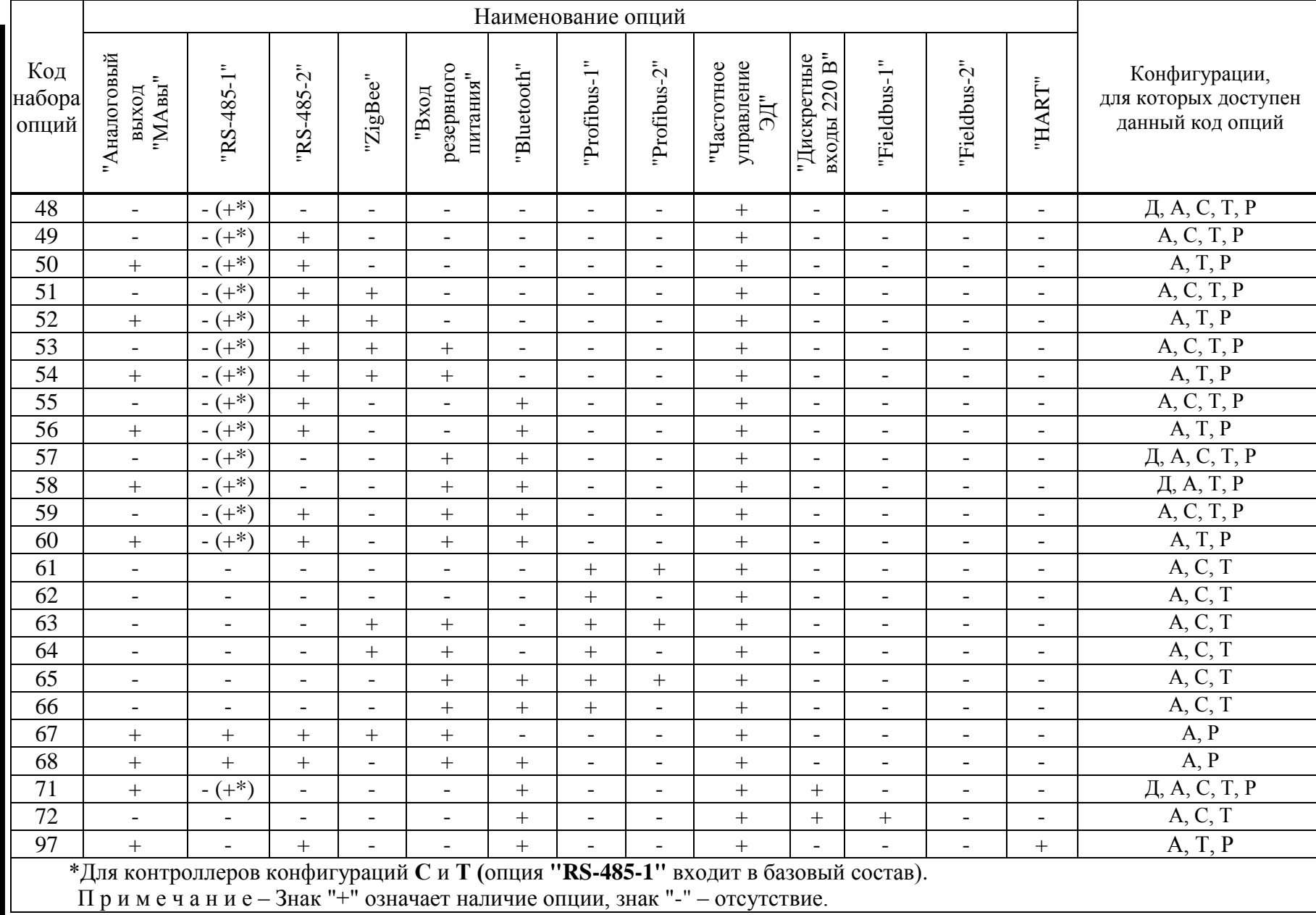

# Таблица 2 - Код набора опций и соответствующие ему опции

1.1.7 Запись обозначения контроллера:

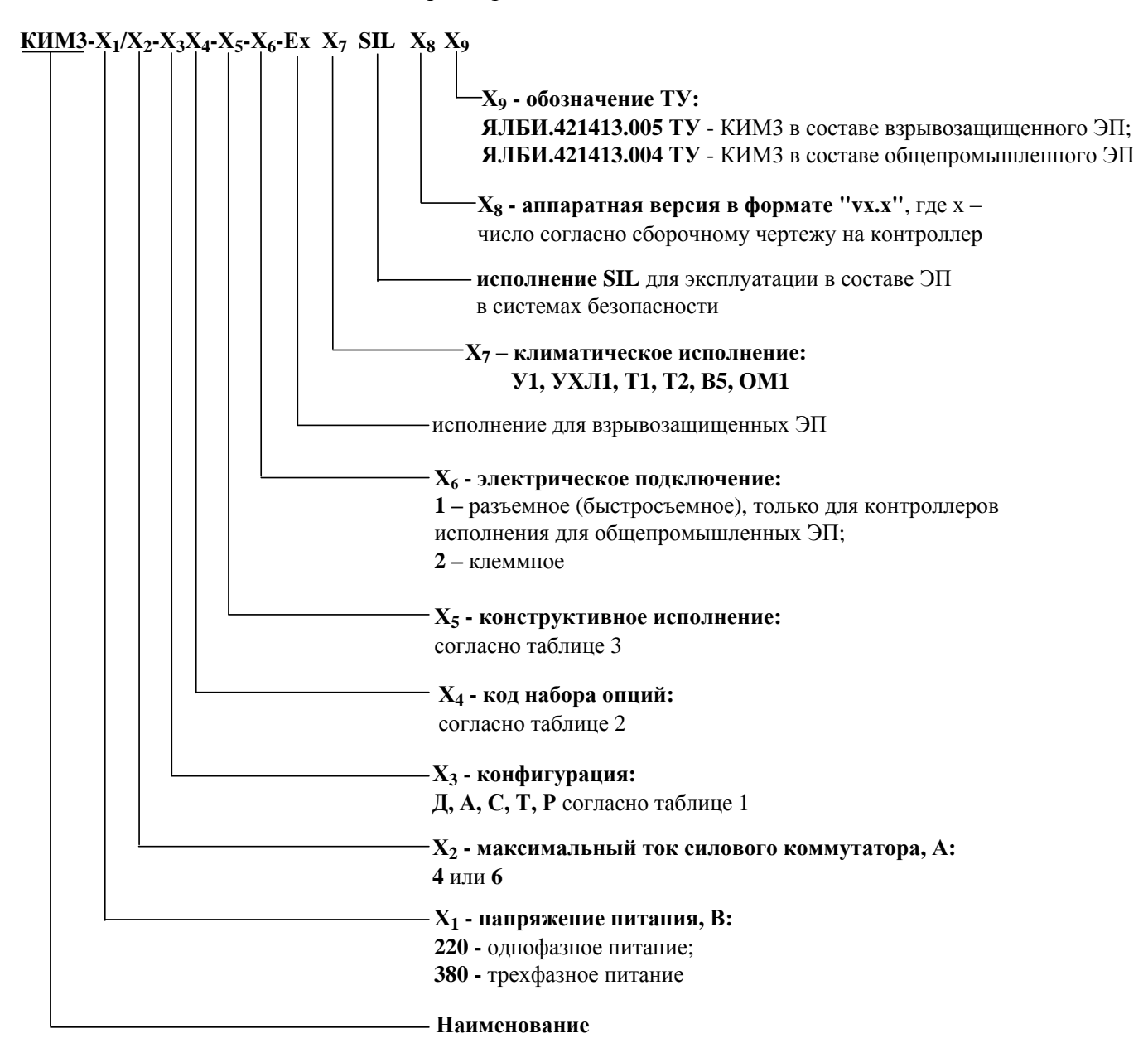

П р и м е ч а н и я

1 Диапазон входного аналогового сигнала "ЗАДАНИЕ ПОЛОЖЕНИЯ" (1.2.11) и степень защиты от проникновения твердых тел и воды IР68 или IР67 или IP65 по ГОСТ 14254-2015 указывается при заказе. Если при заказе диапазон сигнала "ЗАДАНИЕ ПОЛОЖЕНИЯ" не оговорен, то контроллер настраивается на диапазон (4-20) мА.

2 Для настройки контроллера при необходимости за отдельную плату заказываются:

- кабель USB А-В для подключения к компьютеру через USB порт. Достаточно 1 шт. на партию контроллеров;

- пульт настройки ПН-3 ЯЛБИ.426474.003-01 для контроллеров с опцией **"ZigBee"**. Достаточно 1 шт. на партию контроллеров.

**Не допускается применение кабеля USB А-В, пульта настройки ПН-3 и общепромышленных смартфонов и компьютеров во взрывоопасной зоне**.

3 Для блокировки переключателя режимов управления (селектора) при необходимости за отдельную плату заказывается навесной замок типа Apecs PDV-01-25 (или использовать аналогичный с дужкой диаметром 4 мм).

4 Для дополнительной защиты органов управления и индикации на лицевой панели от механических и атмосферных воздействий в комплект поставки контроллеров исполнения SIL входит экран защитный ЯЛБИ.687414.006-00. Для остальных исполнений контроллеров экран защитный

заказывается при необходимости за отдельную плату только при принятии заказа на изготовление контролера.

При эксплуатации контроллера на открытом воздухе лицевой панелью вверх применение экрана защитного является обязательным.

5 Параметр **Х<sup>8</sup>** (аппаратная версия) при заказе может не указываться.

#### **1.2 Технические характеристики**

1.2.1 Электрическое питание контроллеров осуществляется:

- от трехфазной сети переменного тока с номинальным напряжением 380 В и частотой (50±1) Гц (в контроллерах с трехфазным питанием) по трехпроводной схеме с системой заземления TN-S по ГОСТ 30331.1-2013;

- от однофазной сети переменного тока с номинальным напряжением 220 В и частотой (50±1) Гц (в контроллерах с однофазным питанием) с системой заземления TN-S по ГОСТ 30331.1- 2013.

Допустимое отклонение напряжения питания от плюс 10 % до минус 15 %.

П р и м е ч а н и е – Допускается питание контроллеров:

- от трехфазной сети переменного тока с номинальным напряжением 400 или 415 В и частотой (50 $\pm$ 1) Гц, а также с номинальным напряжением 380 В и частотой (60 $\pm$ 1) Гц (в контроллерах с трехфазным питанием);

- от однофазной сети переменного тока с номинальным напряжением 230 или 240 В и частотой (50±1) Гц, а также с номинальным напряжением 220 В и частотой (60±1) Гц (в контроллерах с однофазным питанием).

1.2.2 Контроллер с опцией "**Вход резервного питания**" обеспечивает подключение внешнего резервного источника питания напряжением 24 В постоянного тока.

1.2.3 Контроллер имеет два встроенных гальванически развязанных источника питания для внешних подключений с выходным стабилизированным напряжением 24 В при номинальном токе 150 мА. Допустимые отклонения напряжения от номинального значения  $\pm 20$  %.

1.2.4 Контроллер исполнения УХЛ1 имеет встроенный терморегулируемый нагревательный элемент.

В контроллерах с однофазным питанием терморегулируемый нагревательный элемент подключен между входами "R" и "N", его параметры:

- номинальное напряжение питания 220 В;

- мощность 320 Вт.

В контроллерах с трехфазным питанием терморегулируемый нагревательный элемент подключен между входами "R" и "Т", его параметры:

- номинальное напряжение питания 380 В;

- мощность 230 Вт.

1.2.5 Потребляемая мощность контроллера при выключенном нагревательном элементе не более 30 Вт.

Ток потребления от резервного источника питания:

- при отсутствии основного питания не более 200 мА;

- при наличии основного питания не более 20 мА.

1.2.6 Контроллеры имеют конструктивные исполнения "0", "1", "2", "10", "11" согласно таблице 3 и приложению А, отличающиеся наличием и типом переходного фланца контроллера.

1.2.7 Конструкция контроллеров исполнения для взрывозащищенных ЭП обеспечивает вид взрывозащиты "взрывонепроницаемая оболочка "d" по ГОСТ IEC 60079-1-2013 в составе ЭП взрывозащищенного исполнения.

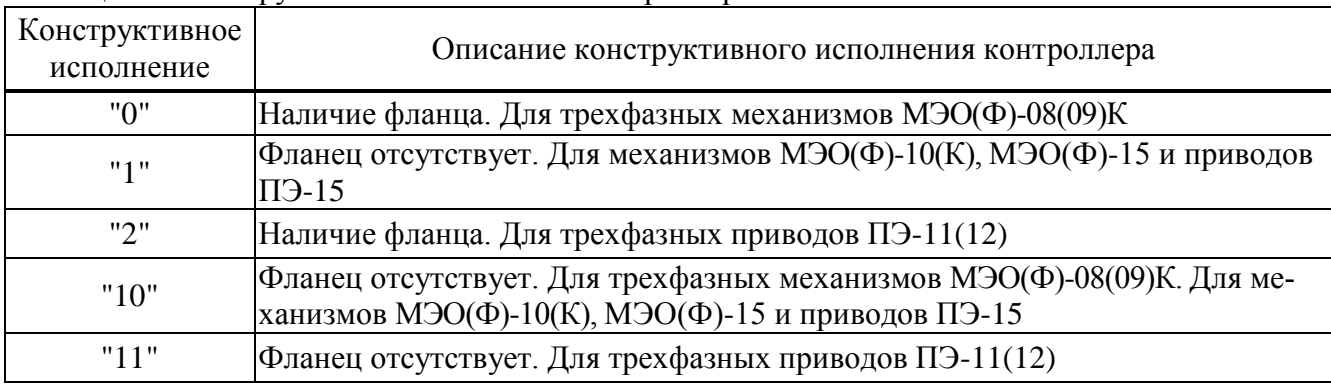

Таблица 3 – Конструктивные исполнения контроллеров

1.2.8 Масса контроллеров с электрическим подключением "2" без кабельных вводов не более, кг:

- 15 – для контроллера конструктивного исполнения "0";

- 13 – для контроллера конструктивного исполнения "1", "10", "11";

- 17 – для контроллера конструктивного исполнения "2".

Масса контроллеров с электрическим подключением "1" без кабельных вводов не более, кг: - 13 – для контроллеров конструктивных исполнений "10" и "11".

1.2.9 Габаритные размеры контроллеров приведены в приложении А.

1.2.10 Контроллер имеет силовой коммутатор, построенный по схеме преобразователя частоты, со следующими характеристиками:

- алгоритм скалярного управления (способ управления  $U/f = const$ );

- изменение частоты выходного напряжения в диапазоне от 12 до 80 Гц;

- управление трехфазными ЭД с номинальным напряжение питания 220 или 380 В;

- максимальный выходной ток в режиме  $S2$  с длительностью включения  $O/H$  30 мин – 4 A

(номинальное напряжение питания 220 В) или 6А (номинальное напряжение питания 380 В).

1.2.11 Назначение и параметры входов контроллера приведены в таблице 4.

# Таблица 4 – Входы контроллера

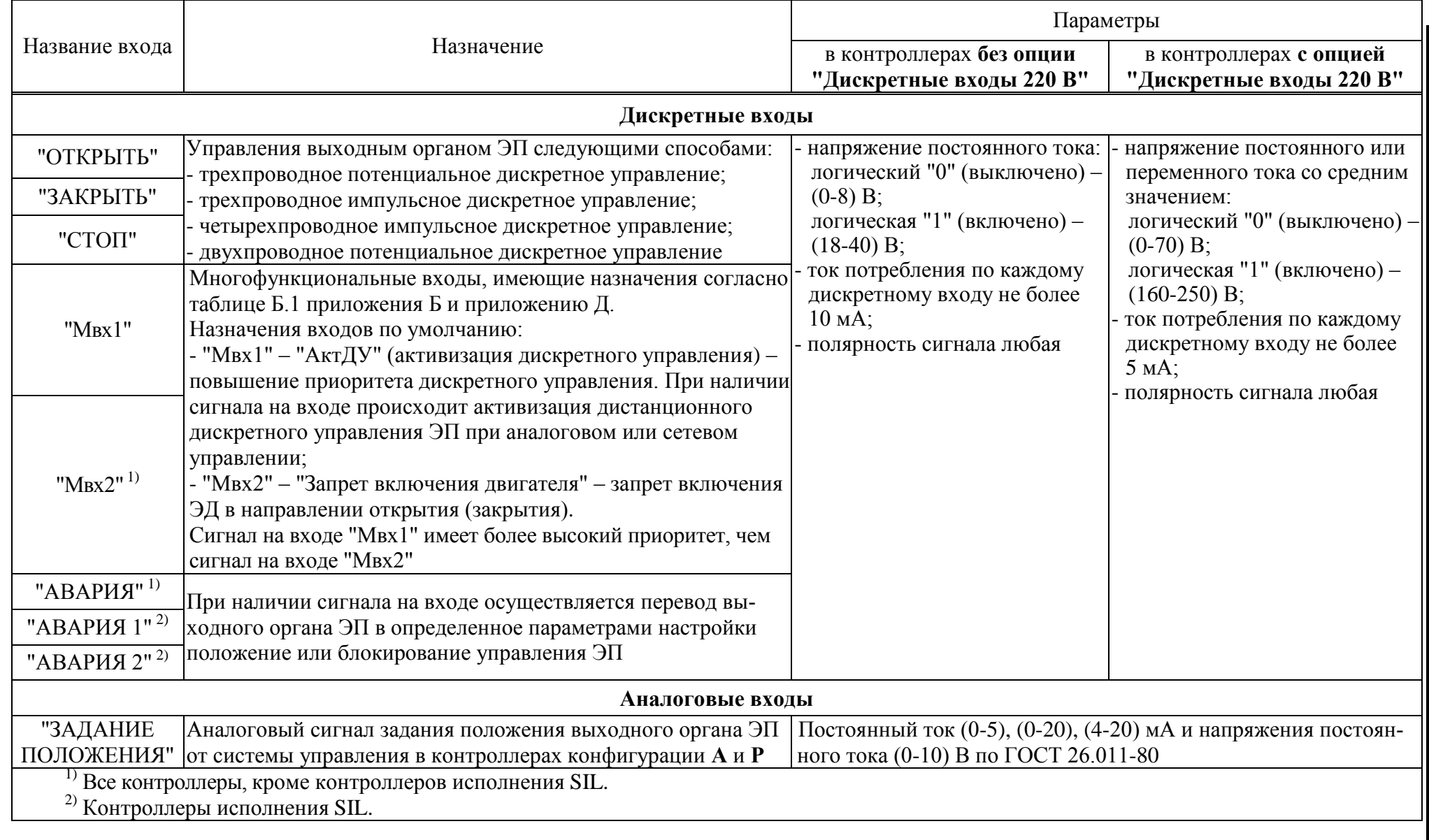

AJIBR.421413.005-01 P3 ЯЛБИ.421413.005-01 РЭ

1.2.12 Назначение и параметры выходов контроллера приведены в таблице 5.

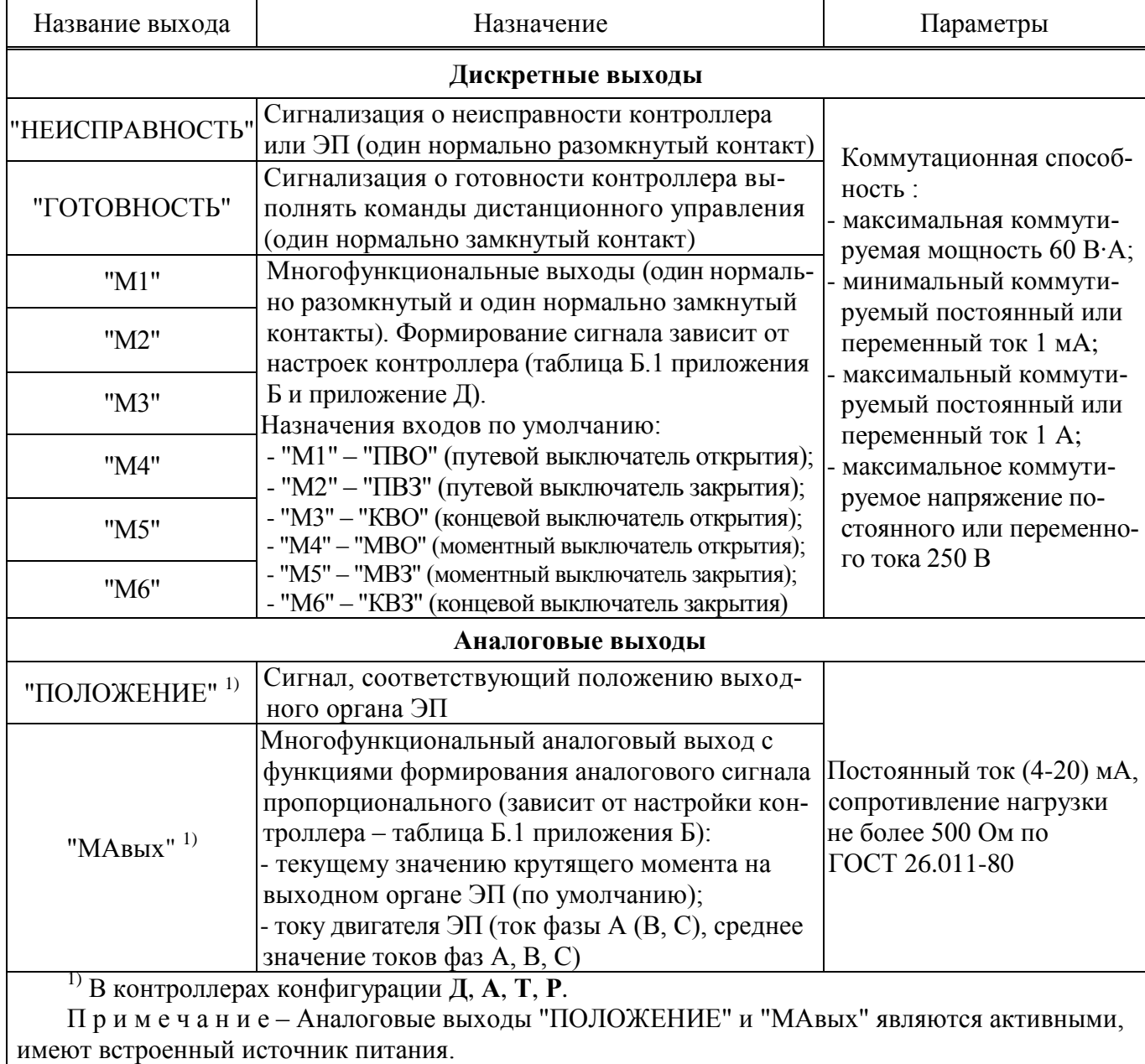

Таблица 5 – Выходы контроллера

Выходы "М1" и "М2" могут работать в режиме "сигналы" в соответствии с таблицей 6. В этом режиме выходы "М1" и "М2" сигнализируют о состоянии арматуры и имеют значения "ОТКРЫТО" и "ЗАКРЫТО" соответственно.

Настроить режим "сигналы" для выходов "М1" и "М2" можно одним из способов:

- с помощью кнопок, расположенных на лицевой панели, выбрав пункты меню *"Аппаратура/Дискретный вывод/Режим работы/Сигналы"*;

- с помощью программы "Конфигуратор" в закладке *"DO"* выбрать *"Настройки/Режим/ Сигналы/"*;

- с помощью пульта настройки или программы "Эмулятор пульта настройки" (далее – ЭПН), выбрав пункты меню *"Аппарат/ДисВыв/Режим/Сигналы"*.

|                                       | $\sim$               |                      |  |  |
|---------------------------------------|----------------------|----------------------|--|--|
|                                       | Состояние выхода     |                      |  |  |
| Состояние арматуры                    | "M2"                 | "M1"                 |  |  |
|                                       | (значение "ЗАКРЫТО") | (значение "ОТКРЫТО") |  |  |
| Закрыта                               | Замкнут              | Разомкнут            |  |  |
| Закрытие                              | Выдает сигнал в      | Разомкнут            |  |  |
|                                       | импульсном режиме    |                      |  |  |
| Открыта                               | Разомкнут            | Замкнут              |  |  |
| Открытие                              | Разомкнут            | Выдает сигнал в      |  |  |
|                                       |                      | импульсном режиме    |  |  |
| Остановлена в середине                | Замкнут              | Замкнут              |  |  |
| Не управляется контроллером*          | Разомкнут            | Разомкнут            |  |  |
| * Контроллер выключен или неисправен. |                      |                      |  |  |

Таблина 6 – Состояние выхолов "М1" и "М2" в режиме "сигналы"

1.2.13 Контроллеры конфигурации Р преобразовывают в цифровой код сигналы от аналоговых и частотного входов согласно таблице 7.

Таблица 7 – Аналоговые и частотный входы контроллеров конфигурации Р

| Название входа      | Назначение                                                                                                    |
|---------------------|----------------------------------------------------------------------------------------------------|
| "AINT3"             | Аналоговый вход для унифицированных сигналов (0-20), (4-20), (0-5) мА по<br>ГОСТ 26.011-80                                                                                                    |
| "AINT1",<br>"AINT2" | Аналоговые входы для подключения термопреобразователей сопротивления<br>по ГОСТ 6651-2009 и термоэлектрических преобразователей по<br>ГОСТ Р 8.585-2001. Дополнительно при установке внешнего нагрузочного ре-<br>зистора могут использоваться для измерения унифицированных сигналов<br>$(0-20)$ , $(4-20)$ , $(0-5)$ мА по ГОСТ 26.011-80 |
| "FIN"               | Частотный вход с диапазонами (1-100), (1-1000), (1-10000) Гц (подключение к<br>расходомерам с частотным выходом). Амплитуда входного сигнала от 5 до 30 В,<br>входной ток не более 10 мА                                                                                                    |

#### 1.2.14 Нормируемые характеристики

1.2.14.1 Для контроллеров конструктивного исполнения "0" основная приведенная погрешность преобразования угла поворота выходного органа ЭП в цифровой код положения не более  $\pm 1$  % в диапазоне от 0° до 90°.

Для контроллеров конструктивного исполнения "1", "10", "11" основная погрешность преобразования положения выходного органа ЭП в цифровой код определяется подключенным к контроллеру датчиком положения, установленным на ЭП.

Для контроллеров конструктивного исполнения "2", основная приведенная погрешность преобразования угла поворота выходного органа ЭП в цифровой код положения не более  $\pm 1\%$  в диапазоне от 0 до 5 об ((0-1800)°).

1.2.14.2 Для контроллеров конструктивного исполнения "0" и "2", основная приведенная погрешность преобразования угла поворота датчика момента в цифровой код момента не более  $\pm 1\%$  в диапазоне от 0° до 90°.

Для контроллеров конструктивного исполнения "1", "10", "11" основная погрешность преобразования момента в цифровой код момента определяется подключенным к контроллеру датчиком момента, установленным на ЭП.

1.2.14.3 Основная приведенная погрешность преобразования входного аналогового сигнала "ЗАДАНИЕ ПОЛОЖЕНИЯ" и "AINT3" в цифровой код не более 0.5 % от диапазона изменения входного сигнала.

1.2.14.4 Основная приведенная погрешность преобразования цифровых кодов в выходные аналоговые сигналы "ПОЛОЖЕНИЕ" и "МАвых" не более 0.5 % от диапазона изменения выходного сигнала

1.2.14.5 Основная приведенная погрешность преобразования значения сопротивления термопреобразователей сопротивления по ГОСТ 6651-2009 подключенных ко входам "AINT1" и "AINT2" в цифровой код температуры не более 0,25 %.

1.2.14.6 Основная приведенная погрешность преобразования сигнала от термоэлектрических преобразователей по ГОСТ Р 8.585-2001, подключенных ко входам "AINT1" и "AINT2" в цифровой код температуры не более 0,5 %.

1.2.14.7 Основная приведенная погрешность преобразования частотного сигнала поданного на вход "FIN" в цифровой код не более 0,5 %.

1.2.14.8 Дополнительная приведенная погрешность соответствует требованиям согласно таблице 8 при следующих условиях:

а) в диапазоне температур окружающей среды:

- от минус 60 °С до плюс 60 ºC для контроллеров исполнения для взрывозащищенных ЭП;

- от минус 40 °С до плюс 60 ºC для контроллеров исполнения для общепромышленных ЭП.

б) при изменении напряжения питания от 85 % до 110 % от номинального значения;

в) при воздействии внешних магнитных полей с напряженностью до 400 A/м.

#### Таблица 8

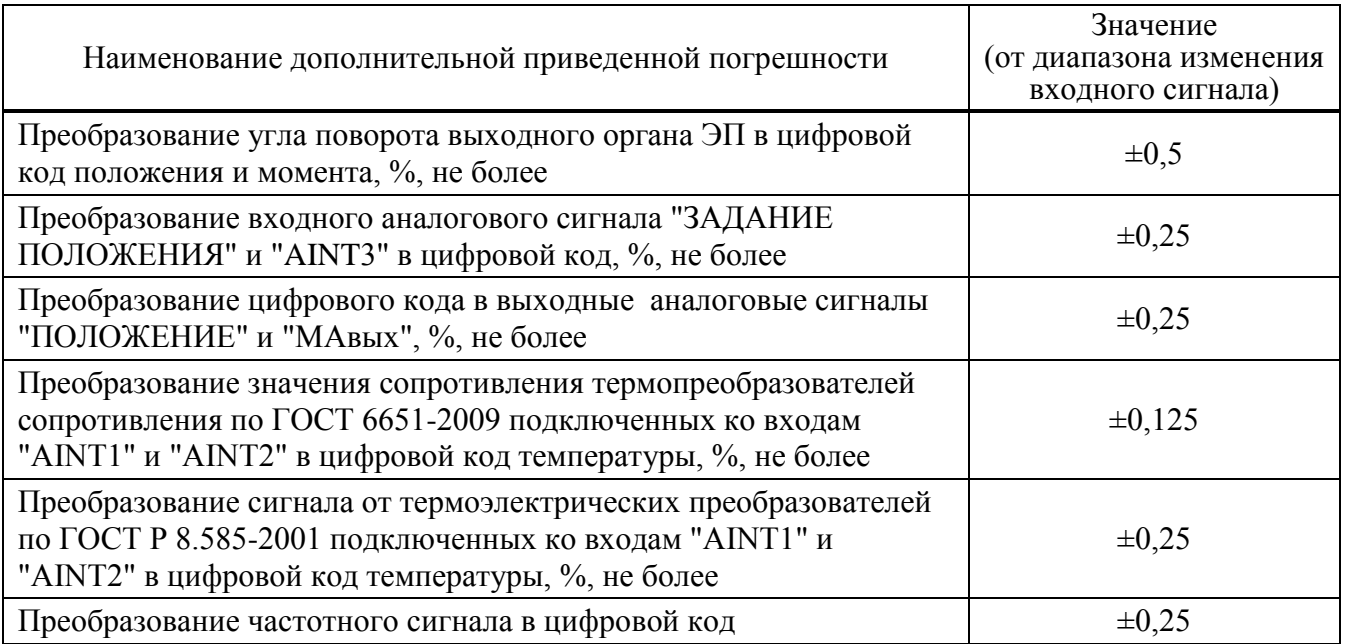

1.2.15 Конструкция контроллера соответствует требованиям к системам управления по ГОСТ 12.2.003-91.

1.2.16 По способу защиты человека от поражения электрическим током контроллер соответствует классу защиты 0I по ГОСТ 12.2.007.0-75.

1.2.17 По защищенности от попадания внутрь твердых тел (пыли) и проникновения воды контроллеры имеют степень защиты IР65, IР67 (по умолчанию), IР68 по ГОСТ 14254-2015. Контроллеры со степенью защиты IP68 по умолчанию выдерживают нахождение под водой на глубине до 8 м в течение 96 ч. Со стороны присоединения фланца степень защиты обеспечивается ЭП.

1.2.18 По устойчивости к воздействию атмосферного давления контроллер соответствует группе Р1 по ГОСТ Р 52931-2008.

1.2.19 По устойчивости и прочности к воздействию синусоидальной вибрации контроллер соответствует группе V1 по ГОСТ Р 52931-2008.

1.2.20 Контроллер соответствует III группе исполнения по устойчивости к электромагнитным воздействиям в жесткой электромагнитной обстановке по ГОСТ 32137-2013.

1.2.21 Контроллер выдерживает с критерием качества функционирования А по ГОСТ 32137-2013:

- воздействие электростатического разряда по ГОСТ 30804.4.2-2013 с испытательным напряжением импульса разрядного тока 6 кВ при контактном разряде; 8 кВ – при воздушном;

- воздействие наносекундной импульсной помехи по ГОСТ 30804.4.4-2013 с амплитудой испытательных импульсов: 2 кВ при схеме подключения "провод-земля"для цепей питания; 1 кВ для линии связи;

- воздействие микросекундной импульсной помехи большой энергии по

ГОСТ Р 51317.4.5-99 с амплитудой напряжения испытательного импульса при схеме подключения "провод-земля" – 2 кВ для цепей питания, 1 кВ для линий связи; при схеме подключения "провод-провод" – 1 кВ для цепей питания;

- воздействие кондуктивных помех, наведенных радиочастотными электромагнитными полями, по ГОСТ Р 51317.4.6-99 с полосой частот от 150 кГц до 80 МГц и испытательным напряжением 10 В.

1.2.22 Контроллер сейсмостоек при воздействии землетрясений интенсивностью 9 баллов по шкале MSK-64 при уровне установки над нулевой отметкой до 70 м в соответствии с ГОСТ 30546.1-98.

1.2.23 Контроллер выдерживает воздействие динамических изменений напряжения в сети электропитания переменного тока с критерием качества функционирования В по ГОСТ 30804.4.11-2013:

- провалов напряжения на 30 % в течение 1000 мс;

- выбросов напряжения на 20 % в течение 1000 мс;

- прерывания напряжения на  $100\%$  в течение  $100$  мс.

1.2.24 Уровень индустриальных радиопомех, излучаемых при работе контроллера, не превышает значений, установленных ГОСТ Р 51318.11-2006 для оборудования класса А группы 1.

1.2.25 Контроллер устойчив к воздействию внешних магнитных полей с напряженностью до 400 A/м.

1.2.26 Средний срок службы контроллера не менее:

- 30 лет для контроллеров исполнения для взрывозащищенных ЭП.

- 15 лет для контроллеров исполнения для общепромышленных ЭП.

Срок службы до списания контроллеров, поставляемых на объекты ПАО "Газпром", не менее 40 лет.

1.2.27 Назначенный срок службы контроллеров исполнения для взрывозащищенных ЭП 30 лет.

#### **1.3 Устройство и работа**

1.3.1 Конструкция

1.3.1.1 Основные части контроллера: корпус, размещенные внутри корпуса платы с электронными компонентами, присоединительный фланец, лицевая панель, клеммный отсек с кабельными вводами, крышка, батарейный отсек, разъем для подключения к ЭП. Контроллер конструктивного исполнения "1", "10", "11" устанавливается непосредственно на корпус ЭП, без присоединительного фланца. Внешний вид контроллеров в зависимости от конструктивного исполнения представлен на рисунке 1.

1.3.1.2 На лицевой панели (рисунок 2) расположены органы индикации, защищенные смотровым окном, и органы управления, образующие панель местного управления (далее – ПМУ).

Для дополнительной защиты органов управления и индикации от механических и атмосферных воздействий на лицевую панель может устанавливаться экран защитный ЯЛБИ.687414.006-00 (рисунок 1е). Для защиты от атмосферных воздействий при положении контроллера лицевой панелью вверх установка экрана защитного **обязательна.** Для установки экрана на лицевую панель оттянуть лапки и разместить экран на лицевой панели так, чтобы винты на лапках попали в гладкие отверстия на лицевой панели (**винты не закручивать**), после установки поджать лапки. Для доступа к органам управления ПМУ в процессе эксплуатации необходимо оттянуть две лапки с правой или с левой стороны экрана и повернуть его. По окончании выполненных работ вернуть экран защитный в исходное состояние.

Органы индикации контроллера:

- дисплей, на который выводится информация в текстовом (четыре строки по 16 символов) или графическом виде. В текстовом виде на дисплее отображается следующая информация:

режим или вид (источник) управления;

√ действующая команда управления;

- $\checkmark$  состояние выходного органа ЭП (текущие значения положения в процентах и момента выходного органа ЭП в единицах величин в зависимости от параметра В8);
- регулируемый параметр в процентах или в технических величинах при активном регуляторе в зависимости от параметра N1;
- наличие неисправностей контроллера (в результате самодиагностики) и виды сработавших зашит:
- $\checkmark$  параметры контроллера в режиме настройки (2.3.2.3).

На дисплей в графическом виде при дистанционном управлении выводятся:

- $\checkmark$  положение выходного органа ЭП, %, всегда (рисунки 3-5);
- $\checkmark$  момент на выходном органе ЭП, %, при разрешенном датчике момента (А2 $\neq$ 0) (ри $cyHOK 4);$
- $\checkmark$  задание положения выходного органа ЭП (далее задание), %, в которое необходимо установить выходной орган ЭП - при активном аналоговом управлении по положению (момент не выводится) (рисунок 5).

- трехразрядный цифровой индикатор (далее - цифровой индикатор), обеспечивающий индикацию текущего положения выходного органа ЭП, %;

- светодиодные индикаторы "ЗАКР", "МЗ", "ПИТ", "АВАР", "БАТ", "МО", "ОТКР".

Органы управления контроллера:

- переключатель режимов управления с положениями: "МЕСТ", "ДИСТ" - рабочий режим работы контроллера; "0" - режим настройки контроллера (2.4.1.1). Переключатель режимов управления может быть заблокирован в любом положении с помощью навесного замка;

- кнопки: "→"/ " $\geq$ " (открыть). "←"/ " $\frac{1}{2}$ " (закрыть). "↓"/ "СТОП" и "↑"/ "СБРОС".

1.3.1.3 Действие кнопок, индикация на дисплее и условия включения светодиодных индикаторов в режиме настройки описаны в подразделе 2.3 "Настройка", в рабочем режиме - в подразделе 2.4 "Использование контроллера в составе ЭП".

(для механизмов МЭО(Ф)-10(К) , МЭО(Ф)-15 и приводов ПЭ-15)

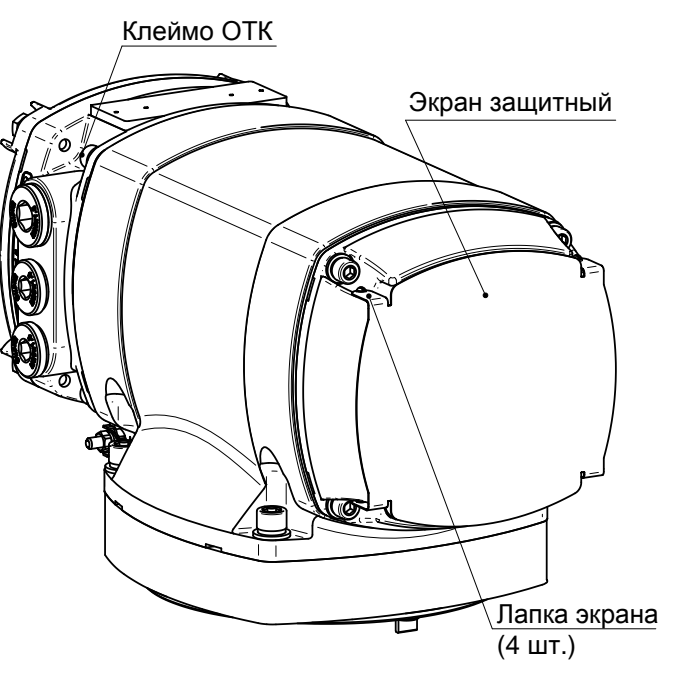

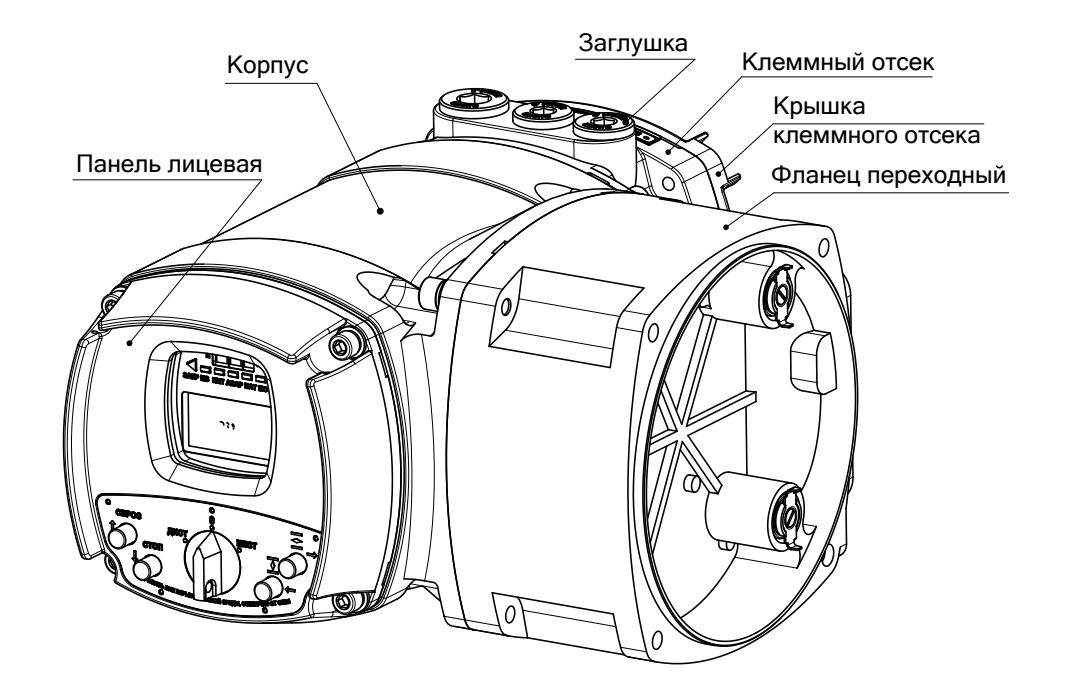

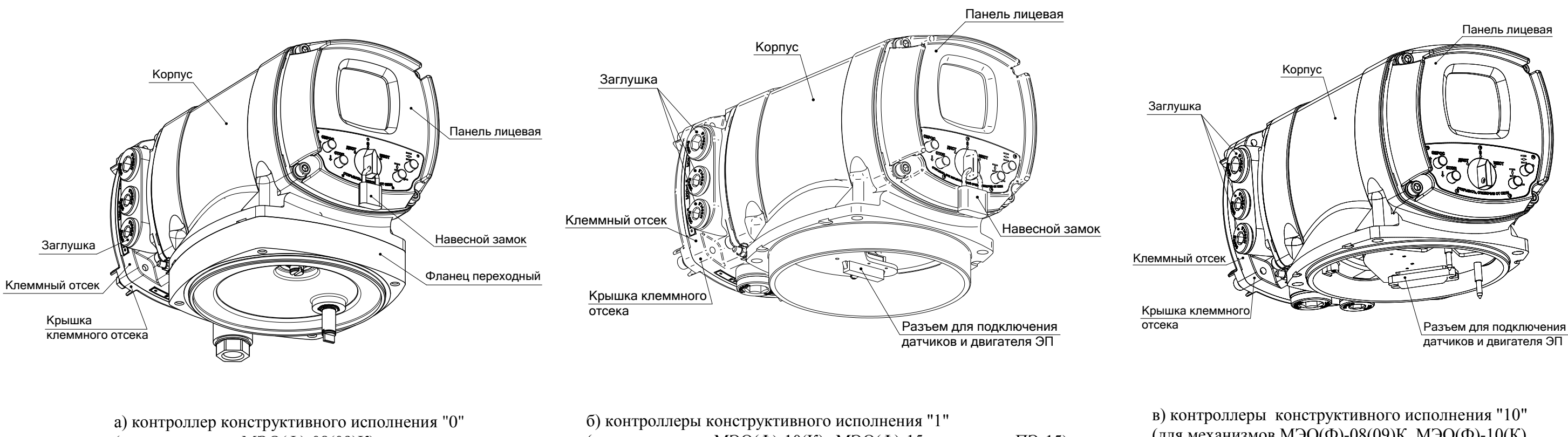

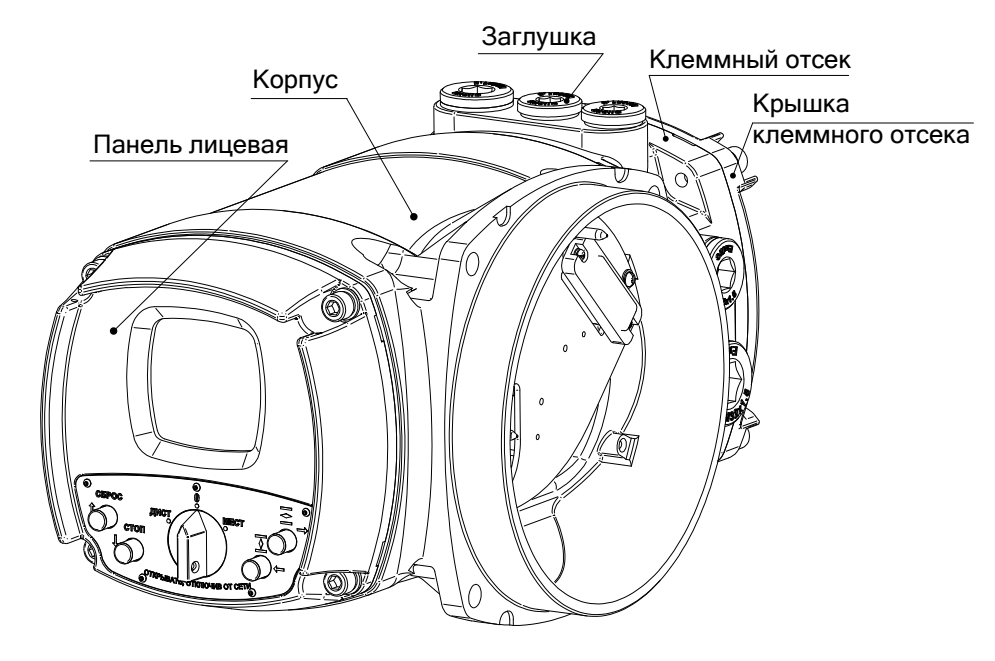

г) контроллер конструктивного исполнения "2" (для приводов ПЭ-11(12)) и финтроллер конструктивного исполнения "11" (для приводов ПЭ-11(12)) с) экран защитный на лицевой панели

(для механизмов МЭО(Ф)-08(09)К, МЭО(Ф)-10(К) , МЭО(Ф)-15 и приводов ПЭ-15)

(для механизмов МЭО(Ф)-08(09)К)

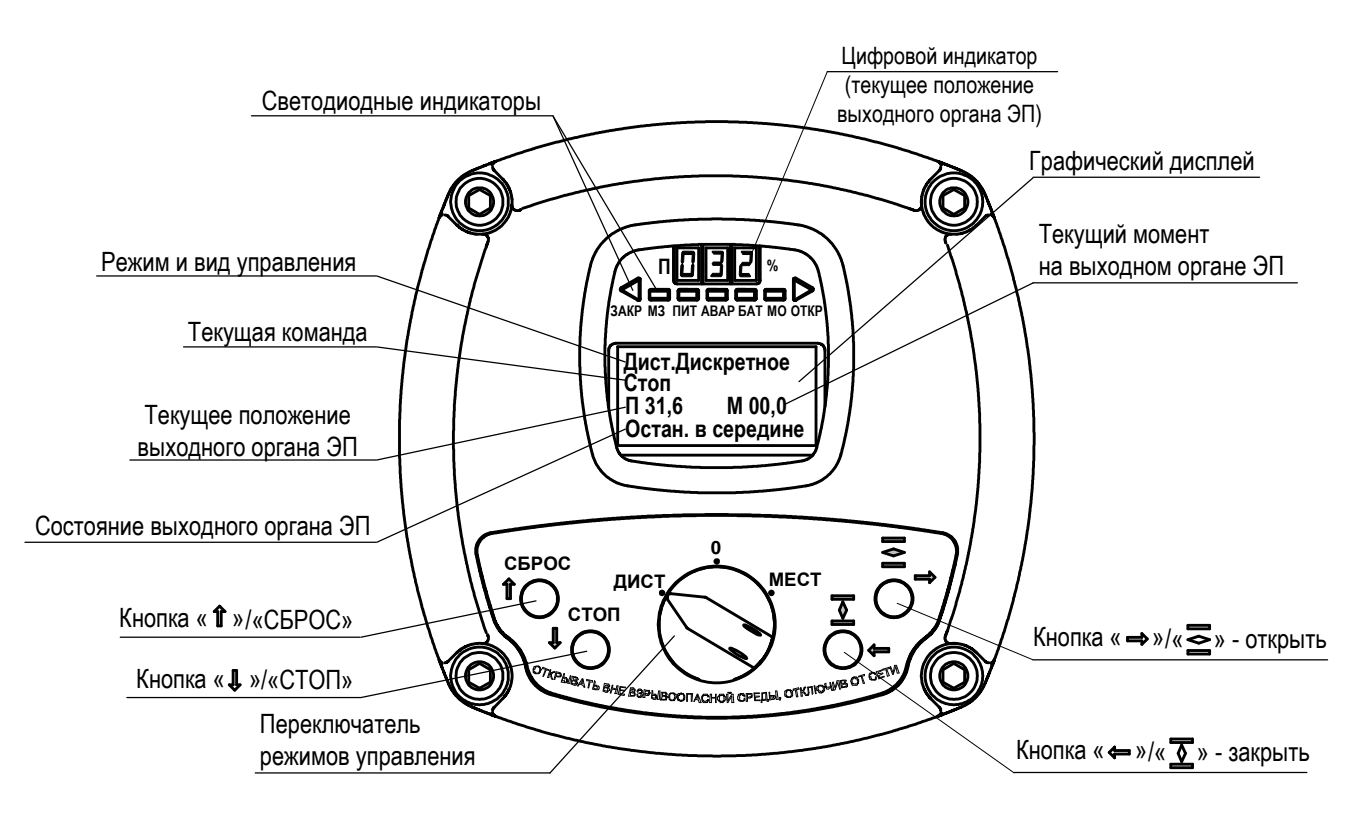

Рисунок 2 – Внешний вид лицевой панели контроллера в рабочем режиме

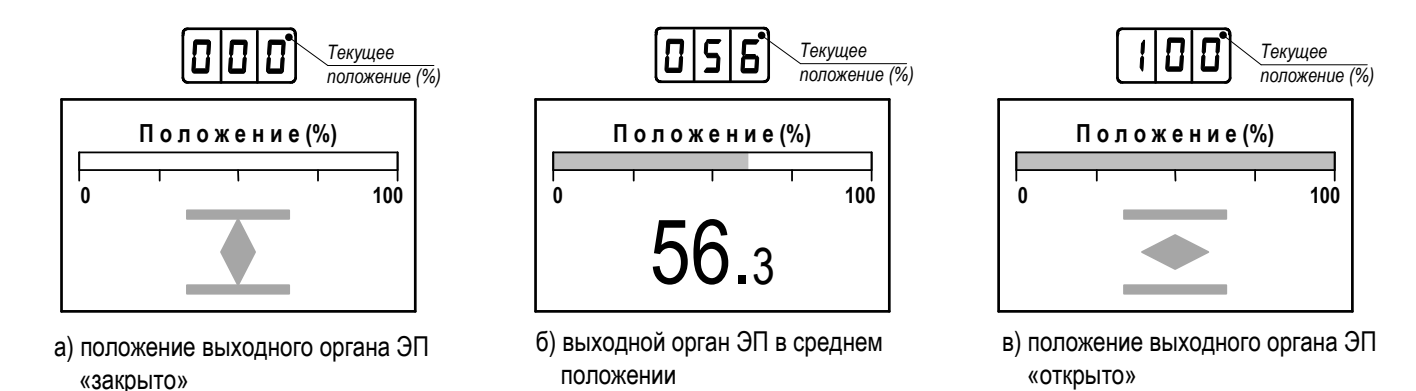

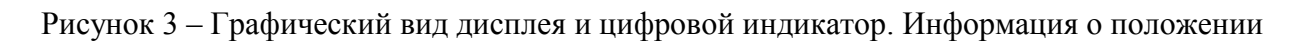

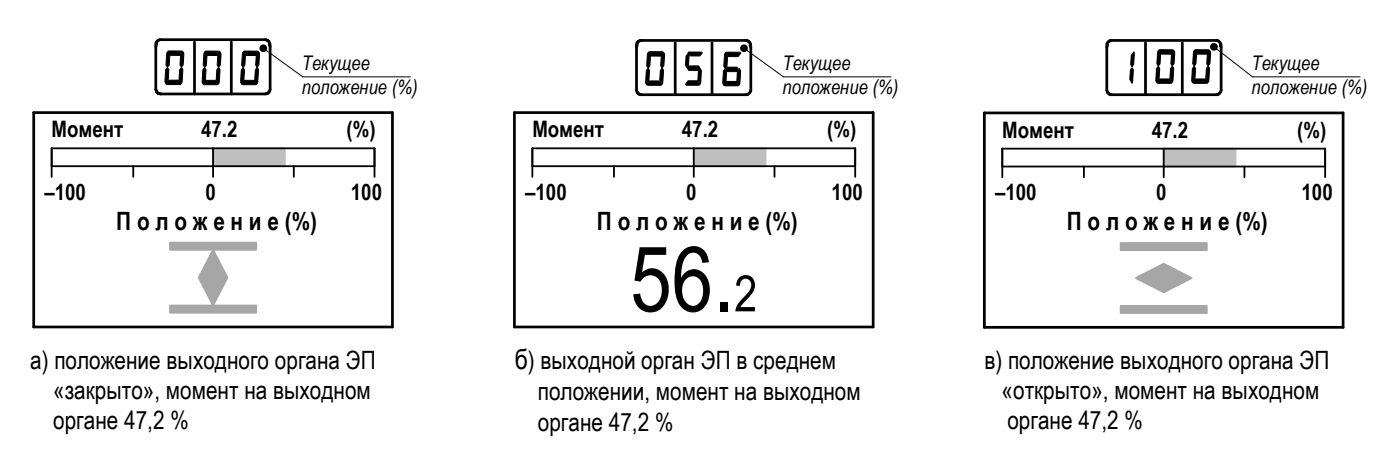

Рисунок 4 – Графический вид дисплея и цифровой индикатор. Информация о положении и моменте

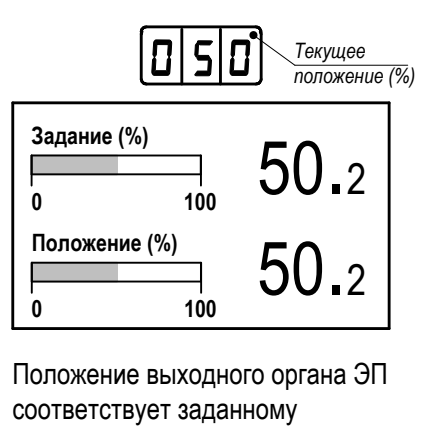

Положение выходного органа ЭП

Рисунок 5 – Графический вид дисплея и цифровой индикатор. Информация о положении и задании положения

1.3.2 Функции контроллера

1.3.2.1 Контроллер обеспечивает местное (2.4.2) или дистанционное (2.4.3) управление ЭП.

1.3.2.2 Вид и способ управления определяется конфигурацией, опциями и параметрами настройки. Меню контроллера представлено в приложении Б, параметры настройки – в приложении В.

1.3.2.3 Контроллер обеспечивает прием и преобразование положения и момента выходного органа ЭП в цифровой код от датчиков следующих типов (таблица В.1 приложения В):

- абсолютный однооборотный цифровой датчик положения на основе эффекта Холла (типы 0, 9);

- абсолютный многооборотный цифровой датчик положения на основе эффекта Холла (типы 1, 2, 3, 4, 5, 6, 7, 8);

- однооборотный цифровой датчик момента на основе эффекта Холла (типы 1, 3);

- тензометрический датчик момента (тип 2).

Настройка датчиков описана в подразделе 2.3 "Настройка".

1.3.2.4 На основе данных, полученных от датчиков положения и момента, контроллер выполняет:

- индикацию текущих значений положения и момента на дисплее;

- отключение двигателя ЭП при достижении выходным органом ЭП крайних положений или заданного момента;

- формирование аналоговых выходных сигналов "ПОЛОЖЕНИЕ", "Момент" (выход "МАвых");

- формирование дискретных выходных сигналов "КВО", "КВЗ", "ПВО", "ПВЗ", "МВО", "МВЗ" при соответствующей настройке многофункциональных выходов "М1"-"М6" согласно таблице Б.1 приложения Б;

- передачу информации о состоянии ЭП устройству верхнего уровня.

1.3.2.5 Контроллер обеспечивает самодиагностику, контроль состояния и защиту ЭП, в том числе обработку сигнала от датчика температуры ЭД (1.3.7), контроль напряжения и тока в обмотках одной или двух фаз ЭД [\(1.3.12](#page-26-0) ) для защиты ЭД. Виды и параметры срабатывания защит приведены в подразделе 2.4.4 "Режим "Останов/настройка". Просмотр кодов неисправностей".

1.3.2.6 Контроллер в зависимости от режима работы и состояния ЭП формирует сигналы "ГОТОВНОСТЬ" и "НЕИСПРАВНОСТЬ", представленные в таблице 9.

Таблица 9

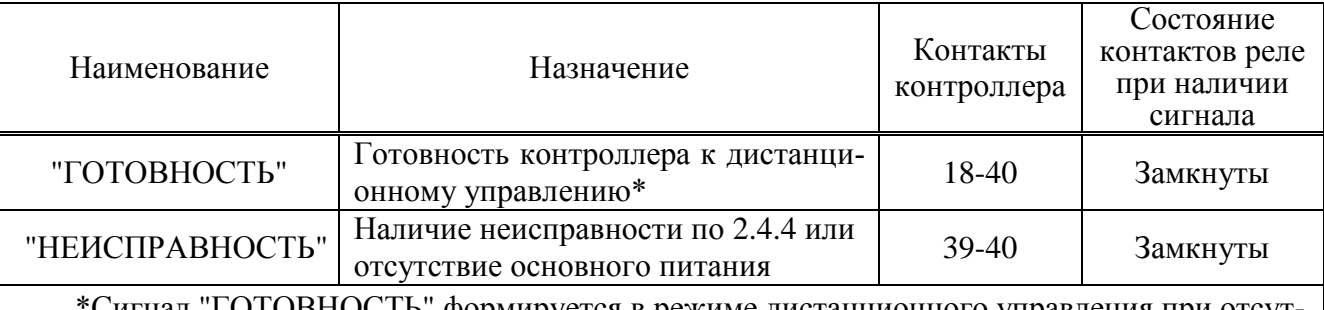

Сигнал "ГОТОВНОСТЬ" формируется в режиме дистанционного управления при отсутствии неисправностей и наличии основного питания.

1.3.2.7 Контроллер записывает в архив данные о состоянии ЭП и контроллера (1.3.14).

1.3.2.8 Контроллер обеспечивает индикацию текущего положения выходного органа ЭП и состояния концевых выключателей при отсутствии основного питания (1.3.11).

1.3.2.9 Настройку и тестирование контроллера, а также управление ЭП можно осуществить:

- с помощью пульта настройки ПН-3 при наличии опции "**ZigBee**" на расстоянии до 20 м в условиях прямой видимости;

- с помощью смартфона с операционной системой Android при наличии опции "**Bluetooth**" на расстоянии до 7 м в условиях прямой видимости.

При настройке контроллера исполнения для взрывозащищенных ЭП во взрывоопасной зоне смартфон или компьютер должны быть выполнены во **взрывозащищенном исполнении**. При использовании смартфона (компьютера) в общепромышленном исполнении или пульта настройки ПН-3 он должен находиться **вне взрывоопасной зоны**.

1.3.3 Функционирование контроллера при управлении ЭП

При поступлении команды "ОТКРЫТЬ" или "ЗАКРЫТЬ" контроллер подает питание на двигатель ЭП, выходной орган ЭП движется в соответствии с поступившей командой.

При неправильном направлении движения выходного органа ЭП контроллер выключает двигатель ЭП и формирует неисправность "Неверное направление движения". Изменить направление движения можно настройкой параметра **С3**.

При установке значения параметра **J8**=0 контроль наличия и направления движения не выполняется.

## **ВНИМАНИЕ: ИСПОЛЬЗОВАНИЕ РУЧНОГО ПРИВОДА ПРИ НАЛИЧИИ СИГНАЛОВ УПРАВЛЕНИЯ МОЖЕТ ПРИВЕСТИ К ОШИБКЕ В ОПРЕДЕЛЕНИИ НАПРАВЛЕНИЯ ДВИЖЕНИЯ !**

Контроллер обеспечивает два способа выключения ЭП в крайних положениях выходного органа: - по положению;

- по моменту (уплотнение).

Необходимость уплотнении задается параметром **С4**.

При установке параметра **С4** = 0 (нет уплотнения), останов ЭП выполняется при достижении конечного положения, которое задается значениями (0+**D1**) и (100-**D2**) в направлениях закрытия и открытия соответственно. Параметры **D1** и **D2** используются для компенсации выбега.

В этом случае ограничение момента выполняет защитные функции и работает по следующему алгоритму (рисунок 6):

- при поступлении команды управления на контроллер выполняется пуск ЭД. Время пуска заданно параметром **J6**, а момент выключения во время пуска задается значениями **D10D11** и **D5D6**;

- по истечении времени пуска (**J6**) момент выключения задается параметрами **D10** и **D5**.

При превышении момента выключения формируется сигнал "МВО" или "МВЗ" в соответствии с направлением включения ЭП и неисправность "Превышение допустимого значения момента", движение ЭП в данном направлении блокируется. Значения параметров **D5**, **D6**, **D10**, **D11** задаются для ограничения крутящего момента при перемещении рабочего органа арматуры и обеспечения защиты арматуры и ЭП от поломок при заклинивании.

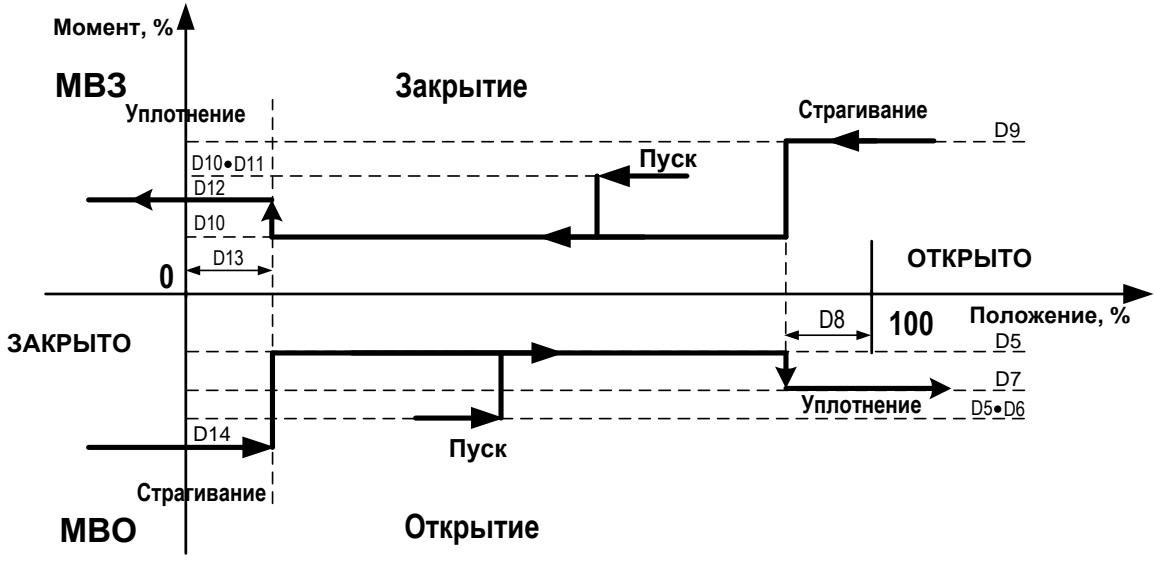

D5 – ограничение момента открытия, %;

D6 – кратность пускового момента открытия относительно уставки момента срабатывания МВО;

D7 – ограничение момента уплотнения при открытии, %;

D8 – зона уплотнения при открытии и страгивания при закрытии, %;

D9 – ограничение момента страгивания из положения «ОТКРЫТО», %;

D10 – ограничение момента закрытия, %;

D11 – кратность пускового момента закрытия относительно уставки момента срабатывания МВЗ;

D12 – ограничение момента уплотнения при закрытии, %;

D13 – зона уплотнения при закрытии и страгивания при открытии, %;

D14 – ограничение момента страгивания из положения «ЗАКРЫТО», %

Рисунок 6 – Зависимость порога срабатывания ограничителя момента (включения МВО и МВЗ) от положения выходного органа ЭП

При установке параметра **С4** = 1 (уплотнение при закрытии) или **С4** = 2 (уплотнение всегда) выполняется закрытие или открытие арматуры с уплотнением.

В этом случае движение выходного органа ЭП разделен на следующие зоны (рисунок 6):

-зона движения – зона ограниченна значениями (0+**D13**) и (100– **D8**). В этой зоне выполняется движение без уплотнения, ограничитель момента выполняет защитные функции. Порог срабатывания ограничителя момента задается параметрами **D5** и **D10** в направлениях открытия и закрытия соответственно;

-зона уплотнения – зона начинается с положения (0+**D13**) в направлении закрытия и с положения (100– **D8**) в направлении открытия. В этой зоне порог срабатывания ограничителя момента задается параметрами **D7** и **D12**, при этом происходит останов с уплотнением;

-зона страгивания – зона начинается с положения 0 и заканчивается положением (0+**D13**) в направлении открытия и с положения 100 до (100– **D8**) в направлении закрытия. В этой зоне порог срабатывания ограничителя момента задается параметрами **D9** и **D14**, при этом происходит страгивание арматуры из уплотненного состояния.

Движение и останов с уплотнением выполняется по следующему алгоритму (рисунок 6):

- при поступлении команды на контроллер выполняется пуск ЭД, время пуска заданно параметром **J6**, а момент выключения задается значениями **D10D11** и **D5D6**. Если выходной орган ЭП в момент пуска находится в зоне страгивания, то порог срабатывания ограничения момента задается параметрами **D9** и **D14**;

- по истечении времени пуска и нахождении выходного органа ЭП в зоне движения ограничение момента задается параметрами **D5** и **D10**;

- при входе в зону уплотнения момент выключения задается параметрами **D7** и **D12**. При этом выполняется уплотнение запорного органа арматуры.

При превышении момента выключения формируется сигнал "МВО" или "МВЗ" в соответствии с направлением движения ЭП. Во всех зонах кроме зоны уплотнения при превышении момента выключения наряду с сигналами "МВО" или "МВЗ" формируется неисправность "Превышение допустимого значения момента" и движение ЭП в данном направлении блокируется.

При уплотнении также контролируется ток ЭД (J3\*J5) и время уплотнения (J7). При превышении значений этих параметров ЭД отключается, сигнал "НЕИСПРАВНОСТЬ" при этом не формируется. Признаки предупреждений сбрасываются при подаче команды управления на движение выходного органа ЭП в обратном направлении.

Диаграмма состояний моментных выключателей (МВО, МВЗ) приведена на рисунке 7, значения параметров – в приложении В. Параметр А9 задает гистерезис отключения моментных выключателей.

|                 | Контакты             | Момент на выходном органе ЭП |                        |              | Состояние                   |
|-----------------|----------------------|------------------------------|------------------------|--------------|-----------------------------|
| Выключатель     | контроллера          | Открытие (-)                 |                        | Закрытие (+) | выключателей<br>без питания |
| <b>MBO</b>      | $5-6$                |                              |                        |              |                             |
|                 |                      |                              |                        |              |                             |
|                 | $7 - 8$              |                              |                        |              |                             |
|                 |                      |                              |                        |              |                             |
| MB <sub>3</sub> | $11 - 12$            |                              |                        |              |                             |
|                 |                      |                              |                        |              |                             |
|                 | $9 - 10$             |                              |                        |              |                             |
|                 |                      |                              |                        |              |                             |
|                 |                      | -M                           | N                      | M            |                             |
|                 | - контакты замкнуты; |                              | - контакты разомкнуты; |              |                             |

М - момент срабатывания MBO, MB3

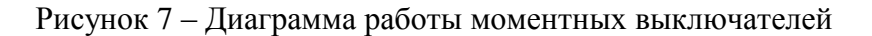

#### 1.3.4 Работа концевых и путевых выключателей

Каждый из концевых и путевых выключателей имеет пару нормально замкнутых и нормально разомкнутых контактов.

Диаграмма состояний концевых (КВО, КВЗ) и путевых (ПВО, ПВЗ) выключателей при соответствующей настройке многофункциональных выходов (таблица Б.1 приложения Б) выключателей в зависимости от положения выходного органа ЭП приведена на рисунке 8, значения используемых параметров в приложении В.

Параметр А8 задает гистерезис отключения концевых и путевых выключателей.

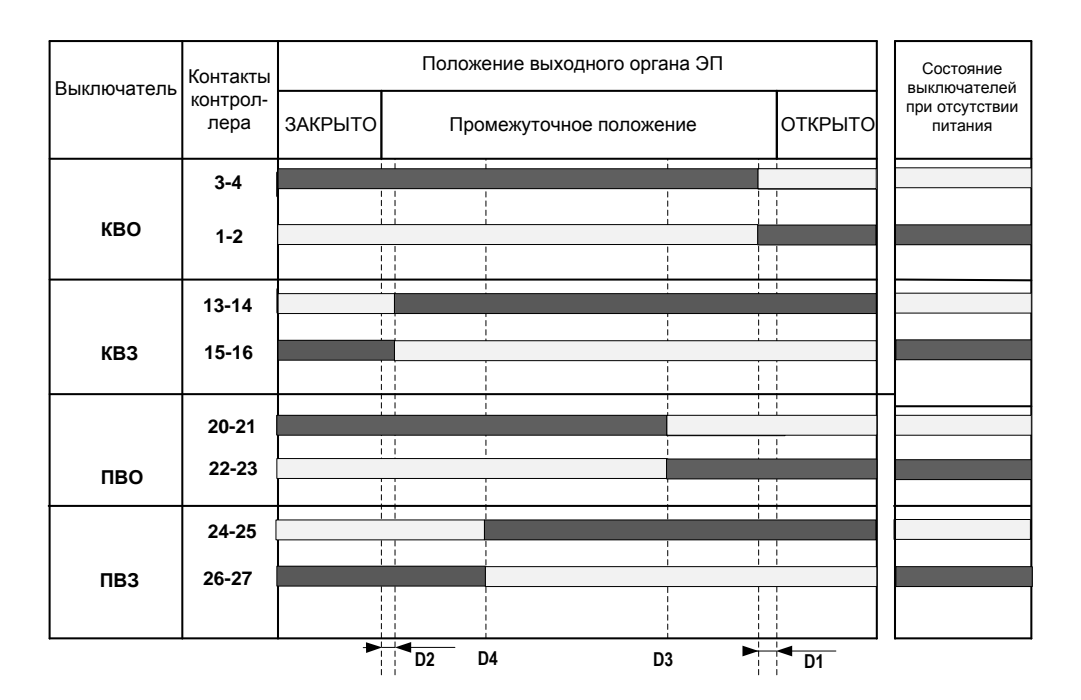

 $\blacksquare$  – контакты замкнуты;  $\blacksquare$  – контакты разомкнуты;

**D1** – сдвиг КВО к середине относительно положения 100 % («ОТКРЫТО»), %;

**D2** – сдвиг КВЗ к середине относительно положения 0 % («ЗАКРЫТО»), %;

**D3** – уставка срабатывания ПВО, %;

**D4** – уставка срабатывания ПВЗ, %

Рисунок 8 – Диаграмма состояний концевых и путевых выключателей

#### 1.3.5 Движение с переменной скоростью при дискретном управлении

Группа параметров **I** определяет особенности движения с переменной скоростью при дискретном управлении. При подаче сигнала управления ЭД включается на скорости, задаваемой параметром **I1**. Затем в течение времени, задаваемом параметром **I2**, скорость линейно увеличивается до значения, задаваемого параметром **I3**. Если нужна постоянная скорость движения, она может быть задана параметром **I3** при значении параметра **I2**=0.

Параметры **I4-I6** задают скорость и время торможения ЭД противовключением. Если параметры **I5**, **I6** равны 0, торможение после движения в соответствующую сторону не выполняется.

Параметры **I7**, **I8** задают особенности останова в конечных положениях. Параметр **I7** задает скорость, при которой будет выключен ЭД, а параметр **I8** задает положение, при котором будет начато снижение скорости.

1.3.6 Движение с переменной скоростью при аналоговом управлении (позиционировании)

Группа параметров **J** определяет особенности движения с переменной скоростью при аналоговом управлении (позиционировании). При подаче сигнала управления ЭД включается на скорости, задаваемой параметром **J1**. Затем на интервале положения, задаваемом параметром **J2**, скорость линейно увеличивается до значения, задаваемого параметром **J3**. Перед остановом в конечной точке позиционирования на интервале, задаваемом параметром **J4**, скорость линейно уменьшается до значения, задаваемого параметром **J5**. Если нужна постоянная скорость движения, она может быть задана параметром **J3** при значении параметров **J2**=0 и **J4**=0. Параметры **J6**, **J7** задают время паузы после останова и зону нечувствительности при позиционировании.

#### 1.3.7 Контроль температуры двигателя ЭП

Контроль температуры двигателя ЭП осуществляется на основе данных, полученных от датчика температуры двигателя ЭП. Наличие и тип датчика температуры ЭД определяется параметром **А5**. При увеличении сопротивления (более 1,5 кОм; **А5=**1 или **А5=**2) или размыкании контактов (**А5=3**) датчика температуры контроллер выключает ЭД и формирует сигнал "НЕИСПРАВНОСТЬ" ("Перегрев ЭД"). Подключение датчика температуры ЭД к контроллеру осуществляется на предприятии-изготовителе ЭП. Время включения защиты по температуре ЭД

определяется параметром **А6.** Время выключения защиты после пропадания сигнала от датчика определяется параметром **А7**. При значении **A7** от 0 до 4 защита автоматически не отключается.

#### 1.3.8 Защита от конденсации влаги

Для предотвращения конденсации влаги во внутреннем пространстве контроллера выполняется подогрев внутреннего объема встроенным терморегулируемым нагревательным элементом.

### 1.3.9 Работа при температуре окружающей среды ниже минус 40 °С

Контроллер исполнения УХЛ1 имеет терморегулируемый нагревательный элемент для поддержания оптимальной температуры внутри корпуса и обеспечения нормального функционирования. Температура внутри корпуса контроллера автоматически поддерживается посредством включения и выключения нагревательного элемента и определяется параметрами **А10** и **А11**. Включение контроллера при отрицательных температурах вплоть до минус 60 °С выполняется автономным терморегулятором с задержкой не более 60 мин необходимых для прогрева внутреннего пространства. Нагревательный элемент отключается на время работы двигателя ЭП.

#### 1.3.10 Работа от резервного источника питания

При отсутствии основного питания в контроллерах с опцией "**Вход резервного питания**" есть возможность работы от резервного источника питания. При этом контроллер выдает устройству верхнего уровня информацию о своем состоянии и состоянии ЭП. Управление ЭП при этом недоступно. При питании от резервного источника питания индикация присутствует только на трехразрядном цифровом индикаторе, основной дисплей не работает. Для резервного питания должен использоваться источник с выходным напряжением 24 В и нагрузочной способностью по току не менее 200 мА.

#### 1.3.11 Работа от батареи автономного питания

Для индикации положения выходного органа ЭП при отсутствии других источников питания используется батарея автономного питания. В контроллер установлены элементы питания типа LR03 (ААА) в количестве трех штук.

Включение автономного питания контроллера осуществляется нажатием и удержанием в течение 3 с кнопки "- на лицевой панели.

При автономном питании контроллера на трехразрядный цифровой индикатор выводится текущее значение положения выходного органа ЭП, состояния концевых и моментных выключателей отображаются светодиодными индикаторами "ЗАКР", "ОТКР", "МЗ", "МО", наличие неисправности индикатором "АВАР". Остальные функции недоступны.

Автономное питание контроллера автоматически выключается, если в течение 30 с не изменилось положение выходного органа ЭП или не были нажаты кнопки ПМУ.

#### **ВНИМАНИЕ: ПОСТАВЛЯЕМЫЕ ЭЛЕМЕНТЫ ПИТАНИЯ ОБЕСПЕЧИВАЮТ ИНДИКАЦИЮ В АВТОНОМНОМ РЕЖИМЕ ПРИ ТЕМПЕРАТУРЕ НЕ НИЖЕ МИНУС 20 С !**

1.3.12 Электроконтроль

<span id="page-26-0"></span>Контроллер отслеживает напряжения шины блока частотного преобразователя (далее – ЧП) и ток ЭД по фазам A, B, С.

При выходе параметров за допустимые пределы срабатывает защита и формируется сигнал "НЕИСПРАВНОСТЬ". Коды и наименование неисправностей, обнаруженных при электроконтроле, приведены в подразделе 2.4.4 "Режим "Останов/настройка. Просмотр кодов неисправностей" (таблица 31).

Пробой, обрыв (недогрузка) и перегрузка по току контролируются отдельно для каждой фазы (A, B и С). Предельная перегрузка, экстраток, дисбаланс токов и напряжение шины ЧП контролируются в целом, без разделения по фазам.

1.3.13 Проверка неполного хода (PST)/Проверка полного хода (FST)

1.3.13.1 При необходимости для поддержания высокой готовности ЭП и арматуры (в системах безопасности), которые длительное время бездействуют и находятся в одном из крайних положений, периодически может быть выполнена проверка работоспособности арматуры, контроллера и ЭП выполнением пробного включения – "проверка неполного хода (PST)" или "проверка полного хода (FST)". Запуск проверки разрешен, только если параметр **V1** не равен нулю.

Запуск проверки может быть выполнен следующими способами:

- дискретным сигналом на вход "Мвх1" или "Мвх2", при этом он должен быть настроен на выполнение проверки неполного хода или проверки полного хода (выбрав *"Аппаратура/Дискретный ввод/Многофун.вход 1* (или *Многофун.вход 2*)*"* , установить *"пров.неполн.хода"* или *"пров. полн.хода"*);

- сетевой командой (см. п.2.4.3.7 "Сетевое местное и дистанционное командное управление") или с помощью программы "Конфигуратор";

- с помощью пульта настройки ПН-3 (*"ПускПНХ"* или *"Пуск ППХ"*);

- кнопками ПМУ при любом значении параметра **E4**.

Для запуска проверки неполного хода с кнопок ПМУ установить переключатель режимов работы в положение "МЕСТ", нажать кнопку "СТОП", затем кнопку " $\Sigma$ ". На дисплее появится сообщение *"ПНХ ждать 5 с"*, затем – *"Выполнить ПНХ"* (обе кнопки нужно удерживать). Отпустить кнопку "СТОП", затем – кнопку " $\Sigma$ ".

Для запуска проверки полного хода с кнопок ПМУ установить переключатель режимов работы в положение "МЕСТ", нажать кнопку "СТОП", затем кнопку " $\geq$ ". На дисплее появится сообщение *"ППХ ждать 5 с"*, затем – *"Выполнить ППХ"* (обе кнопки нужно удерживать). Отпустить кнопку "СТОП", затем – кнопку " $\Sigma$ ".

После запуска ПНХ (PST)/ППХ (FST) выполняются следующие проверки:

- арматура должна находиться в одном из крайних положений, которое определяется параметром **V1**;

- выполняется движение ЭП из крайнего положения на величину в процентах, определяемую параметром **V2** для ПНХ и 100 % для ППХ;

- выполняется движение ЭП обратно в крайнее положение;

- контролируется время движения из крайнего положения и обратно. Оно не должно превышать величину, заданную параметром **V3**.

Во время проверки не должно происходить защитного отключения и проверка должна успешно завершиться за время, заданное параметром **V3**+25 % (таймаут).

1.3.13.2 Проверка ПНХ или ППХ выполняется с наивысшим приоритетом аварийного управления (как сигнал "АВАРИЯ"). При этом в первой строке дисплея появляется сообщение *"Пров.неполн.хода"* или *"Пров. полн.хода"*. В регистре предупреждений появляется бит (0x0080 - выполняется проверка неполного хода (PST) или 0x0100 – выполняется проверка полного хода (FST)). Также выполнение проверки может быть показано многофункциональным дискретным выходом "M1", "M2", "M3", "M4", "M5" или "M6" (при соответствующей настройке). Проверка выполняется при положениях переключателя режимов управления "ДИСТ" или "МЕСТ". При запуске проверки при положении переключателя режимов управления "МЕСТ" контроллер на время выполнения проверки переходит в состояние дистанционного режима работы.

1.3.13.3 Если в процессе выполнения проверки поступил сигнал "АВАРИЯ", будет выполняться действие по этому сигналу. Если в результате действия сигнала "АВАРИЯ" проверка не будет завершена, то будет зафиксирована ошибка проверки.

1.3.13.4 Если в результате проверки ПНХ или ППХ обнаружена ошибка, появляется индикация неисправности миганием светодиодного индикатора "АВАР", надписью *"Ошибка ПНХ (x)"* или *"Ошибка ППХ (x)"* соответственно (x – код ошибки) в последней строке дисплея, появлением бита в регистре неисправности (0x0800 - ошибка проверки неполного хода или  $0x1000$ ошибка проверки полного хода) и сигнала "НЕИСПРАВНОСТЬ". Также наличие ошибки проверки может быть показано многофункциональным дискретным выходом "M1", "M2", "M3", "M4",

"M5" или "M6" (при соответствующей настройке). Сигнал "ГОТОВНОСТЬ" при этом не пропадает и управление ЭП возможно. Для снятия ошибки повторная проверка ПНХ или ППХ должна пройти успешно.

1.3.13.5 Результат проверки можно посмотреть с помощью кнопок ПМУ, пульта настройки ПН-3 или программы "Конфигуратор". В результате проверки могут быть выявлены следующие ошибки (х):

- 1 – привод не в исходной позиции;

- 2 – ошибка при движении из исходной позиции;

- 3 – ошибка при движении обратно в исходную позицию;

- 4 – превышено допустимое время выполнения проверки;

- 5 – тайм-аут выполнения проверки (проверка не завершена);

- 6 – проверка прервана (перезапуск процессора).

Номер ошибки (x) показан в надписи на дисплее *"Ошибка ПНХ (x)"* или *"Ошибка ППХ (x)"*. Изменение регистров предупреждения и ошибки регистрируется в архиве.

#### 1.3.14 Архив

1.3.14.1 Контроллер создает архив данных о работе и состоянии ЭП в энергонезависимой памяти. Архив состоит из четырех частей:

- статистика;

- события;

- активность;

- графики момента на выходном органе ЭП и тока двигателя ЭП (фаза А).

Данные архива могут быть сохранены с помощью программы "Конфигуратор" (приложение Г) в виде текстового файла для дальнейшего их анализа с целью определения правильности функционирования и степени износа для своевременного предотвращения сбоев и проведения планово предупредительных (профилактических) работ.

1.3.14.2 Статистика представляет собой две одинаковые группы данных о работе и состоянии ЭП, одна из которых содержит данные, накапливаемые с момента изготовления ЭП, другая – с момента сброса (обнуления) этих данных. Время сброса (обнуления) данных фиксируется в энергонезависимой памяти. Просмотр данных возможен на дисплее ПМУ контроллера, с помощью пульта настройки ПН-3 (приложение Д) или с помощью программы "Конфигуратор". В статистические данные входят:

- количество включений двигателя ЭП;

- время работы двигателя ЭП;

- количество операций открытия и закрытия (полного хода из положения "ЗАКРЫТО" в положение "ОТКРЫТО" и наоборот);

- количество срабатываний защиты электроконтроля;

- количество срабатываний защиты по моменту;
- количество срабатываний защиты от перегрева двигателя ЭП;

- длительность последнего включения двигателя ЭП;

- время последнего полного хода выходного органа ЭП.

1.3.14.3 События определяются изменениями состояния контроллера и ЭП в соответствии с таблицей 10. События регистрируются с привязкой к показаниям часов реального времени. Некоторые события регистрируются с данными, указывающими состояния до и после изменения. Архив событий содержит 100 последних изменений состояний. Просмотр архива событий осуществляется с помощью программы "Конфигуратор" или на дисплее ПМУ.

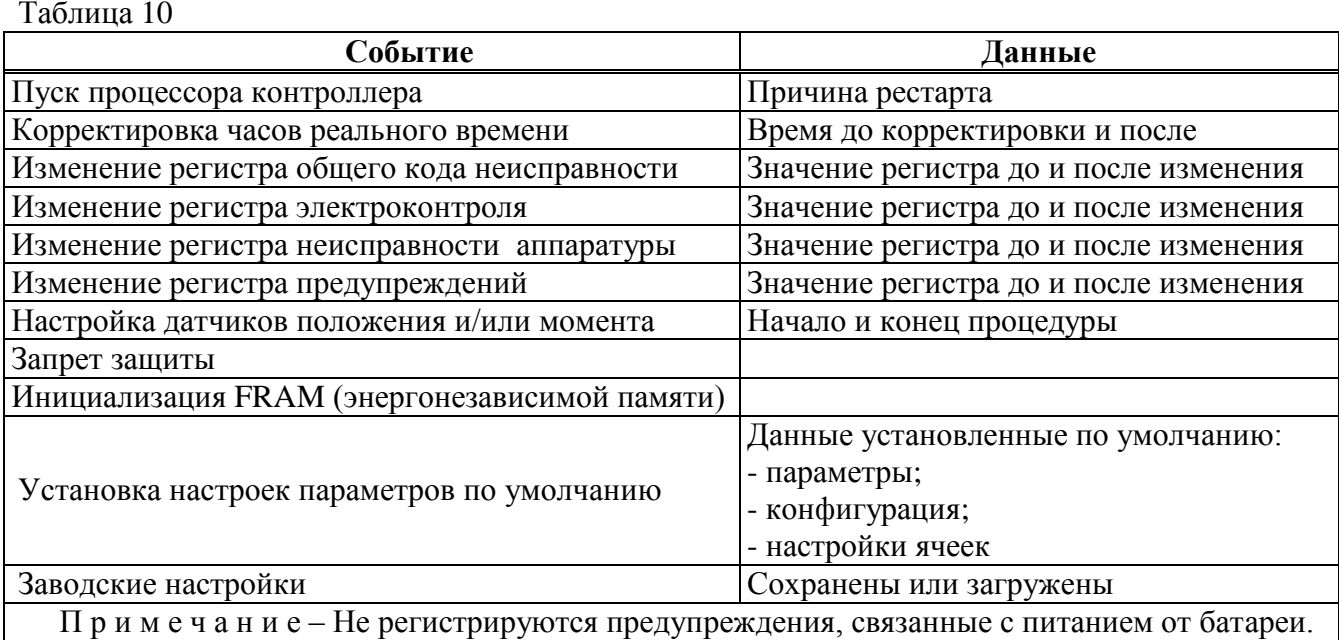

1.3.14.4 Архив активности регистрирует данные управления контроллером (действия) с привязкой к показаниям часов реального времени в соответствии с таблицей 11, содержит 100 последних записей. Просмотр архива активности осуществляется с помощью программы "Конфигуратор" или на дисплее ПМУ.

#### Таблица 11

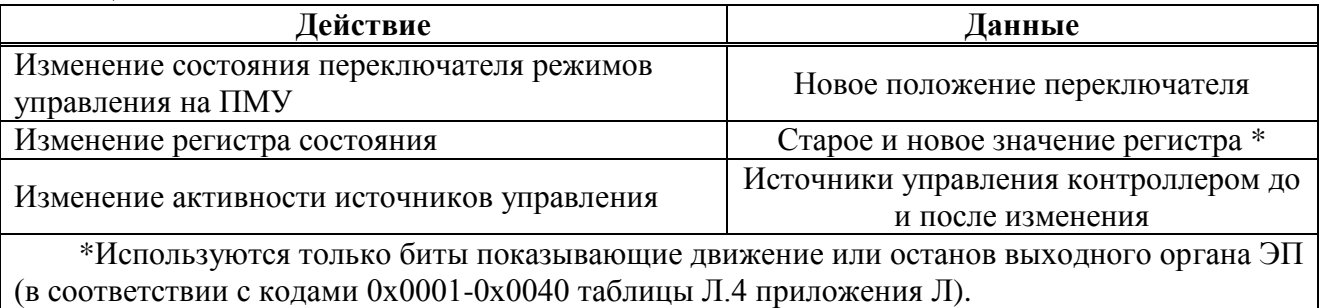

1.3.14.5 В архиве графиков регистрируется зависимость момента и тока фазы A от положения. Значение момента и ток фазы А регистрируются в диапазоне положения от 0 % до 100 %. Зависимости регистрируются только при полном ходе выходного органа ЭП – из положения "ЗАКРЫТО" в положение "ОТКРЫТО" и наоборот. Эти зависимости можно посмотреть на дисплее ПМУ или с помощью программы "Конфигуратор" в виде графиков и сохранить в текстовом файле в виде таблицы. Каждый график можно сделать "базовым" – он может использоваться для сравнения с последним графиком. В программе "Конфигуратор" графики отображаются попарно – базовый и последний. Графики автоматически считываются из контроллера при первом открытии закладки *"Графики"* программы "Конфигуратор", повторно их можно считать нажатием кнопки *"Получить"*.

#### 1.3.15 Заводские настройки

В энергонезависимой памяти контроллера хранится резервная копия заводских настроек всех параметров и данных настройки датчиков, специфичных для конкретного ЭП. Загрузить эти данные из резервной копии можно в программе "Конфигуратор" (закладка *"Управление"* – команда *"Зав. Настройки"*), с помощью пульта настройки ПН-3 или после ввода пользовательского пароля через меню контроллера (приложение Б).

#### **1.4 Обеспечение взрывобезопасности контроллером исполнения для взрывозащищенных ЭП**

Контроллер исполнения для взрывозащищенных ЭП обеспечивает взрывобезопасность за счет заключения токоведущих частей во взрывонепроницаемую оболочку, которая:

- обладает достаточной механической прочностью и является взрывоустойчивой, т.е. выдерживает давление взрыва без остаточных деформаций и повреждений взрывонепроницаемой оболочки, нарушающих вид взрывозащиты;

- исключает передачу взрыва в окружающую взрывоопасную среду, т.е. является взрывонепроницаемой.

### **1.5 Маркировка, пломбирование и упаковка**

1.5.1 На каждом контроллере крепится табличка, на которой нанесены:

- зарегистрированный товарный знак предприятия-изготовителя;

- условное обозначение контроллера;
- обозначение "SIL" для контроллеров в исполнении SIL;

- аппаратная версия контроллера;

- надпись "Сделано в России";

- масса;

- порядковый номер контроллера по системе нумерации предприятия-изготовителя;
- климатическое исполнение;

- год изготовления.

1.5.2 Табличка обеспечивает сохранность маркировки в течение всего срока службы контроллера.

1.5.3 На лицевой панели контроллера нанесена надпись "ОТКРЫВАТЬ ВНЕ ВЗРЫВООПАСНОЙ СРЕДЫ, ОТКЛЮЧИВ ОТ СЕТИ" (исполнение для взрывобезопасных ЭП) или "ОТКРЫВАТЬ, ОТКЛЮЧИВ ОТ СЕТИ" (исполнение для общепромышленных ЭП). На съемной крышке контроллера нанесена надпись "ОТКРЫВАТЬ, ОТКЛЮЧИВ ОТ СЕТИ".

1.5.4 Внутри оболочки контроллера около батарейного отсека указаны электрохимическая система и номинальное напряжение батареи автономного питания для ее правильной замены.

1.5.5 Резьбовые отверстия оболочки, предназначенные для подключения кабельных вводов, имеют маркировку типа и размера резьбы.

1.5.6 Назначение контактов клеммной колодки (разъемов) представлено на маркировочной табличке, размещенной на внутренней поверхности крышки клеммного отсека.

1.5.7 Контроллеры пломбируются мастикой битумной. На месте выполнения пломбировки, соответствующем требованиям конструкторской документации, поставлено клеймо ОТК (рисунок 1).

1.5.8 Упаковывание и консервация контроллеров производятся в составе ЭП в соответствии с требованиями конструкторской документации на ЭП.

#### **2 Использование по назначению**

#### **2.1 Эксплуатационные ограничения**

2.1.1 При эксплуатации контроллера необходимо соблюдать требования безопасности для электроустановок напряжением до 1000 В\*, для контроллеров исполнения для взрывозащищенных ЭП – дополнительно соблюдать требования ГОСТ IEC 60079-14-2013, ГОСТ IEC 60079-17-2013.

2.1.2 К работе с контроллером допускается персонал, изучивший его работу по эксплуатационной документации, прошедший инструктаж на рабочем месте и имеющий допуск к эксплуатации электроустановок напряжением до 1000 В.

2.1.3 Руководители и специалисты, участвующие в монтаже, техническом обслуживании и эксплуатации контроллера, должны быть аттестованы по вопросам промышленной безопасности в установленном порядке.

2.1.4 При эксплуатации контроллера в составе ЭП необходимо соблюдать меры безопасности, указанные в эксплуатационной документации на ЭП.

2.1.5 Во избежание поражения электрическим током все внешние соединения производить при выключенном напряжении питания. На щите управления при этом должна быть табличка с надписью "НЕ ВКЛЮЧАТЬ, РАБОТАЮТ ЛЮДИ".

2.1.6 Запрещается эксплуатировать оборудование и кабели с механическими повреждениями.

2.1.7 При первом запуске после монтажа ЭП с контроллером на месте применения или после обесточивания контроллера в процессе эксплуатации на время более 2 ч, подача питающего напряжения на контроллер должна осуществляется при температуре не ниже минус 60 °С для исполнения УХЛ1 и не ниже минус 40°С для других исполнений. При температурах ниже минус 30 °С включение контроллера исполнения УХЛ1 будет выполнено с задержкой не более 60 мин.

2.1.8 При установке ЭП с контроллером на месте эксплуатации заземляющее устройство должно быть подсоединено к элементам заземления на корпусе контроллера и ЭП.

2.1.9 При эксплуатации ЭП с контроллером на открытом воздухе лицевой панелью вверх для защиты органов управления и индикации ПМУ от механических и атмосферных воздействий обязательно применение экрана защитного (1.1.6).

В противном случае предприятие-изготовитель **не несет гарантийных обязательств** при выходе из строя органов управления на лицевой панели контроллера.

#### **2.2 Подготовка контроллера к использованию**

2.2.1Проверка перед использованием

 $\_$ 

2.2.1.1 Перед использованием контроллера проверить:

- отсутствие повреждений: трещин, вмятин и других дефектов на корпусе контроллера и ЭП; - наличие всех крепежных элементов (винтов, шайб). Все крепежные винты должны быть затяну-

ты. Детали с резьбовым креплением (заглушки, кабельные вводы) должны быть завинчены до упора;

- наличие средств уплотнения (для кабелей);

- наличие элементов заземления и заземляющих устройств;

- наличие заглушек в неиспользованных резьбовых отверстиях клеммного отсека.

2.2.1.2 Перед электрическим подключением проверить уровень заряда батареи автономного питания. Для проверки уровня заряда нажать и удерживать в течение 3 с кнопку "" на лицевой панели. Индикатор "БАТ" должен включиться. При низком уровне заряда батареи контроллер не включится или индикатор "БАТ" будет мигать. В этом случае необходимо заменить элементы батареи автономного питания по 3.5.

2.2.1.3 При необходимости, для удобства эксплуатации ЭП с контроллером допускается поворот лицевой панели контроллера от положения при поставке на:

- 90° по и против часовой стрелки для конструктивных исполнений "0", "1", "10" и "11";

- 90° и 180° против часовой стрелки для конструктивного исполнения "2".

<sup>\*</sup>При поставках на единой таможенной территории Таможенного союза в соответствии с действующими "Правилами устройства электроустановок", "Правилами технической эксплуатации электроустановок потребителей" и "Правилами по охране труда при эксплуатации электроустановок". При поставках на экспорт в соответствии с нормативными документами страны, куда поставляется контроллер.

Лицевую панель открывать только при отключенном напряжении питания. Для поворота лицевой панели вывинтить четыре винта М8 крепления лицевой панели к корпусу контроллера (рекомендуется использовать угловой шестигранный ключ 6,0 мм с шаровидным концом) и снять лицевую панель. Повернуть лицевую панель в требуемое положение. При повороте лицевой панели соблюдать осторожность, аккуратно уложить жгут подключения лицевой панели, чтоб не повредить его при монтаже лицевой панели. Присоединить лицевую панель к корпусу контроллера.

2.2.2 Подключение внешних сигналов

2.2.2.1 Электрические схемы контроллеров приведены в приложении Ж. Примеры схем подключения контроллеров представлены в документах "Схемы подключения интеллектуальных приводов и механизмов с контроллером КИМ3 с частотным управлением электродвигателя" ЯЛБИ.420006.015Д и "Схемы подключения интеллектуальных приводов и механизмов с контроллером КИМ3 исполнения SIL с частотным управлением электродвигателя " ЯЛБИ.420006.017Д (размещен на сайте: https://www.zeim.ru/docs\_and\_po/rukovod/). Для защиты от короткого замыкания, контроллер необходимо подключать через автоматический выключатель.

2.2.2.2 Внешний вид и назначение контактов клеммной колодки (разъемов) контроллера представлены в приложении И.

2.2.2.3 Подключение внешних сигналов осуществляется через кабельные вводы в клеммном отсеке контроллера (рисунок 1).

### **ВНИМАНИЕ: НЕ ДОПУСКАЮТСЯ МЕХАНИЧЕСКИЕ ПОВРЕЖДЕНИЯ УПЛОТНИТЕЛЬНОГО КОЛЬЦА, ПЕРЕКРУЧИВАНИЕ, НАТЯЖЕНИЕ И ПЕРЕЖИМ ПРОВОДОВ!**

На контроллер с электрическим подключением "2" можно установить: четыре кабельных ввода М20х1,5, три кабельных ввода М25х1,5 и один кабельный ввод М32х1,5 (рисунок 9а).

На контроллер с электрическим подключением "1" можно установить (рисунок 9б):

- три кабельных ввода  $M20x1.5$ , один кабельный ввод  $M32x1.5$  и один кабельный ввод  $M25x1.5$ ;

- четыре кабельных ввода М20х1,5 и один кабельный ввод М25х1,5.

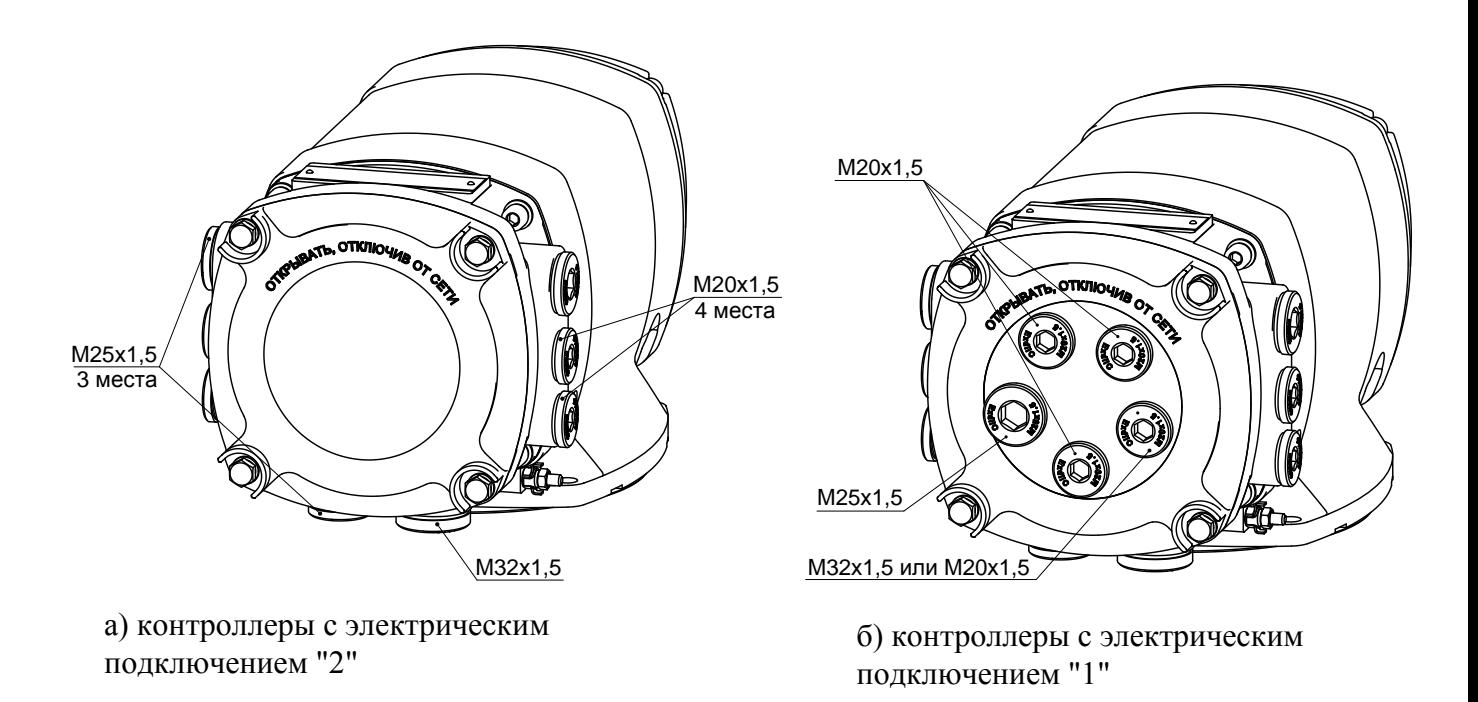

Рисунок 9 – Расположение и диаметры кабельных вводов

Комплект кабельных вводов выбирается при заказе ЭП. Варианты комплектов кабельных вводов представлены в приложении Е. Монтаж кабельных вводов выполнять согласно прилагаемой к вводам документации. Допускается изменять расположение кабельных вводов и заглушек по усмотрению потребителя.

Допускается использовать кабельные вводы, сертифицированные согласно ТР ТС 012/2011, любых производителей, при этом кабельные вводы должны быть подобраны и установлены в соответствии с примененными видами взрывозащиты оборудования или Ex-компонента, а так-же в соответствии с типом обжимаемого кабеля и его размерами, и соответствующей степенью защиты оболочки (IP).

В контроллерах исполнения для взрывозащищенных ЭП в неиспользуемые резьбовые отверстия должны устанавливаться заглушки соответствующих размеров, удовлетворяющие требованиям взрывозащиты ЭП.

При установке заглушек необходимо соблюдать момент затяжки заглушек: М20х1,5 – (40±5) Н⋅м, М25х1,5 – (55±5) Н⋅м, М32х1,5 – (65±5) Н⋅м.

2.2.2.4 Конструкция клеммного отсека контроллера позволяет производить подключение гибкими кабелями, проложенными в металлорукавах или трубах (далее – кабель). Для крепления металлорукава к кабельным вводам производства АО "АБС ЗЭиМ Автоматизация" рекомендуется использовать муфты типа РКн. Типоразмер кабеля должен соответствовать типоразмеру кабельного ввода. Кабели должны быть с круглым поперечным сечением.

Внешние провода силовых и сигнальных (управляющих) цепей рекомендуется подключать через разные кабельные вводы. Подключение осуществлять многожильным медным кабелем с сечением проводов не менее 0,5 мм<sup>2</sup>, рекомендуемое сечение – (0,5-2,5) мм<sup>2</sup> для сигнальных цепей и  $(0,75$ -4,00) мм<sup>2</sup> для силовых цепей. Для исключения влияния электромагнитных полей для сигнальных цепей рекомендуется использование экранированных кабелей. Подключение цепей аналоговых сигналов и интерфейсов RS-485, Profibus, Foundation Fieldbus или HART (**опции "RS-485-1"**, **"RS-485-2"**, **"Profibus-1"**, **"Profibus-2"**, **"Fieldbus-1"**, **"Fieldbus-2"**, **"HART"**) осуществлять экранированной витой парой. Требования к кабелю для подключения к сети Profibus DP приведены в приложении Н, для подключения к сети Foundation Fieldbus – в приложении П. Заземляющий провод должен иметь сечение не менее 4 мм<sup>2</sup>.

2.2.2.5 Расположение и диаметры отверстий под кабельные вводы и заглушки указаны на рисунке 9. Последовательность подключения кабелей к контроллеру согласно руководству по эксплуатации ЭП.

#### 2.2.3 Включение контроллера

При включении контроллера индикация на дисплее и включение светодиодных индикаторов осуществляются согласно 2.4.1.2 (таблицы 18 и 19). Необходимость настройки и коды обнаруженных неисправностей отображаются с помощью светодиодных индикаторов или дисплея согласно подразделу 2.4.4 "Режим "Останов/настройка". Просмотр кодов неисправностей".

#### **2.3 Настройка**

2.3.1 Общие указания

2.3.1.1 Режим "Останов/настройка" (переключатель режимов управления в положении "0") предназначен для установки параметров и особенностей управления контроллера, определяющих работу ЭП в различных ситуациях.

### **ВНИМАНИЕ: НЕПРАВИЛЬНАЯ НАСТРОЙКА КОНТРОЛЛЕРА НА ЭЛЕКТРОПРИВОДЕ МОЖЕТ ПРИВЕСТИ К ВЫХОДУ ИЗ СТРОЯ АРМАТУРЫ !**

2.3.1.2 Заводская настройка, включая тарирование многооборотного датчика положения и настройку характеристики датчика момента в соответствии с типом и параметрами ЭП, производится на предприятии-изготовителе ЭП согласно приложению К. Заводская настройка может быть восстановлена выбором соответствующего пункта меню контроллера.

2.3.1.3 При установке ЭП на арматуру необходимо выполнить следующие настройки контроллера:

- настройку рабочего диапазона датчика положения, соответствующего диапазону рабочего хода арматуры;

- настройку параметров ограничения крутящего момента при открытии и закрытии;

- настройку сетевых параметров – для контроллеров конфигурации **С** и **Т** или при наличии опций **"RS-485-1"**, **"RS-485-2"**, **"Profibus-1"**, **"Profibus-2"**, **"Fieldbus-1"**, **"Fieldbus-2"**, **"HART"**;

- настройку параметров алгоритма аналогового ПИД-регулирования – для контроллеров конфигурации **Р**.

Остальные параметры настраиваются при необходимости, если заводские настройки параметров (приложение В) не удовлетворяют требованиям потребителя.

2.3.1.4 Настройка производится при подключенном напряжении питания с помощью кнопок или по интерфейсу USB c использованием программы "Конфигуратор" (приложение Г) или программы ЭПН. При подключении компьютера к сети RS-485 контроллеры могут настраиваться на ведущем компьютере c использованием программы "Конфигуратор" или программы ЭПН. При наличии опции "**ZigBee**" – по беспроводному интерфейсу ZigBee с помощью пульта настройки ПН-3 (приложение Д). При наличии опции **"Bluetooth"** контроллер может настраиваться с помощью компьютера c использованием программы "Конфигуратор" или программы ЭПН или смартфона с использованием программы "Конфигуратор" для Android. Настройка контроллера по интерфейсу RS-485, ZigBee, USB или Bluetooth выполняется при любом положении переключателя режимов управления.

<span id="page-34-0"></span>2.3.2 Настройка с помощью кнопок ПМУ

2.3.2.1 Порядок настройки

<span id="page-34-2"></span><span id="page-34-1"></span>2.3.2.1.1**Для входа в меню настройки** необходимо при установленном в положение "0" переключателе режимов управления нажать и удерживать кнопки " $\dagger$ " и " $\rightarrow$ " в течение 3 с (до появления на дисплее надписи "*Пароль"*):

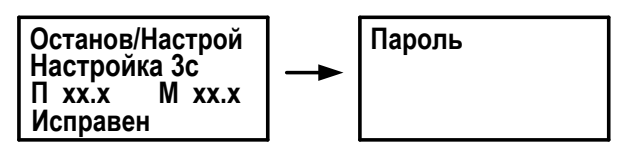

**Выход из меню настройки** выполняется любым из следующих способов:

- при нажатии кнопки "<sup>†</sup>" в пункте меню "Пароль";

- при нажатии в течение 3 с кнопок " $\uparrow$ " и " $\rightarrow$ " в любом пункте меню;

- автоматически через 5 мин после последнего нажатия любой кнопки.

# **ПРИ ВЫХОДЕ ИЗ МЕНЮ НАСТРОЙКИ ПРОИСХОДИТ ПЕРЕЗАПУСК КОНТРОЛЛЕРА.**

2.3.2.1.2 Структура и описание меню контроллера в режиме настройки представлены в приложении Б. При переходе по пунктам меню действие кнопок соответствует таблице 12. Нажатие

кнопки "<sup>†</sup> в режиме настройки сопровождается включением индикатора "ЗАКР", кнопки " $\downarrow$ " – индикатора "МЗ", кнопки "←" – индикатора "МО", кнопки "→" – индикатора "ОТКР".

| Кнопка<br>(сочетание кнопок)                                                           | Действие                                                                                                    |  |  |
|----------------------------------------------------------------------------------------|----------------------------------------------------------------------------------------------------|--|--|
| $n + n$                                                                                | Переход на один уровень меню вверх без сохранения изменений или<br>выход из режима настройки из пункта меню "Пароль" |  |  |
| "⊥"                                                                                    | Переход на один уровень меню вниз, вход в просмотр и изменение пара-<br>метра                                        |  |  |
| " $\leftarrow$ " $_{\text{MJIH}}$ " $\rightarrow$ "                                    | Переход по пунктам меню одного уровня                                                                                |  |  |
|                                                                                        | Выход из режима изменения параметра с сохранением изменений                                                          |  |  |
| $C$ начала нажимается и удерживается кнопка $\mathbb{L}$ , затем кнопка $\mathbb{L}$ . |                                                                                                    |  |  |

Таблица 12 – Действие кнопок в режиме настройки

#### 2.3.2.2 Уровни доступа

<span id="page-35-0"></span>2.3.2.2.1 Функции настройки защищены паролями различного уровня доступа в соответствии с таблицей 13. Уровень доступа, при котором разрешено изменение параметра, указан в приложении В.

Пользовательский пароль по умолчанию равен "0000" и его не требуется вводить для настройки параметров уровня доступа 1. При смене пользовательского пароля для изменения параметров требуется его ввод.

| <b>Уровень</b> | Пароль       |                                                                                                    | Включение               |
|----------------|--------------|----------------------------------------------------------------------------------------------------|-------------------------|
| доступа        |              | Возможности настройки                                                                                                    | светодиодных            |
|                |              |                                                                                                    | индикаторов             |
|                | Не требуется | Просмотр текущих настроек                                                                                                    | "ПИТ"                   |
|                |              | Настройка датчика положения и изменение парамет-<br>Пользовательский ров настройки доступных для пользователя. Пара-<br>метры и соответствующие уровни доступа указаны в<br>приложении В | "ПИТ", "БАТ"            |
|                | Системный    | Изменение всех параметров и настройка всех датчи-<br>ков, аналоговых входов и выходов. Используется на<br>предприятии-изготовителе                                                       | "ПИТ", "БАТ",<br>"ABAP" |

Таблица 13 - Пароли различного уровня доступа

2.3.2.2.2 Ввод пароля потребителем производится в следующем порядке:

- перевести контроллер из рабочего режима в режим настройки по 2.3.2.1;

- выбрать пункт меню "Пароль/Пользовательский" или "Пароль/Системный" в соответствии с уровнем доступа ("↓", "→" или "↓", "→", "→"), затем нажать кнопку "↓";

- ввести пароль (см. таблицу 13);

- подтвердить ввод пароля (нажать кнопку " $\blacklozenge$ ", затем, удерживая ее, кнопку " $\blacklozenge$ "). В случае правильного ввода на дисплее появится "ДА";

- вернуться в пункт меню "Пароль".

2.3.2.2.3 При необходимости смена пароля потребителем производится в следующем порядке:

- перевести контроллер из рабочего режима в режим настройки по 2.3.2.1;

- выбрать пункт меню "Пароль"/"Новый пароль"/"Пользовательский" или "Пароль"/ "Новый пароль"/ "Системный" в соответствии с уровнем доступа ("↓", "→", "→" или "↓","→", "  $\rightarrow$ ", "  $\rightarrow$ "), затем нажать кнопку " $\downarrow$ ";

- ввести новый пароль (см. таблицу 12);

- сохранить новый пароль (нажать кнопку " $\blacklozenge$ ", затем, удерживая ее, кнопку " $\blacklozenge$ ");

- подтвердить смену пароля (выбрать "ДА");

- перевести контроллер из режима настройки в рабочий режим по 2.3.2.1.

# ВНИМАНИЕ: ВОССТАНОВИТЬ ПАРОЛЬ НЕВОЗМОЖНО, ПОЭТОМУ ИЗМЕНЯТЬ ПАРОЛЬ РЕКОМЕНДУЕТСЯ ПОСЛЕ ИЗУЧЕНИЯ РАБОТЫ КОНТРОЛЛЕРА!
# 2.3.2.3 Настройка параметров контроллера

2.3.2.3.1 Параметры настройки контроллера определяют поведение ЭП в различных режимах и условиях работы. Наименование, значения параметров и уровень доступа, при котором возможно изменение параметра при настройке кнопками ПМУ контроллера, приведены в приложениях Б. В. Настройка параметров может производиться с использованием программы "Конфигуратор" (приложение Г), ЭПН или пульта настройки ПН-3 (приложение Д).

2.3.2.3.2 Просмотр и изменение значений параметров с помощью кнопок контроллера осуществляется в режиме настройки. После выбора группы и номера параметра на дисплей выводится его наименование, например:

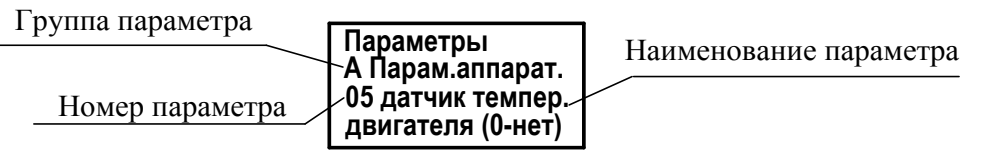

 $\mathbb{R}^2$ 

После нажатия кнопки "↓", на дисплей выводится минимальное, максимальное и текущее значения параметра, например:

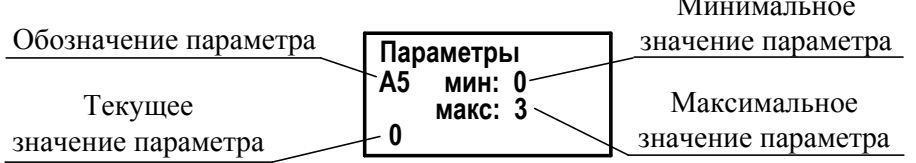

2.3.2.3.3 При изменении значения (или его разряда) параметра действие кнопок соответствует таблице 14, при этом изменяемый символ (или значение) мигает.

#### Таблица 14 – Действие кнопок при изменении параметра

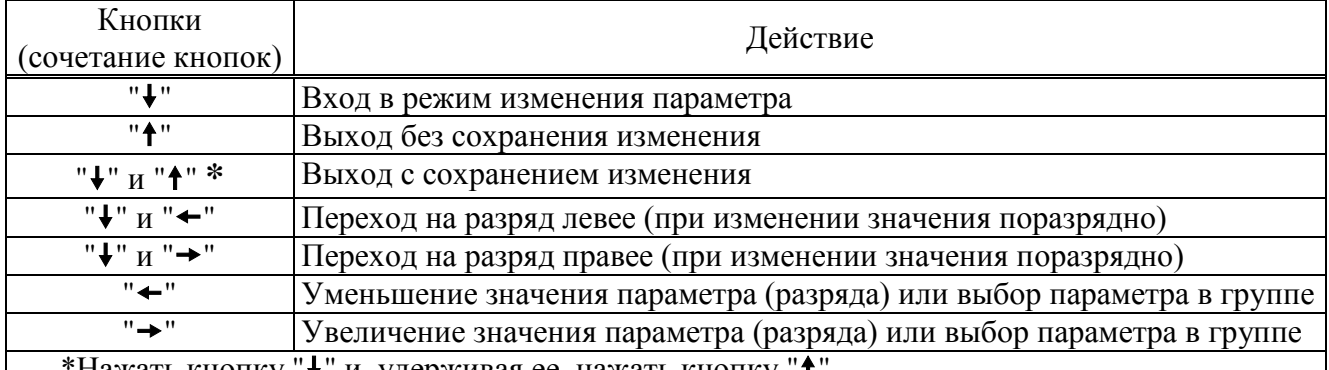

Нажать кнопку "↓" и, удерживая ее, нажать кнопку "↑".

Примечания

1 При изменении значения параметра удержание нажатой кнопки приводит к автоповтору ее действия.

2 При изменении значения поразрядно изменяется значение выбранного разряда и всех разрядов, расположенных левее него.

2.3.2.3.4 Порядок настройки для всех параметров аналогичен. Отличие состоит в наименовании выбираемого параметра (пункта меню) и задаваемом значении, которые определяются в соответствии с приложением В.

В качестве примера ниже приведен порядок настройки параметра В2 (рабочий диапазон датчика положения):

- перевести контроллер в режим настройки по 2.3.2.1 (при необходимости);

- ввести пользовательский пароль (не требуется, если пароль равен "0000") по 2.3.2.2.2;

- выбрать пункт меню "Параметры/ В Парам. калибровки/ 02 рабоч. диапаз. датчика по- $\pi$ oHceH." (" $\rightarrow$ "," $\rightarrow$ "," $\downarrow$ "," $\rightarrow$ "," $\downarrow$ "," $\rightarrow$ ");

- перейти в режим изменения значения параметра (" $\blacklozenge$ ", " $\blacklozenge$ "). На дисплее для  $B2=25,00$ :

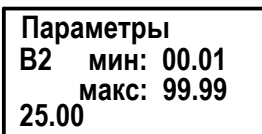

- ввести новое значение в диапазоне от 00,01 % до 99,99 %. Ввод значения с помощью кнопок согласно таблице 16;

- сохранить изменения (нажать кнопку " $\blacklozenge$ ", затем, удерживая ее, кнопку " $\blacklozenge$ ");

- перевести контроллер в рабочий режим по [2.3.2.1](#page-34-0) (при необходимости).

2.3.2.4 Настройка датчика положения

2.3.2.4.1 Перед настройкой датчика положения необходимо настроить направление открытия и закрытия арматуры. Если при вращении ручного привода ЭП в направлении закрытия запорный орган арматуры перемещается в направлении закрытия, то параметр реверса арматуры **C2** =0, если в противоположном направлении – **С2**=1.

2.3.2.4.2 Настройка датчика положения выполняется после установки ЭП с контроллером на арматуру одним из способов:

- способ 1: начальная (конечная) точка рабочего диапазона прикрепляется к положению "ОТКРЫТО" ("ЗАКРЫТО"). Противоположная точка определяется значением параметра **В2**. Параметр **B2** задает рабочий диапазон в процентах от полного диапазона датчика положения. 100 % в зависимости от типа датчика положения соответствует:

- 1 об – для однооборотного датчика типа 0 и 9;

- 500 об – для многооборотного датчика типа 1;

- 4000 об – для многооборотного датчика типа 2;

 $-1000$  об – для многооборотного датчика типов 3, 5 и 7;

- 40000 об – для многооборотного датчика типов 4, 6 и 8.

- способ 2: точки "ОТКРЫТО" и "ЗАКРЫТО" фиксируются независимо друг от друга.

2.3.2.4.3 Настройка датчика положения способом 1 (прикрепить рабочий диапазон) или способом 2 (фиксировать положения "ОТКРЫТО" и "ЗАКРЫТО") может быть выполнена с помощью кнопок ПМУ, с помощью программы "Конфигуратор" в закладке *"Датчики"* (приложение Г), ЭПН или пульта настройки ПН-3 (приложение Д). В таблице 15 дан пример последовательности настройки, начиная с положения "ЗАКРЫТО", допустимо выполнять настройку датчика начиная с положения "ОТКРЫТО" выбирая при этом соответствующие пункты меню.

| таблица тэ – ттастройка дат илга положения<br>Порядок настройки                                                                                                   | Способ 1                                                                                                    | Способ 2                                                                                                    |  |  |  |
|----------------------------------------------------------------------------------------------------|----------------------------------------------------------------------------------------------------|----------------------------------------------------------------------------------------------------|--|--|--|
| Войти в меню настройки                                                                                                    | По 2.3.2.1.1                                                                                                    |                                                                                                    |  |  |  |
| Ввести пользовательский                                                                                                    | По 2.3.2.2.2                                                                                                    |                                                                                                    |  |  |  |
| пароль                                                                                                    | (не требуется, если пароль равен "0000")                                                                                                    |                                                                                                    |  |  |  |
| Задать параметр В2<br>(при необходимости)                                                                                                    | По 2.3.2.3.4<br>Не требуется                                                                                                    |                                                                                                    |  |  |  |
| Установить выходной орган ЭП                                                                                                    | Установка в положение "ЗАКРЫТО" выполняется ручным при-<br>водом ЭП. Движение в направлении закрытия возможно нажати-                                                                                                    |                                                                                                    |  |  |  |
| в положение "ЗАКРЫТО"                                                                                                    | ем кнопки " $\Sigma$ " (закрыть), если установить переключатель режи-<br>мов управление в положение "МЕСТ", но при этом не работают<br>защиты и есть опасность повреждения ЭП или арматуры                                                                                                    |                                                                                                    |  |  |  |
| Выбрать пункт для прикрепле-<br>ния рабочего диапазона к поло-<br>жению "ЗАКРЫТО" или для<br>фиксации положения<br>"ЗАКРЫТО"                                      | Выбрать пункт меню "Датчики/поло-<br>Выбрать пункт меню<br>"Датчики/положе-<br>жение XXX.X/ ЗАКРЫТО фиксир."<br>ние XXX.X/<br>ЗАКРЫТО прикреп."                                                                                                    |                                                                                                    |  |  |  |
| Сохранить положение<br>"ЗАКРЫТО" в памяти контрол-<br>лера                                                                                                    | Нажать кнопку "↓" - в нижней строке дисплея появится ранее<br>сохраненный код датчика положения. Повторно нажать кнопку<br>" $\blacklozenge$ " – в нижней строке будет мигать новый код датчика<br>Нажать кнопку " $\blacklozenge$ ", затем, удерживая ее, кнопку " $\blacklozenge$ ". На ниж-<br>ней строке дисплея должно появиться "Сохранено", затем на-<br>жать кнопку " <sup>*</sup> |                                                                                                    |  |  |  |
| Установить выходной орган ЭП<br>в положение "ОТКРЫТО"*                                                                                                    | Не требуется                                                                                                    | Установка в положение "ОТКРЫТО" вы-<br>полняется ручным приводом. Движение в<br>направлении открытия возможно нажатием<br>кнопки " <sup>•</sup> (открыть), если установить пе-<br>реключатель режимов управление в поло-<br>жение "МЕСТ", но при этом не работают<br>защиты и есть опасность повреждения<br>ЭП или арматуры |  |  |  |
| Фиксировать положение<br>"ОТКРЫТО"                                                                                                    | Не требуется                                                                                                    | Выбрать пункт меню "Датчики/поло-<br>жение XXX.X/ ОТКРЫТО фиксир."                                                                                                    |  |  |  |
| Сохранить положение<br>"ОТКРЫТО" в памяти кон-                                                                                                    | Не требуется                                                                                                    | Нажать кнопку " $\blacklozenge$ " – в нижней строке<br>дисплея появится ранее калиброванный<br>код датчика положения. Повторно на-<br>жать кнопку "↓" - в нижней строке будет<br>мигать новый код датчика                                                                                                    |  |  |  |
| троллера                                                                                                    | Нажать кнопку "•, затем, удерживая ее,<br>кнопку " <sup>+</sup> ". На нижней строке дисплея<br>Не требуется<br>должно появиться "Сохранено", затем<br>нажать кнопку "*"                                                                                                    |                                                                                                    |  |  |  |
| Выйти из меню контроллера                                                                                                    | По 2.3.2.1.1                                                                                                    |                                                                                                    |  |  |  |
| *Любым способом, в том числе с помощью ручного привода ЭП.<br>Примечания<br>1 При настройке способом 1 возможно потребуется уточнение противоположного положения. |                                                                                                    |                                                                                                    |  |  |  |

Таблица 15 – Настройка датчика положения

2 Начинать настройку можно и из положения "ОТКРЫТО".

#### 2.3.2.5 Настройка ограничения момента

Настройка сводится к выбору открытия (закрытия) арматуры с уплотнением или без уплотнения и установке параметров момента выключения в соответствии с пунктом 1.3.3.

Настройка характеристики датчика момента проводится на предприятии-изготовителе ЭП на специализированном оборудовании. Порядок настройки датчика момента приведен в приложении К.

#### 2.3.2.6 Определение действия по сигналу "АВАРИЯ"

Действие ЭП по сигналу "АВАРИЯ" определяется параметром **H1**.

Настройка параметра **H1** производится по 2.3.2.3.4. При этом выбирается пункт меню "*Параметры/ I Сигнал Авария/ 01 0-нет,1-зак,2-отк,3-пол,4-ст*", значение параметра согласно приложению В. Более подробно функционирование и настройка сигнала "АВАРИЯ" описаны в подразделе 2.4.3.3 "Сигнал "АВАРИЯ".

#### 2.3.2.7 Настройка сетевых параметров

Таблица 16

Настройка сетевых параметров заключается в установке сетевого адреса контроллера, задачи, обслуживающей порт, скорости сетевого интерфейса и формата кадра *("КонтрольЧетности"* и *"Количес.стоп бит"*) в пункте меню *"Связь"* согласно таблице 16:

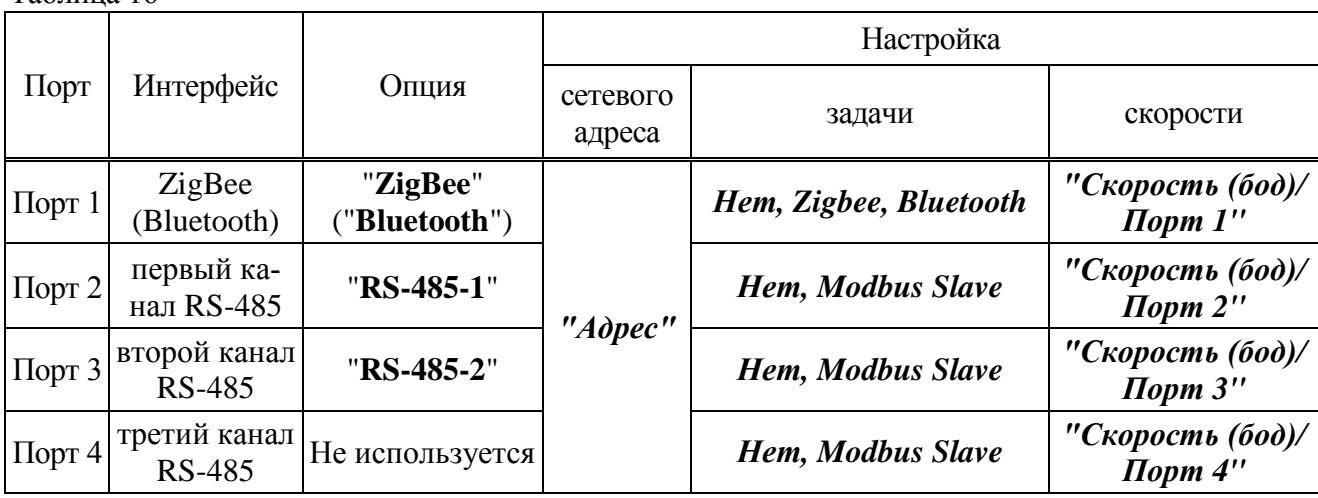

Настройка сетевых параметров для Profibus DP приведена в приложении н. Настройка сетевых параметров для Foundation Fieldbus приведена в приложении П. Настройка сетевых параметров для HART приведена в приложении Р. Порядок изменения сетевых параметров аналогичен приведенному в 2.3.2.3.4.

2.3.2.8 Настройка часов реального времени

При необходимости можно изменить показания часов реального времени. Изменение можно выполнить после ввода пользовательского или системного пароля по 2.3.2.2.2 (не требуется, если пароль равен "0000").

Последовательность настройки часов реального времени приведена в таблице 17.

| 1 avsimuuti 1<br>THREE POPING TACOD DOMIBILOI O BOOMOTHI  |                         |
|-----------------------------------------------------------|-------------------------|
| Порядок настройки                                         | Индикация на дисплее    |
| Выбрать пункт меню "Часы реал. времен"                    | "Часы реал. времен      |
|                                                           | 11:02:12                |
|                                                           | 01-01:2020              |
|                                                           | СРЕДА"                  |
| Войти в режим изменения параметров часов ре-              | "Часы реал. времен      |
| ального времени (нажать кнопку " $\downarrow$ " два раза) | Изменить                |
|                                                           | $\Gamma$ od"            |
| Для изменения значения года нажать кнопку "↓"             | "Часы реал. времен      |
| два раза. Значение будет мигать                           | Изменить                |
|                                                           | $\Gamma$ od             |
|                                                           | 2020"                   |
| Установить требуемое значение года по 2.3.2.3.4           | "Часы реал. времен      |
|                                                           | Изменить                |
|                                                           | $\Gamma$ od             |
|                                                           | 2021"                   |
| Нажимая кнопку " <sup>†</sup> ", вернуться в пункт "Год". | "Часы реал. времен      |
| Нажимая кнопку "→", выбрать следующий пара-               | Изменить                |
| метр, который необходимо настроить.                       | Месяц (День недели,     |
| Настройку выполнить аналогично настройки года             | Часы, Минуты, Секунды)" |

Таблица 17 – Настройка часов реального времени

### **2.4Использование контроллера с ЭП**

2.4.1 Режимы управления ЭП

2.4.1.1 Контроллер обеспечивает следующие режимы управления ЭП:

- $-$  местное управление (2.4.2);
- дистанционное управление (2.4.3);
- "останов/настройка" (2.4.4).

Режим задается положением переключателя режимов управления (рисунок 2):

- "МЕСТ" – режим местного управления. Контроллер обеспечивает управление ЭП только с помощью кнопок, расположенных на ПМУ;

- "ДИСТ" – режим дистанционного управления. Контроллер обеспечивает управление ЭП внешними дискретными, аналоговыми сигналами или сигналами по интерфейсу RS-485;

- "0" – режим "останов/настройка". Контроллер блокирует управление ЭП. В режиме "останов/настройка" выполняется настройка контроллера по [2.3](#page-33-0) и просмотр кодов неисправности по 2.4.4.

Переключатель режимов управления может быть заблокирован в одном из положений с помощью навесного замка.

# 2.4.1.2 Индикация

Текущее значение положения выходного органа ЭП отображается на трехразрядном цифровом индикаторе контроллера.

Индикация на дисплее в текстовом виде при различных режимах управления ЭП представлена в таблице 18.

В режиме дистанционного управления информация на дисплее может быть представлена в графическом виде. Параметр **M1** задает вид дисплея по умолчанию (после включения питания или перезапуска процессора). При **М1**=1 информация на дисплее имеет графический вид. Удержание в течение 1 с кнопок "", "" на ПМУ приводит к изменению вида информации.

На дисплей в графическом виде выводится следующая информация:

- положение – всегда;

- момент – при разрешенном датчике момента (**А2**≠0);

- задание – при активном аналоговом управлении по положению (момент не выводится).

| гаоллца то<br>Номер                                                                                                    | тиндикация на дисплее в текстовом виде при не нажатвых кнопках тим.<br>Режим управления ЭП                                                                                                    |                                                                                                    |                   |  |  |  |
|----------------------------------------------------------------------------------------------------|----------------------------------------------------------------------------------------------------|----------------------------------------------------------------------------------------------------|-------------------|--|--|--|
| строки<br>дисплея                                                                                                    | Местное управление                                                                                                    | Дистанционное управление                                                                                                    | Останов/настройка |  |  |  |
| Первая<br>(верхняя)                                                                                                    | "Панель управлен."                                                                                                    | Источник сигнала управления:<br>"Дист. Управл. ИБП", "Дист. Авария",<br>"Пров.неполн.хода", "Пров. полн.хода",<br>"Дист.Дискретное", "Мест.Сет.Команды",<br>"Мест.Пульт настр", Дист.Сеть,ячейки",<br>"Дист.Сет.команды", "Дист.Аналоговое",<br>"Дист.Регулятор", "Дист.Дискретное",<br>"Мест.Автомат ПВ", "Нет управления"                                                        | "Останов/Настрой" |  |  |  |
| Вторая                                                                                                    | Действующая команда управления:<br>"Стоп", "Закрыть", "Открыть", "Зад.пол<br>dddd.d"* (задание положения позиционеру<br>при <b>E4</b> =2), "Зад.рег. % dddd.d" <sup>1)</sup> (задание ре-<br>гулятору при $N1=2$ ), "ЗаРТВ:ddddddd.dd" <sup>1)</sup><br>(задание регулятору в технических величинах<br>при N1=3), "Сброс"                                          | Действующая команда управления:<br>"Стоп", "Закрыть", "Закрыть Пауза", "От-<br>крыть", "Открыть Пауза", "Зад.пол.:dddd.d" (за-<br>дание положения позиционеру при E4=2),<br>"Зад. скор: dddd.d" (задание скорости),<br>"Зад. рег. % dddd. d'' (задание регулятору при $N1=2$ ),<br>"ЗаРТВ:ddddddd.dd"*(задание регулятору в техниче-<br>ских величинах при N1=3), "Нет управления" | "Нет управления"  |  |  |  |
| Третья                                                                                                    | Положение (запрещен датчик момента или активен позиционер): "dddd.d ----------".<br>Положение и момент (разрешен датчик момента): " <i>П</i> dddd.d M dddd.d".<br>Регулируемый параметр, % (активен регулятор и параметра N1=2): "Рег.пар.% dddd.d".<br>Регулируемый параметр в технических величинах (активен регулятор и параметра N1=3):<br>"PeIITB:ddddddd.dd" | Положение: "dddd.d ---------".<br>Положение и момент:<br>"II dddd.d M dddd.d"                                                                                                    |                   |  |  |  |
| Состояние ЭП (арматуры):<br>"Ошибка ПНХ (х)", "Ошибка ППХ (х)", "Неисправность", "Открыто КВО", "Закрыто<br>"Исправен"<br>Четвертая <br>КВЗ", "Открыто с уплот.", "Закрыто с уплот.", "Остан.в середине", "Открытие", "От-<br>или общий код неисправности<br>(канжин)<br>крытие Пауза", "Закрытие", "Закрытие Пауза", "ЗАПРЕТ откр/закр", "ЗАПРЕТ откры-<br>тия", "ЗАПРЕТ закрытия", "Блокир.открытие", "Блокир.закрытие" |                                                                                                    |                                                                                                    |                   |  |  |  |
| <sup>1)</sup> "dddd.d" или "ddddddd.dd" – цифровое значение величины.<br>Примечание - Параметр В8 задает вид индикации момента - в процентах или в абсолютных величинах (Нм, Н). Параметр В9 задает<br>масштабный коэффициент - значение абсолютной величины для 100 % момента.                                                                                                    |                                                                                                    |                                                                                                    |                   |  |  |  |

Таблица 18 – Индикация на дисплее в текстовом виде при не нажатых кнопках ПМУ

Включение светодиодных индикаторов в дистанционном или местном режимах управления ЭП осуществляется в соответствии с таблицей 19.

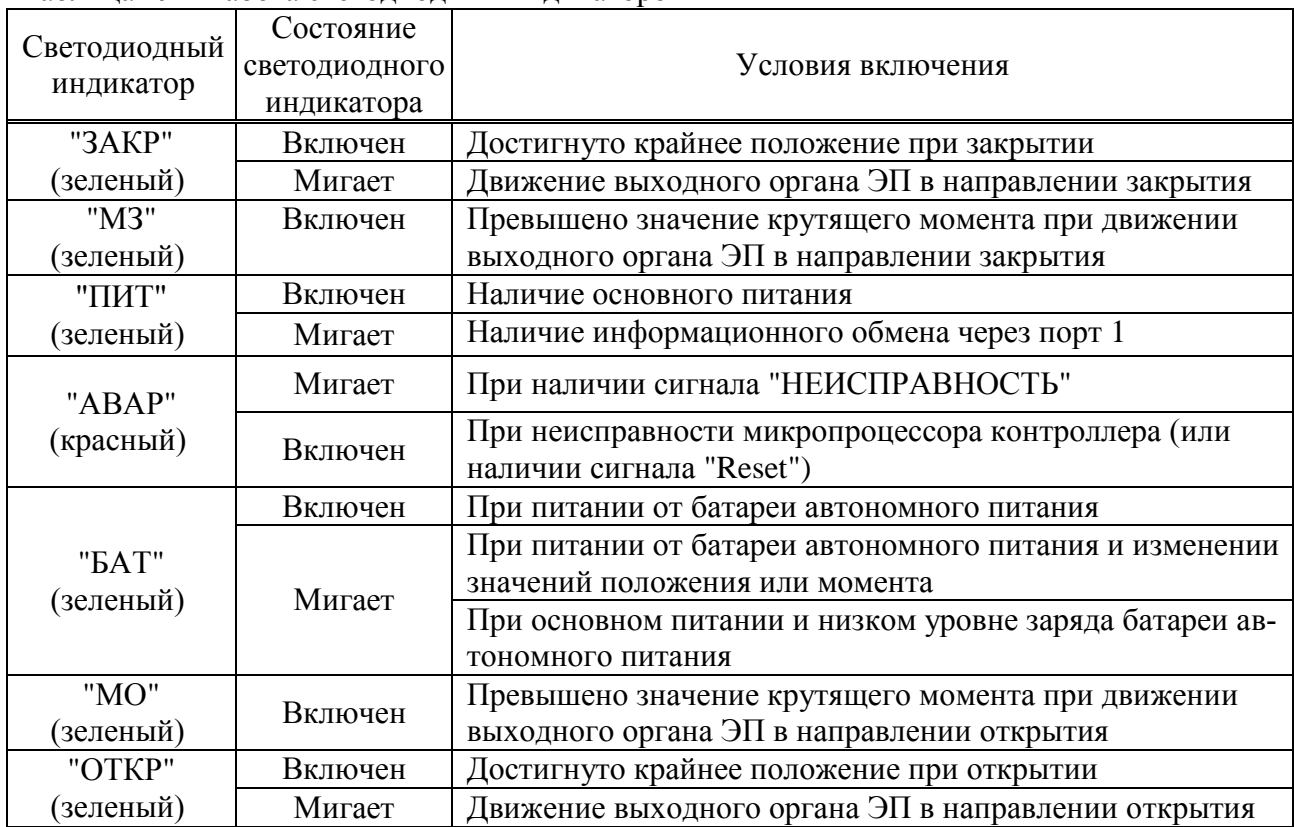

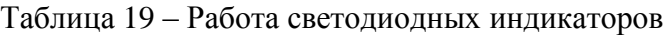

2.4.2 Местное управление

2.4.2.1 Режим местного управления ЭП предназначен для управления непосредственно на месте установки ЭП. В данном режиме управление осуществляется с помощью кнопок расположенных на лицевой панели контроллера (ПМУ).

2.4.2.2 Действие кнопок в режиме местного управления представлено в таблице 20.

| 1 UUJIILU — U<br>Acherbite mionon в режиме местного управления                           |                                                                                     |                                                                                                    |                                                                                                    |  |  |  |
|------------------------------------------------------------------------------------------|-------------------------------------------------------------------------------------|----------------------------------------------------------------------------------------------------|----------------------------------------------------------------------------------------------------|--|--|--|
|                                                                                          | Выполняемая функция в зависимости от настройки параметра Е4                         |                                                                                                    |                                                                                                    |  |  |  |
| Кнопка                                                                                   | $E4=0$                                                                              | $E4=1$                                                                                                    | $E4=2$                                                                                                    |  |  |  |
| "줄"<br>(открыть)<br>или " $\Sigma$ "<br>(закрыть)                                        | Открытие или закрытие<br>пока нажата соответст-<br>вующая кнопка                    | Открытие или закрытие<br>кратковременным нажати-<br>ем. Для останова нажать<br>кнопку противоположного<br>направления | Кнопки используются для<br>задания положения. Вы-<br>полнение позиционирова-<br>ния начнется через 1 с по-<br>сле отпускания кнопок |  |  |  |
| "CTOII"                                                                                  | Останов ЭП                                                                          | Останов ЭП. Заданию по-<br>ложения присваивается те-<br>кущее значение                                                |                                                                                                    |  |  |  |
| "CEPOC"                                                                                  | Сброс защиты по неисправности и действующих команд. Останов ЭП                      |                                                                                                    |                                                                                                    |  |  |  |
|                                                                                          | Выполняемая функция при значении параметра N1=2 или N1=3                            |                                                                                                    |                                                                                                    |  |  |  |
| "CTOIT"<br>$_{\textrm{H}}$ " $\Sigma$ " <sup>1)</sup>                                    | Кнопки используются для уменьшения задания регулятору                               |                                                                                                    |                                                                                                    |  |  |  |
| "CTOIT"<br>$H''\sum_{i=1}^{n}$                                                           | Кнопки используются для увеличения задания регулятору                               |                                                                                                    |                                                                                                    |  |  |  |
| "CTOII"<br>ИЛИ<br>"CEPOC"                                                                | Нажатие кнопки присваивает заданию регулятора значение регулируемого пара-<br>метра |                                                                                                    |                                                                                                    |  |  |  |
| 1)<br>Нажать кнопку "СТОП", затем, удерживая ее, кнопку " $\Sigma$ " (или " $\Sigma$ "). |                                                                                     |                                                                                                    |                                                                                                    |  |  |  |
| Примечание - Индикация на дисплее в соответствии с таблицей 18.                          |                                                                                     |                                                                                                    |                                                                                                    |  |  |  |

Таблина 20 - Лействие кнопок в режиме местного управления

2.4.3 Дистанционное управление

2.4.3.1 Источники управления

В режиме дистанционного управления ЭП контроллер имеет несколько источников управления, представленных в таблице 21. Источники управления перечислены в порядке убывания приоритета.

Некоторые источники управления могут быть разрешены или запрещены параметром настройки, разрешенный источник может быть активным или пассивным.

Управление получает наиболее приоритетный из активных источников. Если управляющий источник становится пассивным, управление получает следующий наиболее приоритетный из активных.

Источники управления: сетевое местное командное управление от БРУ-42И, пульт настройки ПН-3 и автомат повторных включений (АПВ) относятся к источникам местного управления (далее - ИМУ). Они выполняют функции вспомогательного ручного или специального управления. При сетевом командном управлении источники местного управления могут быть запрещены ("Запретить ИМУ") или разрешены ("Разрешить ИМУ") сетевой командой. Остальные источники управления предназначены для дистанционного управления ЭП в составе АСУ TII.

Таблица 21

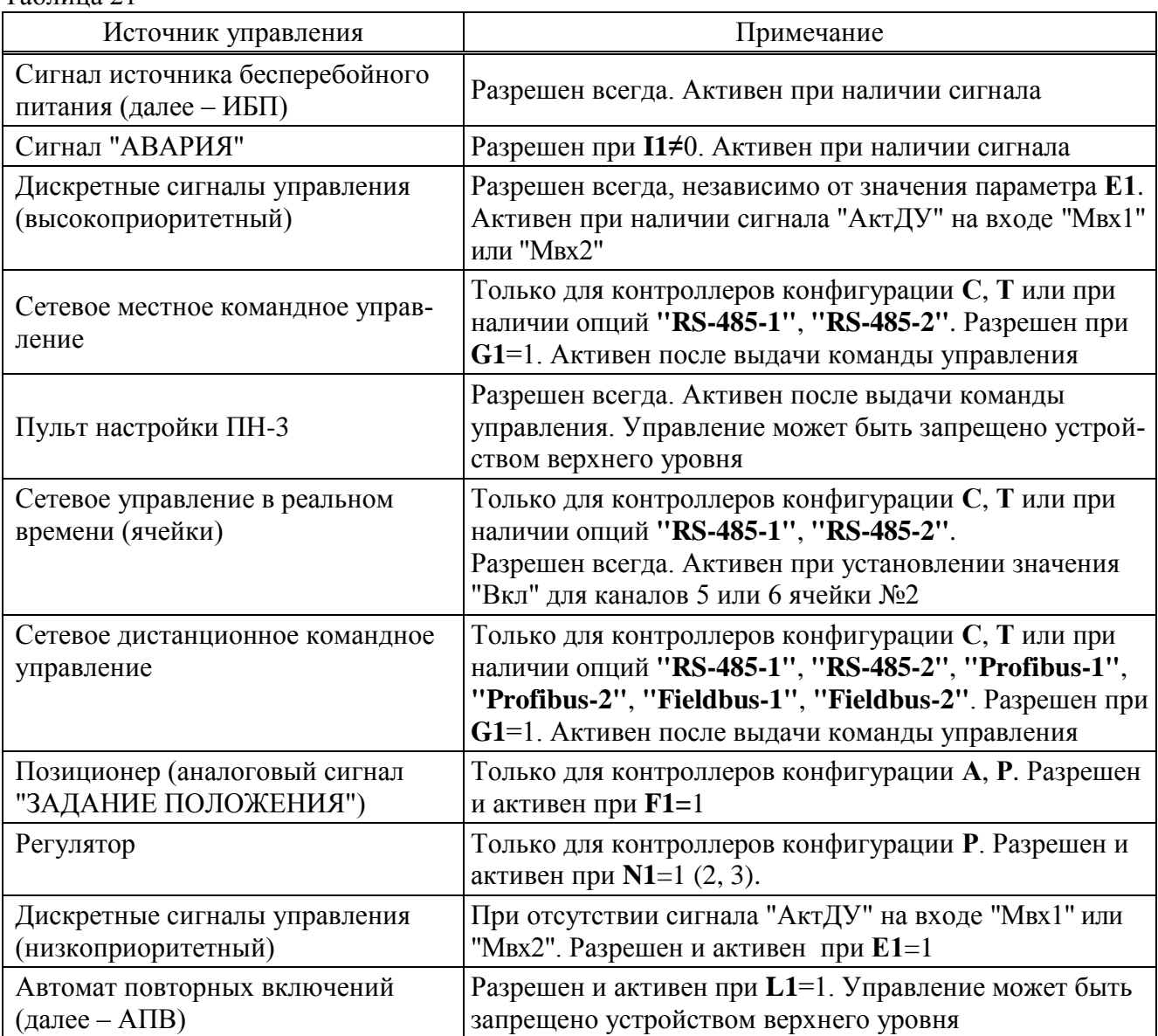

## 2.4.3.2 Сигнал ИБП

Сигнал дискретного управления ("ОТКРЫТЬ", "ЗАКРЫТЬ") от ИБП может быть получен через многофункциональные дискретные входы "Мвх1", "Мвх2" при соответствующей их настройке. Может использоваться при работе ЭП от ИБП. Сигналы могут выдаваться ИБП для приведения ЭП в безопасное состояние при разряде аккумулятора ИБП ниже критического уровня.

2.4.3.3 Сигнал "АВАРИЯ"

Сигнал "АВАРИЯ" предназначен для выполнения определенных действий в аварийной ситуации при дистанционном управлении и обладает наивысшим приоритетом.

Сигнал "АВАРИЯ" может быть либо подан на дискретный вход "АВАРИЯ" ("АВАРИЯ 1" или "АВАРИЯ 2" контроллеров исполнения SIL), либо в цифровом виде по сетевому интерфейсу.

Дискретный вход "АВАРИЯ" ("АВАРИЯ 1" или "АВАРИЯ 2" контроллеров исполнения SIL) может быть прямым или инвертированным. Если дискретный вход "АВАРИЯ" ("АВАРИЯ 1" или "АВАРИЯ 2" контроллеров исполнения SIL) прямой, то при подаче на него напряжения появляется сигнал "АВАРИЯ", если дискретный вход инвертированный, то на нем, если нет аварии, должно присутствовать напряжение, а при появлении аварийной ситуации напряжение отключается и формируется сигнал "АВАРИЯ". Инверсию дискретного входа "АВАРИЯ" (или

"АВАРИЯ 1") можно задать в пункте меню "*Аппаратура/ Дисретный ввод/ Инверсия*" установив 3-й бит в 1, инверсию дискретного входа "АВАРИЯ 2" можно задать в пункте меню "*Аппаратура/ Дисретный ввод/ Инверсия*" установив 5-й бит в 1 (нумерация битов справа налево, начиная с 0-го бита).

Активность сигнала "АВАРИЯ" при его получении по сетевому интерфейсу сохраняется и после перезагрузки контроллера и снимается только после подачи соответствующей команды (2.4.3.6 "Сетевое командное управление").

Действия при появлении сигнала "АВАРИЯ" определяется параметрами настройки группы **Н**:

**- Н1** – действия по сигналу "АВАРИЯ": **Н1**=0 – нет действий (не используется), **Н1**=1 – закрыть, **Н1**=2 – открыть, **Н1**=3 – установить в заданное положение, **Н1**=4 – стоп;

**- Н2** – положение, %, в которое должен установиться выходной орган ЭП при наличии сигнала "АВАРИЯ" (при **Н1**=3);

**- Н3** – постоянная скорость выходного органа ЭП при выполнении действия по сигналу "АВАРИЯ" в процентах от номинальной;

**- Н4** – приоритет относительно неисправности "Превышение допустимого значения момента", при **Н4**=1, сигнал "АВАРИЯ" игнорирует неисправность "Превышение допустимого значения момента";

**- Н5** – приоритет относительно неисправности "Перегрев ЭД", при **Н5**=1, сигнал "АВАРИЯ" игнорирует неисправность "Перегрев ЭД";

**- Н6** – определяет функцию сигнала на входе "АВАРИЯ2": при **Н6**=0 сигнал на входе "АВАРИЯ2" дублирует сигнал "АВАРИЯ", при **Н6**=1 по сигналу на входе "АВАРИЯ2" выполняется останов ЭП. Сигнал на входе "АВАРИЯ 1" имеет более высокий приоритет по сравнению с сигналом на входе "АВАРИЯ 2".

# **ВНИМАНИЕ: УСТАНАВЛИВАТЬ Н5=1 МОЖНО ТОЛЬКО В КРАЙНИХ СЛУЧАЯХ, Т.К. В СЛУЧАЕ ПЕРЕГРЕВА ЭЛЕКТРОДВИГАТЕЛЬ ЭП МОЖЕТ ВЫЙТИ ИЗ СТРОЯ!**

Действия по сигналу "АВАРИЯ" не выполняются при наличии неисправностей, указанных в таблице 22.

| $1$ about $22$ and $100$ approximately $100$ and $100$ and $100$ and $100$ and $100$ and $100$ and $100$ and $100$ and $100$ and $100$ and $100$ and $100$ and $100$ and $100$ and $100$ and $100$ and $100$ and $100$ and $1$ |                                         |                   |  |  |
|----------------------------------------------------------------------------------------------------|-----------------------------------------|-------------------|--|--|
| Код неисправности                                                                                                    | Наименование неисправности              | Вид неисправности |  |  |
| 0x0010                                                                                                    | Неправильное направление включения      |                   |  |  |
| 0x0080                                                                                                    | Требуется настройка датчика положения   | Общая             |  |  |
| 0x0200                                                                                                    | Требуется тарирование датчика положения |                   |  |  |
| 0x0080                                                                                                    | Неисправен датчик положения             | Аппаратная        |  |  |
| 0x0008                                                                                                    | Предельная перегрузка                   |                   |  |  |
| 0x0010                                                                                                    | Экстраток (короткое замыкание – КЗ)     | Электроконтроль   |  |  |

Таблица 22 – Неисправности, блокирующие сигнал "АВАРИЯ"

2.4.3.4 Дискретные входные сигналы управления

Контроллер имеет следующие дискретные сигналы управления, действующие в дистанционном режиме управления ЭП:

- "ОТКРЫТЬ" – включение ЭП в направлении открытия;

- "ЗАКРЫТЬ" – включение ЭП в направлении закрытия;

- "СТОП" – останов ЭП;

- "АктДУ" (на входе "Мвх1" или "Мвх2") – повышение приоритета дискретного управления. При повышенном приоритете дискретное управление работает независимо от значения параметра **E1**.

**Управление приоритетом дискретных сигналов позволяет организовать резервное управление, если в качестве основного используется другой источник управления**.

Дискретные входные сигналы представляют собой входы с одним общим контактом и гальванической развязкой от остальной схемы. Электрические параметры дискретных входов указаны в пункте 1.2.10.

Управление дискретными сигналами задается параметрами группы **Е**:

- **- E1** разрешение управления дискретными сигналами;
- **- E2**  способ дискретного управления:
	- **Е2**=0 трехпроводное потенциальное управление. Сигналы "ОТКРЫТЬ" и "ЗАКРЫТЬ" действуют только при их наличии. Сигнал "СТОП" используется для останова ЭД;
	- **- Е2**=1 трехпроводное импульсное управление. Наличие сигналов "ОТКРЫТЬ" или "ЗАКРЫТЬ" запоминается и действует до появления сигнала включения в противоположном направлении. При появлении сигнала включения в противоположном направлении выходной орган ЭП останавливается, дальнейшее направление движения определяется следующим после останова выходного органа сигналом управления. Сигнал "СТОП" используется для останова ЭД, сбрасывает команду управления;
	- **- Е2**=2 четырехпроводное импульсное управление. Наличие сигналов "ОТКРЫТЬ", "ЗАКРЫТЬ" или "СТОП" запоминается и действует до появления следующего сигнала;
	- **- Е2**=3 двухпроводное потенциальное управление. Действует только сигнал "ОТКРЫТЬ": при его наличии ЭП открывает арматуру, при отсутствии – закрывает ее. Сигнал "СТОП" используется для останова ЭД;
- **- E3**  действие при наличии двух сигналов управления одновременно.
	- **Е3**=0 при наличии двух сигналов, ЭП останавливается (стоп);
	- **- Е3**=1 действует старый сигнал (тот, который поступил ранее);
	- **- Е3**=2 действует новый сигнал (тот, который поступил позже).

При управлении дискретными сигналами скорость движение выходного органа ЭП может меняться (выполняться разгон или торможение). Подробно настройка движения с переменной скоростью при дискретном управлении описана в пункте 1.3.5.

2.4.3.5 Управление от пульта настройки ПН-3

Пульт настройки ПН-3 (далее – ПН-3) может использоваться для управления ЭП. Как источник управления ПН-3 разрешен всегда, становится активным после выдачи команд управления: *"Пуск/Закрыть"*, *"Пуск/Открыть"*, *"Пуск/Стоп"*, *"Контрол/Задание"*, *"Регулят/ За*дать %/Команда/Задание регул. %". Во время действия команд источники управления с более низким приоритетом недоступны для управления. Пассивным ПН-3 может стать после выдачи команды *"Пуск/Сброс"*, при активизации более приоритетного источника управления, изменении положения переключателя режимов управления или после перезапуска процессора контроллера.

При управлении от ПН-3 запрещается старт-стопное движение.

Описание меню пульта настройки при работе с контроллером приведено в приложении Д.

2.4.3.6 Сетевое управление в реальном времени (ячейки)

При сетевом управлении команды на контроллер поступают в цифровом виде по интерфейсу RS-485.

Сетевое управление в реальном времени выполняется по протоколу обмена контроллера КРОСС-500 с модулями ввода/вывода (раздел Л.2 приложения Л). Для обеспечения совместимости с промышленными контроллерами КРОСС-500 ячейки контроллера могут работать, как виртуальные ячейки ввода-вывода под кодовыми обозначениями аппаратных ячеек контроллера КРОСС-500 – DI0, DO0, AI1, AO1. Структура ячеек и каналов фиксирована. Формат данных для каналов соответствует принятому в контроллере КРОСС-500.

Назначение каналов фиксировано и представлено в таблице 23.

Сетевое управление в реальном времени с использованием виртуальных ячеек **№1 - №4** может быть организовано как аналоговое или дискретное управление, при этом дискретное управление более приоритетно. Активность управления задается каналами 5, 6 ячейки дискретного вывода №2 (**VDO\_KIM1, DO0**).

Аналоговое управление использует значение и параметры канала 1 ячейки аналогового вывода №4 (**VAO\_KIM1, AO1**).

Дискретное управление использует каналы 1-4 ячейки дискретного вывода №2 (**VDO\_KIM1, DO0**). Сигнал "АВАРИЯ" (канал 7) активизируется по наличию, если управление активно.

Каналы могут быть настроены для автоматической активизации при включении питания, отказе или потере связи.

Ситуация "потеря связи" может возникнуть, если задано ненулевое значение параметра *"Таймаут связи"* (закладка *"Коммуникации"* программы "Конфигуратор"). Обмен данными с каналами ввода-вывода при этом должен выполняться циклически, и время цикла должно быть меньше, чем значение этого параметра.

Данные каналов входных дискретных и аналоговых ячеек (**VDI\_KIM1, DI0, VAI\_KIM1** и **AI1)** являются информационными.

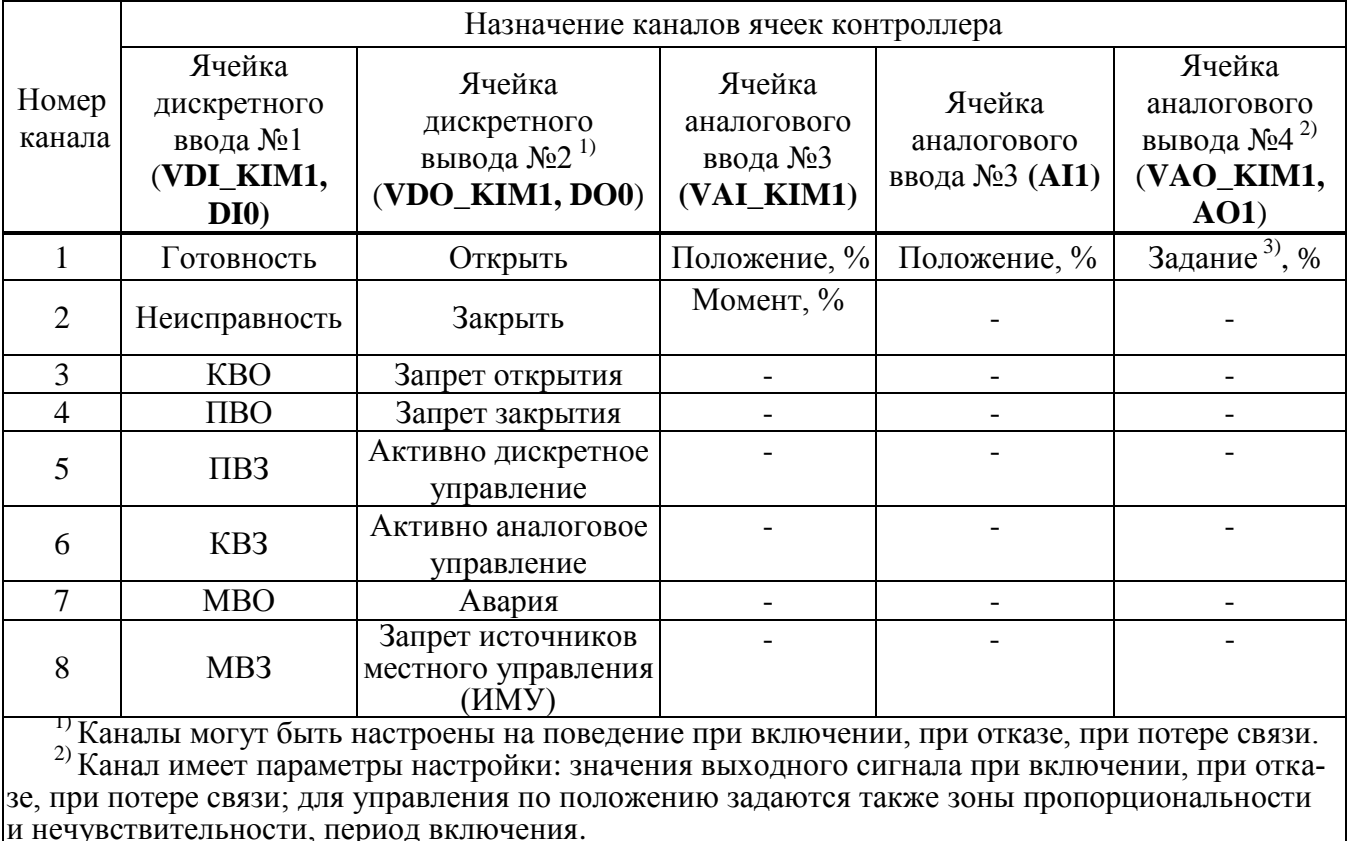

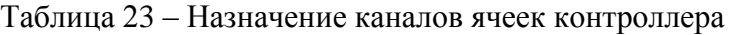

3) Назначение канала определяется значением параметра **G2**: **G2**=0 – управление по скорости, **G2**=1 – управление по положению.

При сетевом управлении в реальном времени (ячейки) по скорости – скорость движения выходного органа ЭП задается в зависимости от поданной команды (ячейка **AO1**). Для команд дискретного управления ("Открыть", "Закрыть", "Стоп" и т. д.) настройка движения с переменной скоростью описана в пункте 1.3.5. Для команды аналогового управления ("Задать положение") настройка движения с переменной скоростью описана в пункте 1.3.6.

2.4.3.7 Сетевое местное и дистанционное командное управление

При сетевом местном и дистанционном командном управлении команды на контроллер поступают по интерфейсу RS-485 по протоколу Modbus (приложение Л).

Сетевое командное управление активизируется при поступлении команд ("Открыть", "Закрыть", "Стоп", "Задать положение", "Задать скорость", "Задание регулятору"). После формирования команды "Нет" данный вид управления становится пассивным.

Параметр **G1** разрешает данный вид управления.

Сетевое местное управление может использоваться как управление от специальных сетевых средств местного управления, например, от блока ручного управления БРУ-42И. Сетевое дистанционное управление используется как дистанционное управление от контроллера АСУТП.

Местное управление отличается кодами команд и имеет более высокий приоритет по сравнению с дистанционным управлением. При местном управлении запрещается стартстопное движение, а также оно может быть запрещено или разрешено командами "Запретить ИМУ", "Разрешить ИМУ".

Команды местного сетевого управления представлены в таблице Л.2 приложения Л. Команды дистанционного сетевого управления представлены в таблице Л.3 приложения Л.

Команды сетевого управления записываются в регистр MODBUS 0xC001. Код команды передается в старшем байте.

Для команд "Задать положение (0…100)", "Задать уставку регулятору" параметр (значение положения или уставка в процентах (0-100)) указывается в младшем байте кода команды.

Для команды "Задать скорость (-100…100)" значение скорости от минус 100 % до плюс 100 % указывается в младшем байте кода команды.

Для команды "Задать положение (0…1000)", значение положения указывается в регистре аргумента (адрес 0xC000) и должно быть туда записано ранее кода команды в регистр команд (адрес 0xC001).

Для команды "Задать скорость (-1000…1000)", параметр (величина скорости) указывается в регистре аргумента (адрес 0xC000) и значение параметра должно быть туда записано ранее записи кода команды в регистр команд (адрес 0xC001).

Для данного вида управления чтением соответствующих регистров можно проконтролировать выданную команду, активность аналогового и дискретного управления, требование дискретного управления, значение задаваемого сигнала при аналоговом управлении, наличие сетевого командного сигнала "Авария".

При сетевом командном управлении скорость движения выходного органа ЭП задается в зависимости от поданной команды. Для команд дискретного управления ("Открыть", "Закрыть", "Стоп" и т. д.) настройка движения с переменной скоростью описана в пункте 1.3.5. Для команды аналогового управления ("Задать положение") настройка движения с переменной скоростью описана в пункте 1.3.6.

2.4.3.8 Позиционер (управление входным аналоговым сигналом)

При работе контроллер устанавливает выходной орган ЭП в положение заданное входным аналоговым сигналом "ЗАДАНИЕ ПОЛОЖЕНИЯ".

В качестве сигнала "ЗАДАНИЕ ПОЛОЖЕНИЯ" используется сигнал аппаратной ячейки аналогового ввода "AI1.КIM3". Ячейка имеет один канал ввода задания положения и может быть настроена на ввод сигналов тока в диапазонах (0-5), (0-20) и (4-20) мА или напряжения в диапазоне (0-10) В. Заводская настройка аналогового входа проводится на предприятии-изготовителе. Диапазон аналогового сигнала указывается при заказе, по умолчанию (4-20) мА.

Алгоритм работы позиционера представлен на рисунке 10.

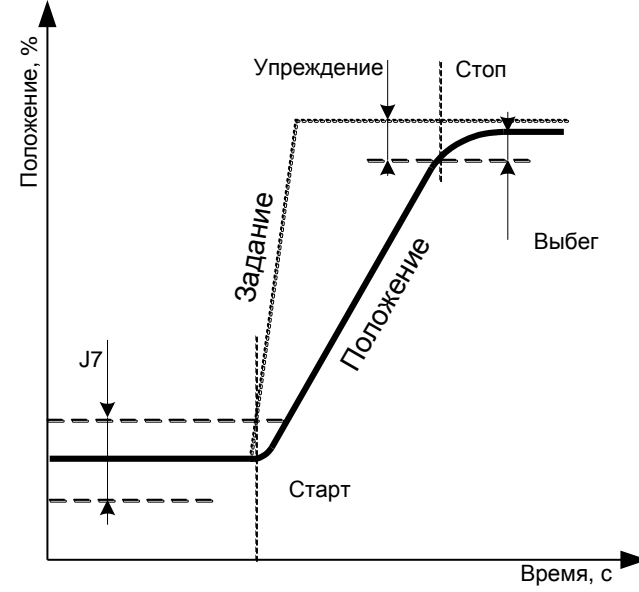

Рисунок 10 – Алгоритм работы позиционера

Движение выходного органа ЭП начинается при изменении сигнала "ЗАДАНИЕ ПОЛОЖЕНИЯ" за пределы зоны нечувствительности определяемой параметром **J7**. Останов ЭП происходит при достижении значения упреждения, которое определяется автоматически после каждого пуска, что позволяет адаптироваться к величине выбега выходного органа ЭП.

Работа позиционера задается параметрами группы **F**:

**- F1** – разрешение управления входным аналоговым сигналом. Если параметр **F1=**1, управление аналоговым сигналом разрешено и активно;

**- F2** – инверсия сигнала управления "ЗАДАНИЕ ПОЛОЖЕНИЯ";

**- F3** – действия контроллера при потере управляющего сигнала (при значении входного сигнала вне указанного диапазона: меньше минус 10 % или больше 110 %): 0 – стоп; 1 – закрыть; 2 – открыть; 3 – пассивное состояние (снятие активности позиционера как источника управления).

Параметры группы **J**, отвечающие за движение с переменной скоростью при аналоговом управлении, подробно описаны в пункте 1.3.6.

## 2.4.3.9 Регулятор

Контроллер может выполнять функцию ПИД-регулятора внешнего параметра (давление, уровень, температура). Для управления ЭП применяется алгоритм аналогового ПИД-регулирования в соответствии с параметрами настройки. Описание алгоритма приведено в приложении М. В качестве входного сигнала используется аналоговый токовый сигнал (0(4)-20) мА, частотный сигнал в диапазонах (1-100), (1-1000), (1-10000) Гц или непосредственно сигнал термопары или термосопротивления, а в качестве сигнала задания – аналоговый токовый сигнал (0-5) или (0(4)-20) мА, сетевое задание или константа из энергонезависимой памяти. В режиме местного управления задание регулятору может быть установлено кнопками ПМУ (таблица 20).

Для ввода регулируемого сигнала может быть использована ячейка **TC1\_KIM3**, **TR1\_KIM3**, **FI\_KIM3**, а также может быть использован канал 2 ячейки **AI2\_KIM3**.

Ячейка **TC1\_KIM3** имеет два канала ввода сигналов термопар и один канал ввода токового сигнала (0(4)-20) мA. Для ячейки может быть задан период опроса (частота работы АЦП), каждый канал может быть разрешен или запрещен. Для каналов может быть задан тип сигнала и выполнена настройка канала.

Ячейка **TR1\_KIM3** имеет два канала ввода сигналов термосопротивлений. Для ячейки может быть задан период опроса (частота работы АЦП), каждый канал может быть разрешен или запрещен. Для каналов может быть задан тип сигнала и выполнена настройка канала.

Ячейка **FI\_KIM3** имеет один канал частотного ввода. Для ячейки может быть задан диапазон сигнала (1-100), (1-1000), (1-10000) Гц.

Сигналы ячейки **TC1\_KIM3** или **TR1\_KIM3** обозначаются как X1, X2, X3 (аналоговые входы "AINT1", "AINT2", "AINT3"). Сигнал ячейки **FI\_KIM3** обозначается как FI (частотный вход "FIN"). Эти сигналы могут быть использованы в качестве входных сигналов регулятора. Сигналы могут быть предварительно обработаны. Параметры группы **O** задают для этих сигналов смещение, коэффициент усиления и постоянную времени фильтра.

В формировании входного сигнала регулятора могут участвовать как сами сигналы X1, X2, X3, FI так и их производные или выход кусочно-линейной функции. Параметры для производных сигналов задаются в группе **P**. Параметры для кусочно-линейной функции – в группе **Q**.

Параметры группы **R** определяют, какие каналы участвуют в формировании входного сигнала регулятора. Могут быть использованы каналы X1, Х2, X3, FI, Z2 и N2 (Z2 - канал 2 ячейки **AI2\_KIM3**, N2 – сетевой канал №2). Эти каналы могут не использоваться, либо участвовать в формировании входного сигнала регулятора со знаком "+" или "-", либо для сигналов X1, Х2, X3, FI – их производные или кусочно-линейная функция со знаком "+" или "-".

В формировании задания регулятора могут быть использованы каналы Z1, Z2 (1 и 2 каналы ячейки **AI2\_KIM3)**, N1, N2 (сетевые каналы №1 и №2). Для выбора каналов используются параметры группы **S**.

Для отображения входных данных и величин, характеризующих работу регулятора, а также ввода задания с использованием панели оператора в технических единицах, используется группа параметров **T**, позволяющая задать смещение и коэффициент усиления для каналов X1, X2, X3, FI, N1, N2 и внутренних величин регулятора.

Работа регулятора определяется группой параметров **N**:

- **N1** – активность регулятора и параметры, изменяемые при местном управлении:

- **N1**=0 – регулятор не используется, **N1**≠0 – регулятор активен;

- **N1**=1 – регулятор активен;

- **N1**=2 – регулятор активен, дополнительно – задание регулятору, %, в режиме местного управления (таблица 20);

- **N1**=3 – регулятор активен, дополнительно – задание регулятору в технических величинах в режиме местного управления (таблица 20);

- **N2** – минимальное время цикла работы регулятора;

- **N3** и **N4** – наличие и скорость динамической балансировки;

- **N5** – зона нечувствительности рассогласования;

- **N6** - **N8** – коэффициенты настройки регулятора;

- **N9** – инверсия выхода – изменяет выходной сигнал с диапазона (0-100) % на диапазон  $(100-0)$  %;

- **N10** и **N11** – настройка работы регулятора с использованием программы "Конфигуратор". Для регулятора настройка движения с переменной скоростью описана в пункте 1.3.6.

2.4.3.10 Автомат повторных включений (АПВ)

АПВ предназначен для самостоятельного периодического включения контроллером двигателя ЭП с заданными частотой включений в час, коэффициентом заполнения и количеством повторов в одном, затем в другом направлении при проведении испытаний или технологического прогона ЭП с контроллером. Активность АПВ и режим включения определяются параметрами группы **L**:

- **L1** – включение АПВ;

- **L2** – частота включений в час;

- **L3** – коэффициент заполнения, %;

- **L4** – количество повторов. Если **L4**=0, контроллер выполняет включение ЭП в одном направлении до срабатывания концевого выключателя, затем изменяет направление включения.

АПВ имеет наименьший приоритет, поэтому для его работы не должно быть других активных источников управления и управление дискретными сигналами должно быть запрещено (параметр **E1**=0).

2.4.3.11 Кнопки панели местного управления (ПМУ)

Назначение кнопок в режиме дистанционного управления при выводе информации на дисплей в текстовом виде представлено в таблице 24.

Таблица 24 – Назначение кнопок при дистанционном режиме управления и выводе информации в текстовом виде

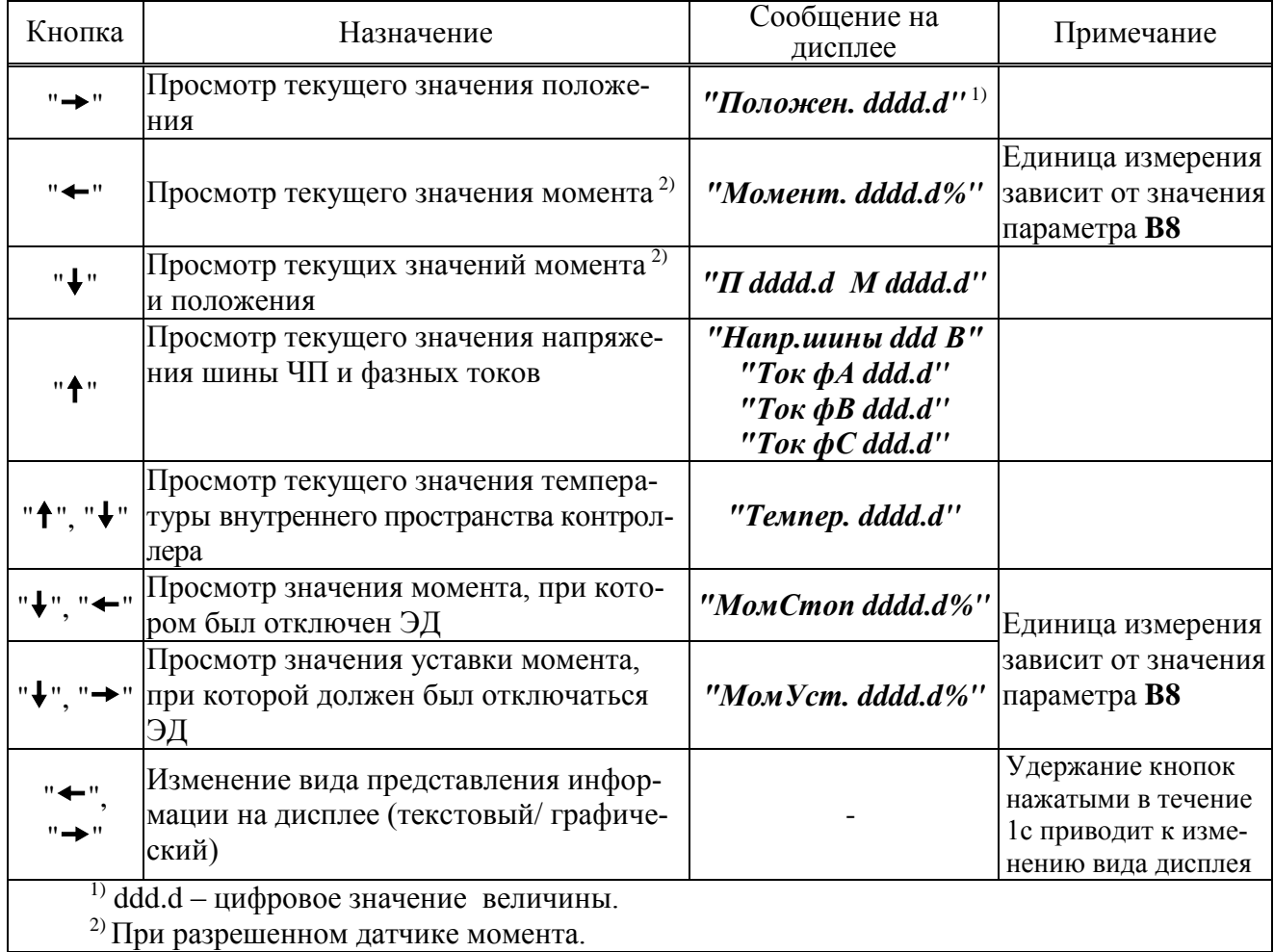

2.4.4 Режим "Останов/настройка". Просмотр кодов неисправности

2.4.4.1 Режим предназначен для настройки (по [2.3\)](#page-33-0) и просмотра кодов неисправности и предупреждений при работе контроллера и ЭП. Управление ЭП отключено.

2.4.4.2 Коды и наименования неисправностей, информация о предупреждениях и настройке контроллера и ЭП выводится на дисплей при нажатии кнопок в соответствии с таблицей 25.

2.4.4.3 Коды и наименования неисправностей и предупреждений приведены в таблицах 26-29.

| Кнопка                                                                                                    | Назначение<br>(действие)                                                                               | Признак: сообщение<br>на второй строке<br>дисплея                                                                                                    | Примечание                                                                                                    |  |  |
|----------------------------------------------------------------------------------------------------|----------------------------------------------------------------------------------------------------|----------------------------------------------------------------------------------------------------|----------------------------------------------------------------------------------------------------|--|--|
| "⇒"                                                                                                    | Просмотр общего ко-<br>да и наименования<br>обнаруженных неис-<br>правностей                           | "Общий код неиспр"                                                                                                    | Сообщения на дисплее (таблица 26):<br>- 3-я строка - общий код неисправности;<br>- 4-я строка - наименование неисправности                                    |  |  |
|                                                                                                    | Просмотр кода и на-<br>именования обнару-<br>женных аппаратных<br>неисправностей                       | "Аппарат.неиспр."                                                                                                    | Сообщения на дисплее (таблица 27):<br>- 3-я строка - код неисправности аппарату-<br>ры;<br>- 4-я строка - наименование неисправности                          |  |  |
| "↑"                                                                                                    | Просмотр кода и на-<br>именования неис-<br>правности при элек-<br>троконтроле                          | "Электроконтроль"                                                                                                    | Сообщения на дисплее (таблица 28):<br>- 3-я строка - код защиты при электрокон-<br>троле;<br>- 4-я строка - наименование неисправности<br>при электроконтроле |  |  |
| "↓"                                                                                                    | Просмотр кода и на-<br>именования преду-<br>преждений                                                  | "Предупреждения"                                                                                                    | Сообщения на дисплее (таблица 29):<br>- 3-я строка - код предупреждения;<br>- 4-я строка - наименование предупрежде-<br>НИЯ                                   |  |  |
|                                                                                                    | Переход в режим ав-<br>томатической на-<br>стройки контрастно-<br>сти (приложение Л)                   | "Автом.настройка<br>контрастности" $^{1)}$                                                                                                    | Удержание кнопок в течение 3 с                                                                                                    |  |  |
|                                                                                                    | Переход в режим на-<br>стройки параметров                                                              | "Настройка Nсек."                                                                                                    | Удержание комбинации кнопок в течение 3 с<br>$(N=3,2,1)$                                                                                                    |  |  |
|                                                                                                    | Индикация наличия<br>радиомодуля и имени<br>устройства (для мо-<br>дуля Bluetooth также<br>МАС адреса) | "Радиомодуль<br>не установлен $^{\prime\prime}$ <sup>2)</sup><br>или<br>"ZigBee Name<br>KIM330D-xxxx-yyy" $^{2)}$<br>или<br>"Bluetooth Name<br>KIM330D-xxxx-yyy<br>$nnnn:nnn:nnnn''^{3}$ | хххх - номер группы устройств;<br>ууу - сетевой адрес;<br>nnnn:nnnn:nnnn - МАС адрес модуля<br>Bluetooth                                                      |  |  |
| 1) Сообщение выводится на первую и вторую строки дисплея.<br><sup>2)</sup> Сообщение выводится на вторую и третью строки дисплея. |                                                                                                    |                                                                                                    |                                                                                                    |  |  |

Таблица 25 – Назначение кнопок в режиме "Останов/настройка"

3) Сообщение выводится на вторую, третью и четвертую строки дисплея.

| Код                          | Наименование                                 | Тераб,                | Тзащ,<br>$\mathbf{c}$ | Автомати-<br>ческий<br>сброс | Сообщение на дисплее                                                 | Примечание                                                                                                    |
|------------------------------|----------------------------------------------|-----------------------|-----------------------|------------------------------|----------------------------------------------------------------------|----------------------------------------------------------------------------------------------------|
| 0000000000000001<br>(0x0001) | Неисправность аппаратуры                     |                       |                       | ecть                         | "Неисп.аппаратуры"                                                   | Согласно таблице 27                                                                                            |
| 0000000000000010<br>(0x0002) | Электроконтроль                              |                       |                       |                              | "Электроконтроль"                                                    | Защита по электрическим параметрам<br>(таблица 28)                                                             |
| 0000000000000100<br>(0x0004) | Превышение допустимого<br>значения момента   | A3                    | A <sub>4</sub>        | при $K2>0$                   | "Момент > +nnn.n" <sup>1)</sup><br>"Момент $\le$ -ппп.п"             | Превышение значения момента вы-<br>ключения (D5, D10) во всех случаях<br>кроме случая уплотнения. $(1.3.3)$    |
| 0000000000001000<br>(0x0008) | Перегрев ЭД                                  | A6                    | A7                    | при $A7>5$                   | "Перегрев двигат."                                                   | Перегрев ЭД                                                                                                    |
| 0000000000010000<br>(0x0010) | Неверное направление<br>движения             | $\overline{0}$        | K2                    | K1                           | "Невер.напр.движ."                                                   |                                                                                                    |
| 0000000000100000<br>(0x0020) | Отсутствие движения                          | при<br>$K\dot{8} > 0$ | K2                    | K1                           | "Нет движения"                                                       | Не меняется положение выходного ор-<br>гана после включения ЭД                                                 |
| 0000000001000000<br>(0x0040) | Превышено максимальное<br>время включения    | при<br>$K\bar{9}$ > 0 | $\overline{a}$        | нет                          | "Время включения"                                                    | Превышено значение К9 - время<br>включения ЭД                                                                  |
| 0000000010000000<br>(0x0080) | Требуется настройка датчика<br>положения     | $\Omega$              | $\Omega$              | нет                          | "Калибр.дат.пол."                                                    |                                                                                                    |
| 0000000100000000<br>(0x0100) | Требуется настройка датчика<br>момента       | $\Omega$              | $\overline{0}$        | нет                          | "Калибр.дат.мом."                                                    |                                                                                                    |
| 0000001000000000<br>(0x0200) | Требуется тарирование дат-<br>чика положения | $\theta$              | $\Omega$              | нет                          | "Тарировать д.пол."                                                  | Тарировать датчик положения - опре-<br>деление собственных характеристик<br>многооборотного датчика положения) |
| 0000010000000000<br>(0x0400) | Требуется настройка                          | $\theta$              | $\overline{0}$        | $C1=1$                       | "Треб. настройка"                                                    |                                                                                                    |
| 0000100000000000<br>(0x0800) | Ошибка проверки неполного<br>хода            |                       |                       |                              | "Пров.неполн.хода" $^{2)}$<br>"Ошибка ПНХ $(x)$ " <sup>3)</sup>      | Была ошибка проверки неполного хода<br>(1.3.13)                                                                |
| 0001000000000000<br>(0x1000) | Ошибка проверки полного<br>хода              |                       |                       |                              | "Пров. полн.хода" <sup>2)</sup><br>"Ошибка ППХ $(x)$ " <sup>3)</sup> | Была ошибка проверки полного хода<br>(1.3.13)                                                                  |

Таблица 26 - Общий код и наименование неисправностей

 $\frac{1}{2}$ ппп.п – цифровое значение момента.<br>
<sup>2)</sup> Переключатель режимов управления находится в положении "0".<br>
3) Переключатель режимов управления находится в положении "МЕСТ" или "ДИСТ".

Примечания

11 р и м с ч а н и я<br>1 Параметры настройки контроллера представлены в приложении В.<br>2 Тсраб – максимальное время срабатывания защиты. Тзащ – время действия защиты.<br>3 При наличии нескольких неисправностей коды суммируются.

SS.

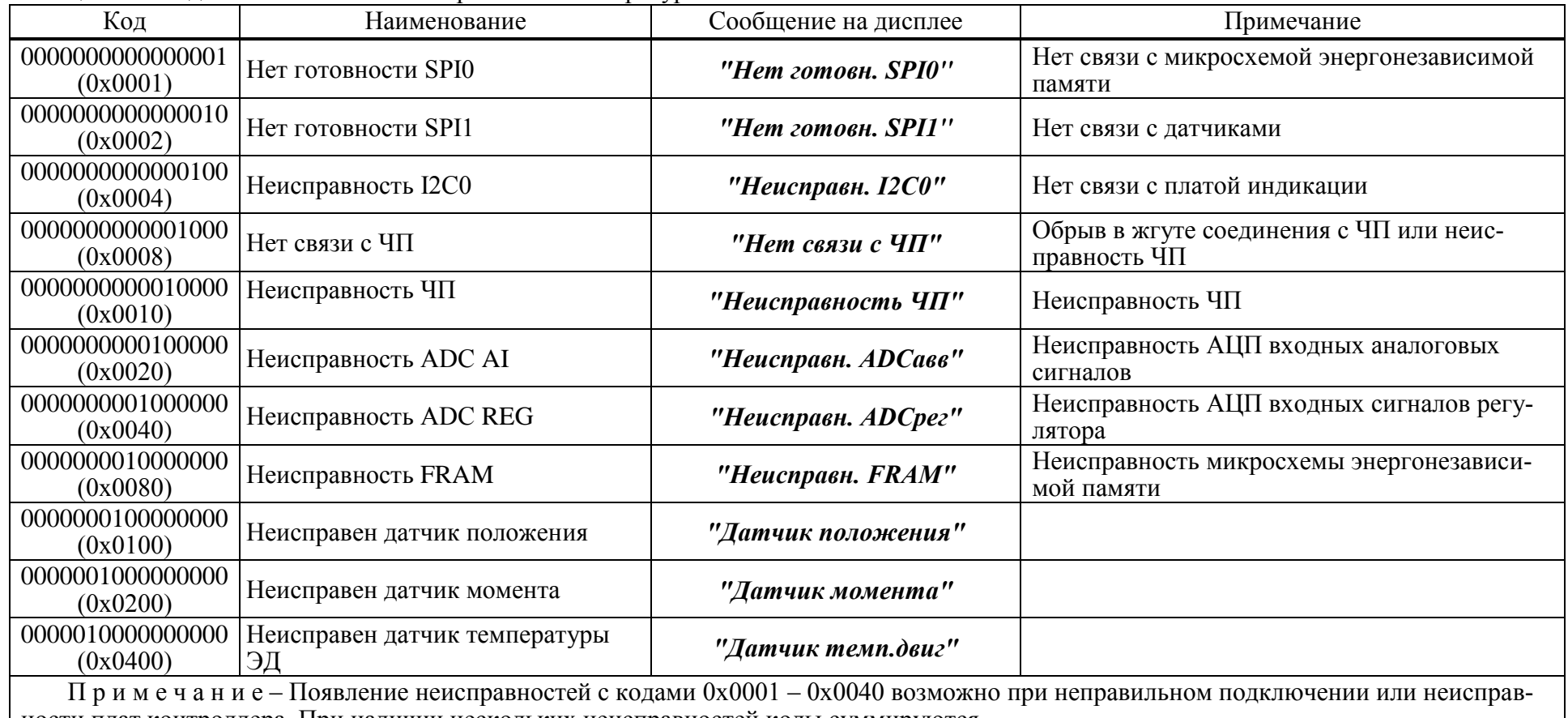

Таблица 27 - Код и наименование неисправностей аппаратуры

ности плат контроллера. При наличии нескольких неисправностей коды суммируются.

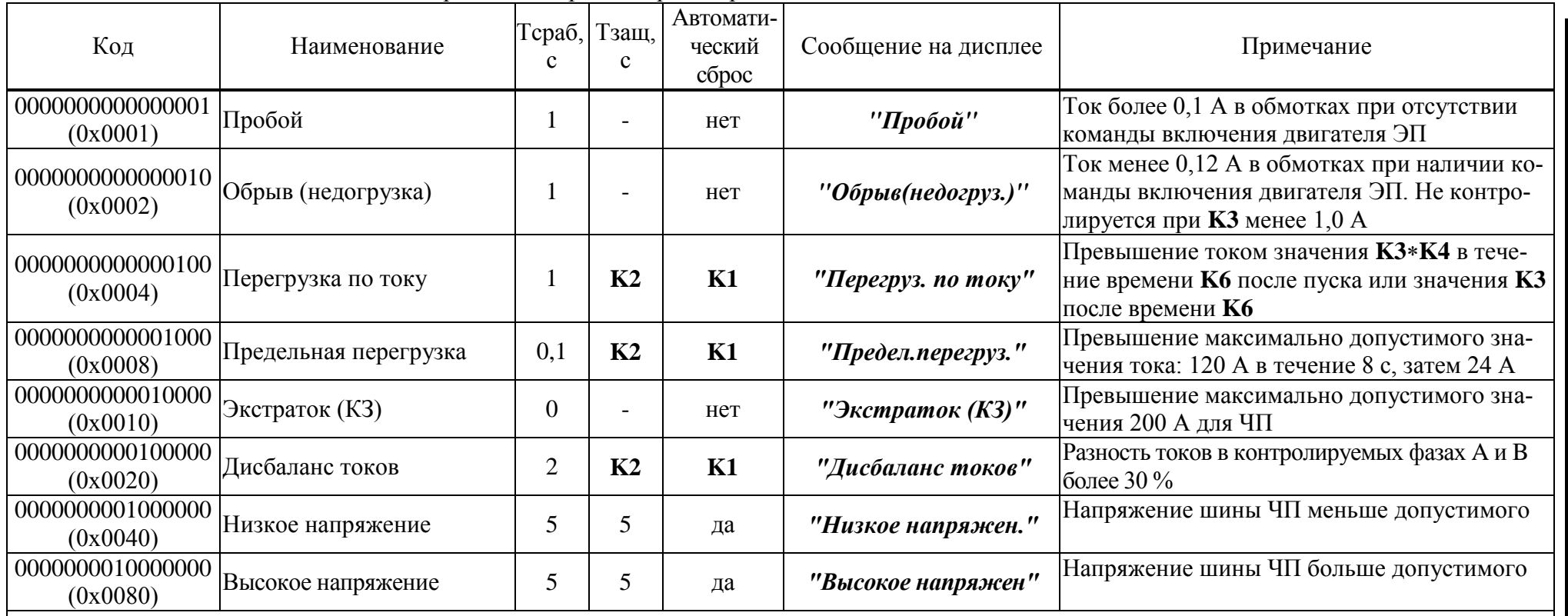

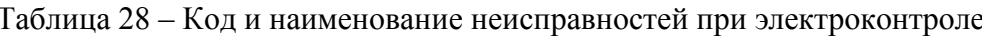

Примечания

1 Параметры настройки контроллера представлены в приложении В.<br>2 Тсраб – максимальное время срабатывания защиты, Тзащ – время действия защиты.<br>3 При наличии нескольких неисправностей коды суммируются.

| Код                                                                                                    | Наименование                                   | Сообщение на дисплее | Примечание                                                                                                |  |
|----------------------------------------------------------------------------------------------------|------------------------------------------------|----------------------|----------------------------------------------------------------------------------------------------|--|
| 0000000000000001<br>(0x0001)                                                                                                    | Превышение тока при уп-<br>лотнении            | "Прев.ток уплотн."   | ЭП остановлен по превышению тока при уп-<br>лотнении (КЗ*К5)                                              |  |
| 0000000000000010<br>(0x0002)                                                                                                    | Превышение времени уп-<br>лотнения             | "Прев.врем.уплотн"   | Превышено время уплотнения (К7)                                                                           |  |
| 0000000000000100<br>(0x0004)                                                                                                    | Потеря аналогового сигнала                     | "Потеря анал.сигн"   | Потеря аналогового сигнала "ЗАДАНИЕ<br>ПОЛОЖЕНИЯ" (сигнал вне диапазона от ми-<br>нус 10 % до плюс 110 %) |  |
| 0000000000001000<br>(0x0008)                                                                                                    | Запрет источников местного<br>управления (ИМУ) | "Запр.ист.мест.уп"   | Запрет ИМУ устройством верхнего уровня по<br>интерфейсу RS-485 запрещается управление от<br>ПН-3 и АПВ    |  |
| 0000000000010000<br>(0x0010)                                                                                                    | Питание от батареи*                            | "Питан.от батареи"*  | Питание от батареи автономного питания                                                                    |  |
| 0000000000100000<br>(0x0020)                                                                                                    | Батарея разряжена                              | "Батар.разряжена"    | Батарея разряжена или отсутствует                                                                         |  |
| 0000000001000000<br>(0x0040)                                                                                                    | Резервное питание                              | "Резервное питан."   | Питание от резервного источника питания                                                                   |  |
| 0000000010000000<br>(0x0080)                                                                                                    | Выполняется проверка не-<br>полного хода (ПНХ) | "Выполняется ПНХ"    | Другие действия по управлению ЭП не воз-<br>можны (за исключением действий по сигналу                     |  |
| 0000000100000000<br>(0x0100)                                                                                                    | Выполняется проверка пол-<br>ного хода (ППХ)   | "Выполняется ППХ"    | "АВАРИЯ")                                                                                                 |  |
| 0000001000000000                                                                                                    | Нет EEPROM датчика по-<br>ложения              | "Нет EEPROM датПол"  | Не установлена микросхема памяти в датчике<br>положения (датчики положения типов 0-6)                     |  |
| (0x0200)                                                                                                    | Ошибка КС ЕЕРRОМ дат-<br>чика положения        | "Ошибка КС датПол"   | Ошибка чтения микросхемы памяти в датчике<br>положения (датчики положения типов 7-9)                      |  |
| 0000010000000000                                                                                                    | Нет EEPROM датчика мо-<br>мента                | "Нет EEPROM датМом'  | Не установлена микросхема памяти в датчике<br>момента (датчики момента типов 1, 2)                        |  |
| (0x0400)                                                                                                    | Ошибка КС ЕЕРRОМ дат-<br>чика момента          | "Ошибка КС датМом"   | Ошибка чтения микросхемы памяти в датчике<br>момента (датчик момента типа 3)                              |  |
| *При питании от батареи дисплей выключен, нет связи с устройством верхнего уровня.<br>Примечание - При наличии нескольких неисправностей коды суммируются. |                                                |                      |                                                                                                    |  |

Таблица 29 – Код и наименование предупреждений

# **2.5 Рекомендации по устранению неисправностей**

При возникновении неисправности выполнить действия в соответствии с таблицей 30.

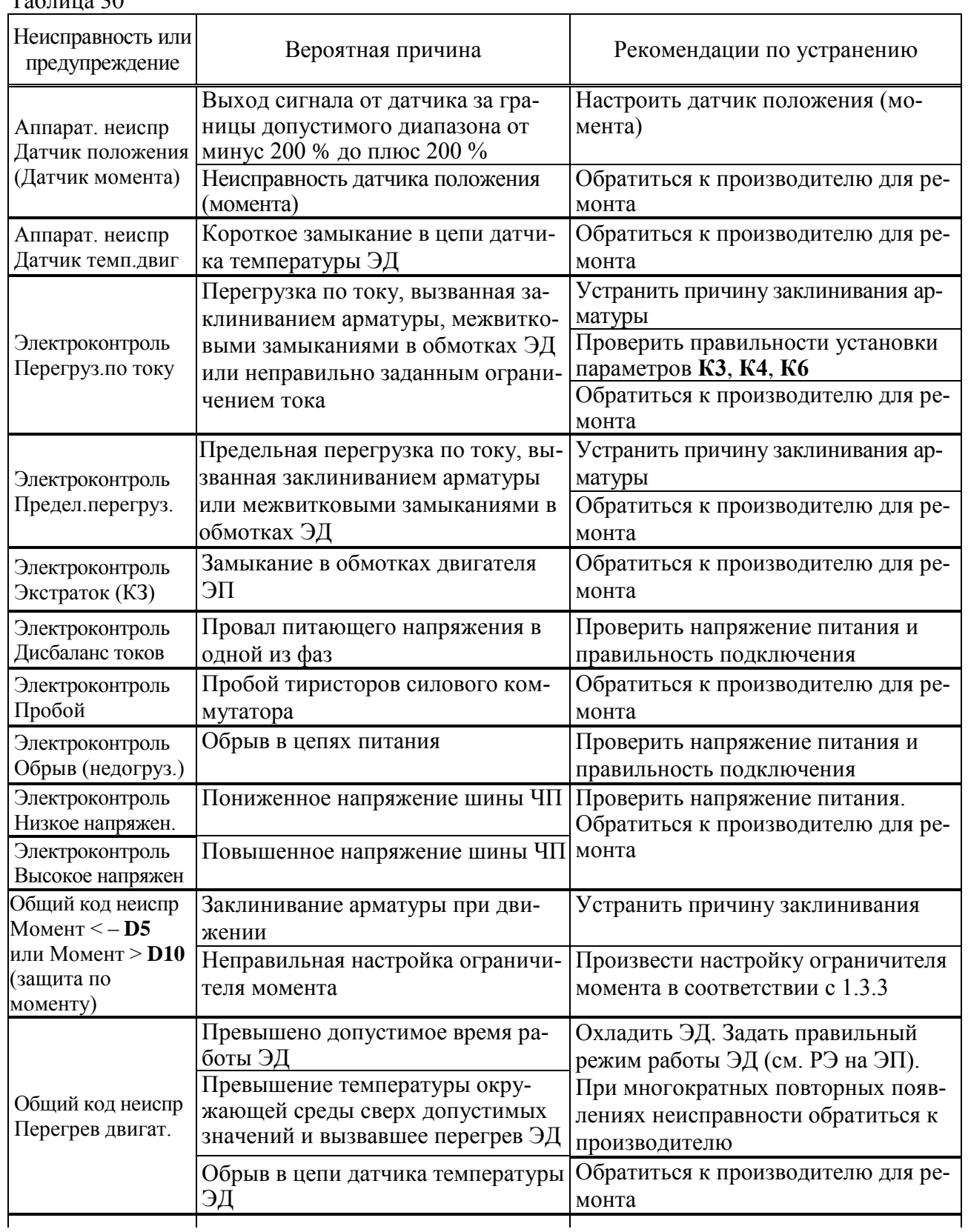

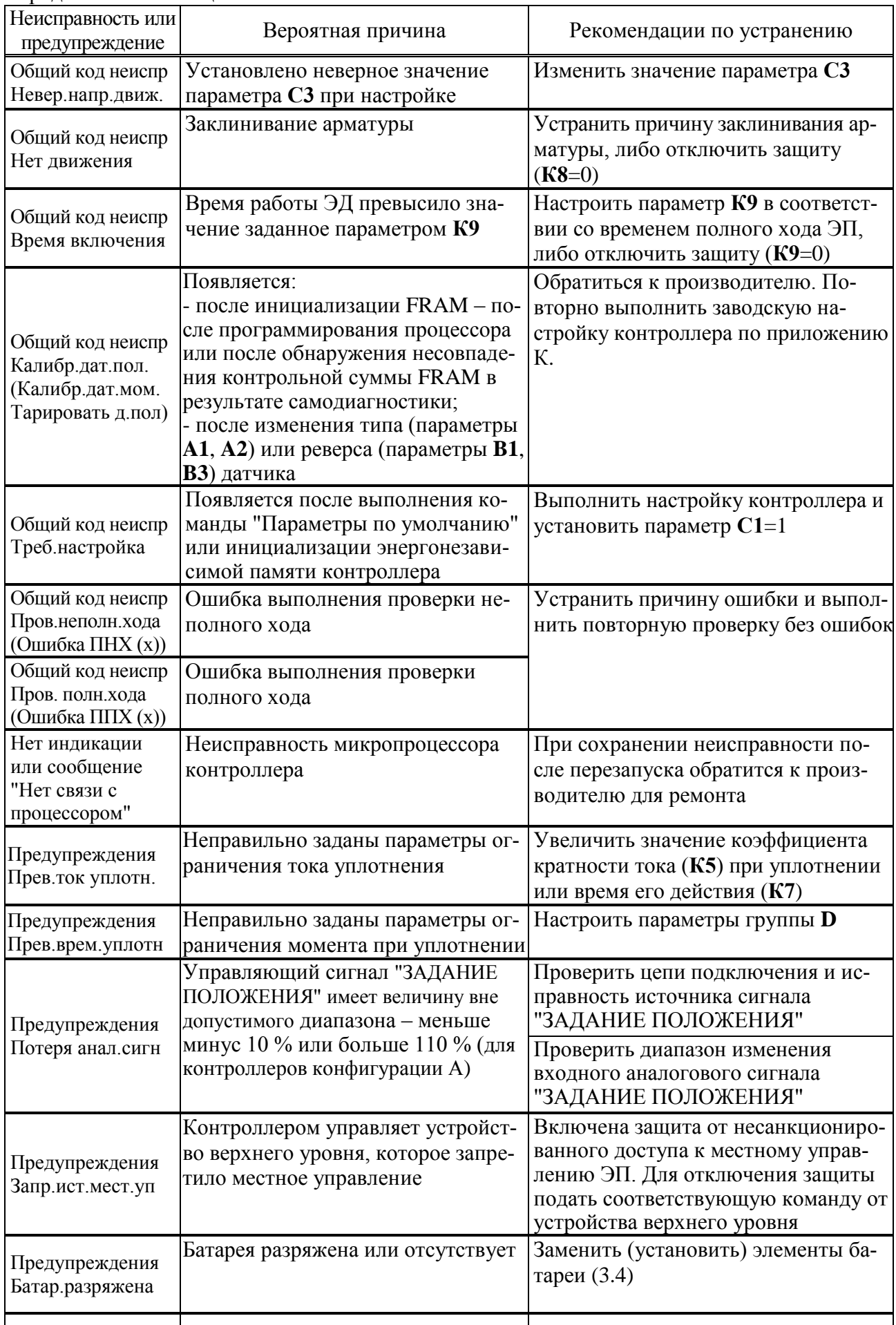

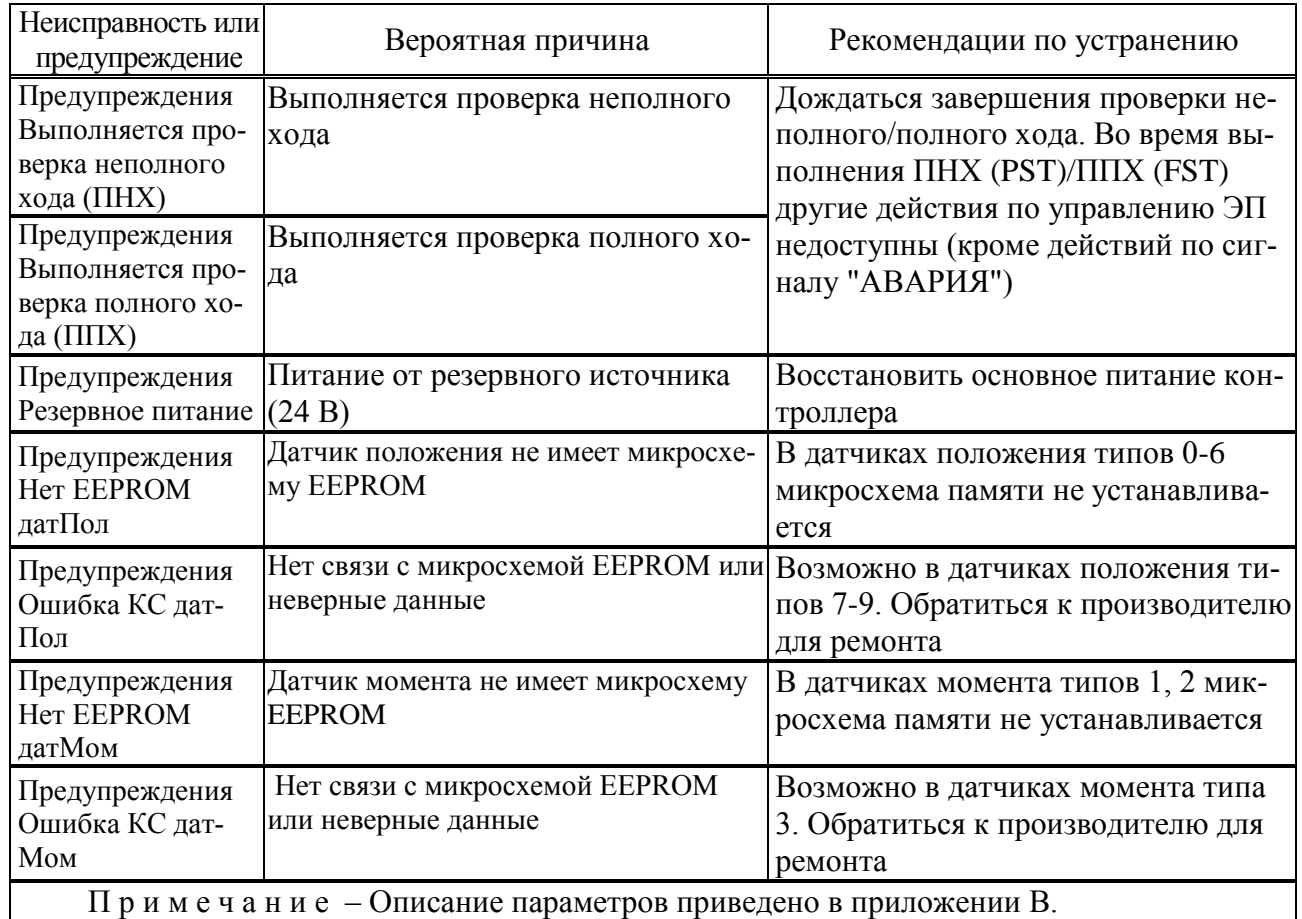

Окончание таблицы 30

## **3 Техническое обслуживание**

3.1 Техническое обслуживание контроллера проводится совместно с техническим обслуживанием ЭП.

3.2 В процессе технического обслуживания контроллера исполнения для взрывозащищенных ЭП выполнять требования безопасности, приведенные в 2.1 и обеспечения взрывозащищенности, приведенные в руководстве по эксплуатации ЭП, а также инструкций, действующих в промышленности, использующей контроллер.

3.3 Техническое обслуживание контроллера исполнения для взрывозащищенных ЭП должен проводить подготовленный персонал, действующий в соответствии с ГОСТ IEC 60079-17- 2013.

# **ВНИМАНИЕ: ПИТАНИЕ КОНТРОЛЛЕРА ДОЛЖНО БЫТЬ ОТКЛЮЧЕНО ДО ВСКРЫТИЯ ОБОЛОЧКИ И НЕ МОЖЕТ БЫТЬ ВКЛЮЧЕНО ДО ЕЁ ЗАКРЫТИЯ!**

Если в ходе проверок будет выявлено отклонение параметров контроллера от нормы или нарушение его конструкции, контроллер должен быть выведен из эксплуатации и направлен на ремонт.

# **ВНИМАНИЕ: ЭКСПЛУАТАЦИЯ КОНТРОЛЛЕРА С ПОВРЕЖДЕНИЯМИ КАТЕГОРИЧЕСКИ ЗАПРЕЩАЕТСЯ !**

3.4 Замена элементов батареи автономного питания

<span id="page-61-0"></span>Замена (установка) элементов батареи требуется, если в рабочем режиме при наличии основного или резервного питания контроллера мигает индикатор "БАТ".

Замена элементов батареи должна проводиться **при отсутствии взрывоопасной среды**. Питание контроллера и соединенных с ним устройств должно быть отключено.

Снять лицевую панель по 2.2.1.3. Ослабив крепежные винты, сместить планку (рисунок 11). Заменить элементы питания (3 шт.) в соответствии с указанной полярностью. Установить планку на место, затянуть винты. Присоединить лицевую панель к корпусу контроллера.

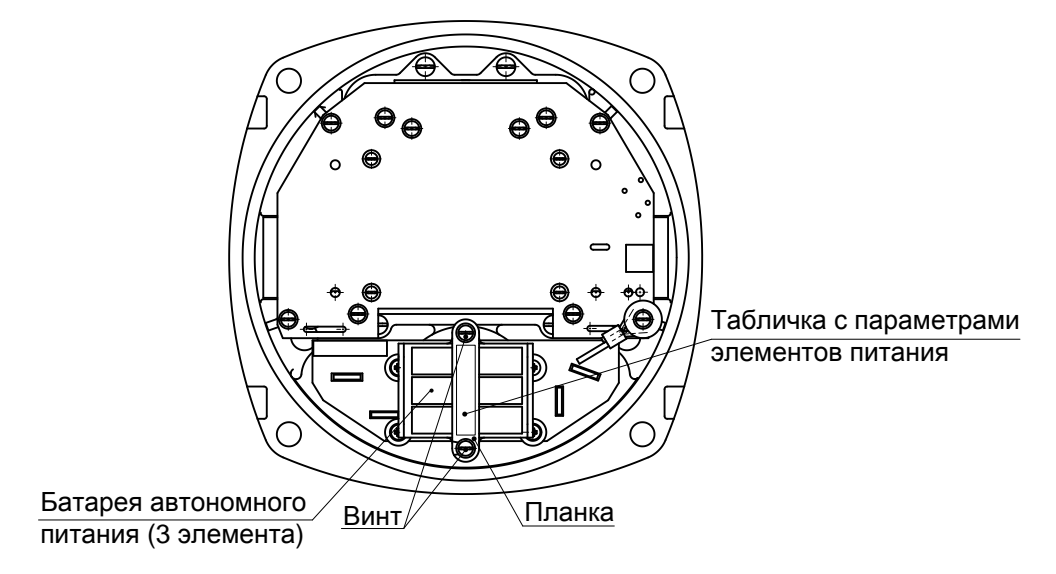

Рисунок 11 – Замена батарей автономного питания

# **4 Ремонт**

4.1 Во время гарантийного срока текущий ремонт контроллера производит предприятиеизготовитель.

4.2 По истечении гарантийного срока текущий ремонт контроллера производится предприятием-изготовителем или специализированными организациями, имеющими соответствующие лицензии.

4.3 Ремонт контроллера исполнения для взрывозащищенных ЭП выполняется в соответствии с ГОСТ 31610.19-2022 (IEC 60079-19:2019).

## **5 Транспортирование и хранение**

5.1 Транспортирование и хранение контроллеров выполняются в соответствии с руководством по эксплуатации ЭП.

# **Приложение А** (справочное) **Габаритные и присоединительные размеры контроллеров**

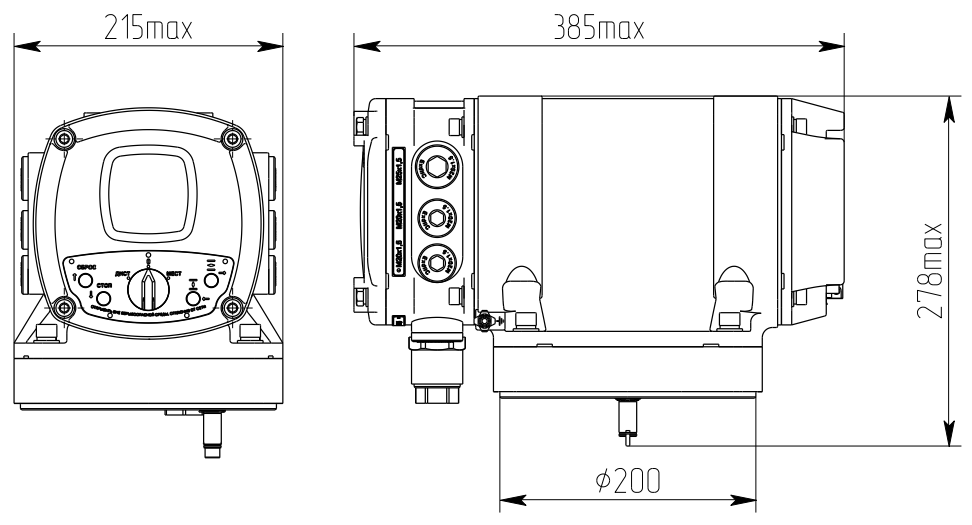

Рисунок А.1 – Контроллер конструктивного исполнения "0"

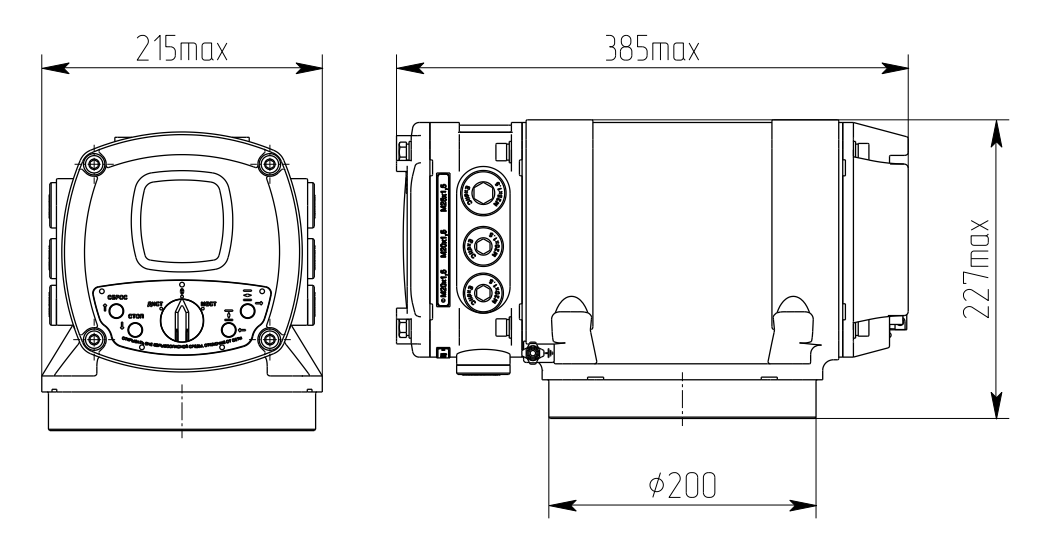

Рисунок А.2 – Контроллер конструктивного исполнения "1"

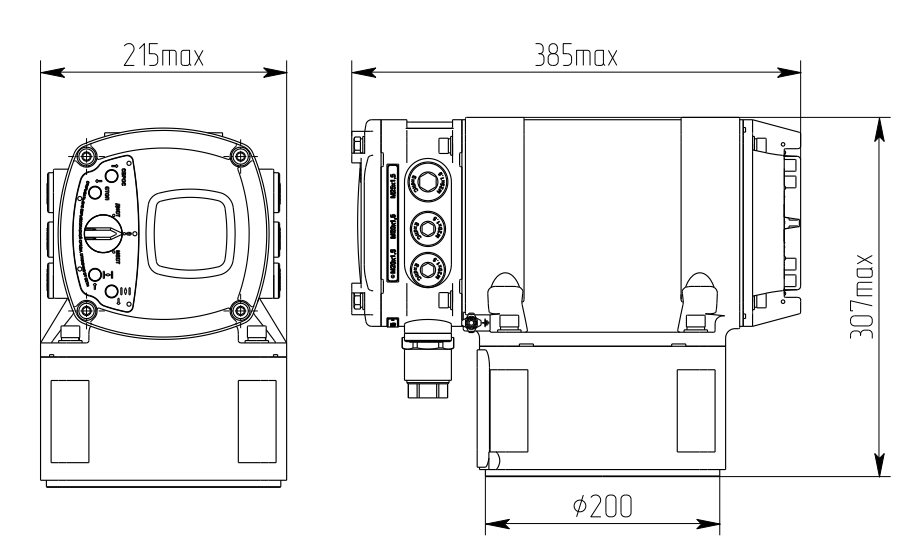

Рисунок А.3 – Контроллер конструктивного исполнения "2"

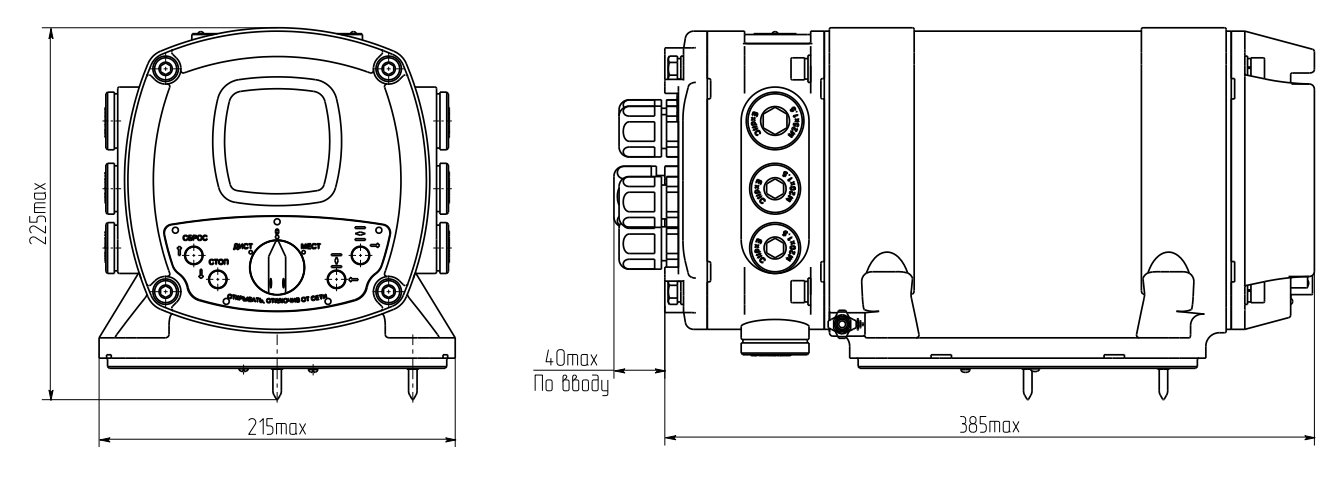

а) электрическое подключение "1"

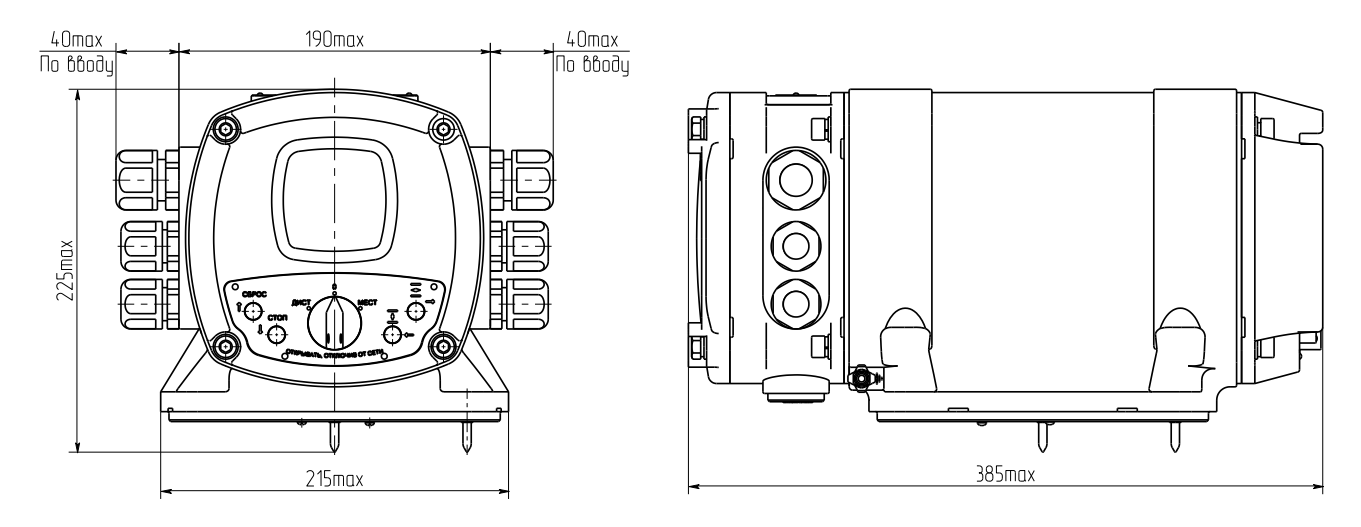

б) электрическое подключение "2"

Рисунок А.4 – Контроллер конструктивного исполнения "10"

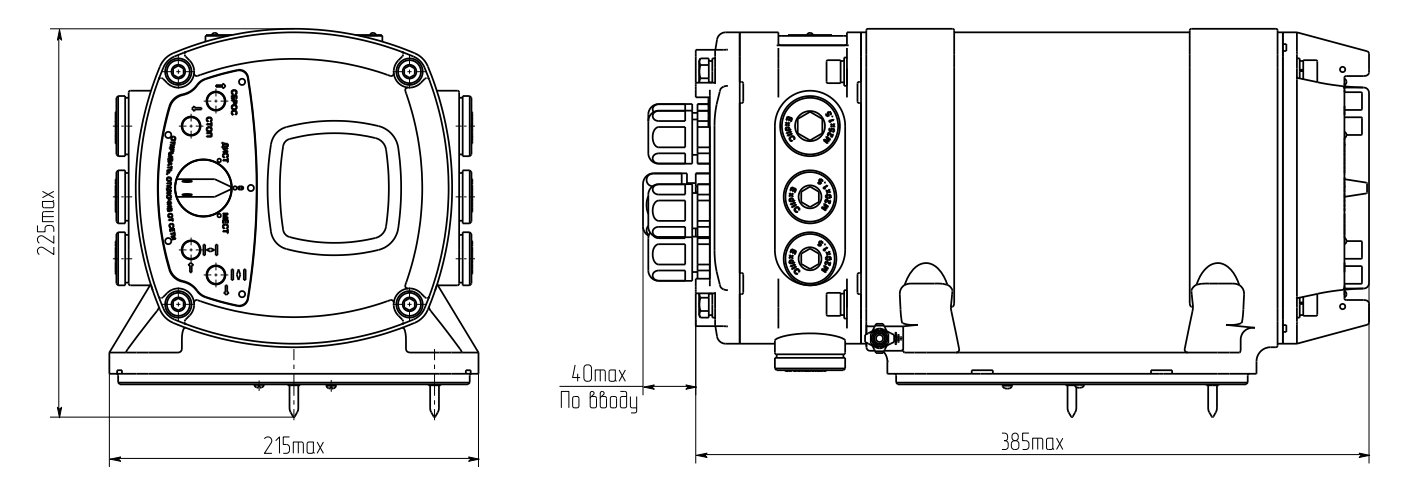

а) электрическое подключение "1"

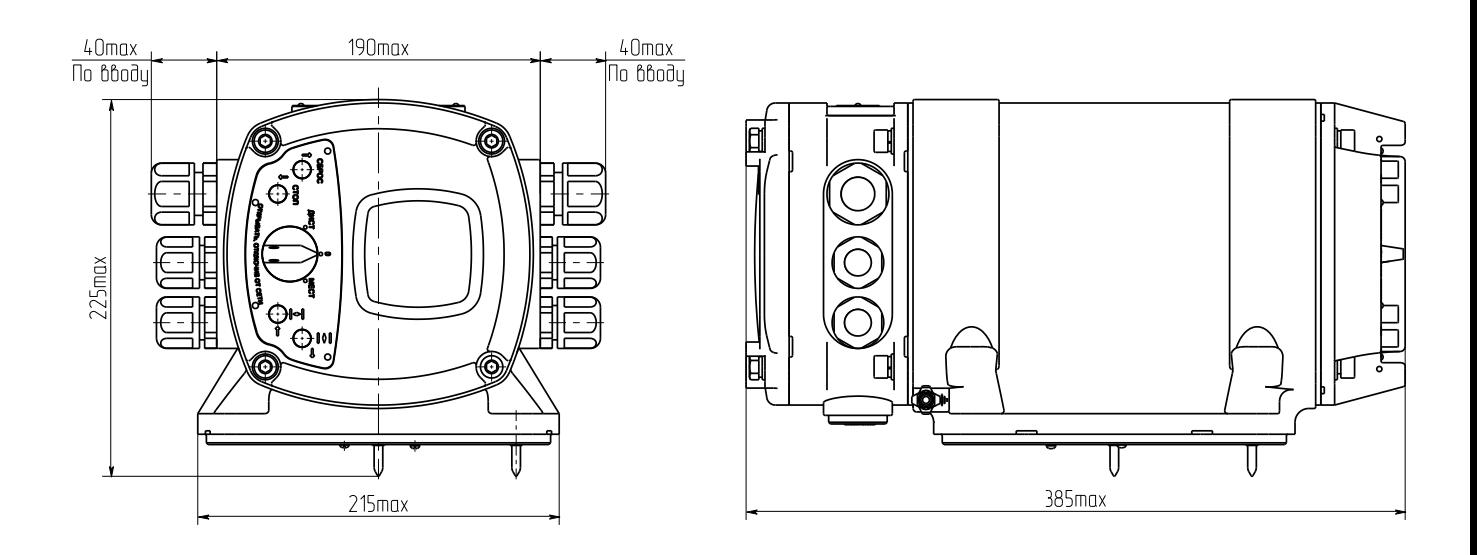

б) электрическое подключение "2"

Рисунок А.5 – Контроллер конструктивного исполнения "11"

# Приложение Б (обязательное) Описание меню контроллера

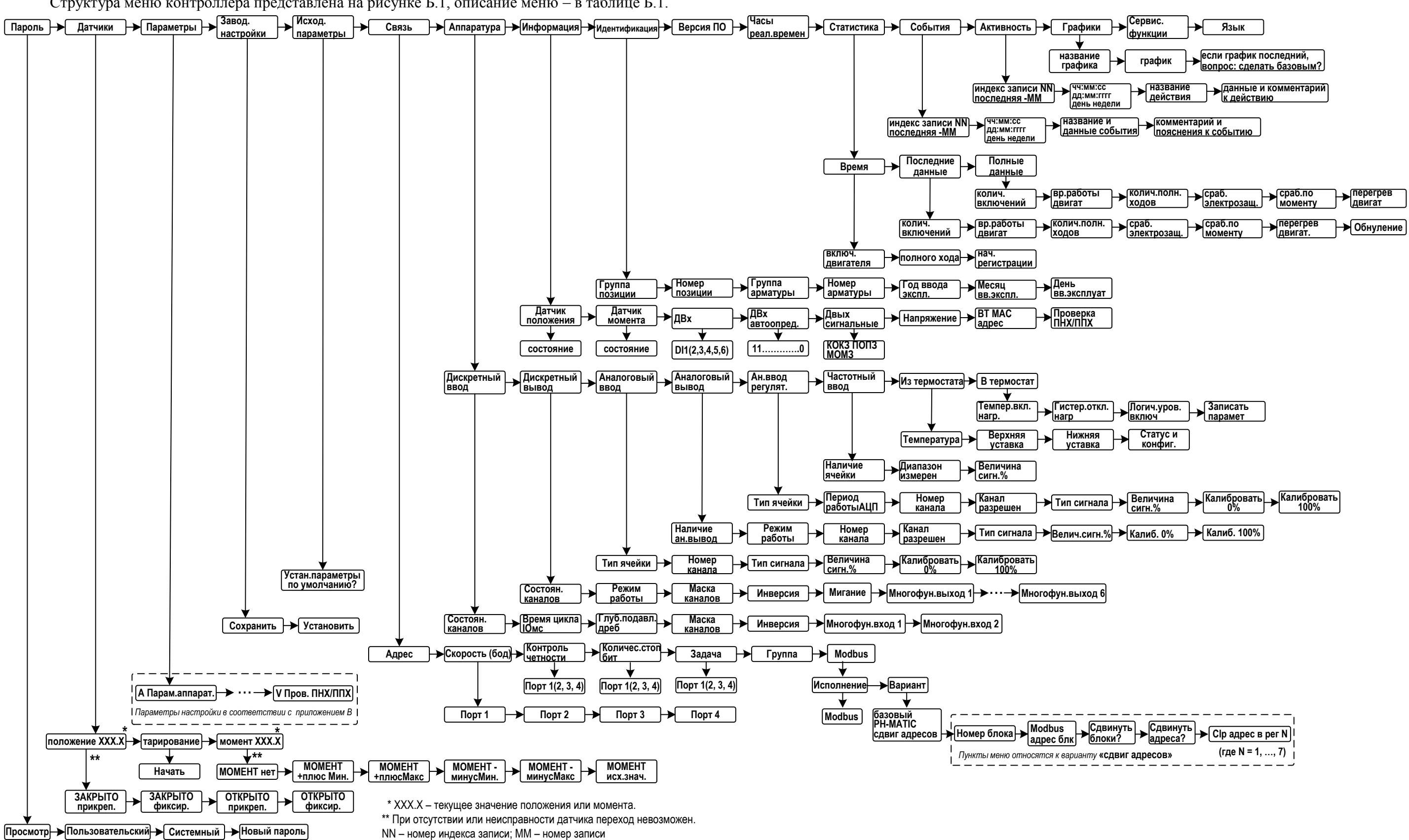

Структура меню контроллера представлена на рисунке Б.1, описание меню - в таблице Б.1.

Рисунок Б.1 - Структура меню контроллера

Таблица Б.1

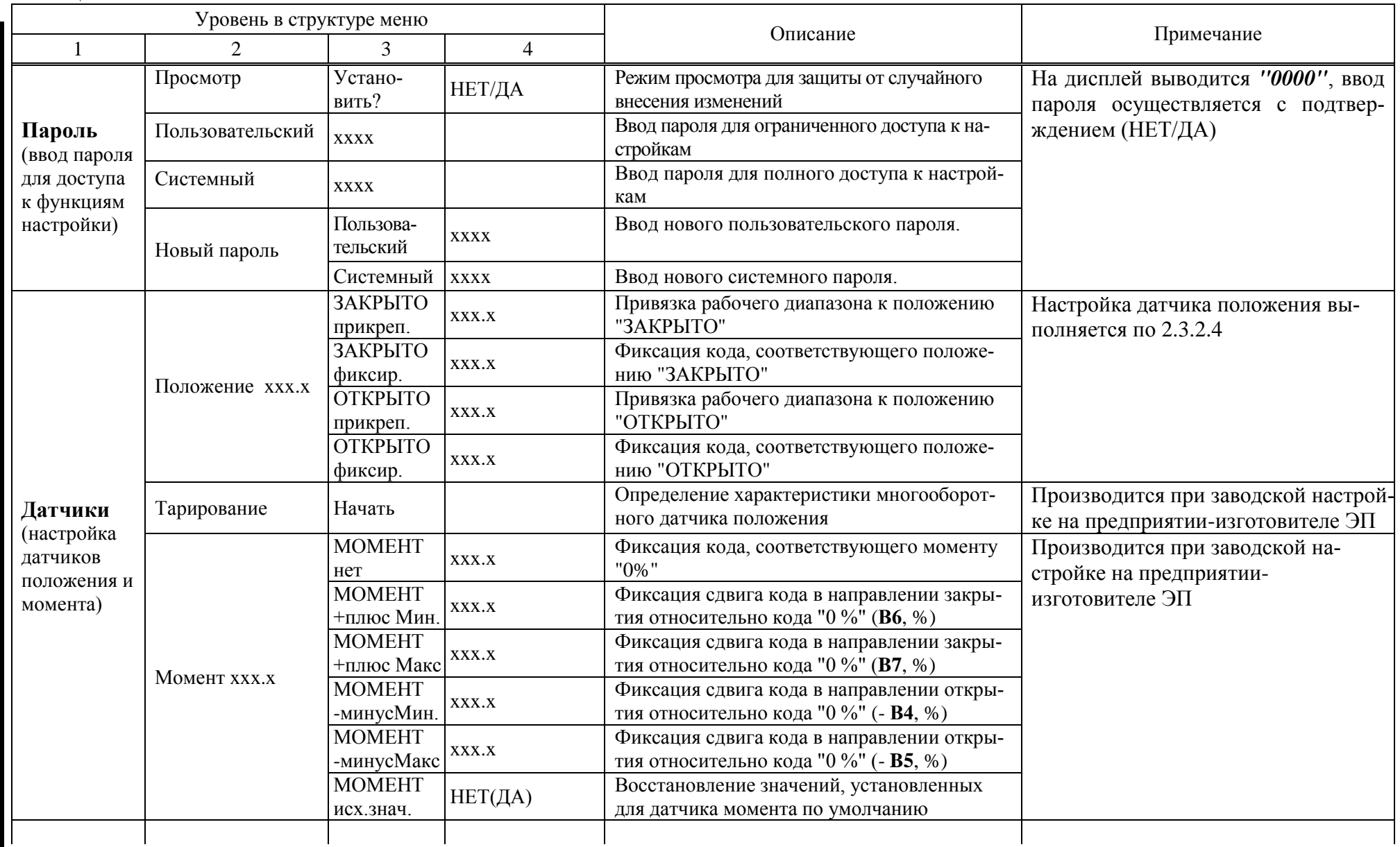

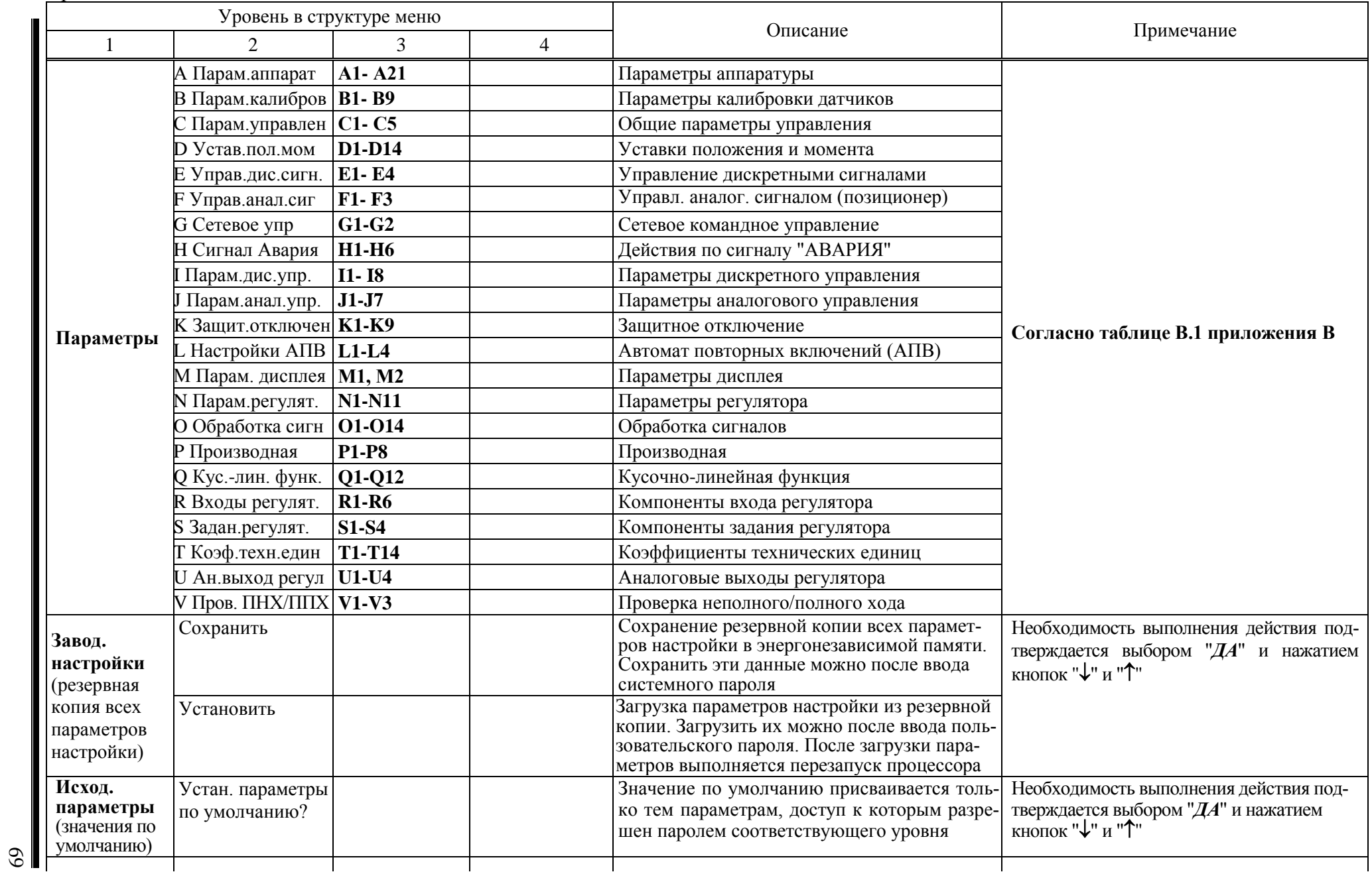

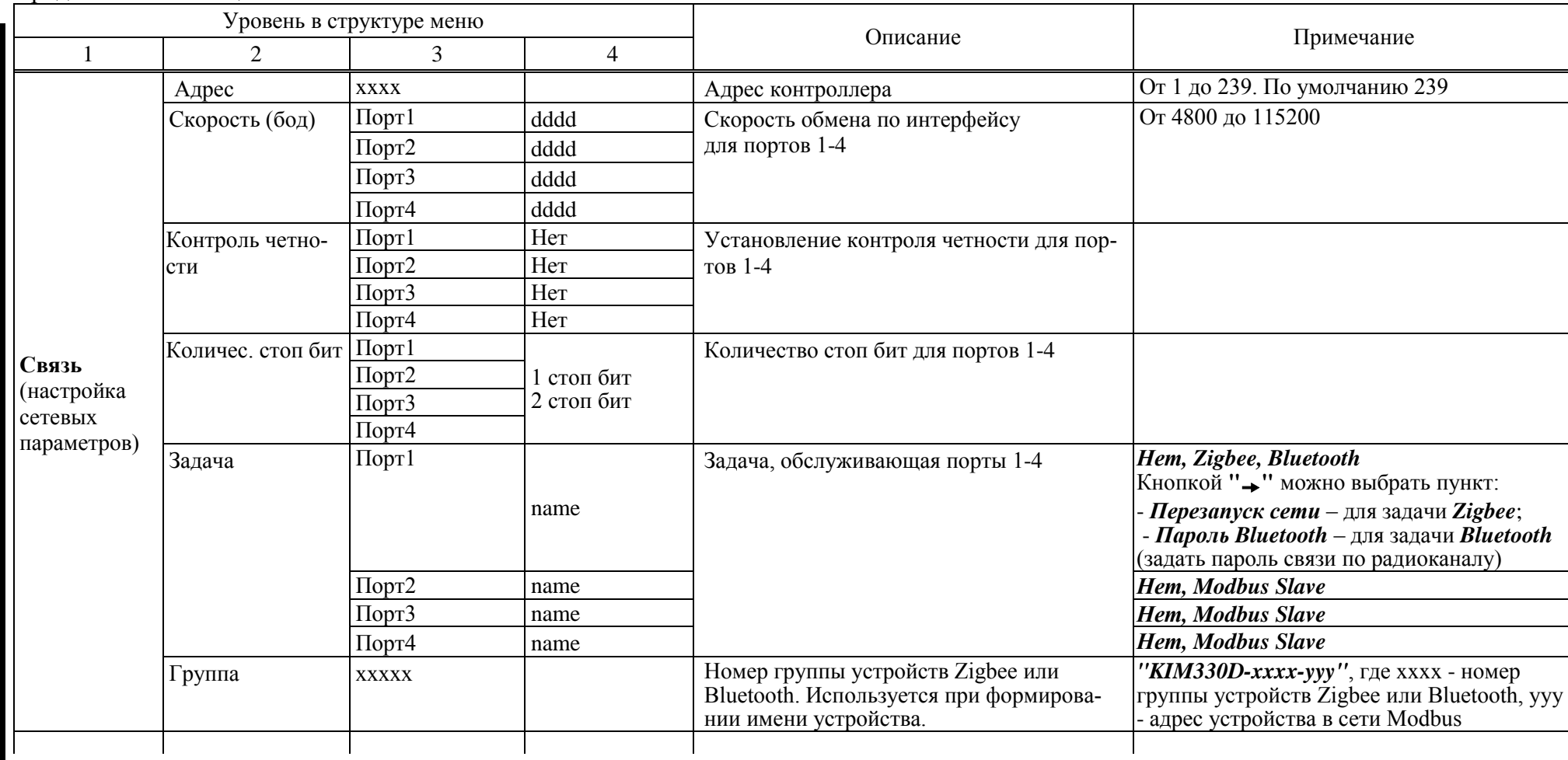

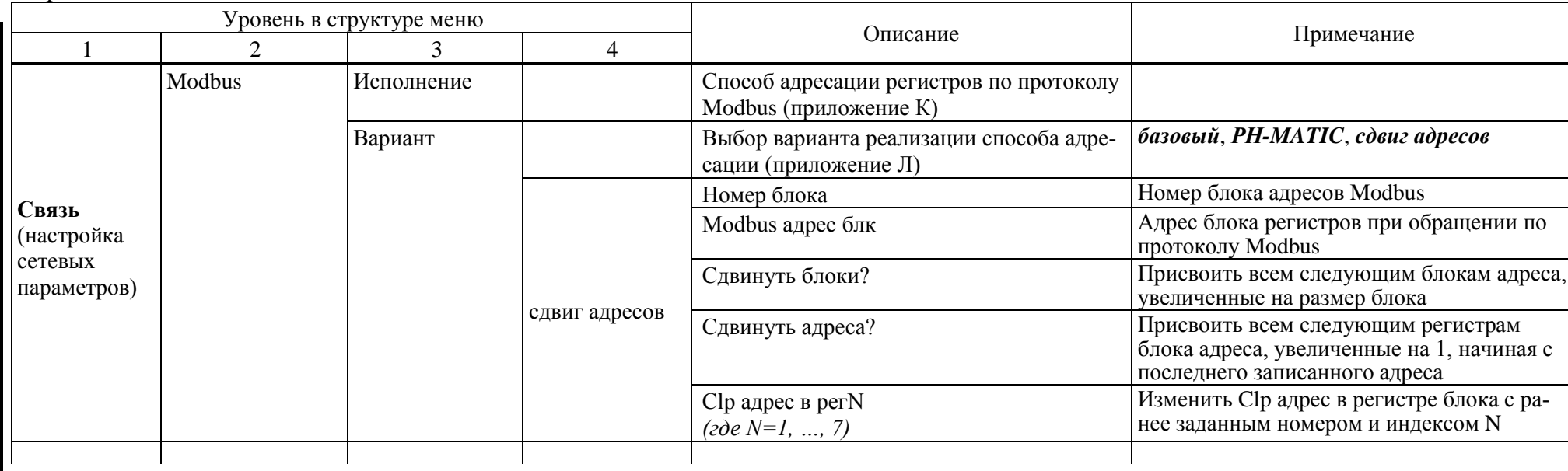

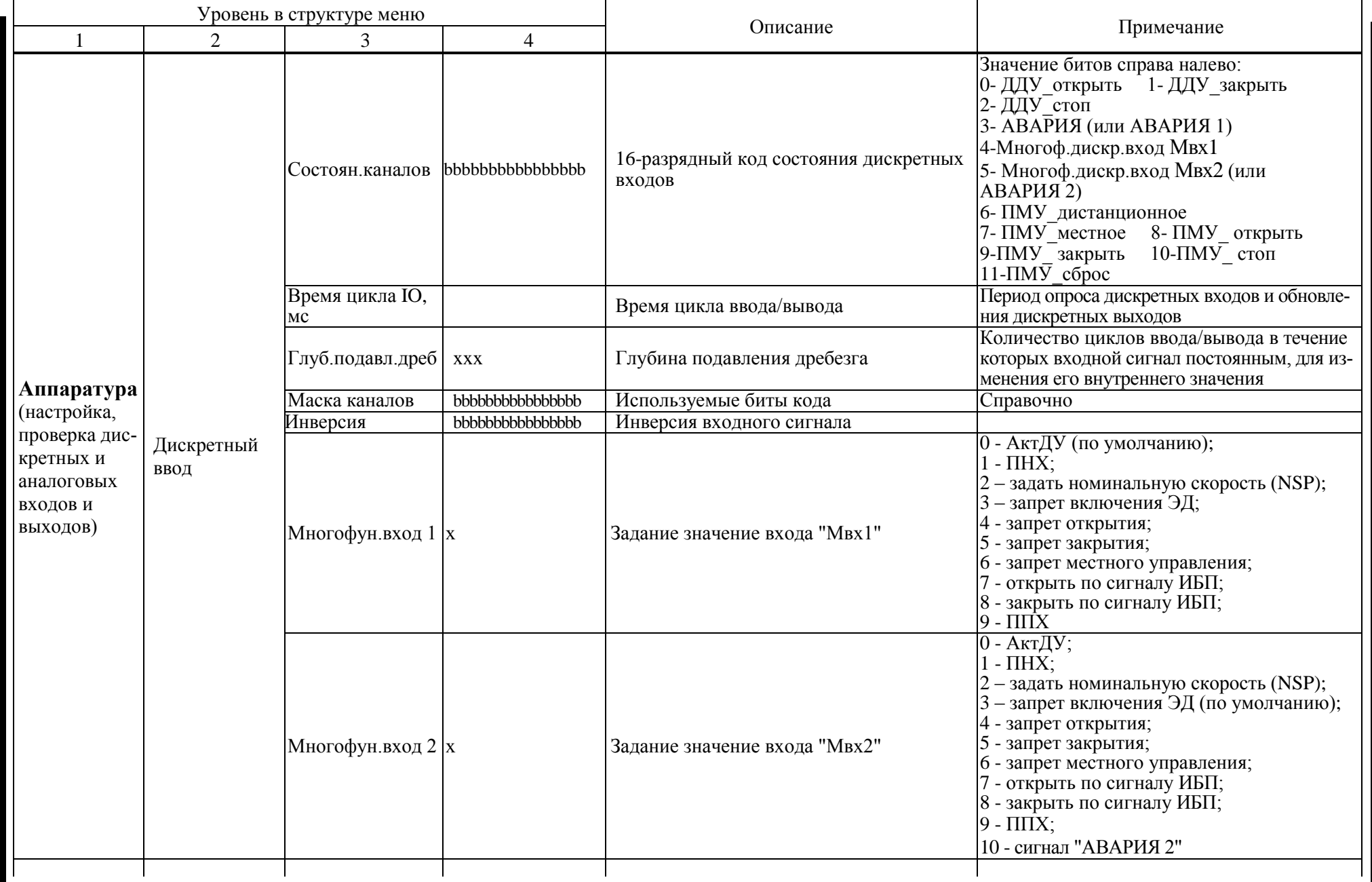
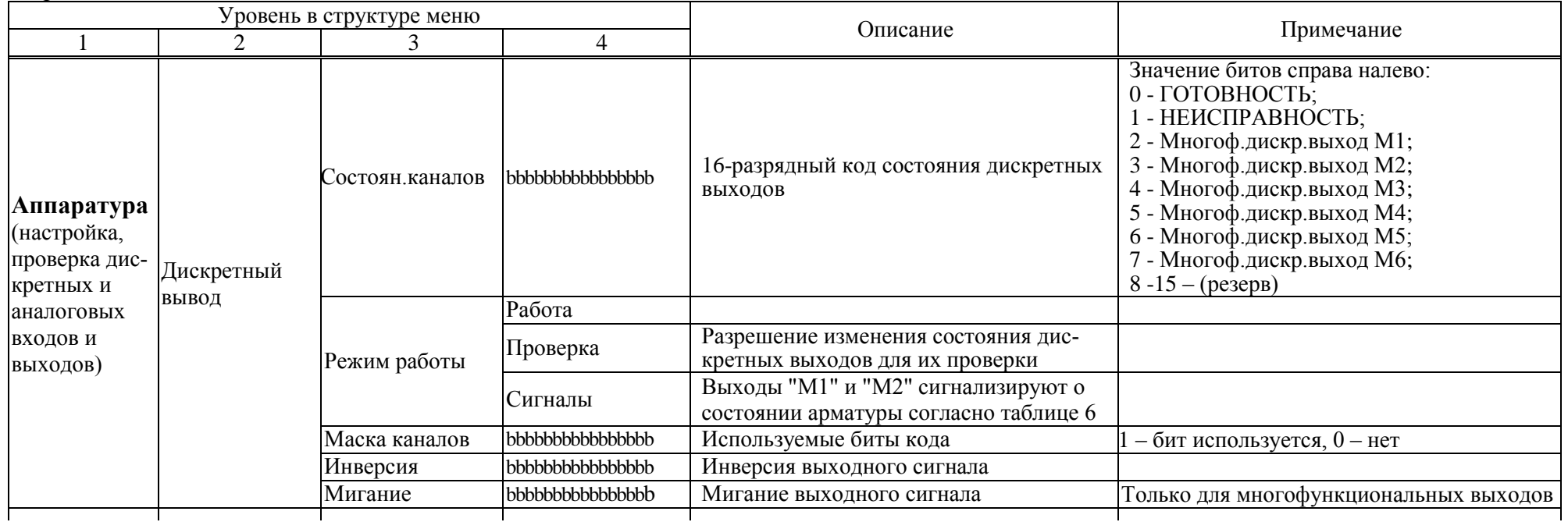

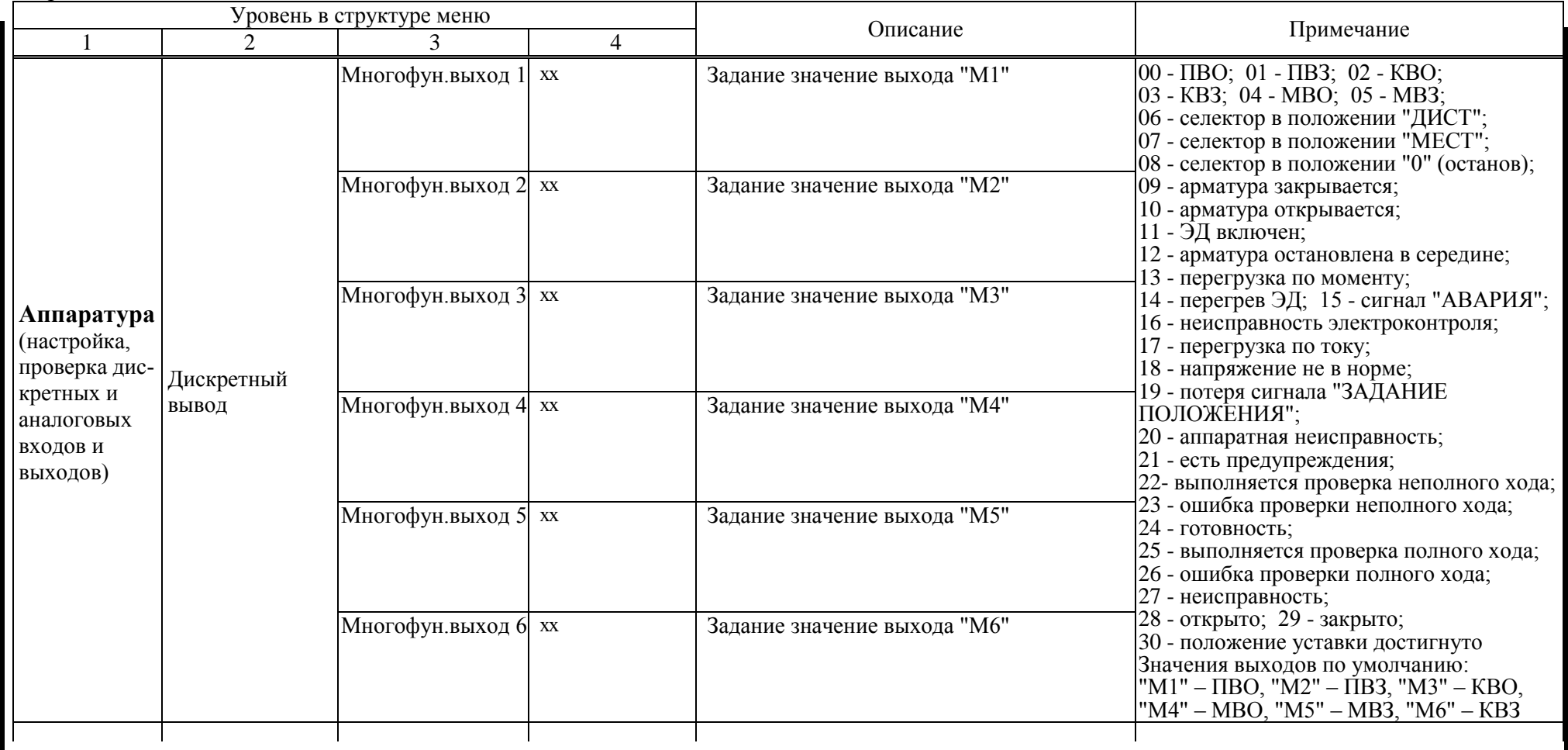

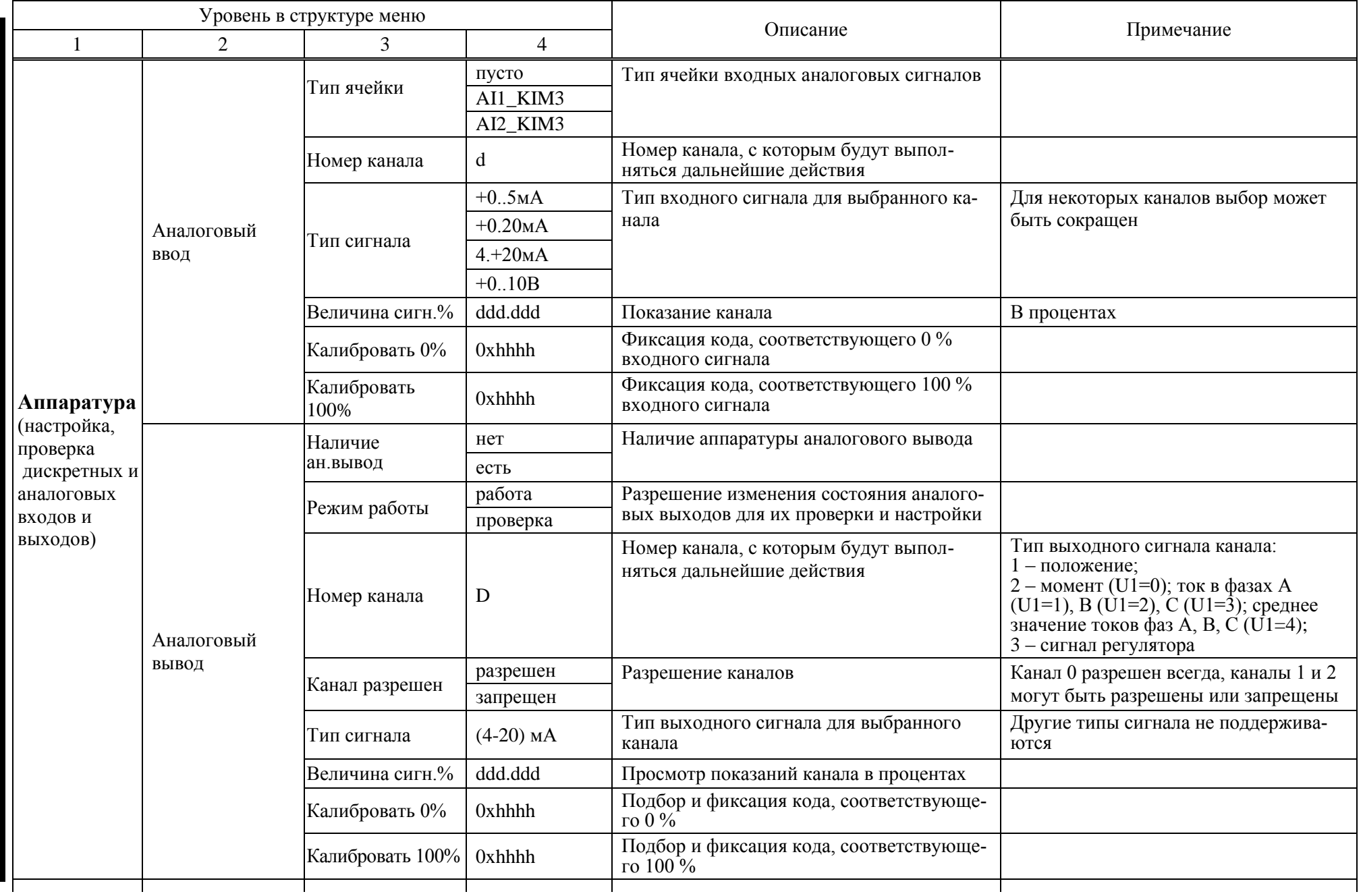

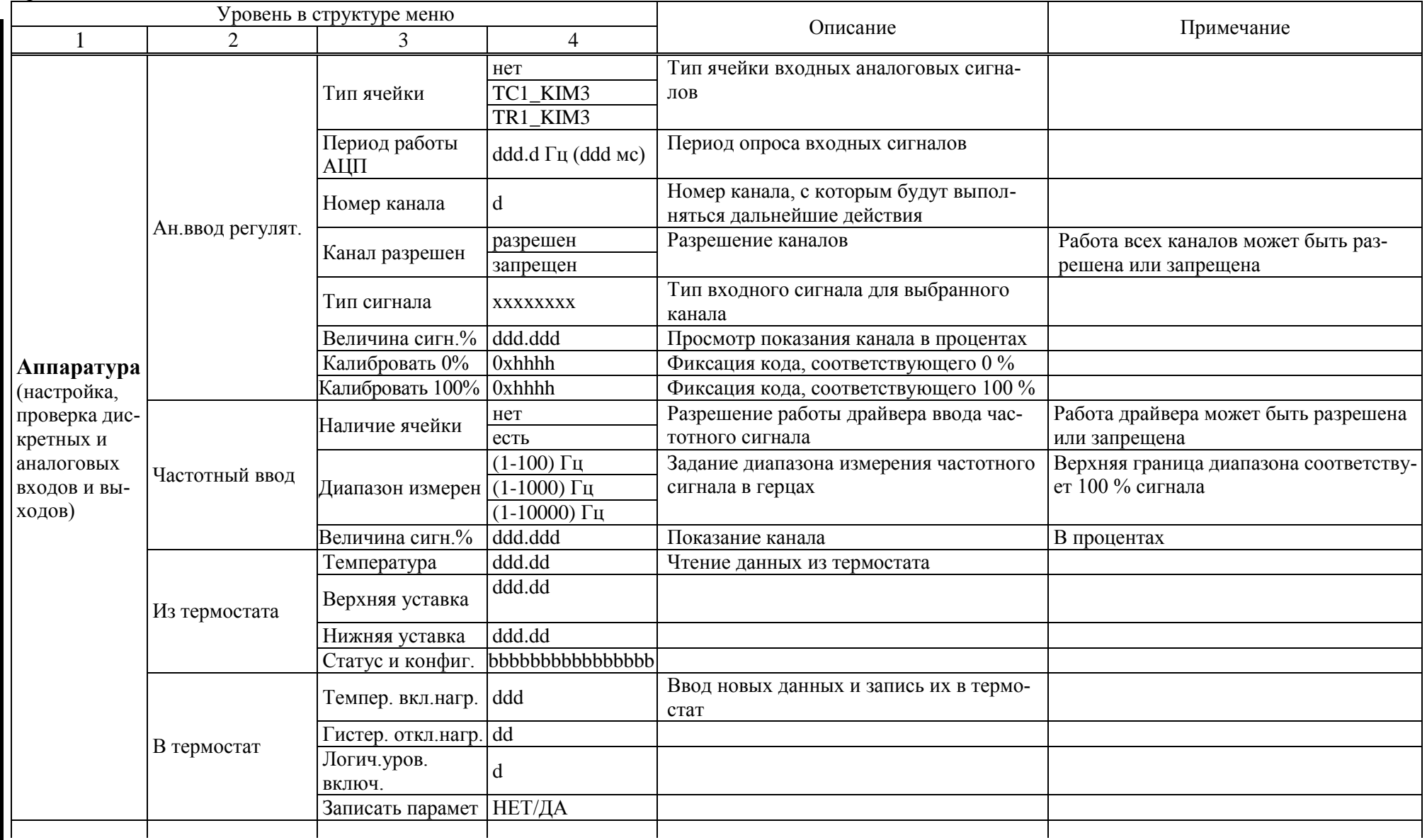

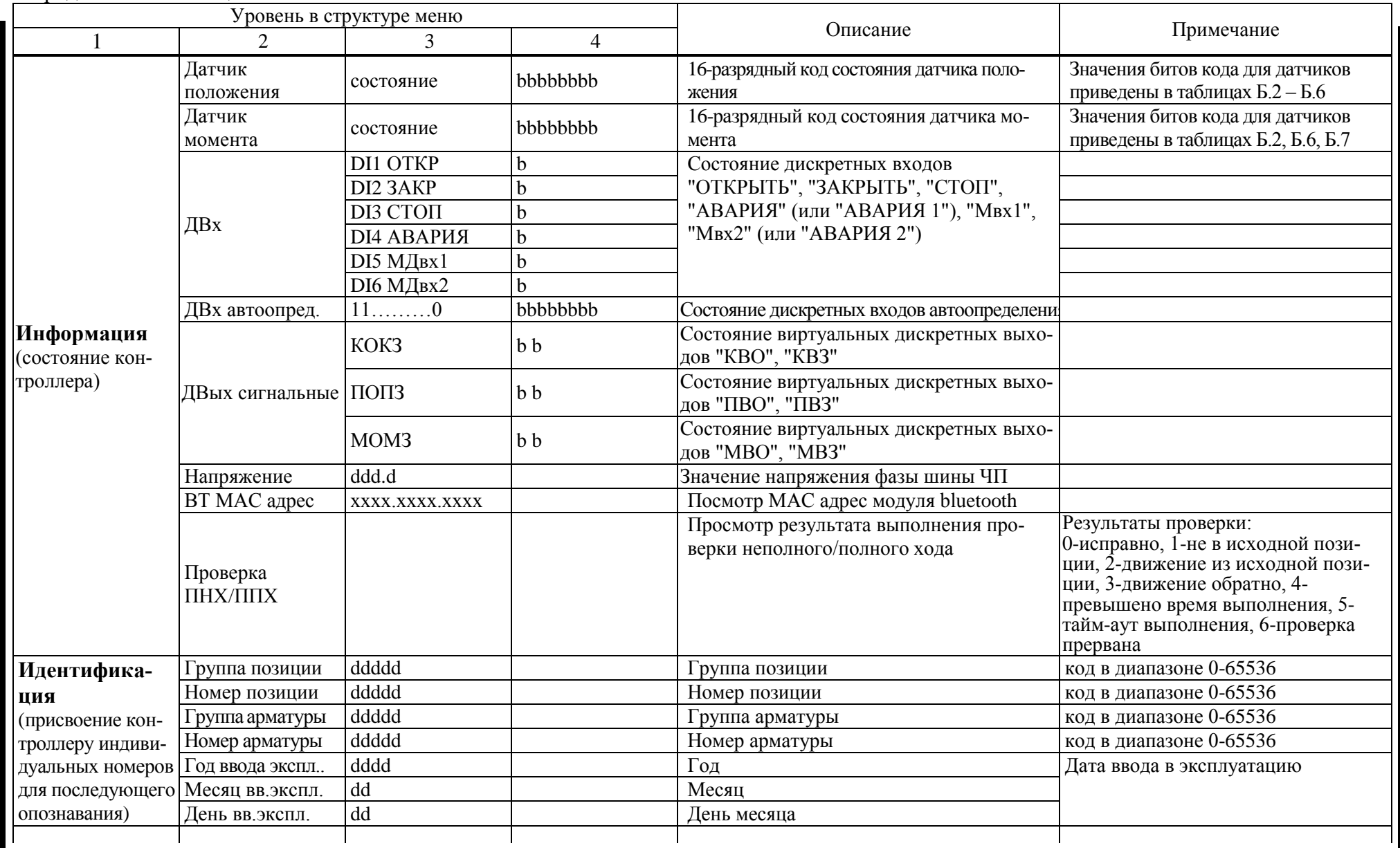

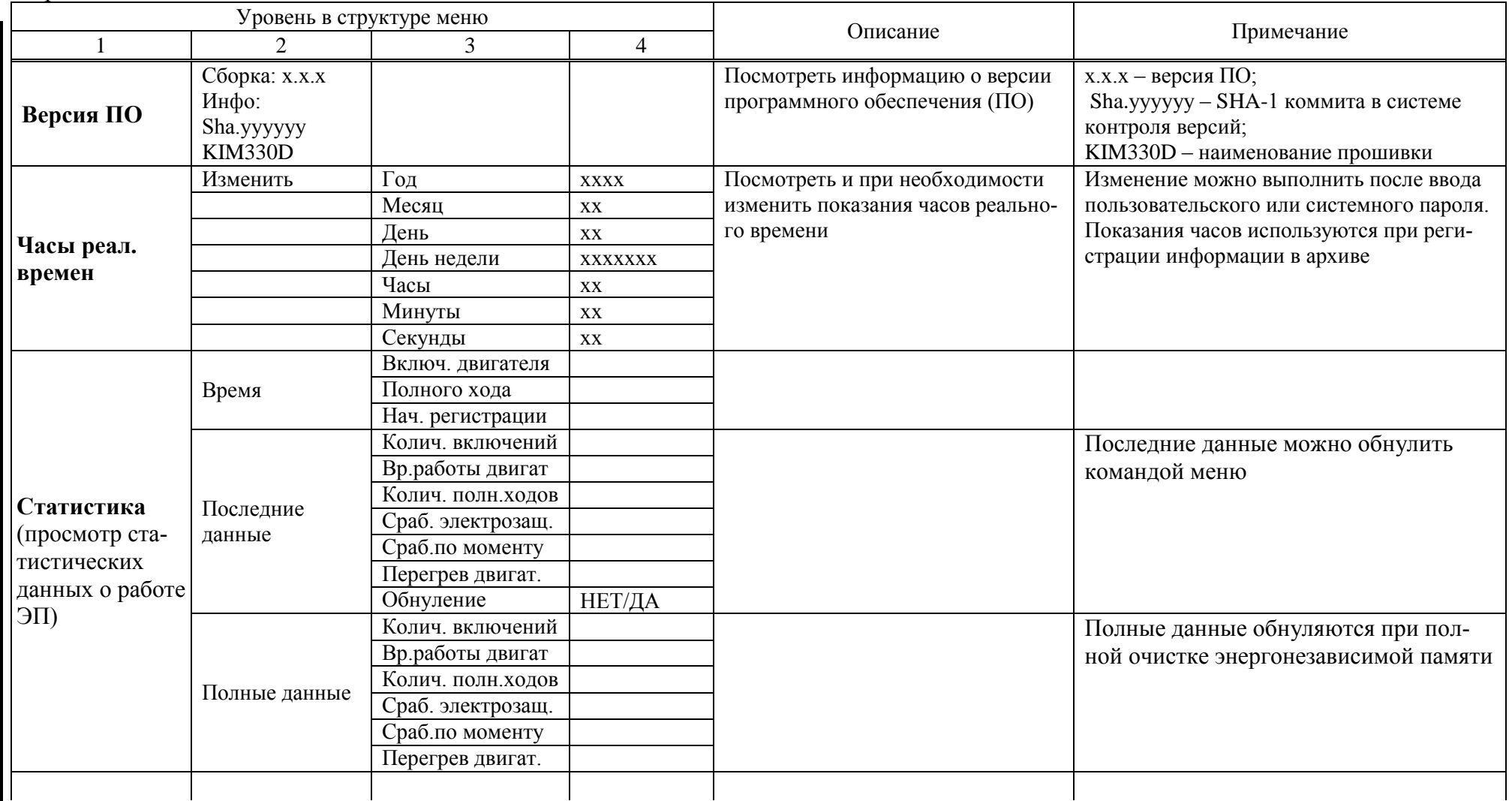

Окончание таблицы Б.1

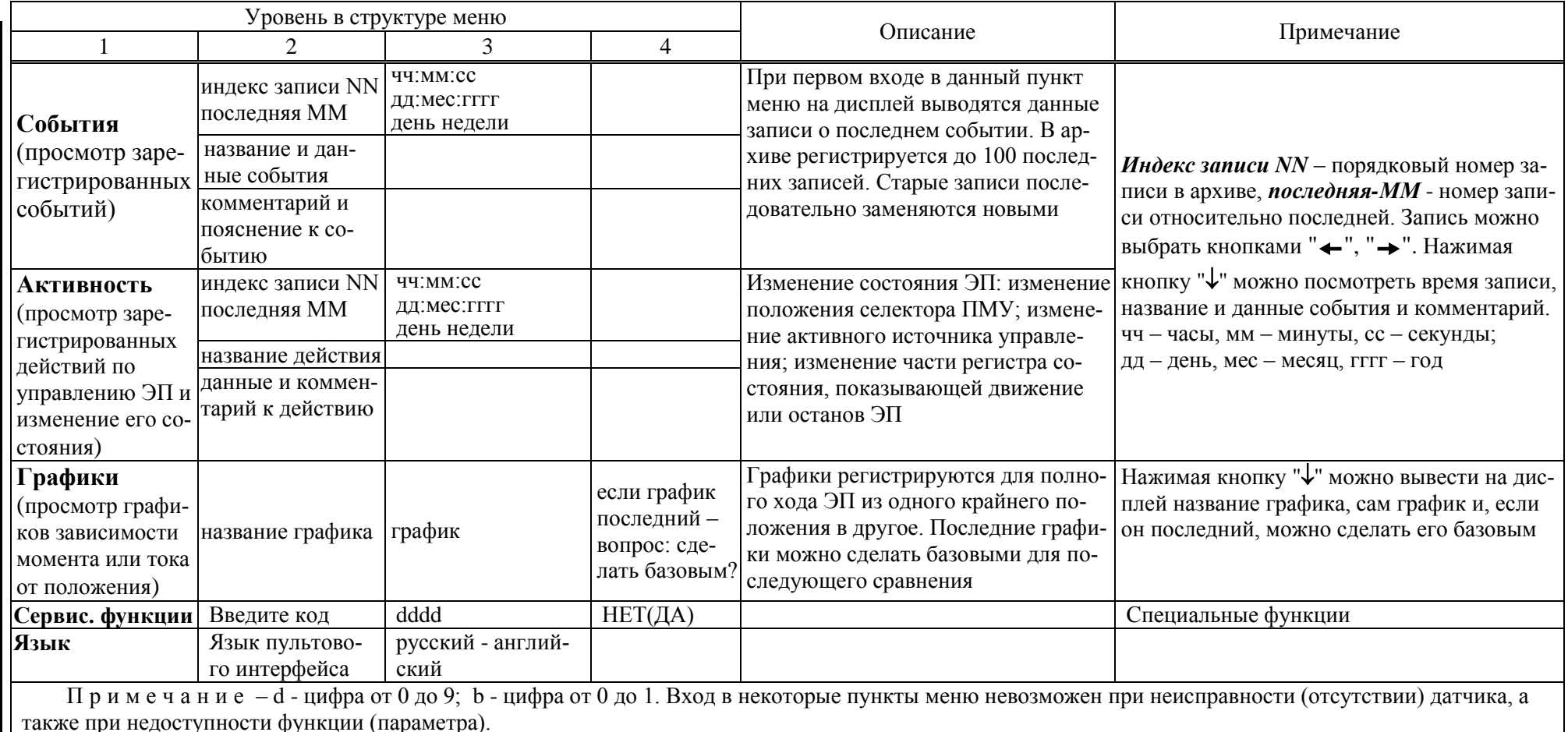

Таблица Б.2 – Коды состояния для датчика положения типа 0 и датчика момента типа 1

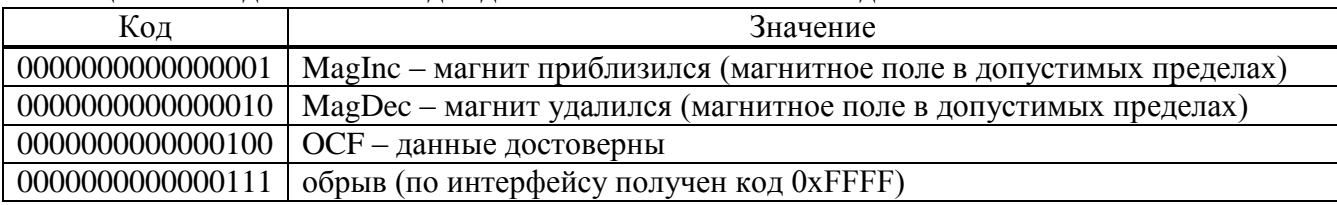

Таблица Б.3 – Значение битов кода состояния для многооборотного датчика положения типов 1 и 2

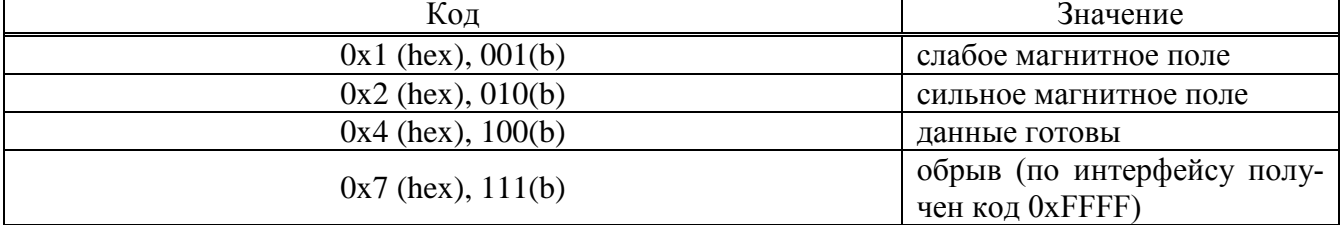

П р и м е ч а н и е – Информация по каждой из четырех микросхем датчика (тип 1) идентична и располагается в триадах кода слева направо (старший бит не используется). Для полностью исправного датчика во всех триадах должны присутствовать биты 0x4 (100) – код 0x4920(0100100100100000). Неисправностью считается отсутствие этих битов или наличие всех трех битов 0x7. Например, у первого сенсора магнит расположен близко:

0x6920(0110100100100000), при этом датчик считается исправным.

Информация по каждой из пяти микросхем датчика (тип 2) идентична и располагается в триадах кода слева направо (старший бит не используется).

Таблица Б.4 – Значение битов кода состояния для многооборотного датчика положения типов 3 и 4

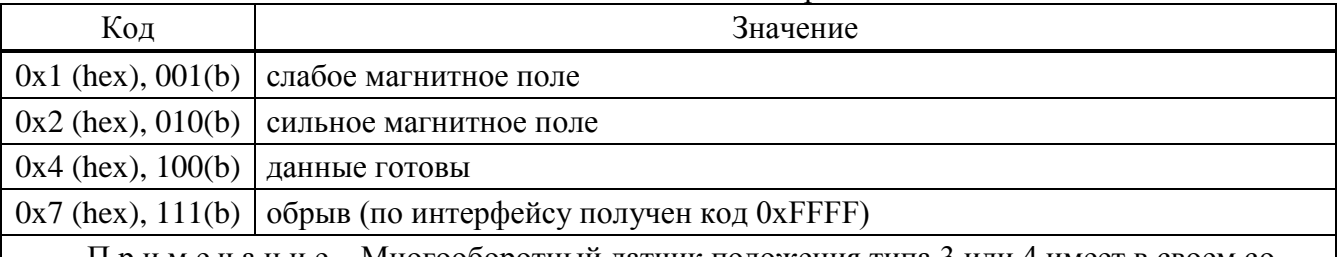

П р и м е ч а н и е – Многооборотный датчик положения типа 3 или 4 имеет в своем составе 3 или 4 сенсора. Информация по каждому из них идентична и располагается в триадах кода слева направо (старший бит не используется). Для полностью исправного трехколесного датчика в трех триадах должны присутствовать биты 0x4 (код 0x4900). Для полностью исправного четырехколесного датчика в четырех триадах должны присутствовать биты 0x4 (код 0x4900). Неисправностью считается отсутствие этих битов или наличие всех трех битов 0x7. Например, у первого сенсора трехколесного датчика магнит расположен близко: 0x6900, при этом датчик считается исправным.

Таблица Б.5 – Значение битов кола состояния для многооборотного латчика положения типов 5 и 6

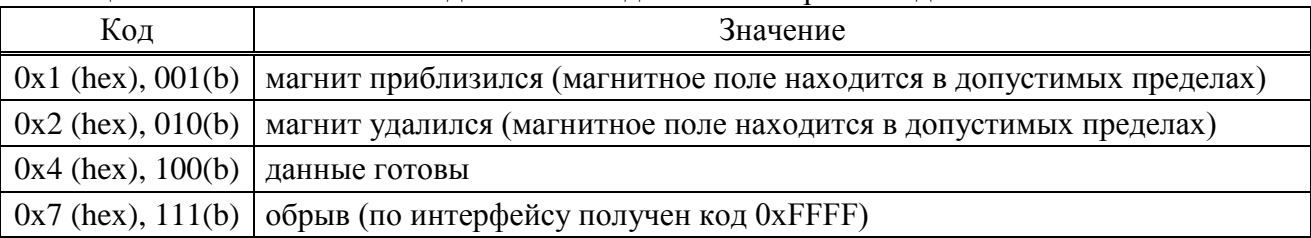

Примечание - Многооборотный датчик положения типа 5 или 6 имеет в своем составе 3 или 4 сенсора. Информация по каждому из них идентична и располагается в триадах кода слева направо (старший бит не используется). Для полностью исправного трехколесного датчика в трех триадах должны присутствовать биты 0х4 (код 0х4900). Для полностью исправного четырехколесного датчика в четырех триадах должны присутствовать биты 0х4 (код 0х4900). Неисправностью считается отсутствие этих битов, одновременное наличие битов 0х1 и 0х2 (код 0х3) или наличие всех трех битов 0х7.

Таблица Б.6 - Значение битов кода состояния для многооборотного датчика положения типов 7 и 8, однооборотного датчика положения типа 9 и датчика момента типа 3

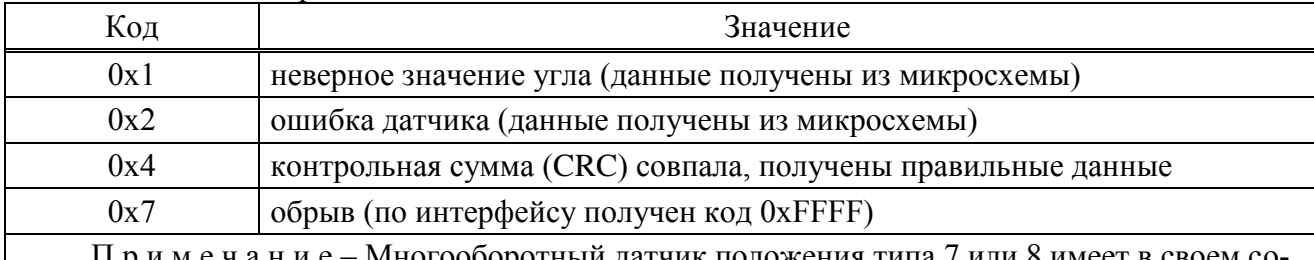

Примечание – Многооборотный датчик положения типа 7 или 8 имеет в своем со ставе 3 или 4 сенсора. Информация по каждому из них идентична и располагается в триадах кода слева направо (старший бит не используется). Для полностью исправного трехколесного датчика в трех триадах должны присутствовать биты 0х4 (код 0х4900). Для полностью исправного четырехколесного датчика в четырех триадах должны присутствовать биты 0х4 (код 0х4900). Неисправностью считается отсутствие этих битов, наличие битов 0х1 и 0х2 или наличие всех трех битов 0х7.

Таблица Б.7 - Значение битов кода состояния для датчика момента типа 2

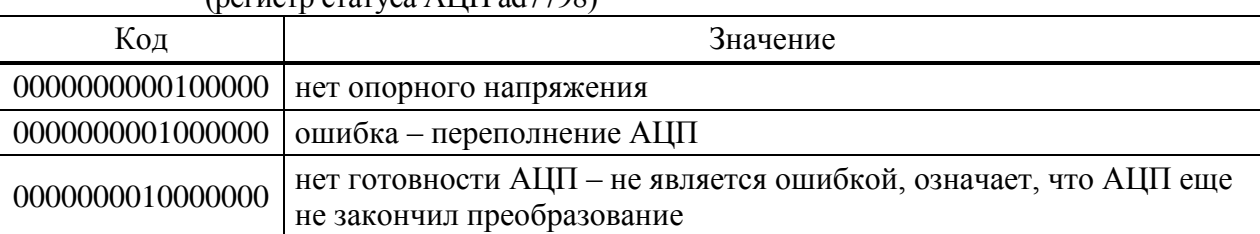

#### $($ neructn cratyca  $\Delta$ IIII ad $7798$ )

### **Приложение В** (обязательное) **Параметры настройки контроллера**

Базовый адрес Modbus для параметров настройки – 0xB000. Адрес параметра получается сложением базового адреса и индекса. Параметр занимает по указанному адресу шестнадцатиразрядное слово.

Для изменения параметров **A1**, **A2**, **B1**, **B3-B7**с помощью программы "Конфигуратор" необходимо войти в режим калибровки датчиков *("Датчики/Режим/Калибровка"*).

Таблица В.1

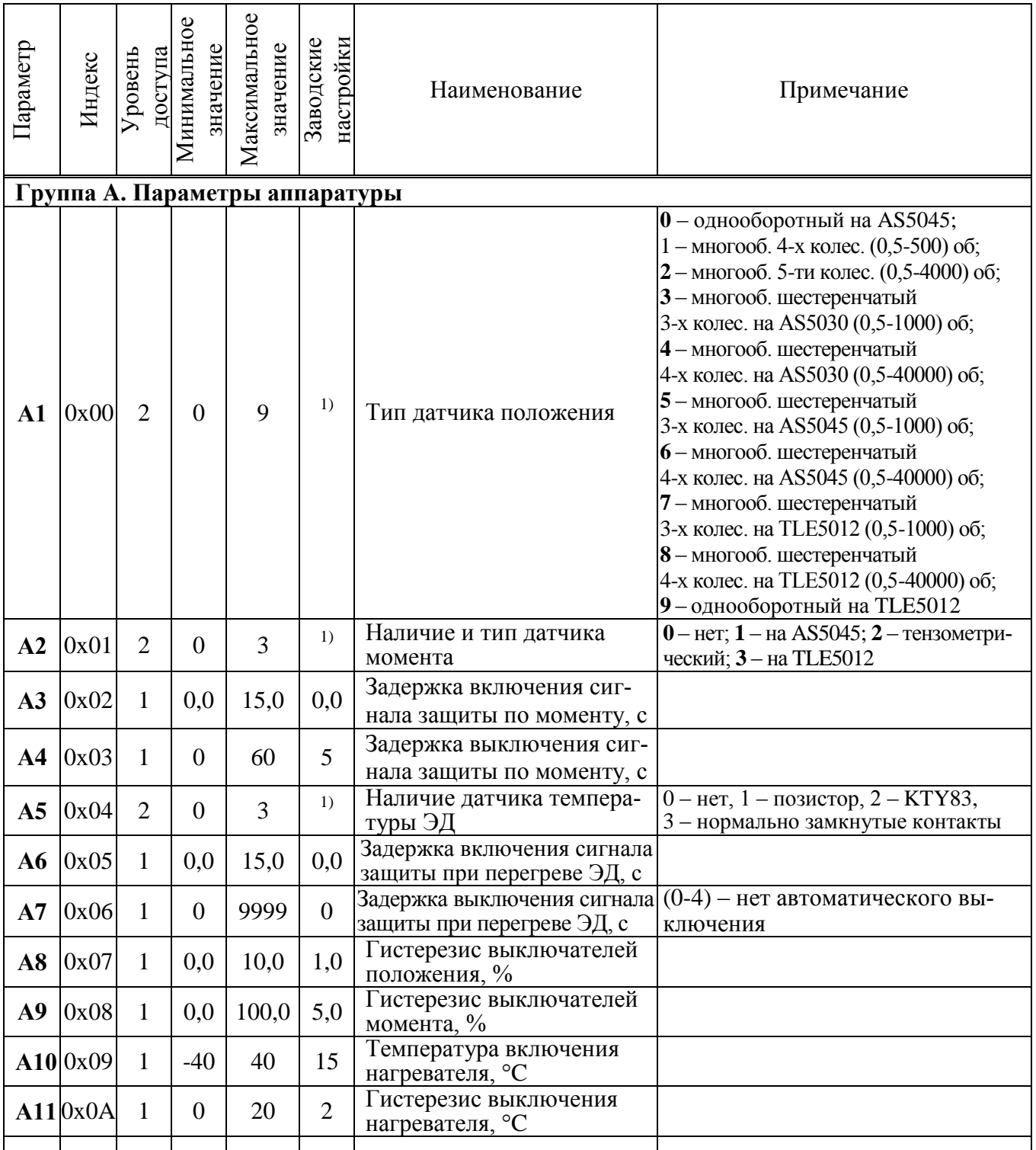

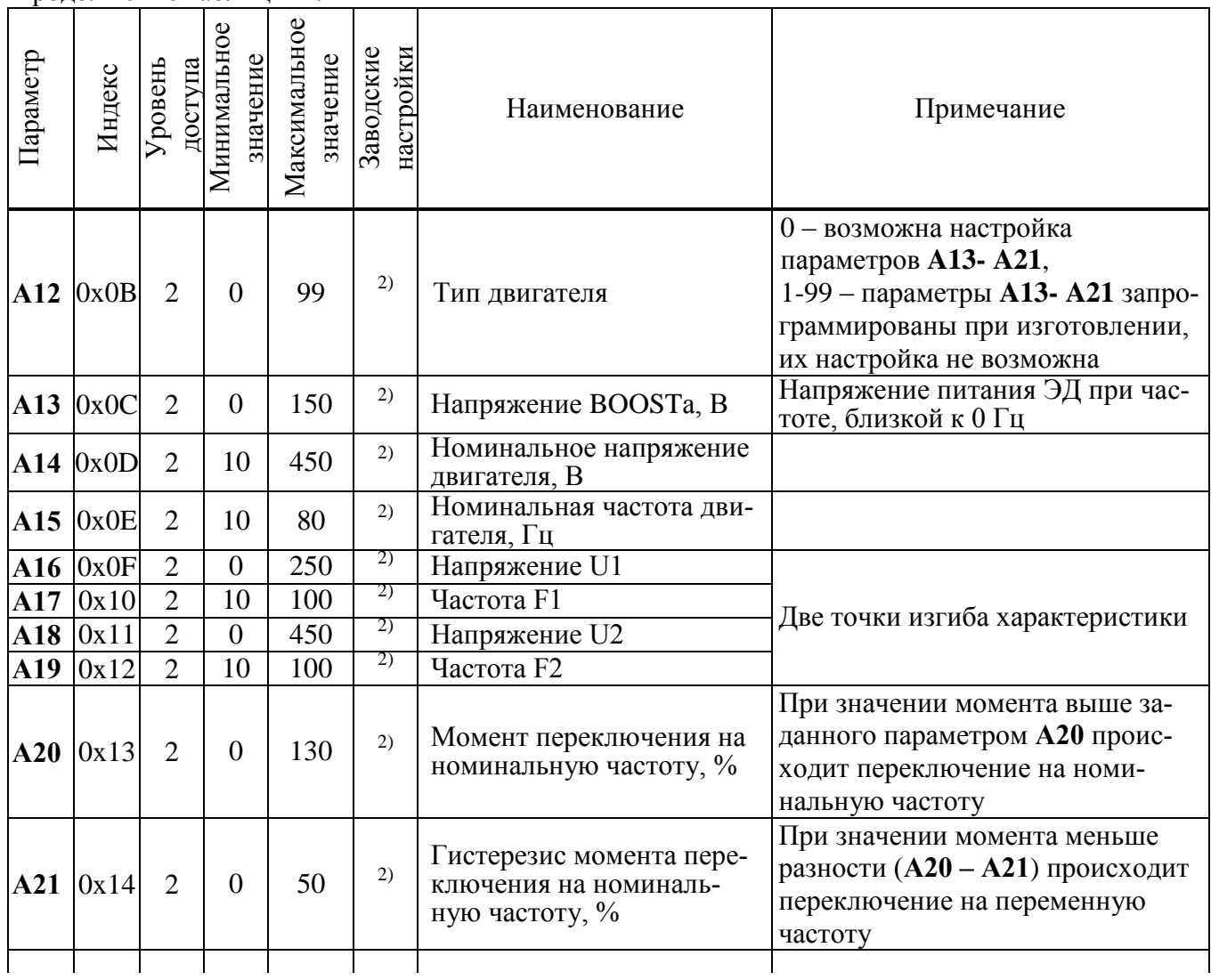

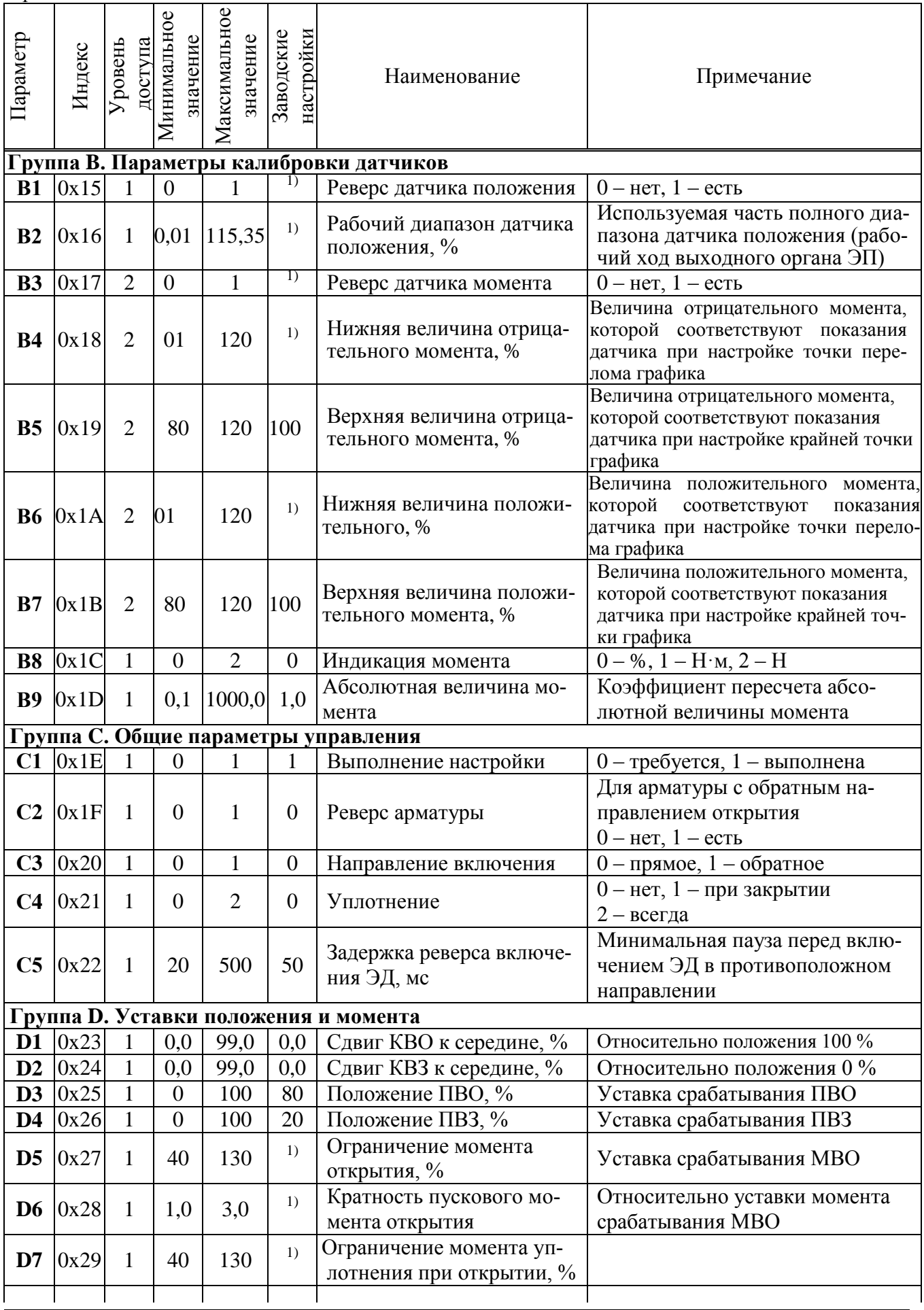

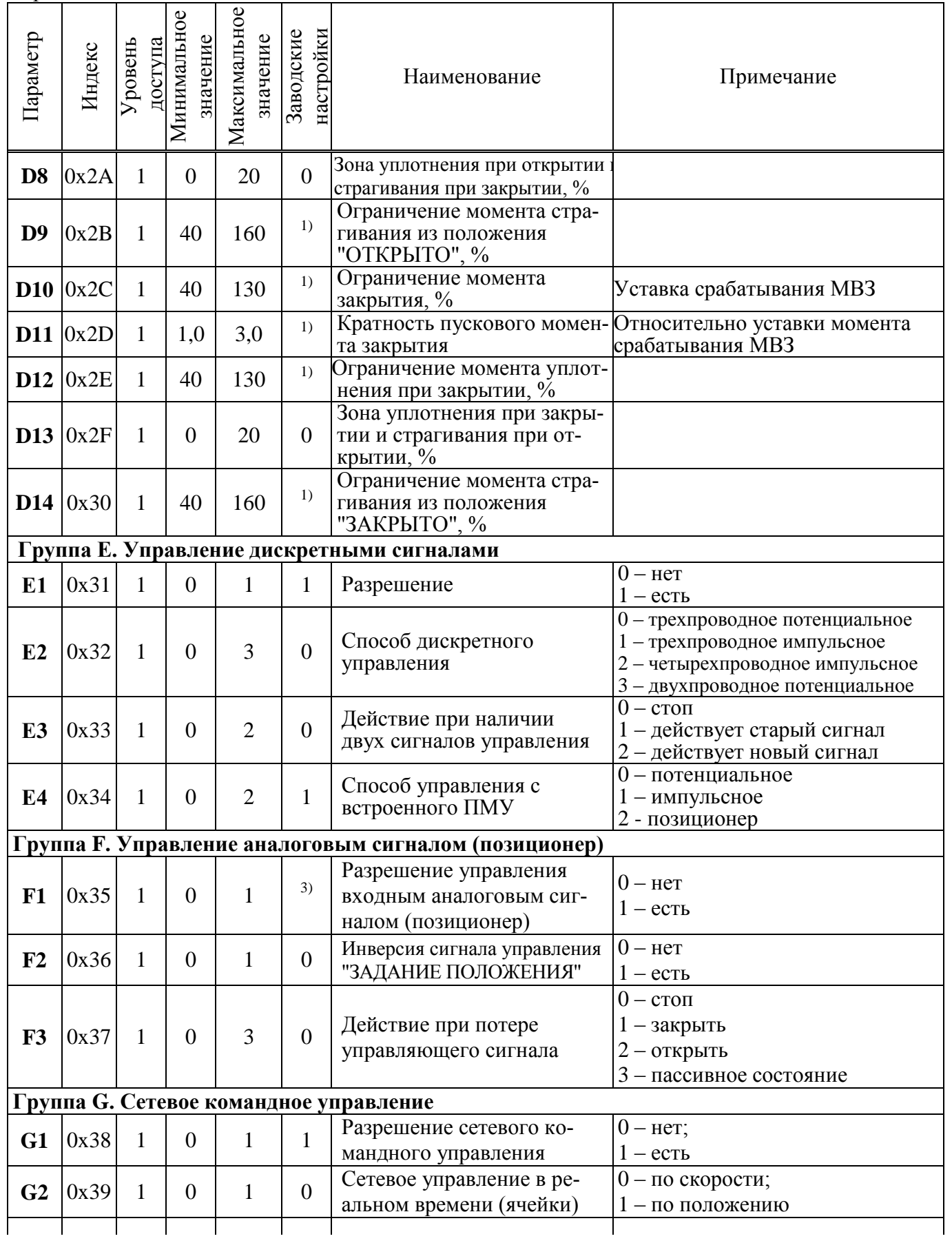

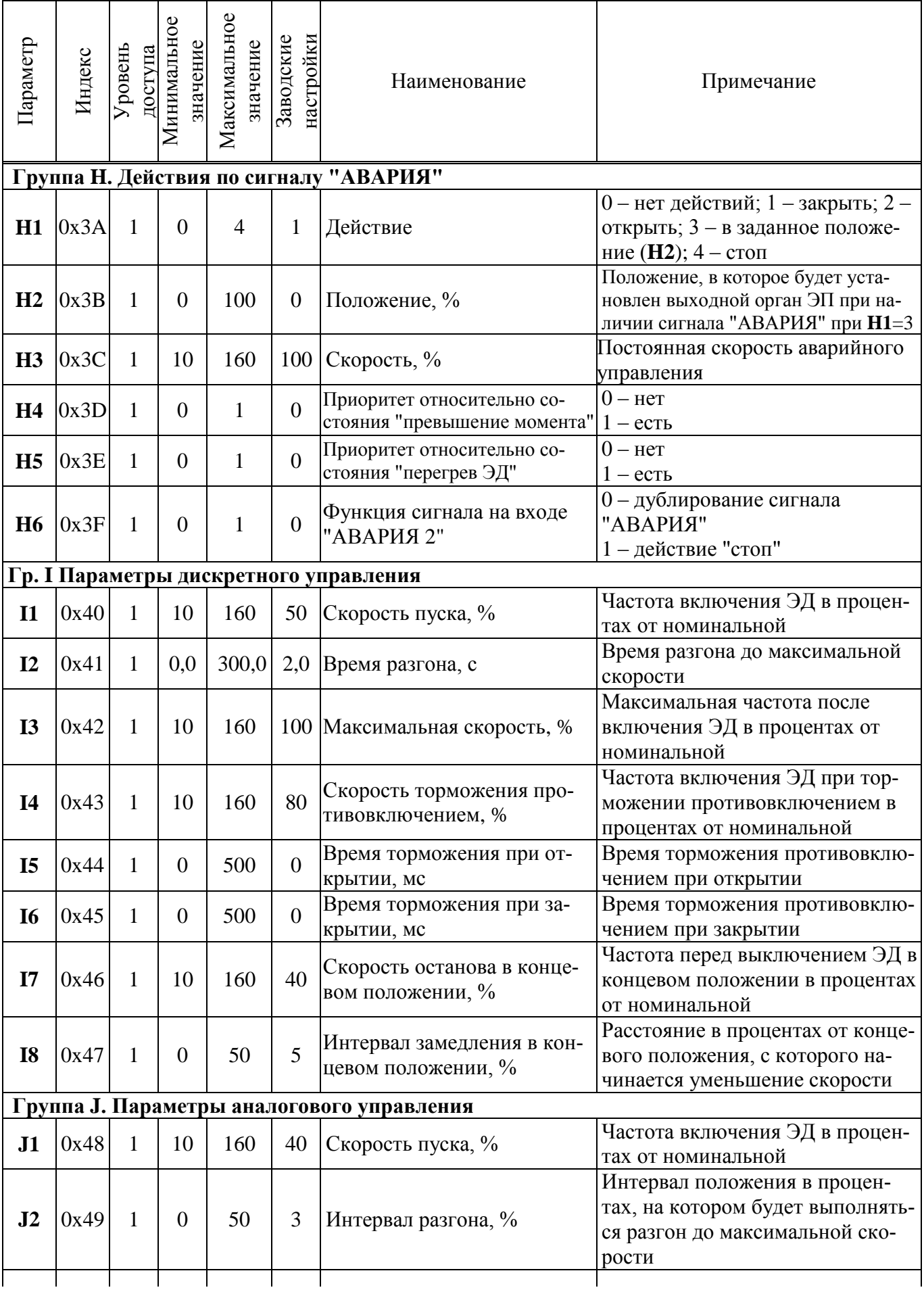

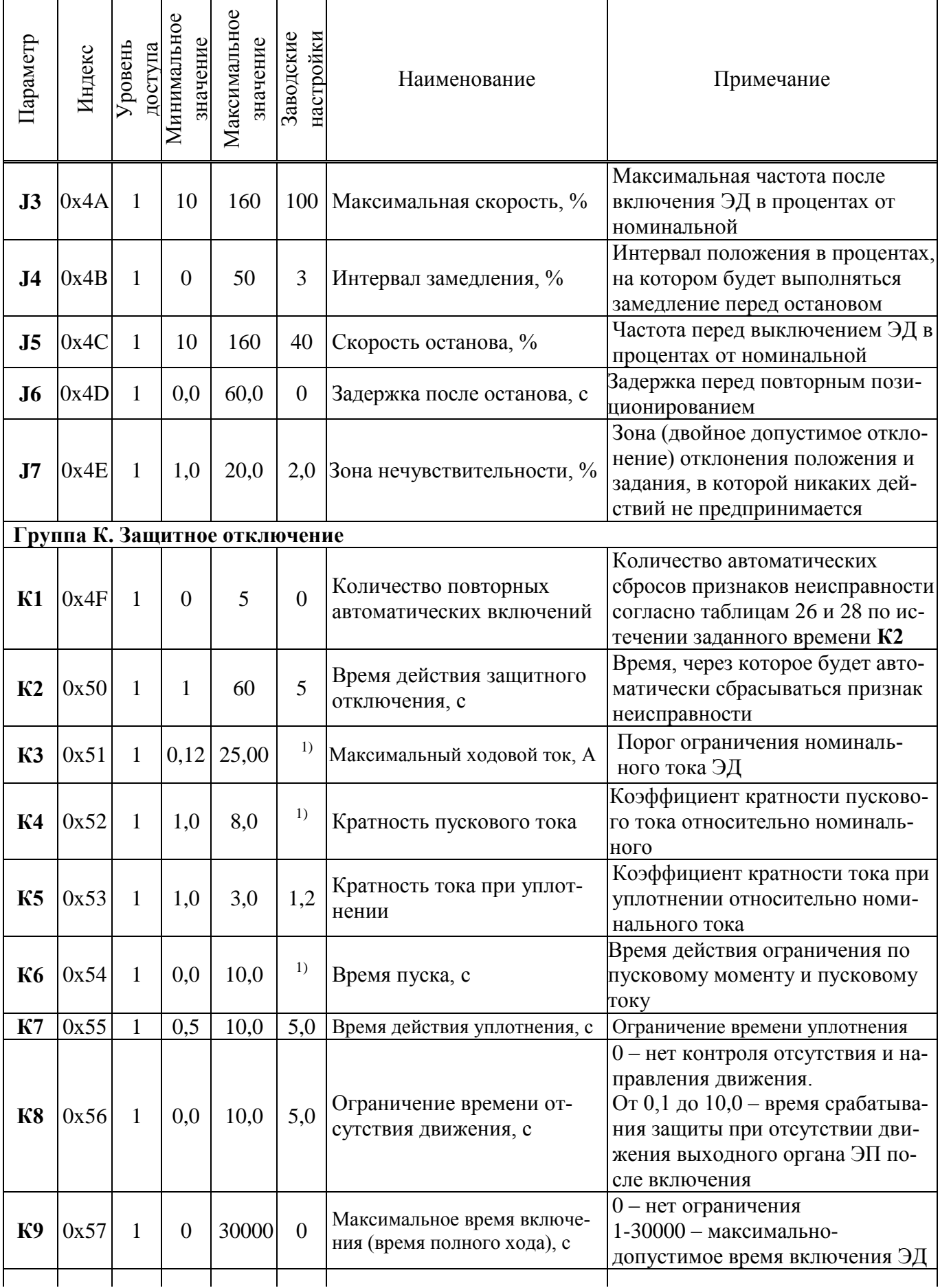

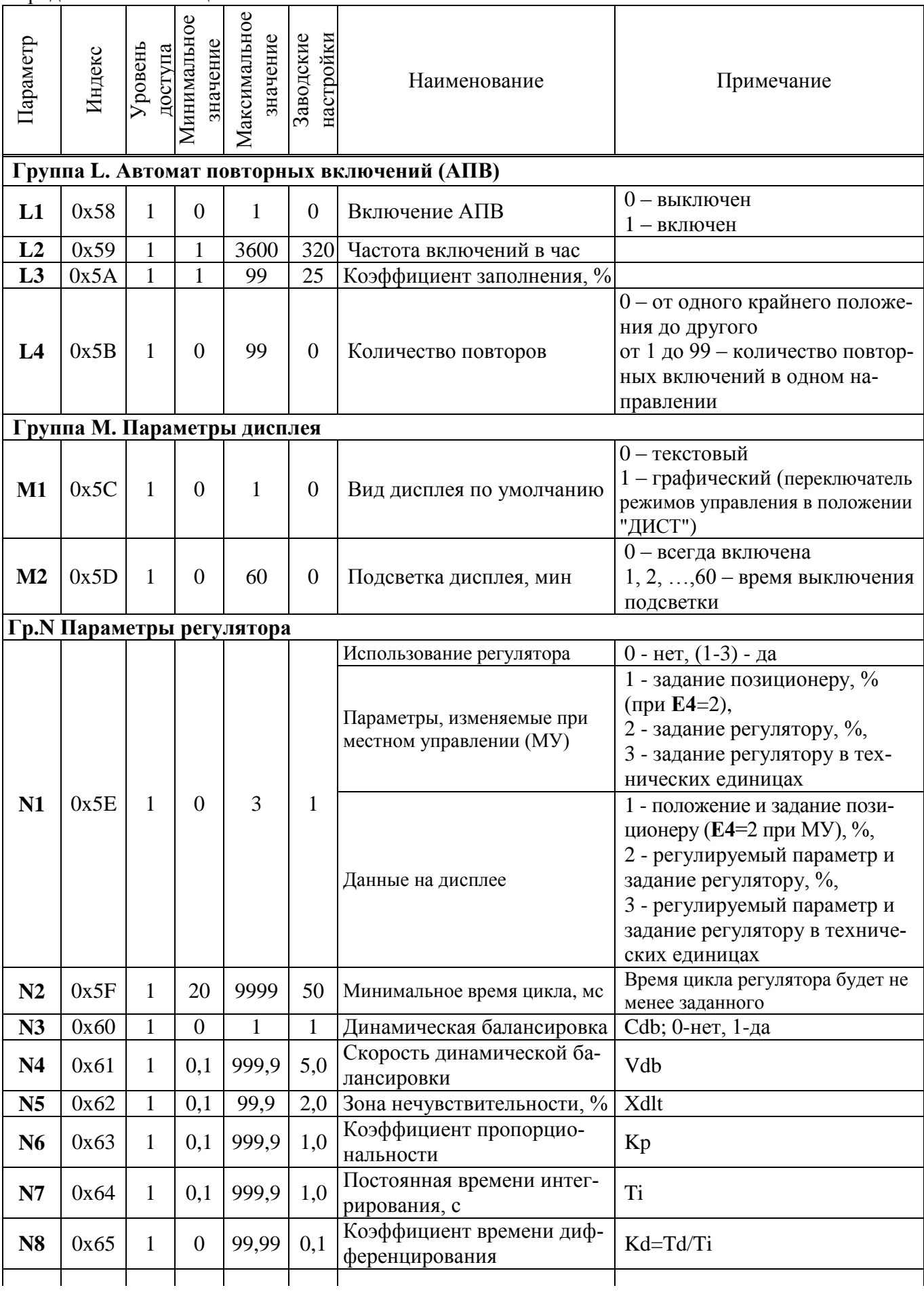

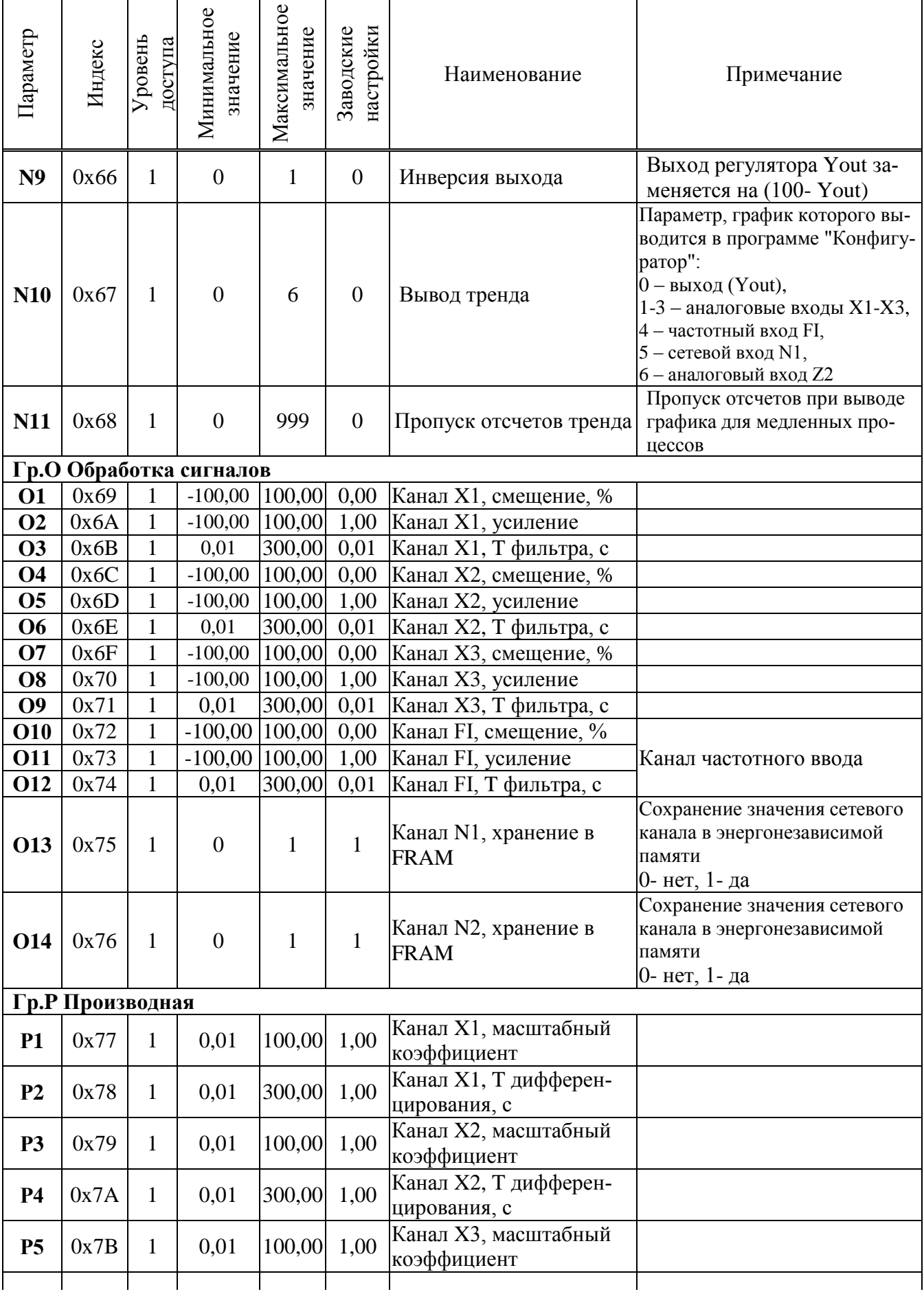

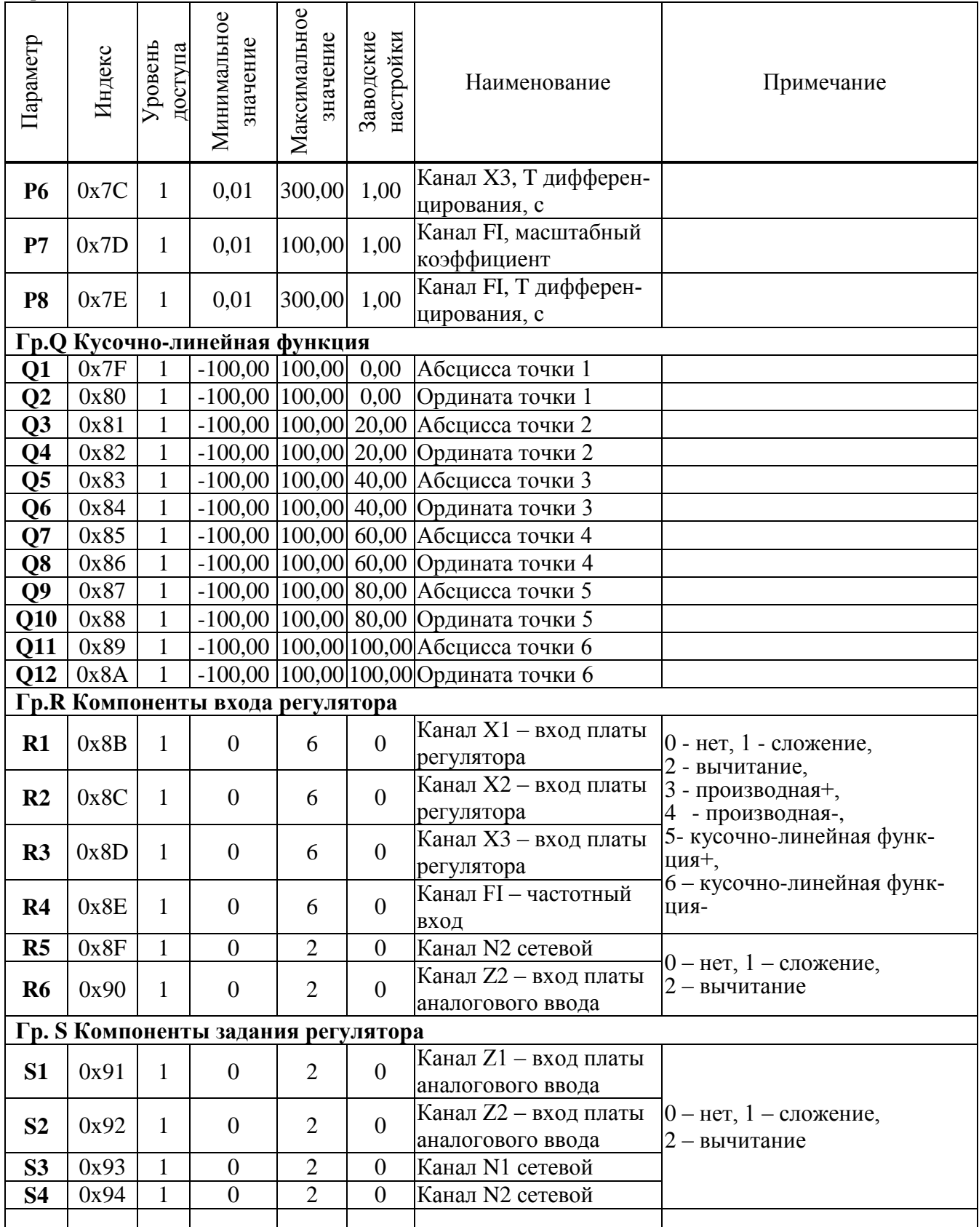

### Окончание таблицы В.1

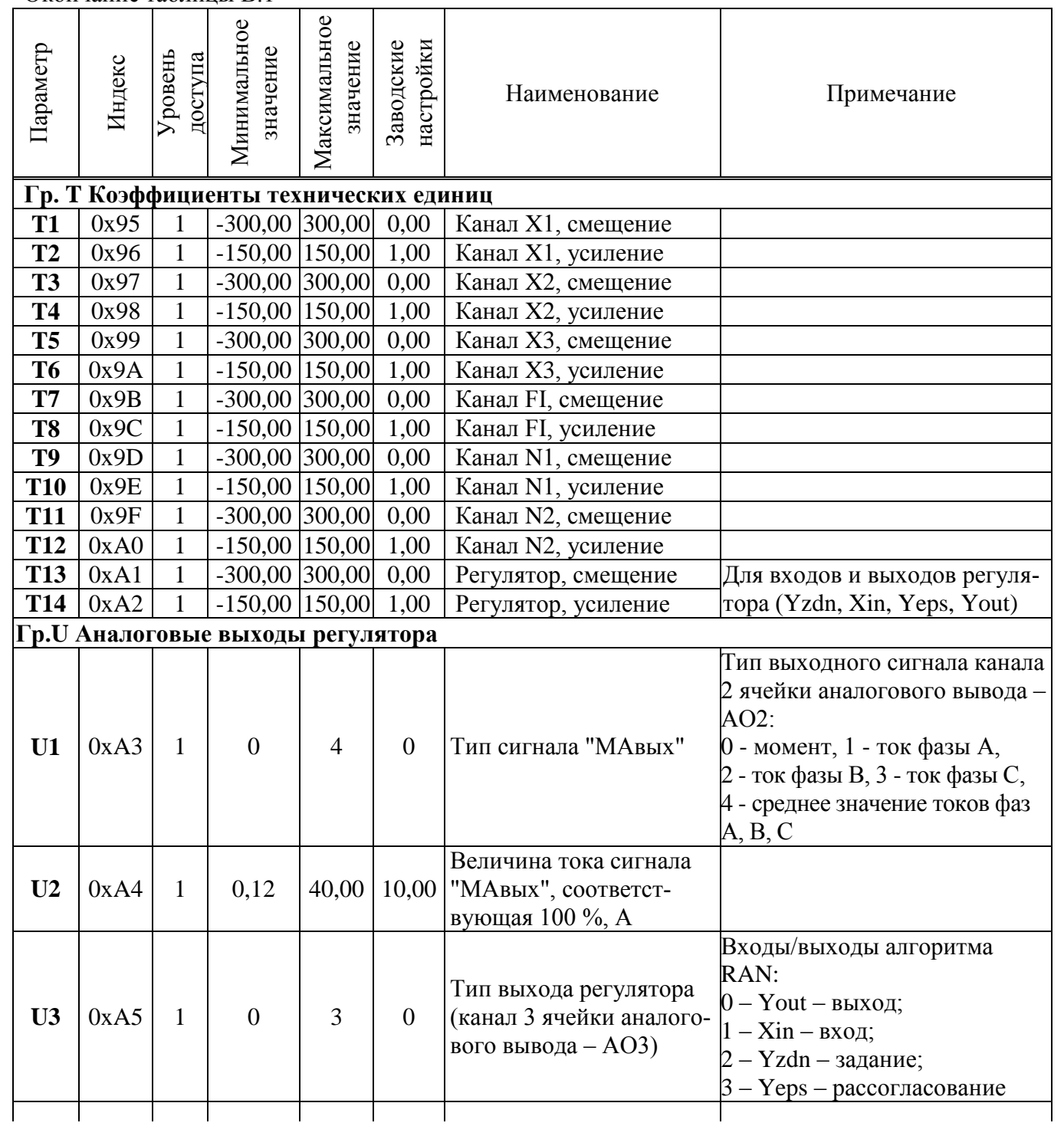

### Окончание таблицы В.1

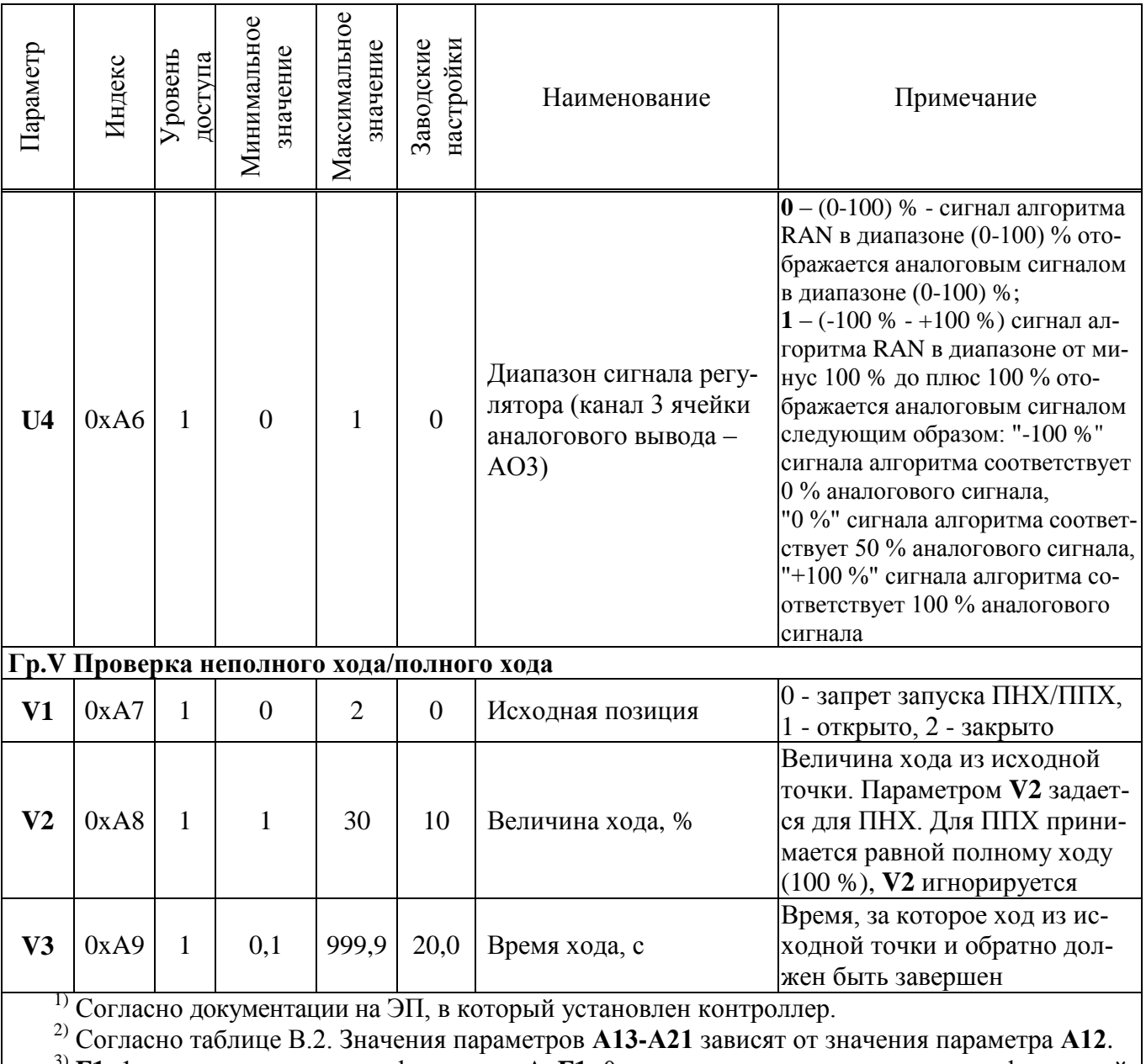

<sup>3)</sup> F1=1 для контроллеров конфигурации A, F1=0 для контроллеров остальных конфигураций.

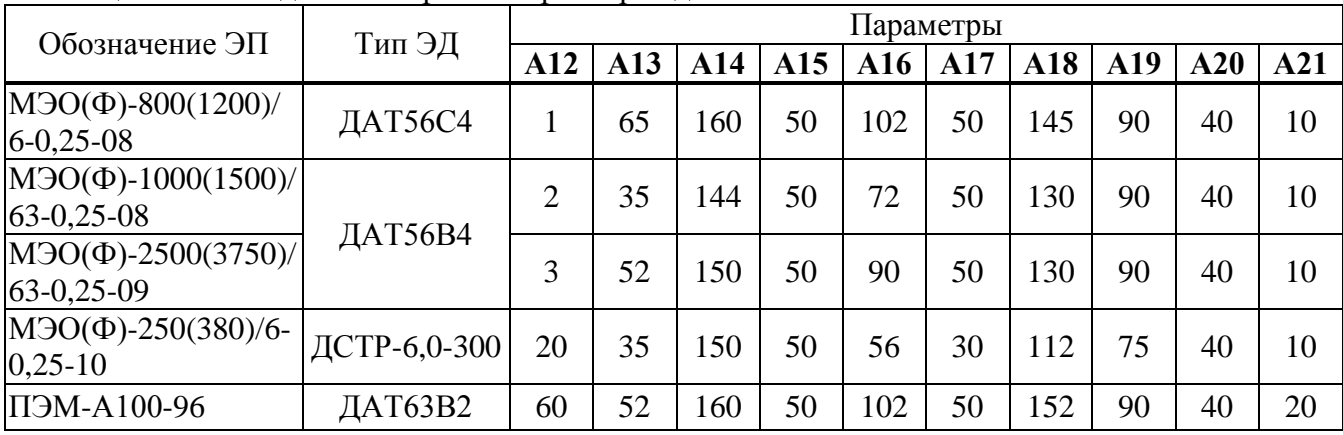

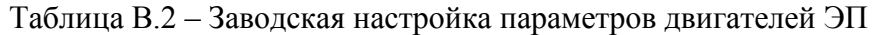

| Наименование опции | Номер порта     | Задача    | Бодовая скорость |
|--------------------|-----------------|-----------|------------------|
| "RS-485-1"         | $\pi$ 2         | Modbus    | 19200            |
| "RS-485-2"         | $\Gamma$ Порт 3 | Modbus    | 19200            |
| "Zigbee"           | $\pi$ 1         | Zigbee    | 57600            |
| "Bluetooth"        | $\pi$ 1         | Bluetooth | 115200           |
| "Profibus-1"       | $\pi$ 2         | Modbus    | 19200            |
| "Profibus-2"       | $\Gamma$ Горт 3 | Modbus    | 19200            |
| "Fieldbus-1"       | $\pi$ 2         | Modbus    | 19200            |
| "Fieldbus-2"       | $\Gamma$ Горт 3 | Modbus    | 19200            |
| "HART"             | $\pi$ 2         | Modbus    | 19200            |

Таблица В.3 – Заводская настройка параметров коммуникации

# **Приложение Г**

### (обязательное) **Использование программы "Конфигуратор"**

Программа "Конфигуратор" предназначена для настройки датчиков, параметров, ячеек ввода/ вывода и управления контроллером. В настоящем РЭ представлены две версии программы "Конфигуратор": для работы на компьютере (программа "Конфигуратор") и для работы на смартфоне (программа "ZEIM Configurator") для контроллеров с **опцией "Bluetooth"**.

### **Г.1 Программа "Конфигуратор" для работы на компьютере**

Г.1.1 Подключение контроллера к компьютеру с установленной программой "Конфигуратор" осуществляется по интерфейсу USB или RS-485 (протокол Modbus).

Г.1.2 После первого запуска программы нужно проверить и/или настроить параметры соединения, выбрав в пункте меню *"Соединение/Параметры"*:

- тип соединения *"Прямое подключение к модулю"*;

- детали соединения: *"Порт: СОМ1"* (или другой, к которому подключен контроллер), *"Скорость: 19200"* бод, *"Стоп-бит: 1"*, *"9-й бит: Нет"*;

- *"Один подчиненный на линии"*, если к компьютеру подключен один контроллер.

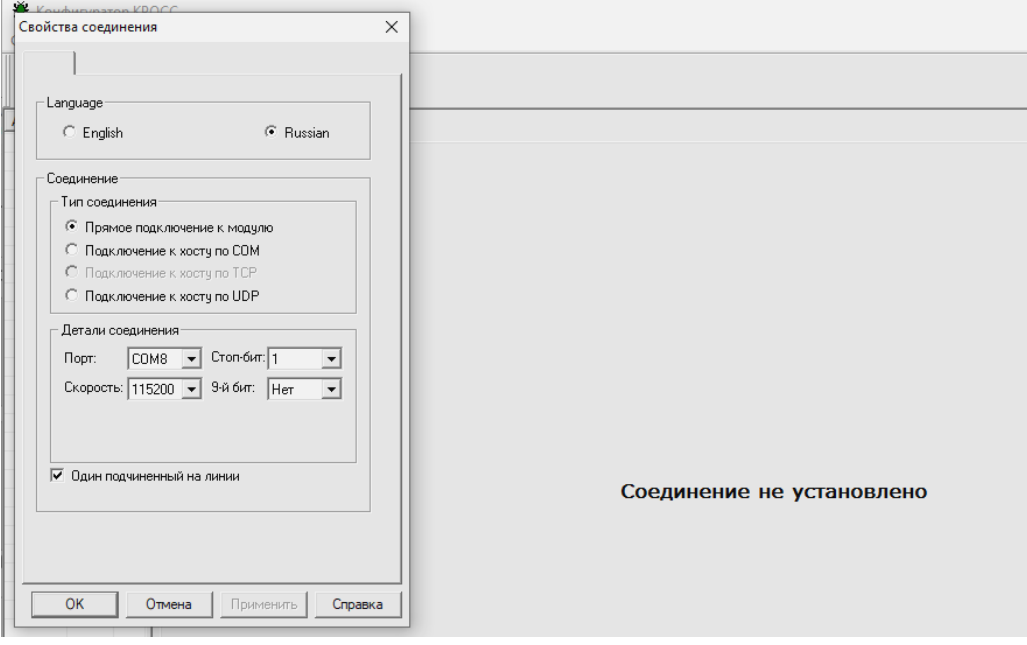

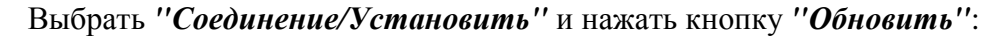

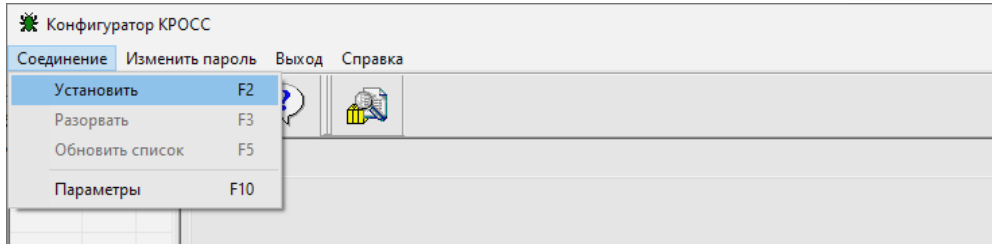

В таблице слева должна появиться строка: *"nnn КИМ3 (KIM330D)"*, где nnn – сетевой адрес устройства, при поставке nnn=239. Выбрать эту строку. Должно появиться окно с закладками: *"Коммуникации", "Modbus", "Время", "Ячейки ввода/вывода", "Параметры", "Управление", "Состояние", "Частотный преобразователь", "Датчики" "DI", "DO", "Многооборотный датчик положения", "Шестеренчатый датчик положения", "Термостат", "Автоопределение", "Статистика", "События", "Активность", "Графики", "Регулятор", "Тренд", "Тех.вел."*.

Г.1.3 В закладке "Коммуникации" задаются параметры связи по интерфейсу, адрес контроллера и таймаут связи. Таймаут связи - это время, в течение которого устройство верхнего уровня (промышленный контроллер или компьютер) должно повторно обратиться к ячейкам ввода/вывода. В противном случае каналы выходных ячеек будут приведены в заранее заданное состояние. Если таймаут связи равен нулю, данное действие не выполняется. Используется при сетевом управлении ячейками.

Значение "MODBUS" в поле "Исполнение" указывает наличие в контроллере возможности изменения карты адресов при использовании протокола Modbus. Доступно три варианта работы контроллера по протоколу Modbus: "базовый", "РН-МАТІС" и "сдвиг адресов".

Вариант "базовый" использует фиксированную карту регистров в базовом варианте по протоколу Modbus (приложение Л раздел Л.1).

Вариант "РН-МАТІС" использует фиксированную карту адресов согласно требованиям для совместимости с приводами компании AUMA (приложение Л раздел Л.5).

Вариант "сдвиг адресов" позволяет выполнить перекодировку адресов при обращении по протоколу Modbus в адреса базового варианта (приложение Л раздел Л.3). Можно выбрать любые адреса в адресном пространстве Modbus и назначить им любые адреса базового вариан-Ta.

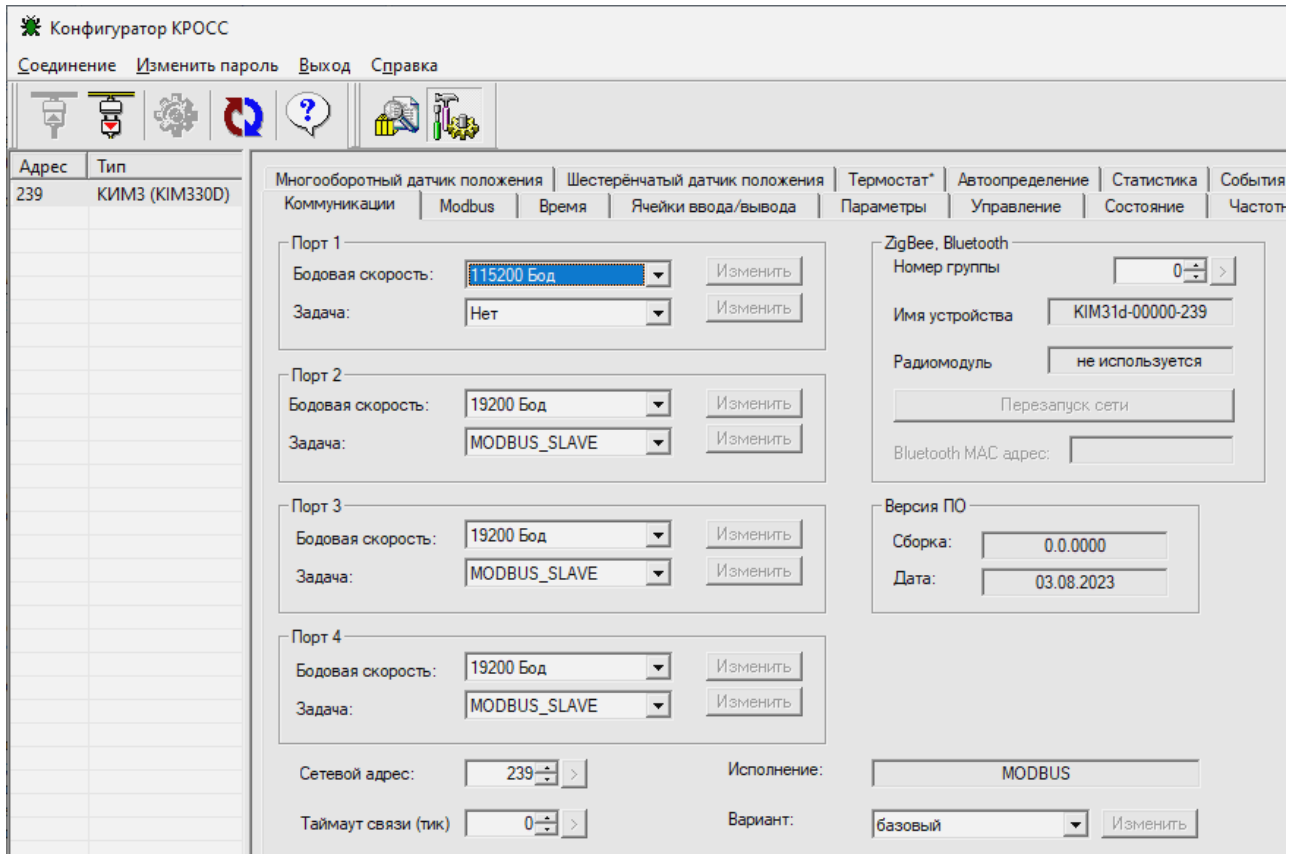

Г.1.4 Закладка *"Modbus"* позволяет выполнить настройку адресов для варианта *"сдвиг адресов"*.

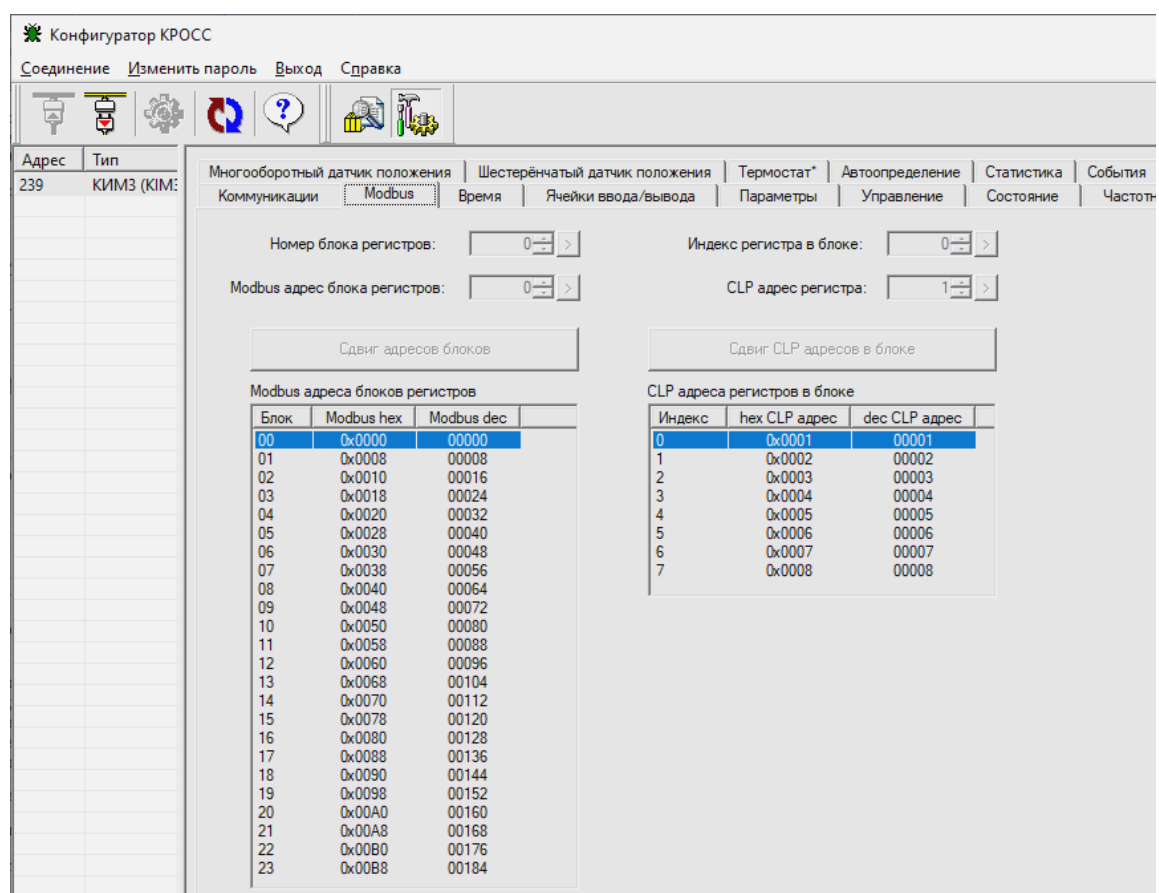

Г.1.5 В закладке *"Время"* изменяются или синхронизируются с устройством верхнего уровня часы реального времени контроллера.

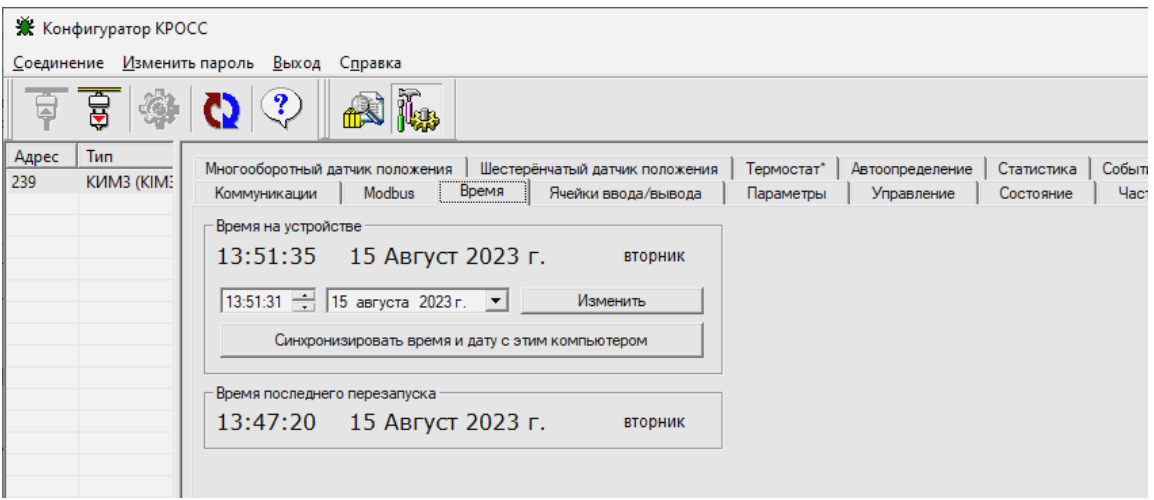

Г.1.6 В закладке *"Ячейки ввода/вывода"* можно настроить ячейки для сетевого управления. Дополнительно можно настроить аналоговый вход "ЗАДАНИЕ ПОЛОЖЕНИЯ" (*"№5: AI1\_KIM3* или *№5: AI2\_KIM3/Канал №1"*) и аналоговые выходы "ПОЛОЖЕНИЕ" (*"№6: HAO\_KIM3/Канал №1"*) и "МАвых" (*"№6: HAO\_KIM3/Канал №2"*) (см. приложение К подраздел К.6 "Ячейки ввода-вывода и настройка аналоговых сигналов "ЗАДАНИЕ ПОЛОЖЕНИЯ", "ПОЛОЖЕНИЕ" и "МАвых").

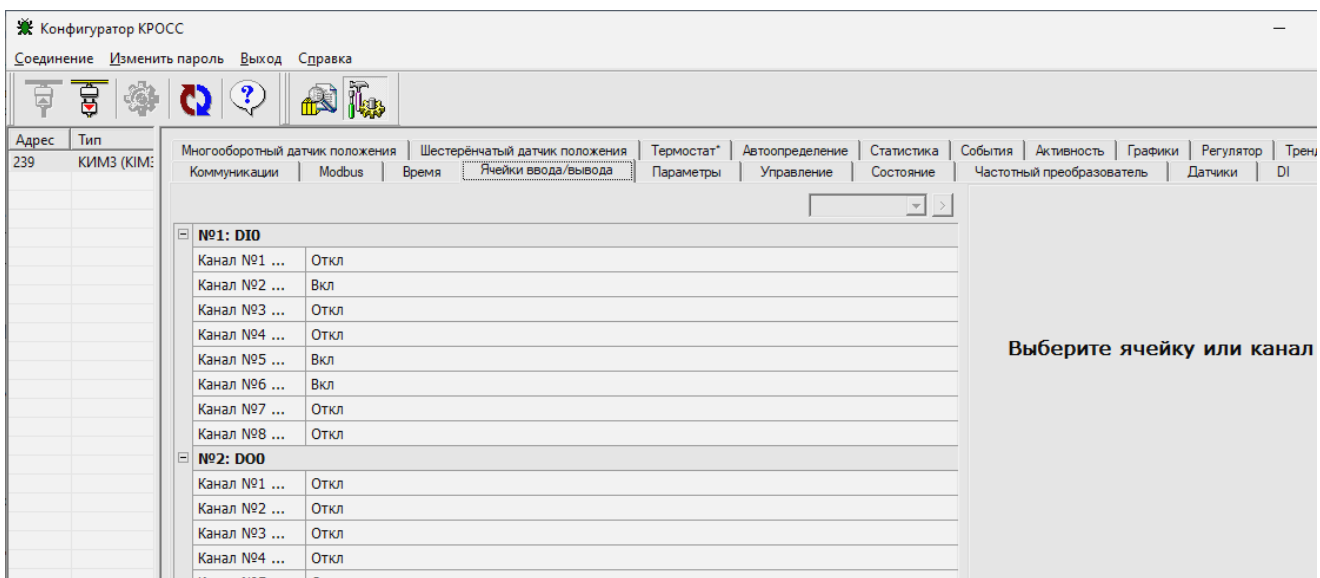

Г.1.7 Закладка *"Параметры"* используется для изменения параметров настройки контроллера (приложение В). При выборе параметра в списке слева, – справа появляется форма, содержащая описание параметра и позволяющая изменить его значение. После нажатия кнопки *"Изменить"* новое значение параметра сохраняется в энергонезависимой памяти контроллера.

Кнопки *"Сохранить"* и *"Загрузить"* предназначены для сохранения параметров настройки в файле на компьютере и загрузки параметров из ранее сохраненного файла. Файл имеет текстовый формат и состоит из двух частей: первая часть предназначена для визуального контроля параметров, вторая часть предназначена для хранения и загрузки параметров в контроллер, она не должна изменяться текстовыми редакторами – в случае внесения в неѐ изменений параметры загружаться не будут.

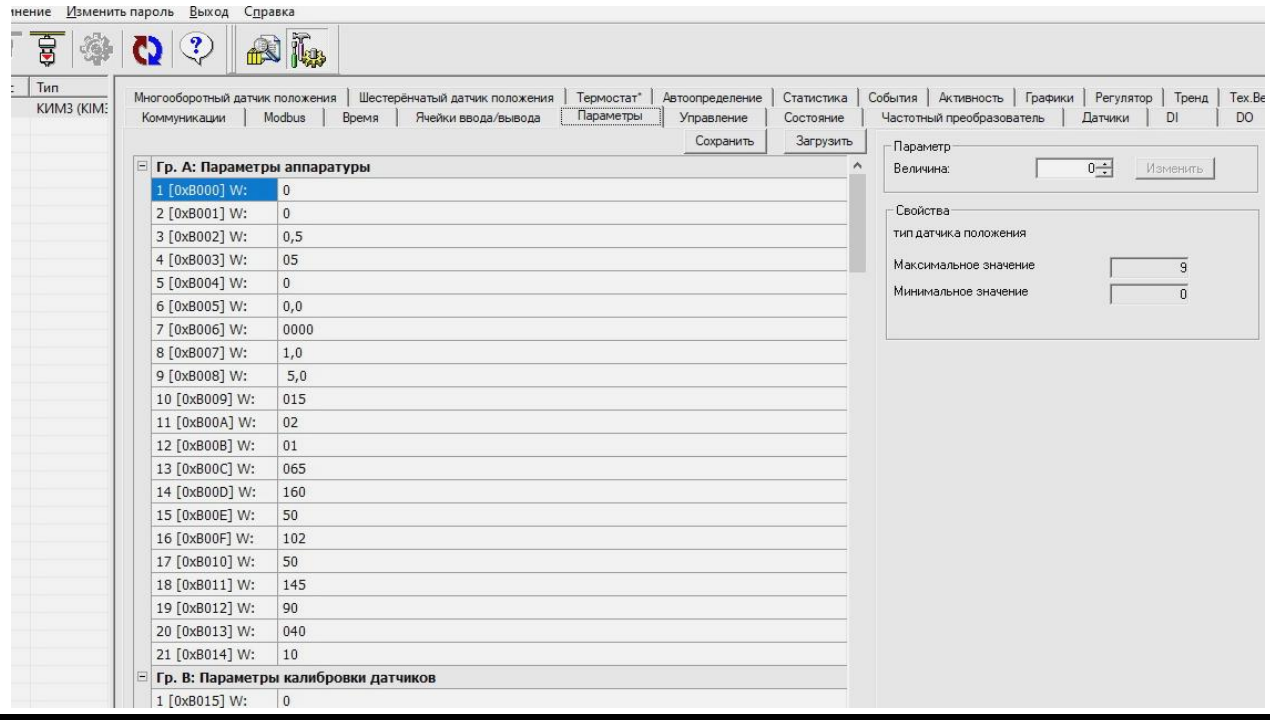

Г.1.8 В закладке *"Управление"* контролируется состояние ЭП и арматуры, а также выполняется сетевое командное управление.

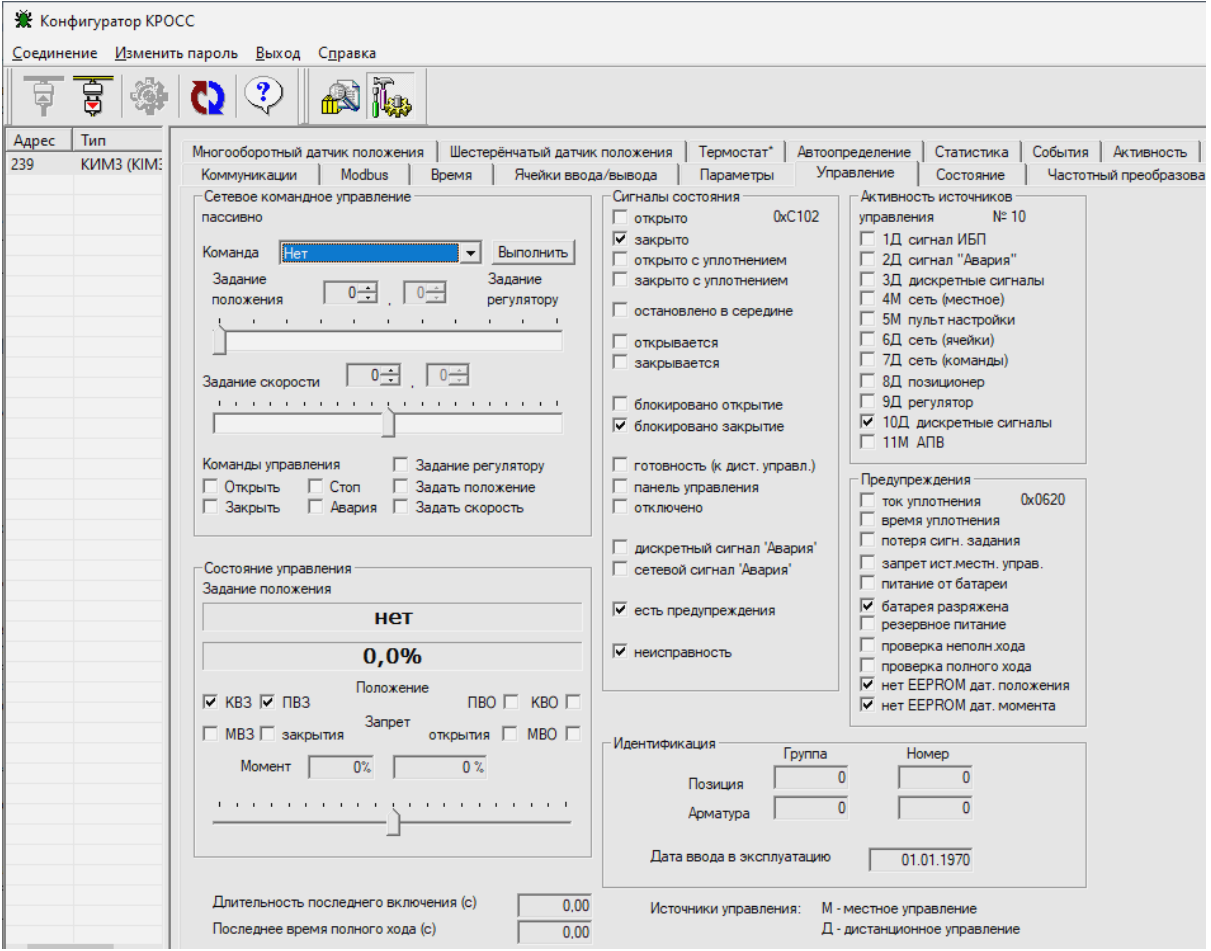

Г.1.9 В закладке *"Состояние"* более подробно выведены параметры состояния контроллера.

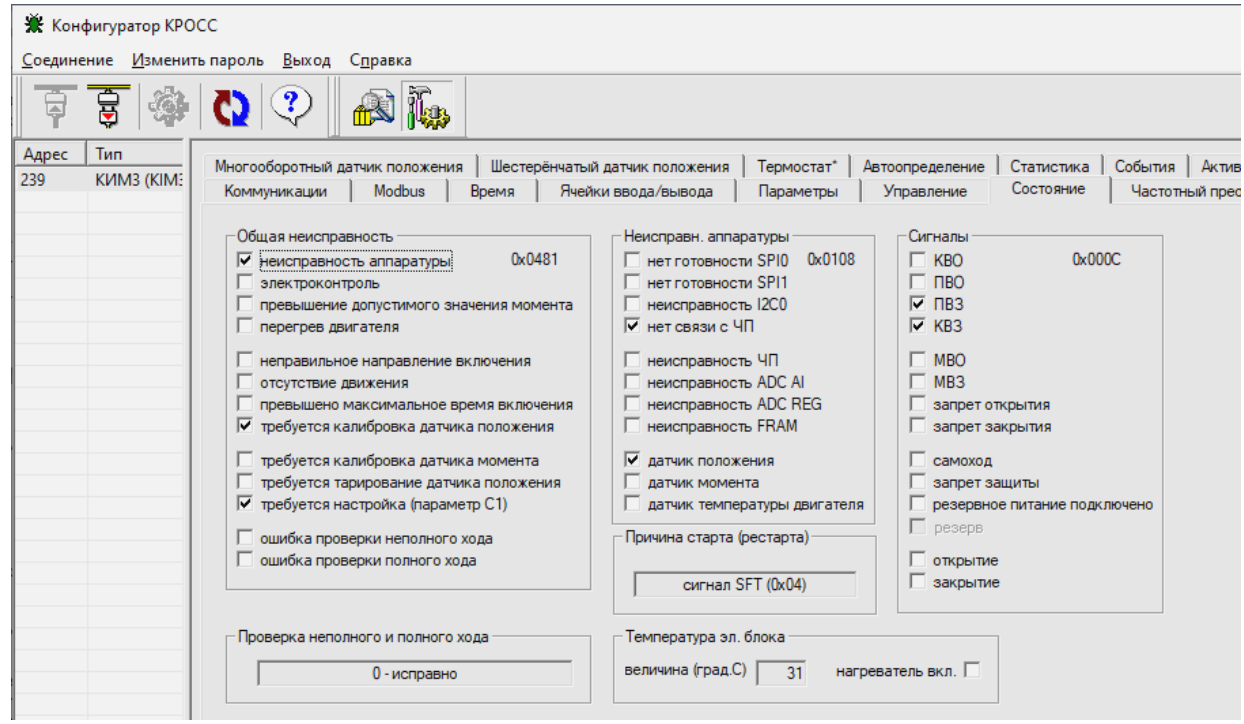

Г.1.10 Закладка *"Частотный преобразователь"* позволяет проконтролировать электрические параметры контроллера **с опцией "Частотное управление ЭД"**.

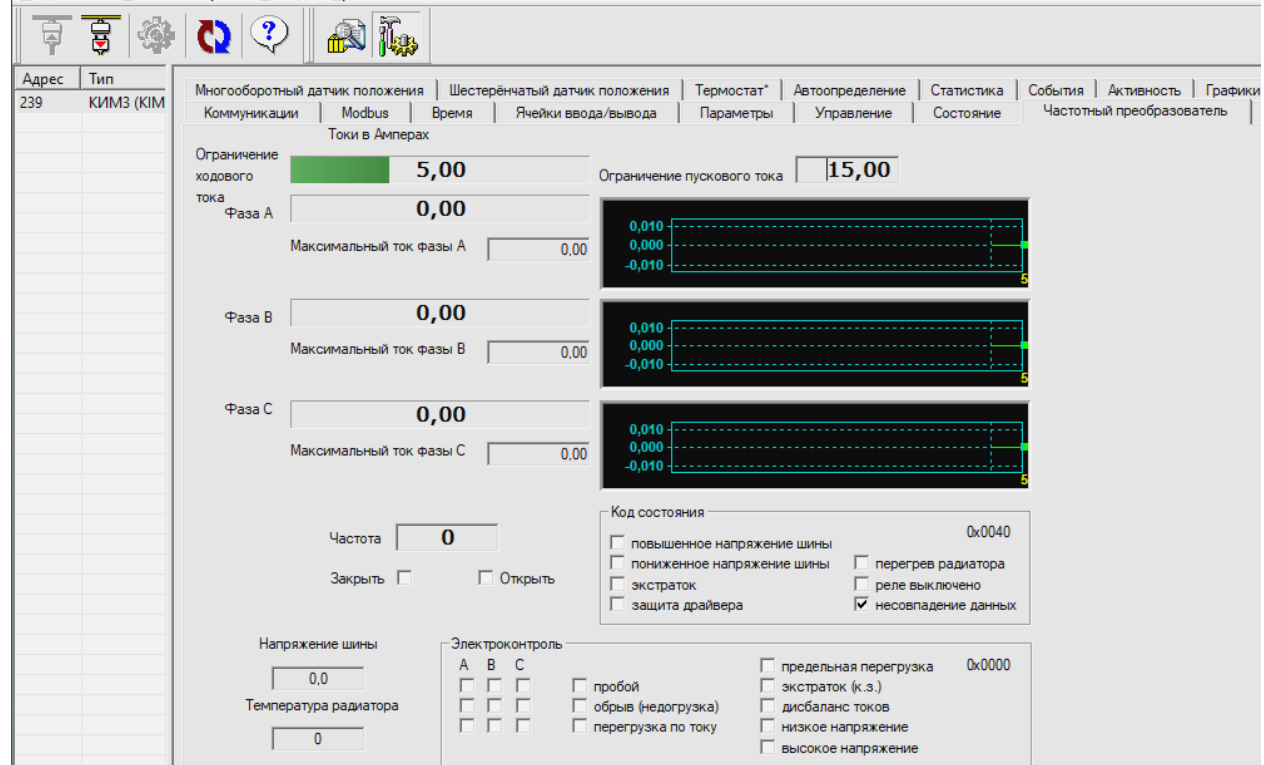

Г.1.11 В закладке *"Датчики"* выполняется настройка датчиков положения и момента ЭП, а также управление двигателем ЭП для достижения крайних положений выходного органа ЭП.

### **ВНИМАНИЕ: ПРИ НАСТРОЙКЕ ДАТЧИКОВ ЗАЩИТНОЕ ВЫКЛЮЧЕНИЕ ЭЛЕКТРОДВИГАТЕЛЯ НЕ ВЫПОЛНЯЕТСЯ. ПРИ ПРИБЛИЖЕНИИ К КРАЙНИМ ТОЧКАМ СЛЕДУЕТ ПОЛЬЗОВАТЬСЯ РУЧНЫМ ПРИВОДОМ!**

Кнопки *"Сохранить"*, *"Загрузить"* предназначены для сохранения данных настройки в файл на компьютере, и впоследствии их можно загрузить, не повторяя настройку. При этом файл параметров настройки датчиков защищается паролем.

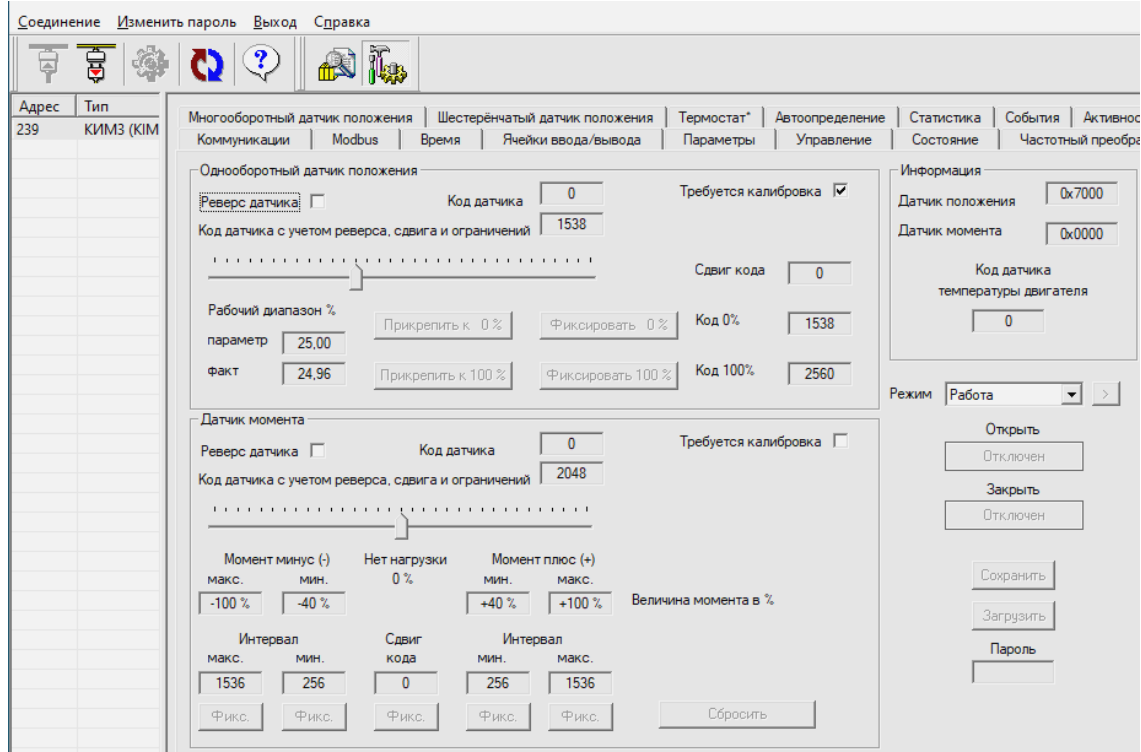

Г.1.12 Закладки *"DI"*, *"DO"* предназначены для проверки, настройки дискретных входов и выходов.

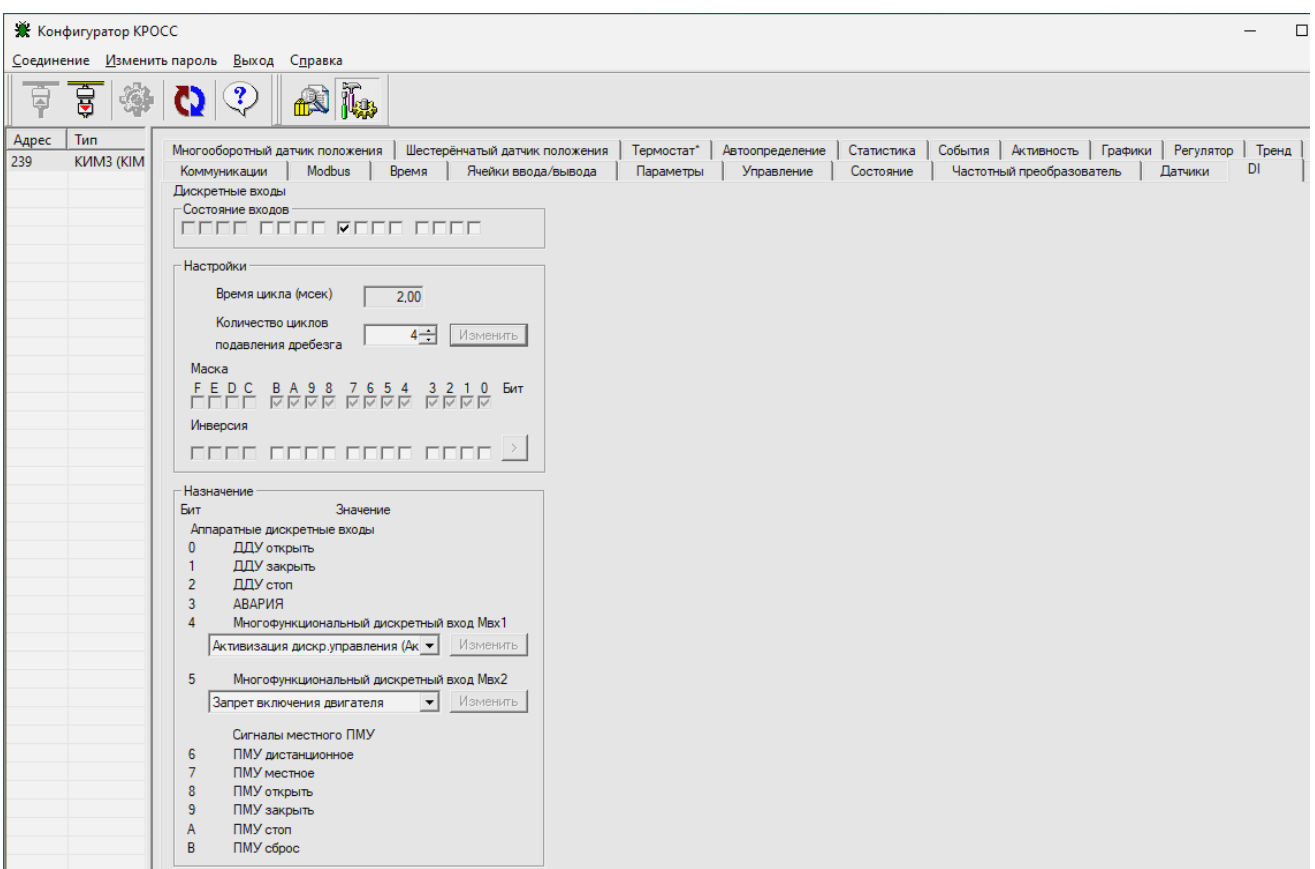

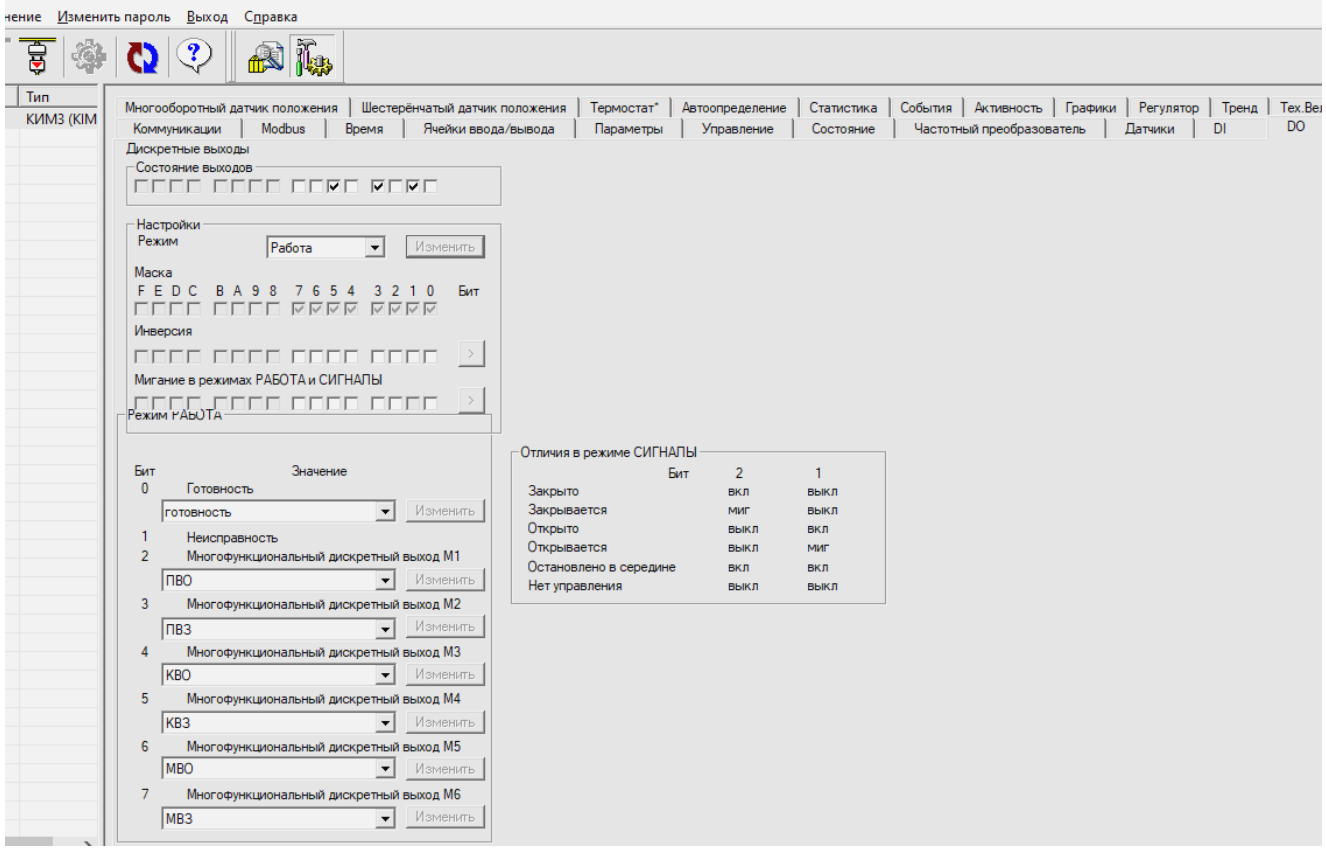

Г.1.13 В закладке *"Многооборотный датчик положения"* контролируется состояние многооборотного датчика положения, а также выполняется его тарирование и настройка.

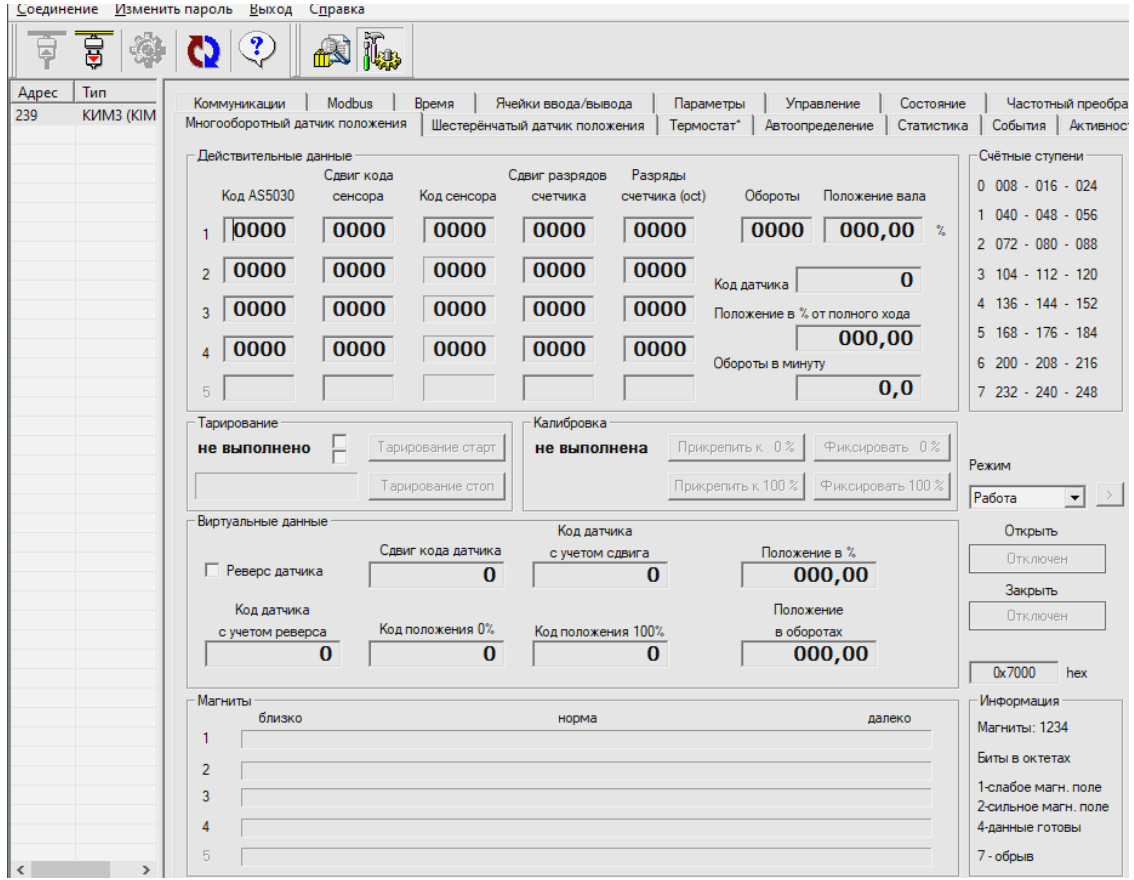

Г.1.14 В закладке *"Шестеренчатый датчик положения"* контролируется состояние шестеренчатого датчика положения, а также выполняется его тарирование и настройка.

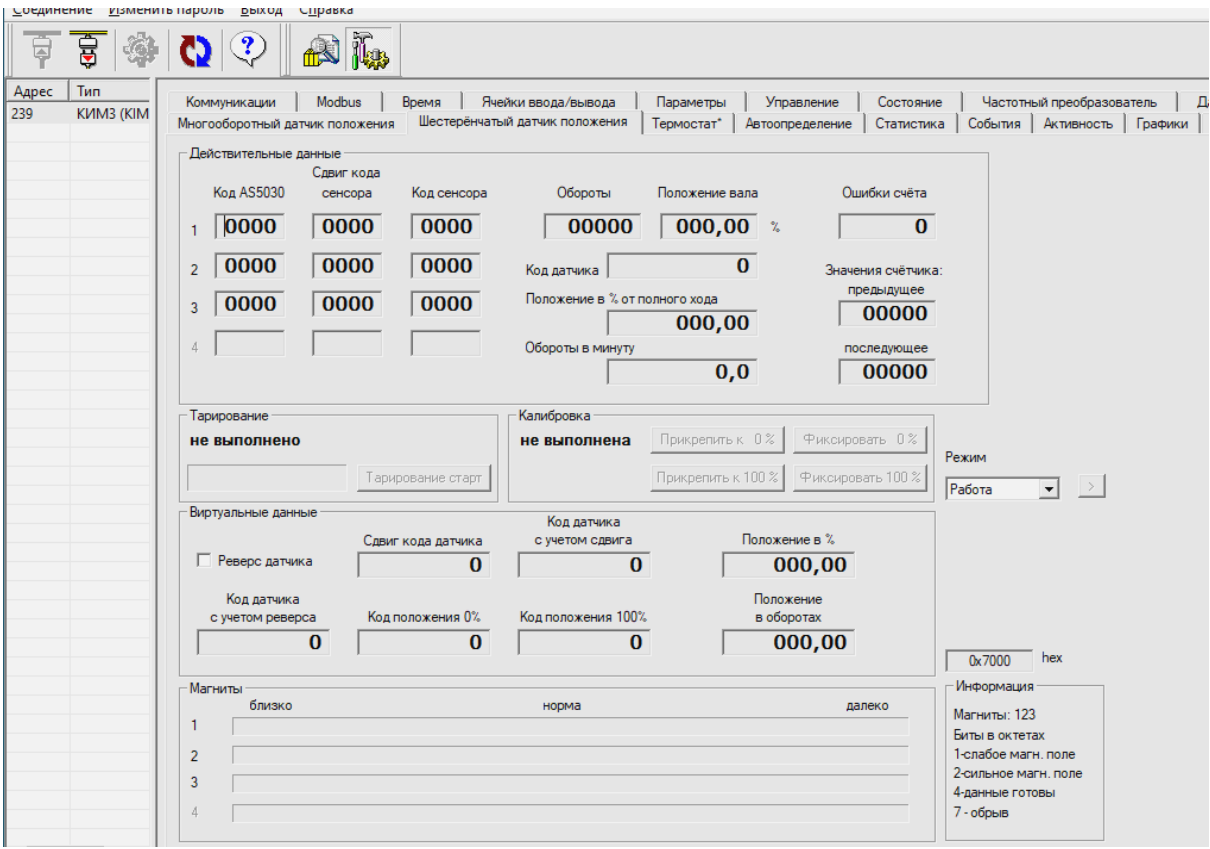

Г.1.15 В закладке *"Термостат"* контролируется состояние автономного устройства управления нагревательным элементом, а также можно прочитать и записать в него данные настройки. Не доступно для пользователей.

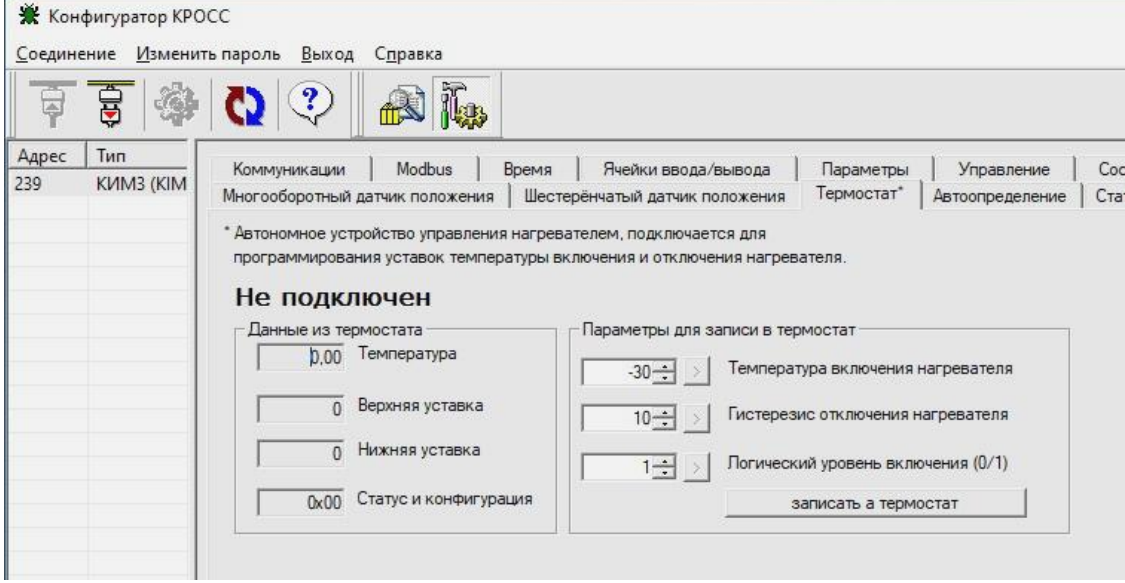

Г.1.16 Закладка *"Автоопределение"* позволяет просмотреть систему контроля наличия мезонинов – дополнительных интерфейсных плат.

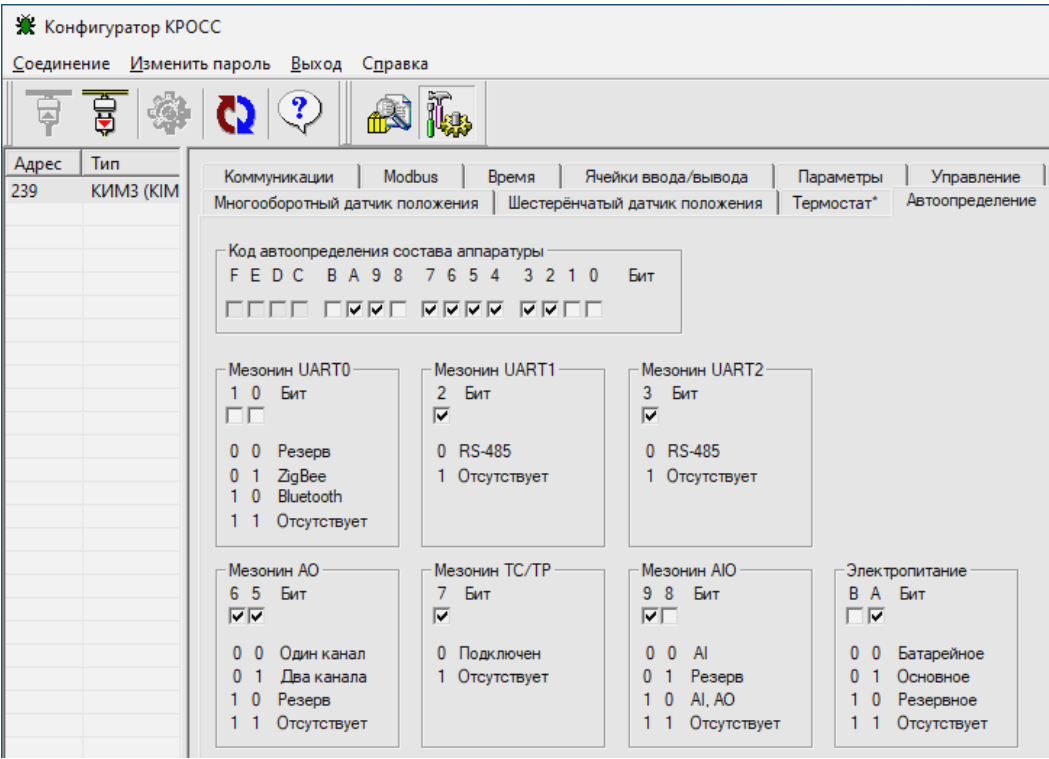

Г.1.17 В закладке *"Статистика"* контролируются и сохраняются в виде файла статистические данные архива.

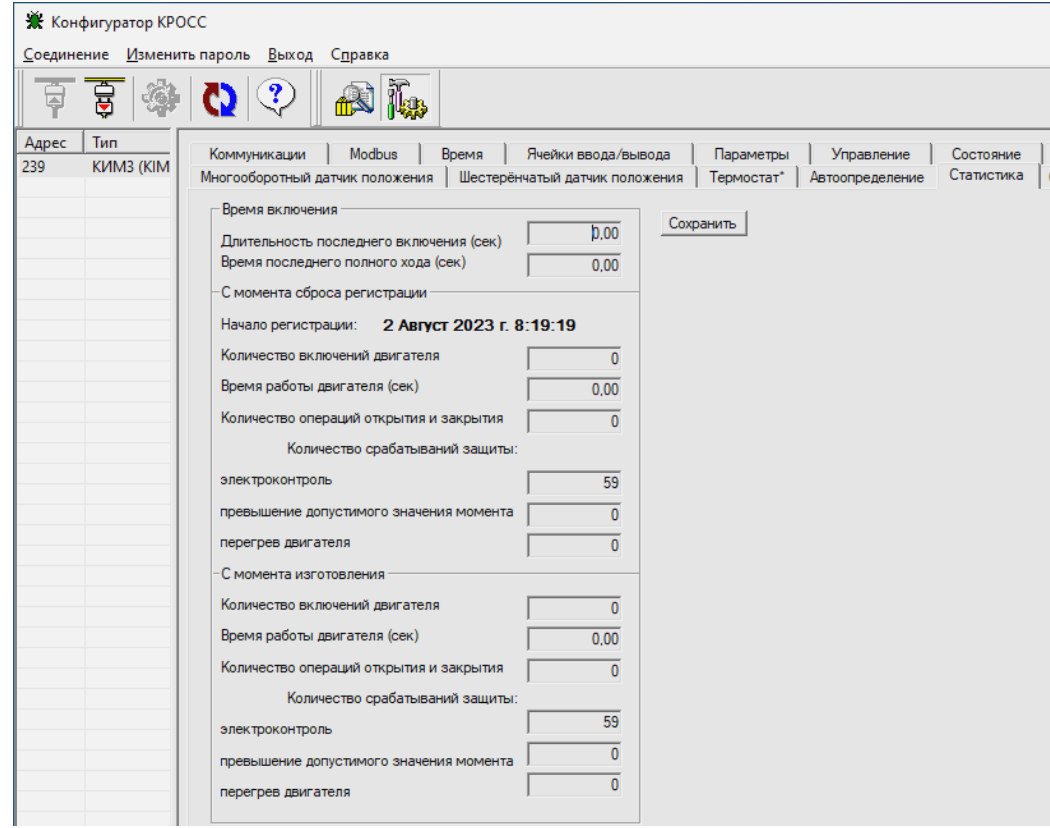

Г.1.18 В закладке *"События"* контролируются и сохраняются в виде файла данные о событиях, зарегистрированные в архиве. Выделенная строка указывает на последнюю запись.

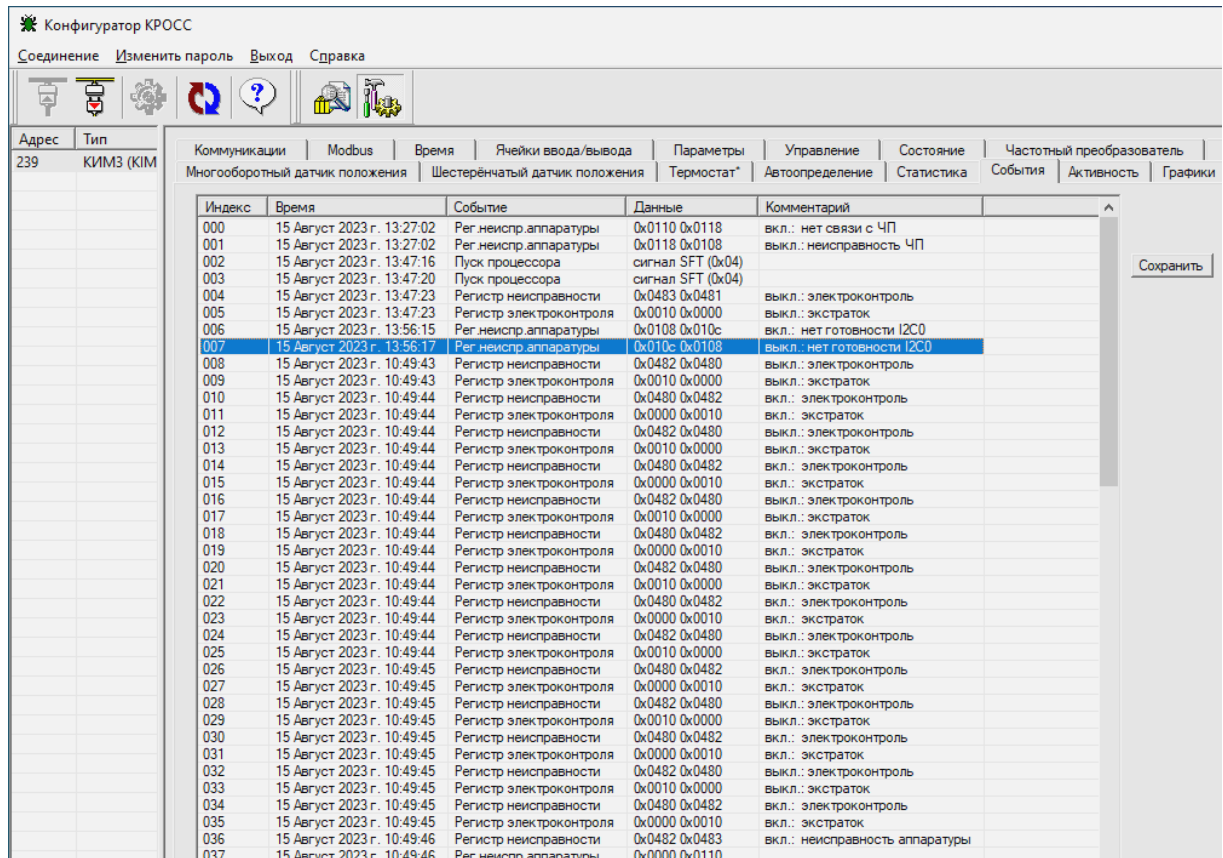

Г.1.19 В закладке *"Активность"* контролируются и сохраняются в виде файла данные об управляющих воздействиях и состоянии, зарегистрированные в архиве. Выделенная строка указывает на последнюю запись.

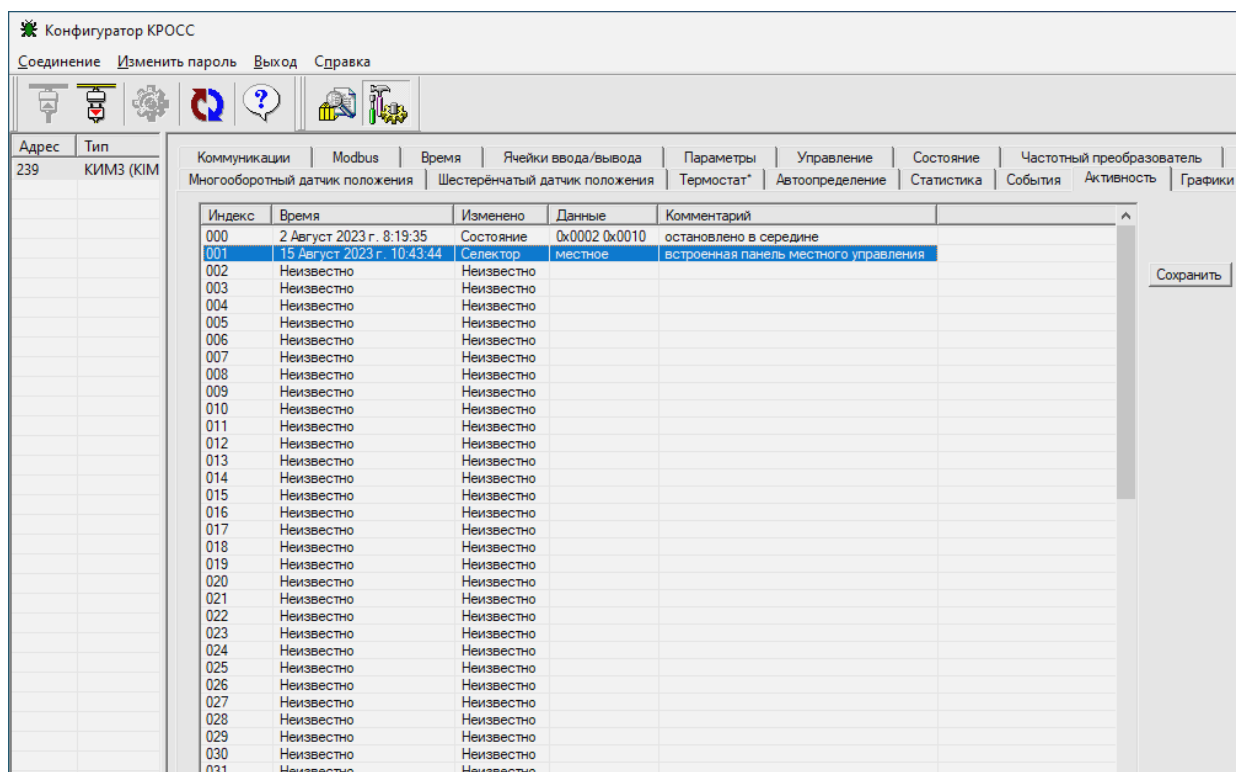

Г.1.20 В закладке *"Графики"* выводятся графики зависимости момента и тока фазы A от положения выходного органа ЭП. Графики сохраняются в память контроллера только при полном ходе выходного органа ЭП из положения "ЗАКРЫТО" в положение "ОТКРЫТО" или в противоположном направлении.

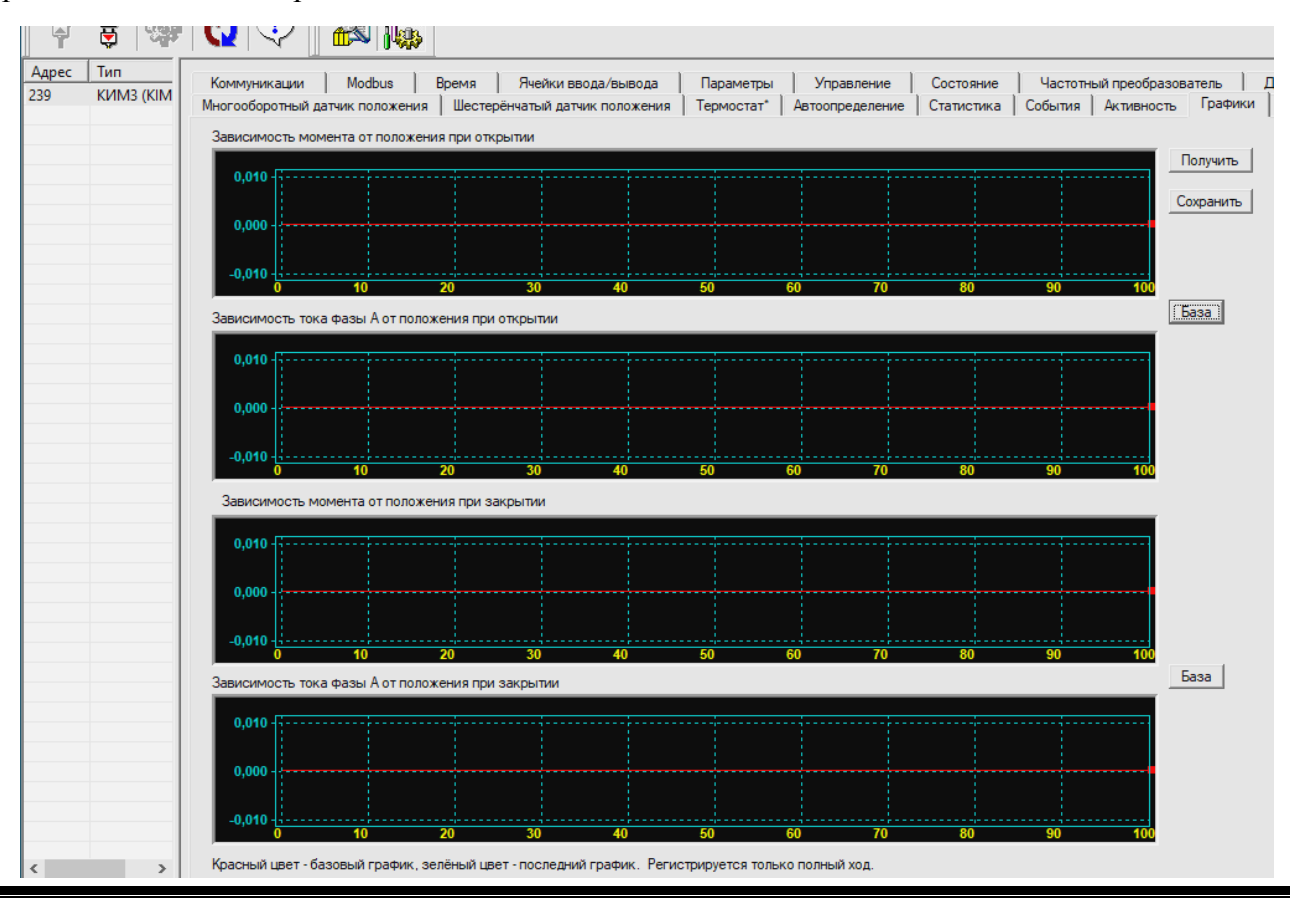

Г.1.21 Закладка *"Регулятор"* позволяет проконтролировать работу встроенного ПИДрегулятора, ввести значения сетевых входов и формировать компоненты задания и входа регулятора.

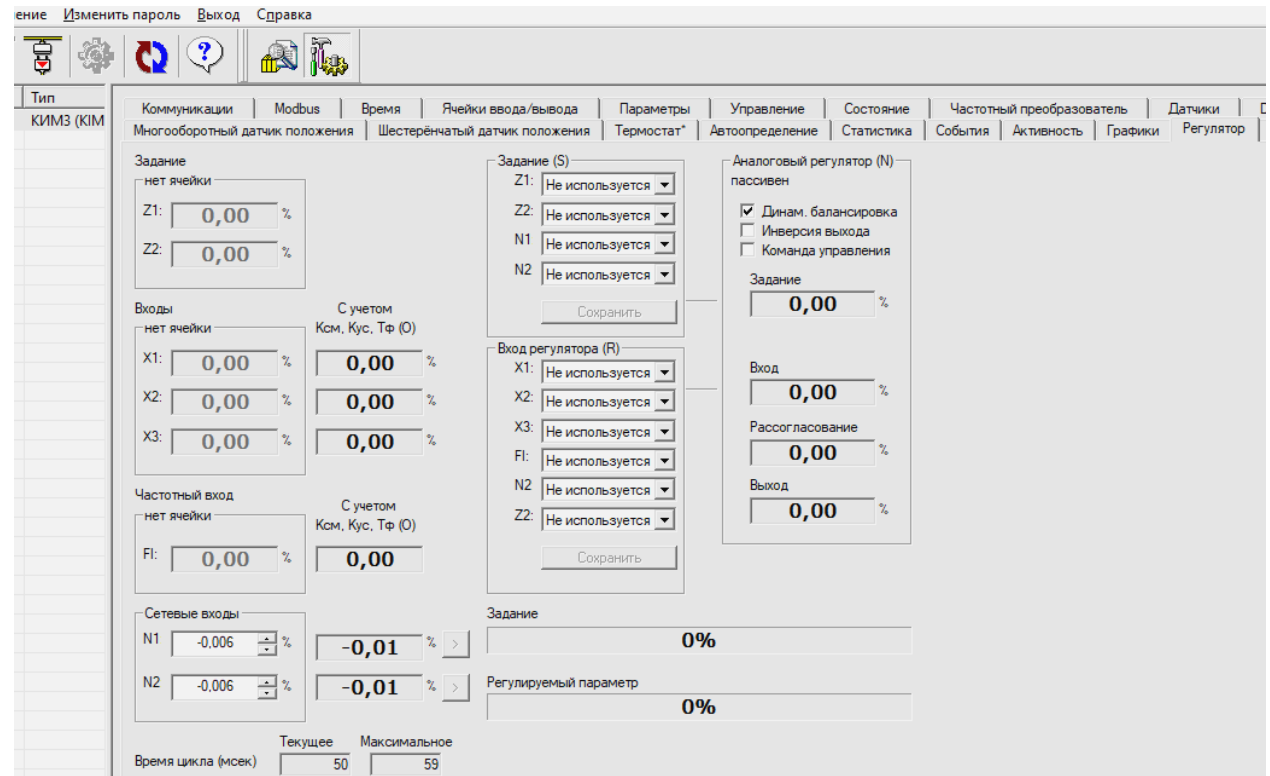

Г.1.22 Закладка *"Тренд"* позволяет проконтролировать работу встроенного ПИДрегулятора по графикам величин, характеризующих работу регулятора.

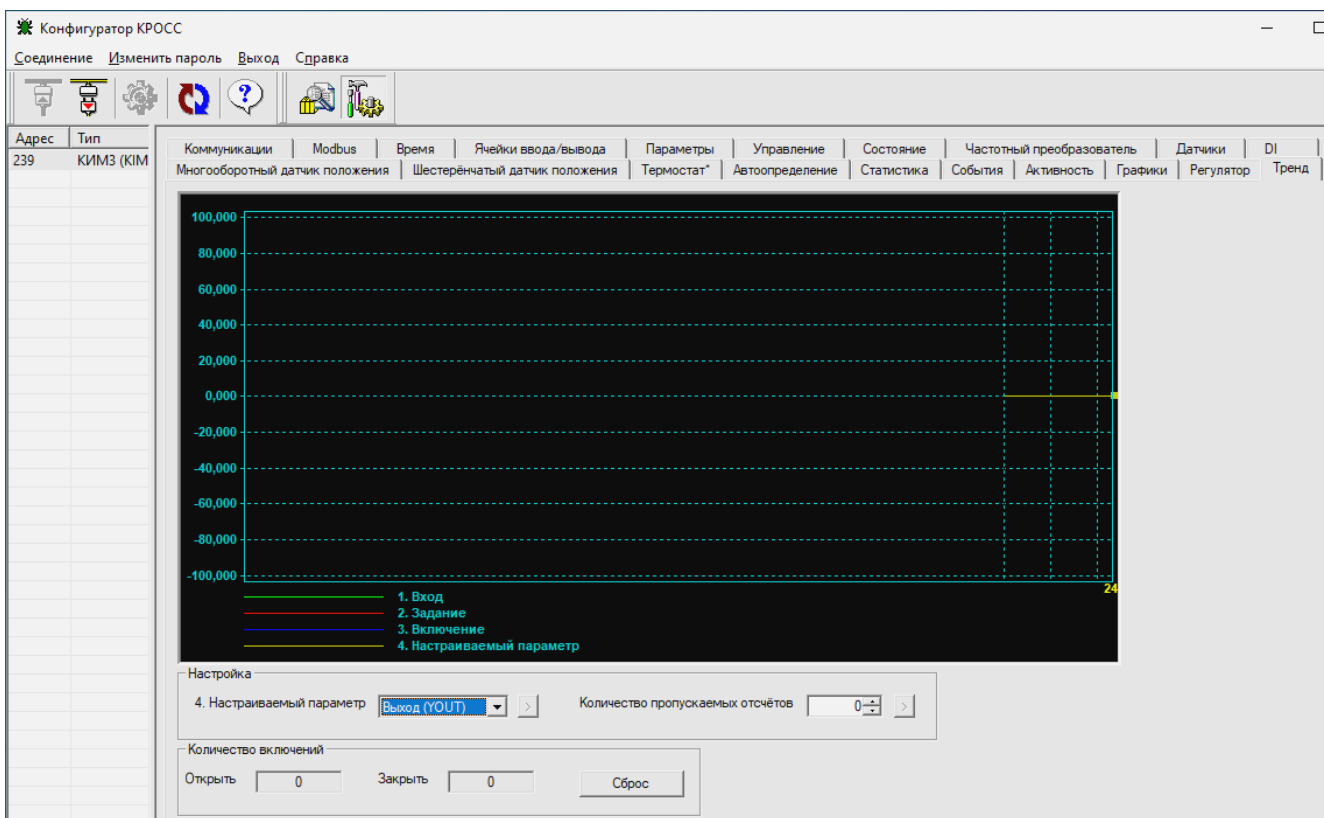

Г.1.23 Закладка *"Тех.вел"* позволяет проконтролировать работу встроенного ПИДрегулятора, ввести значения сетевых входов в технических величинах, а не в процентах.

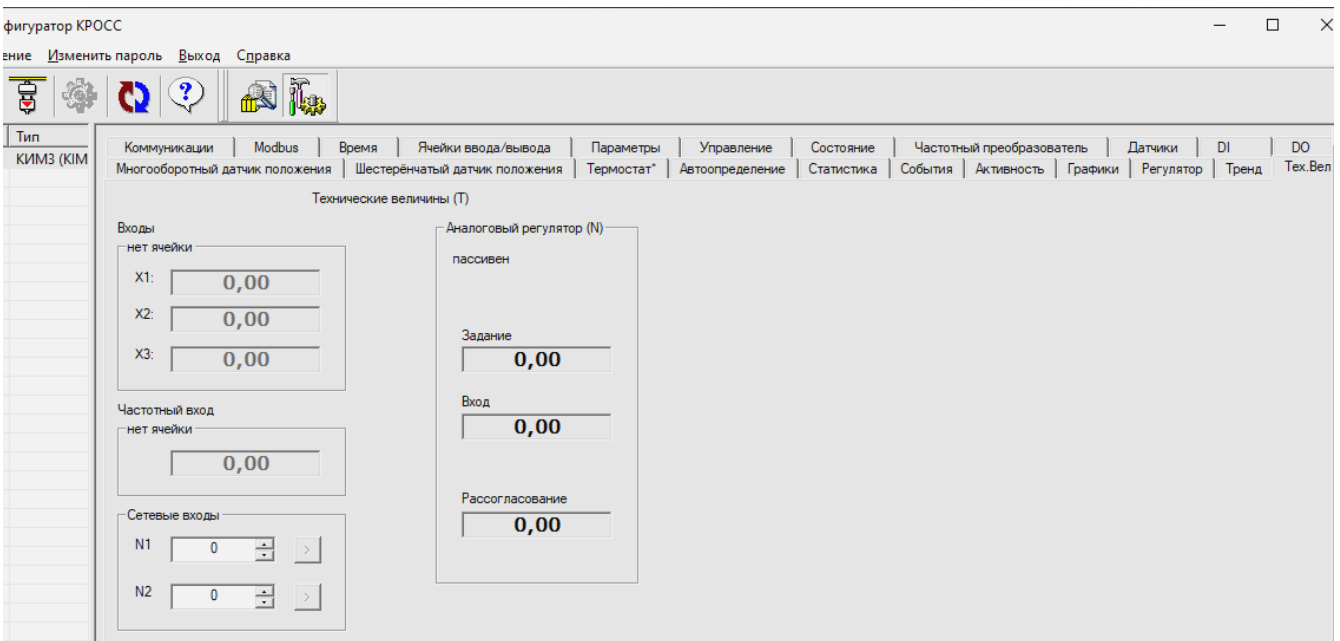

Таблица Г.1.1 – Настройка однооборотного датчика положения с помощью компьютера с использованием программы "Конфигуратор"

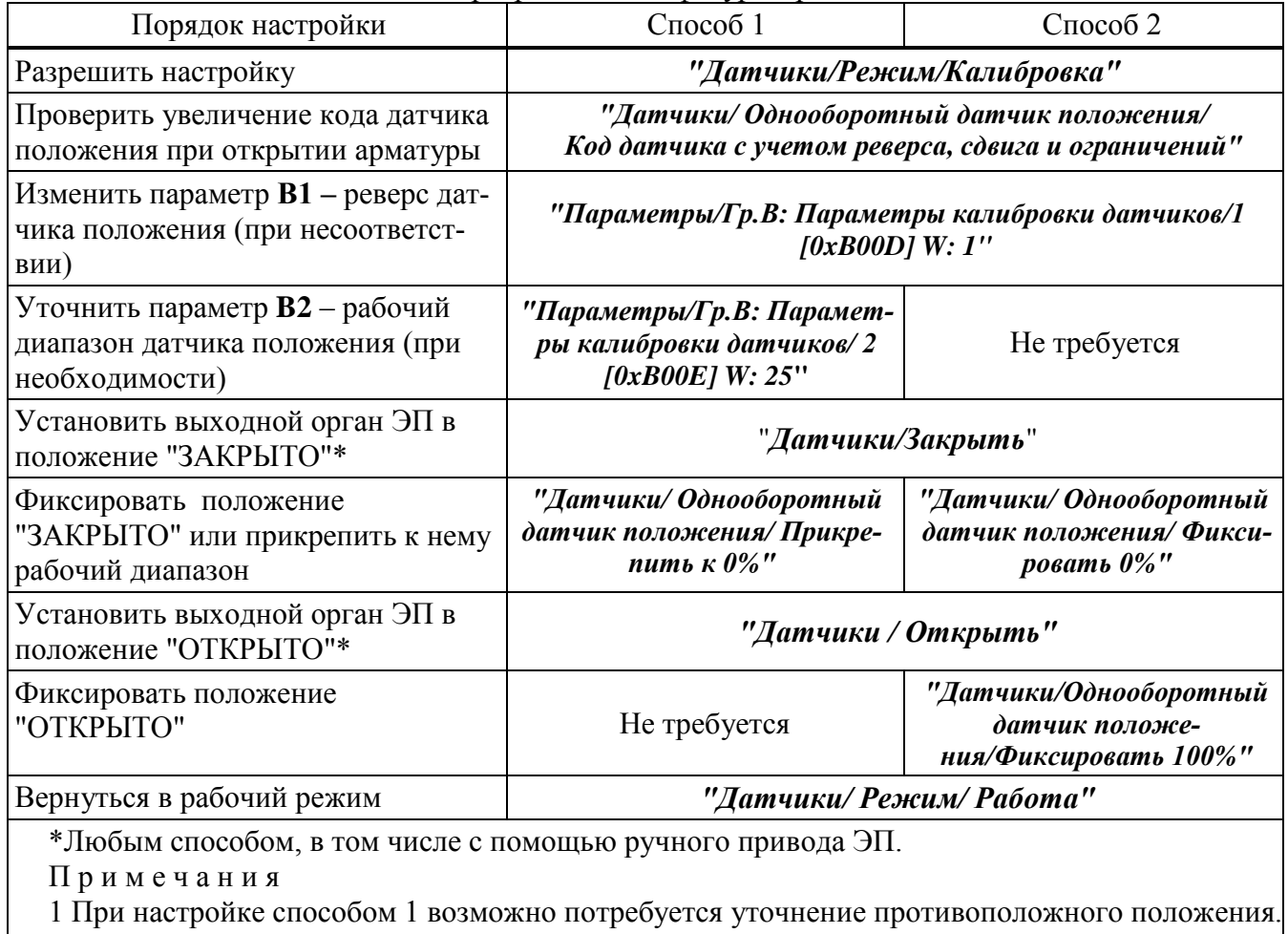

2 Начинать настройку можно и из положения "ОТКРЫТО".

## **Г.2 Программа "Конфигуратор" для работы на смартфоне с операционной системой Android**

Г.2.1 Подключение контроллера к смартфону с установленной программой "Конфигуратор" осуществляется по интерфейсу Bluetooth.

Г.2.2 После запуска программы "ZEIM Configurator" появится стартовый экран со списком доступных к подключению устройств.

Если на экране отобразилась надпись *"Убедитесь, что Bluetooth включен"*, то необходимо включить Bluetooth на смартфоне.

Соединитесь с контроллером, выбрав его в списке *"Мои устройства"*.

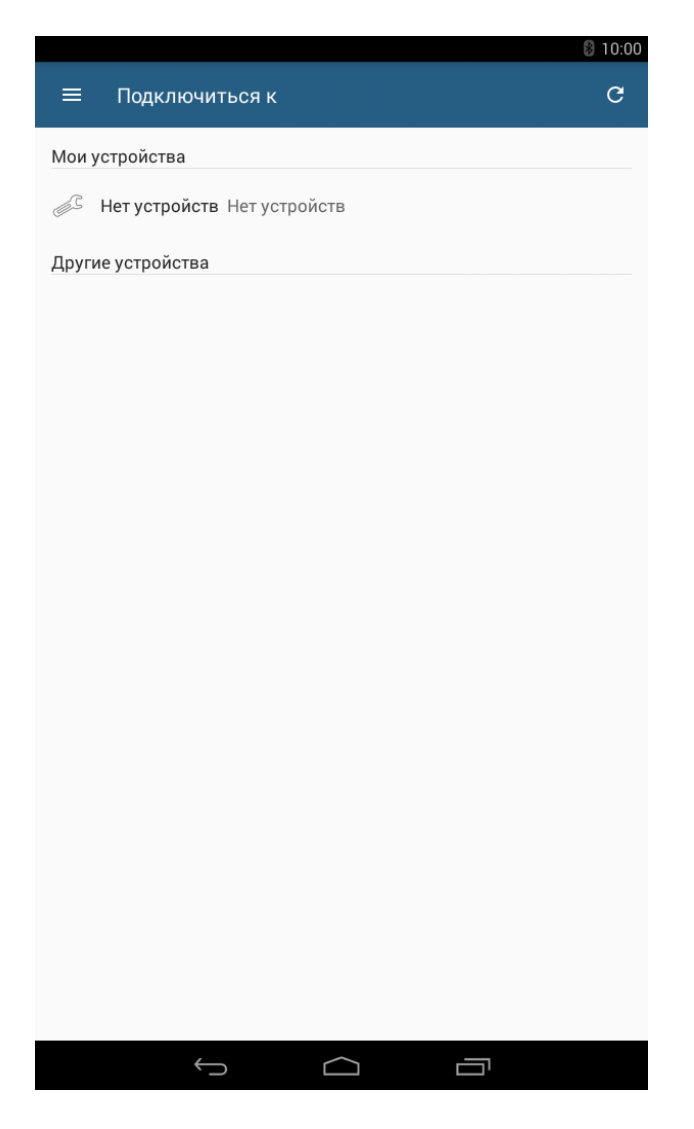

Если контроллера нет в списке – нажать на кнопку *" "*.

По мере обнаружения новых устройств список *"Другие устройства"* будет пополняться ими.

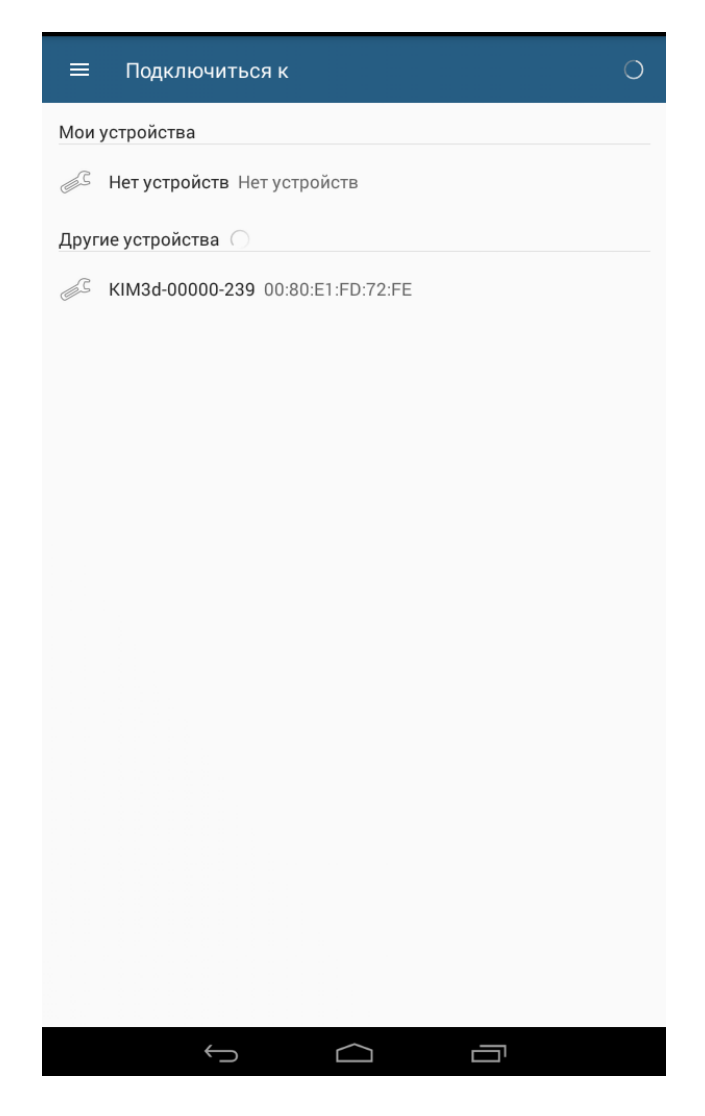

Из предложенных устройств выбрать необходимый контроллер "КІМЗЗОД-ттттт $nnn''$ , где mmmmm – номер группы, nnn – сетевой адрес устройства, при поставке nnn=239. Если устройство до этого не было сопряжено, то появится запрос на сопряжение с устройством, в котором необходимо выбрать утвердительный ответ.
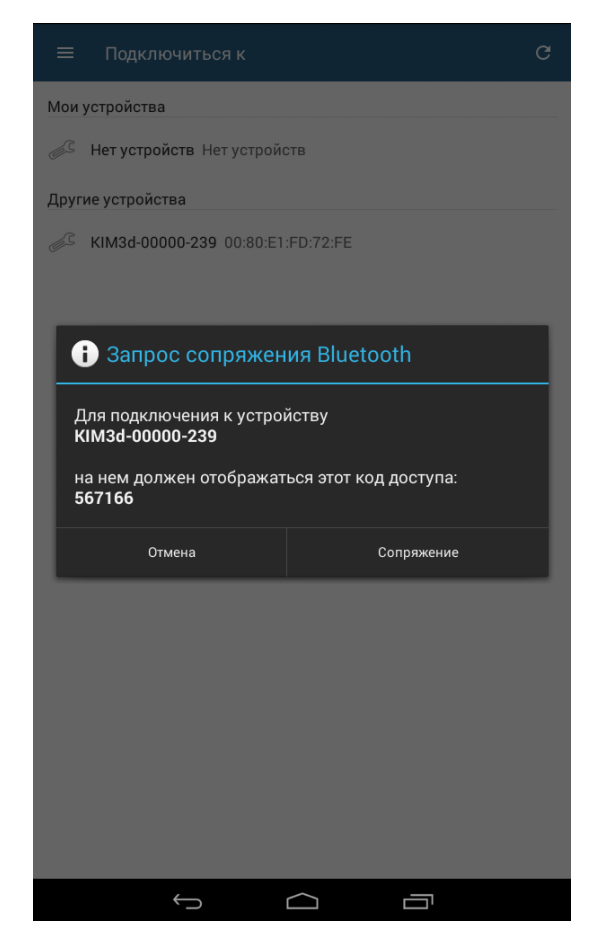

Как только будет проведено сопряжение устройств, оно переместится в список *"Мои устройства"*.

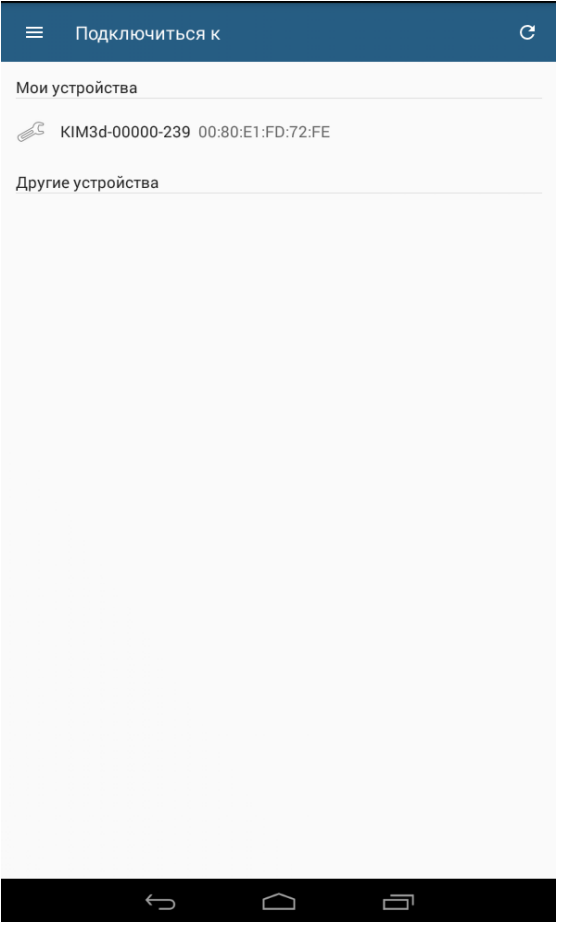

Г.2.3 Также можно произвести поиск и сопряжение смартфона с устройством средствами операционной системе Android.

Метод сопряжения может различаться в зависимости от смартфона, поэтому обратитесь к инструкции по эксплуатации своего смартфона.

При запуске программы "ZEIM Configurator" устройство, с которым производилось сопряжение, уже будет находиться в списке *"Мои устройства"*. Для дальнейшего соединения необходимо выбрать данное устройство.

Для исключения устройств из списка сопряженных необходимо отменить сопряжение средствами операционной системе Android. Метод отмены сопряжения смотрите в инструкции по эксплуатации своего смартфона.

Г.2.4 После подключения контроллера на экране смартфона должны появиться настройки и параметры из группы настроек и параметров *"Коммуникации"*.

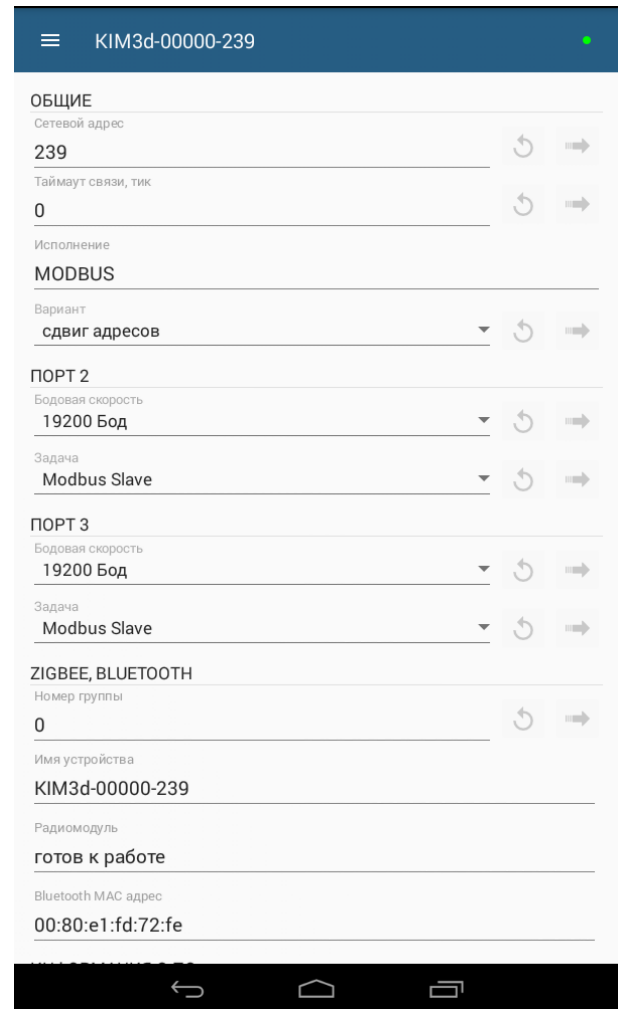

Кнопка *" "* предназначена для отмены предварительного изменения в приложении. Кнопка *" "* предназначена для отправки изменения на контроллер.

Кнопка *" "* предназначена для вызова бокового меню со списком групп настроек и параметров доступных для этого контроллера: *"Коммуникации", "Дата и время", "Ячейки ввода/вывода", "Параметры", "Управление", "Состояние", "Частотный преобразователь", "Датчики", "DI", "DO", "Статистика"*.

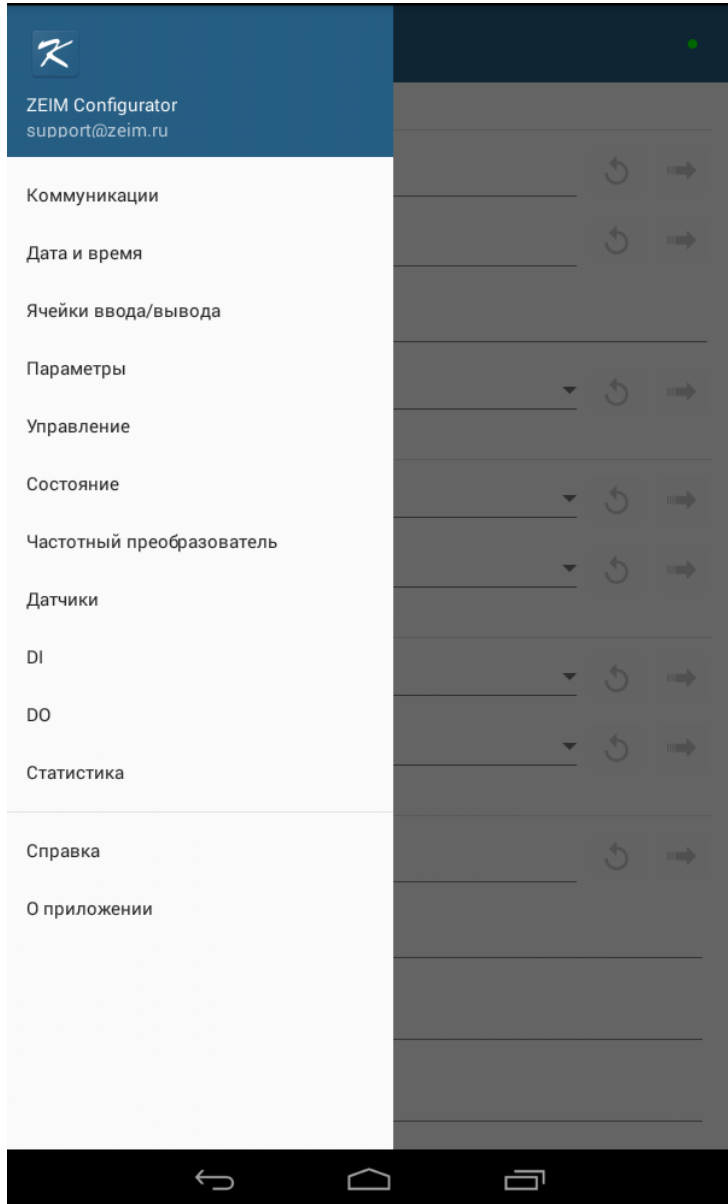

При неудачной попытке подключения отобразится стартовый экран с надписью внизу о неудавшемся подключении, где можно повторить попытку соединения.

Группа настроек и параметров *"Коммуникации"* позволяет задавать параметры связи между смартфоном и контроллером, следить за состоянием параметров связи. Параметры связи между смартфоном и контроллером пропущены. Их можно задать с помощью программы "Конфигуратор" для компьютера.

При изменении параметров *"Номер группы"*, *"Сетевой адрес"* контроллер будет перезапущен, соединение по интерфейсу Bluetooth будет разорвано. Необходимо будет заново подключиться к контроллеру.

Г.2.5 Группа настроек и параметров *"Дата и время"* позволяет отслеживать время часов реального времени в контроллере, задавать его, а также синхронизировать время на смартфоне и контроллере.

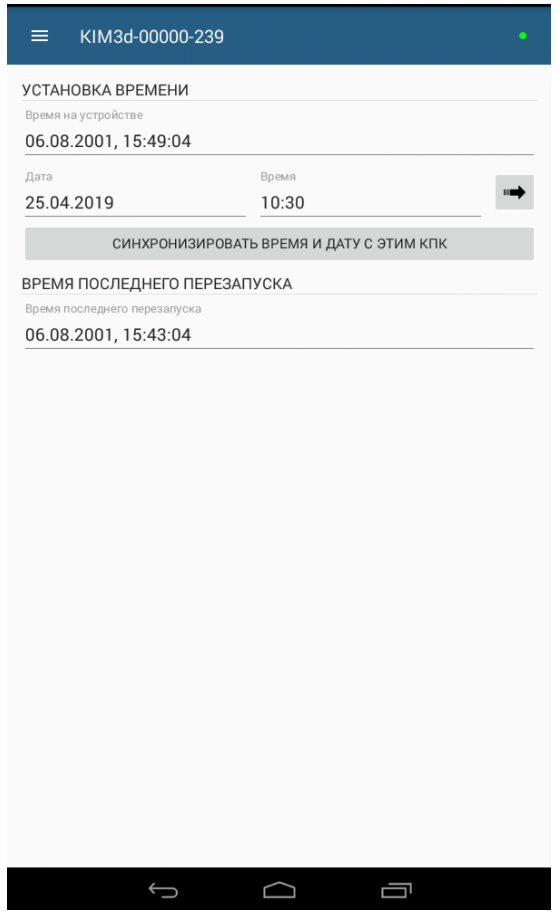

Г.2.6 В группе настроек и параметров *"Ячейки ввода/вывода"* можно настроить аппаратную конфигурацию контроллера – ячейки для сетевого управления.

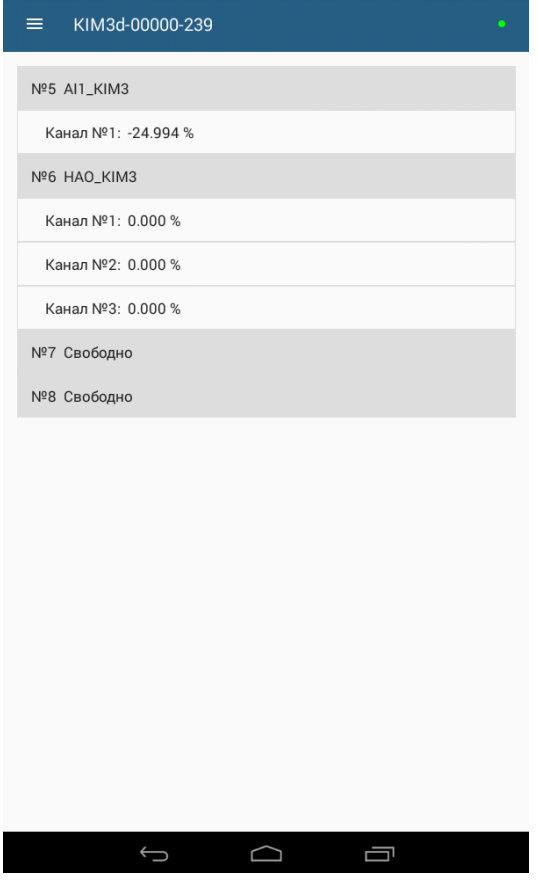

Короткое нажатие на ячейку или канал отобразит на экране форму для просмотра состояния и настройки ячейки (канала).

Длинное нажатие на ячейке отобразит на экране запрос на изменение типа ячейки.

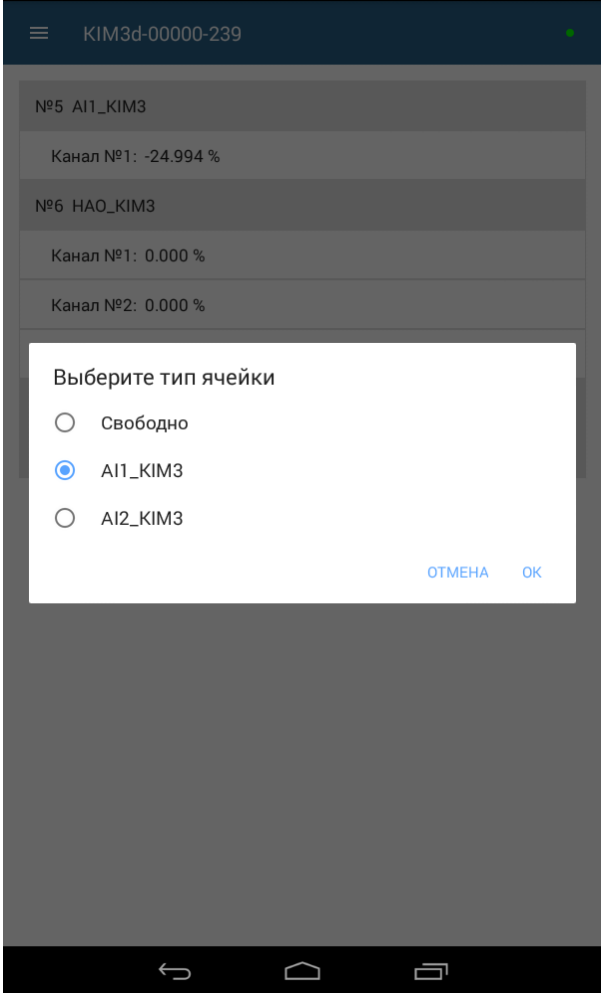

Дополнительно можно настроить аналоговый вход "ЗАДАНИЕ ПОЛОЖЕНИЯ" и аналоговые выходы "ПОЛОЖЕНИЕ" и "МАвых" (смотри приложение К подраздел К.6 "Ячейки ввода-вывода и настройка аналоговых сигналов "ЗАДАНИЕ ПОЛОЖЕНИЯ", "ПОЛОЖЕНИЕ" и "МАвых").

Г.2.7 Группа настроек и параметров *"Параметры"* позволяет изменить параметры настройки контроллера (приложение В).

При выборе параметра в списке – появляется форма, содержащая описание параметра и позволяющая изменить его значение. После нажатия кнопки *" "* новое значение параметра сохраняется в энергонезависимой памяти контроллера.

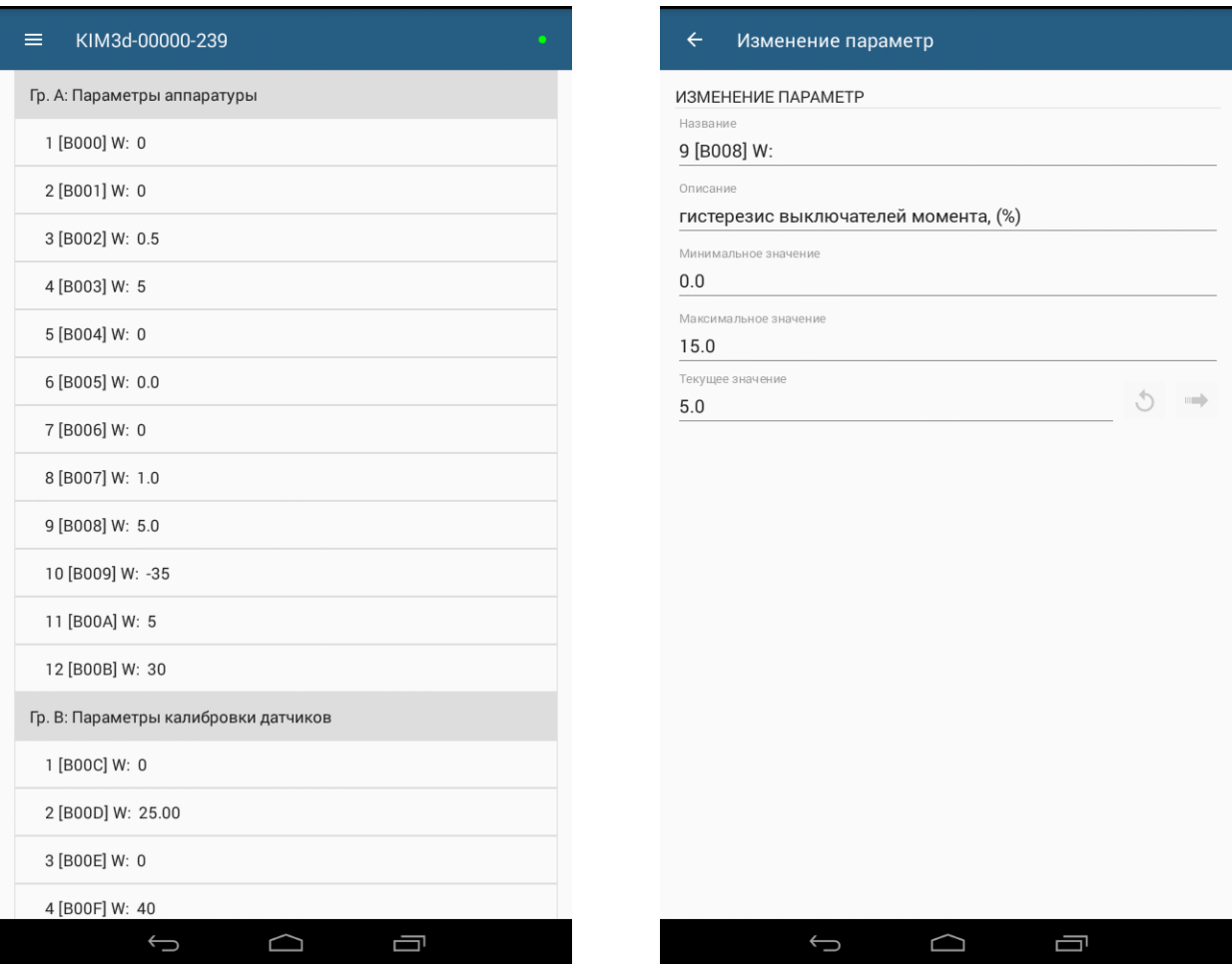

Г.2.8 Группа настроек и параметров *"Управление"* позволяет выполнять сетевое командное управление в меню *"КОМАНДА"*. Также можно отслеживать текущие выполняемые команды (*"ДЕЙСТВУЮЩИЕ КОМАНДЫ УПРАВЛЕНИЯ"*), контролировать состояние ЭП и арматуры (*"СОСТОЯНИЕ УПРАВЛЕНИЯ"*, *"СИГНАЛЫ СОСТОЯНИЯ"*).

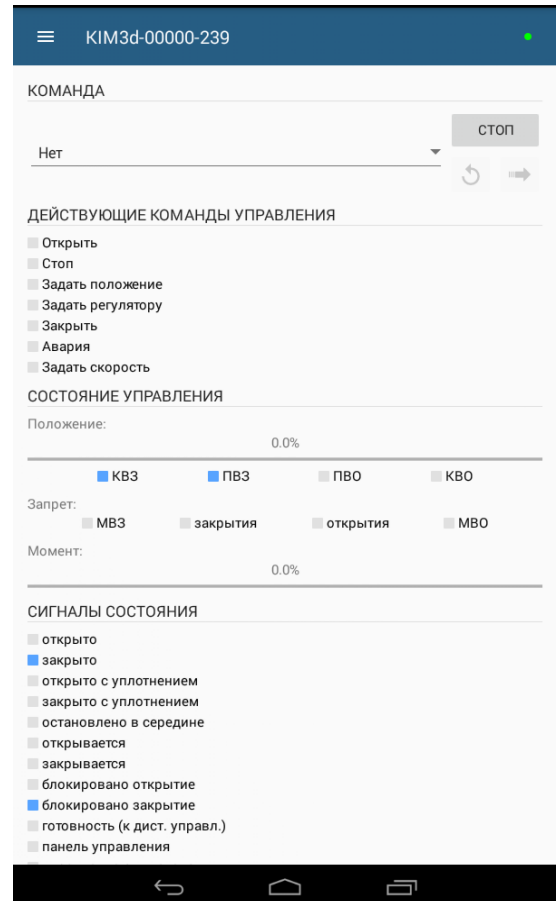

Г.2.9 Группа настроек и параметров *"Состояние"* позволяет отслеживать текущие неисправности и параметры состояния контроллера.

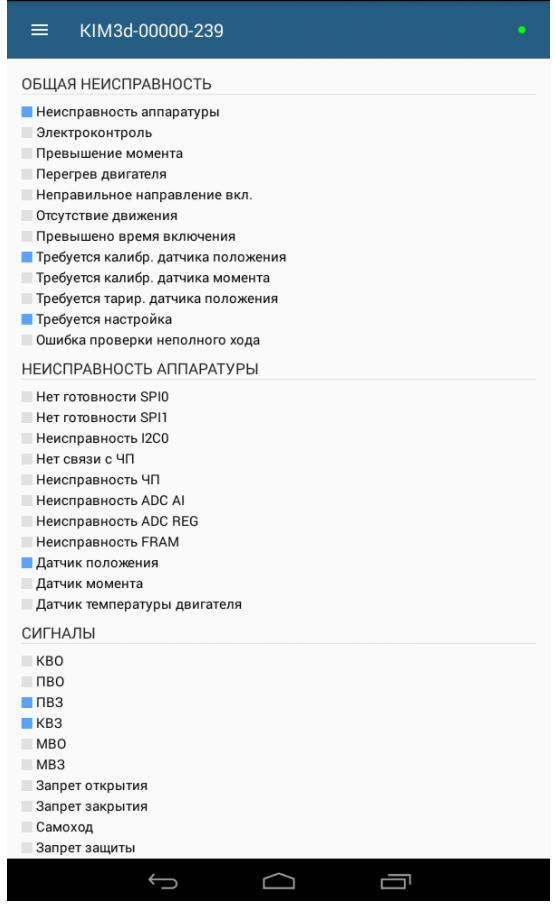

Г.2.10 Закладка *"Частотный преобразователь"* позволяет проконтролировать электрические параметры блока частотного преобразователя контроллера.

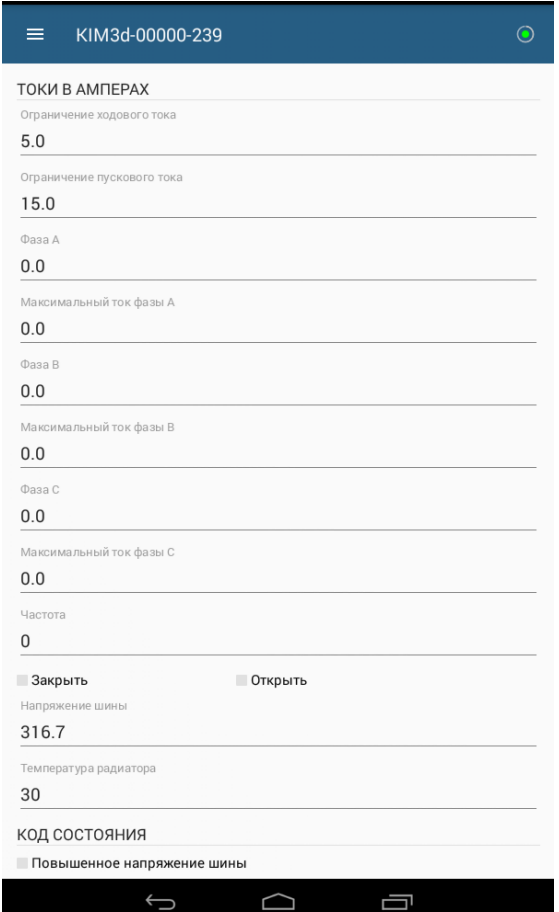

Г.2.11 В группе настроек и параметров *"Датчики"* выполняется настройка датчиков положения и момента ЭП, отображение их текущего состояния, а также управление двигателем ЭП для достижения крайних положений выходного органа ЭП.

В настоящей версии программы "ZEIM Configurator" поддерживается однооборотный тип датчика положения.

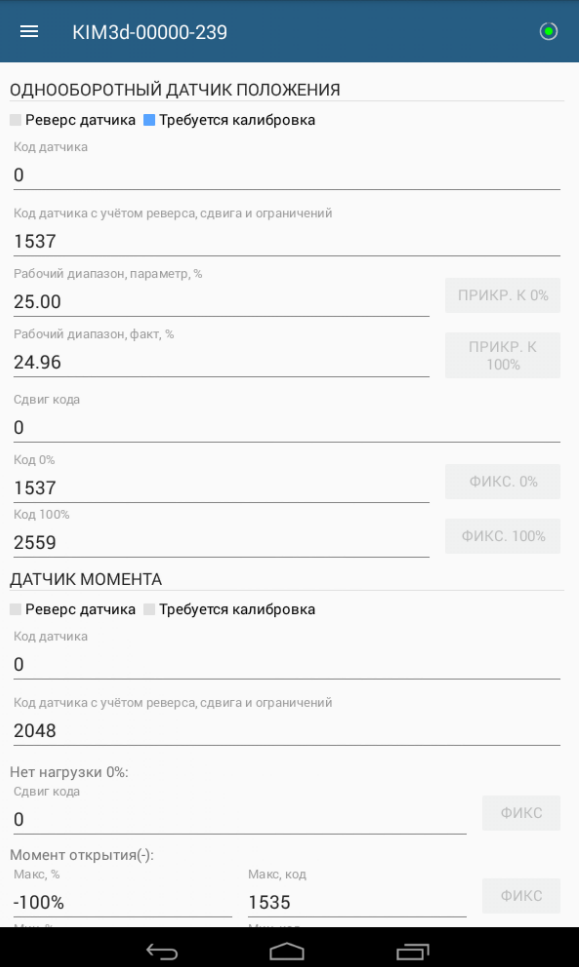

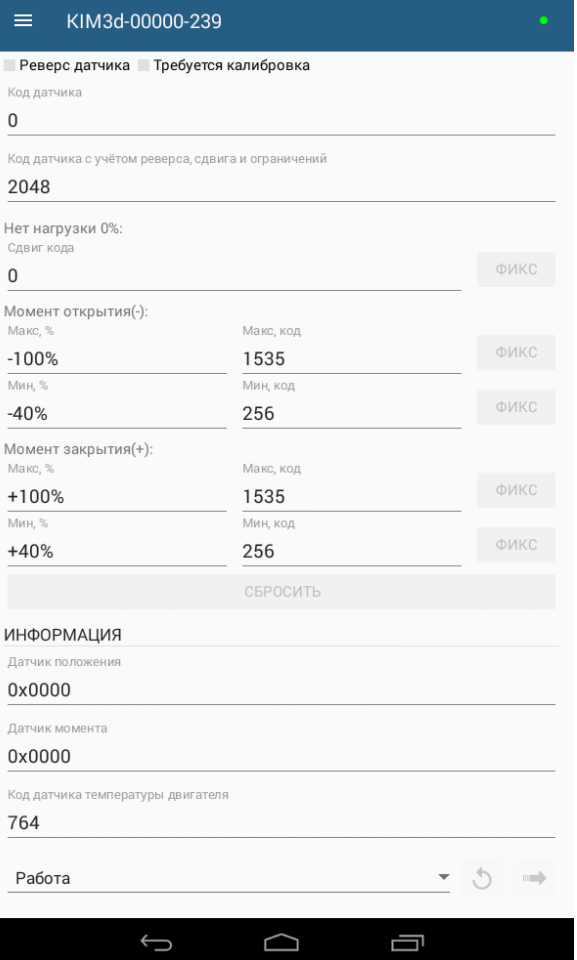

Кнопки *"ПРИКР. К 0%"*, *"ПРИКР. К 100%"*, *"ФИКС. 0%"*, *"ФИКС. 100%"*, *"ФИКС."* для настройки датчиков положения и момента доступны при переключении в режим *"Калибровка"*.

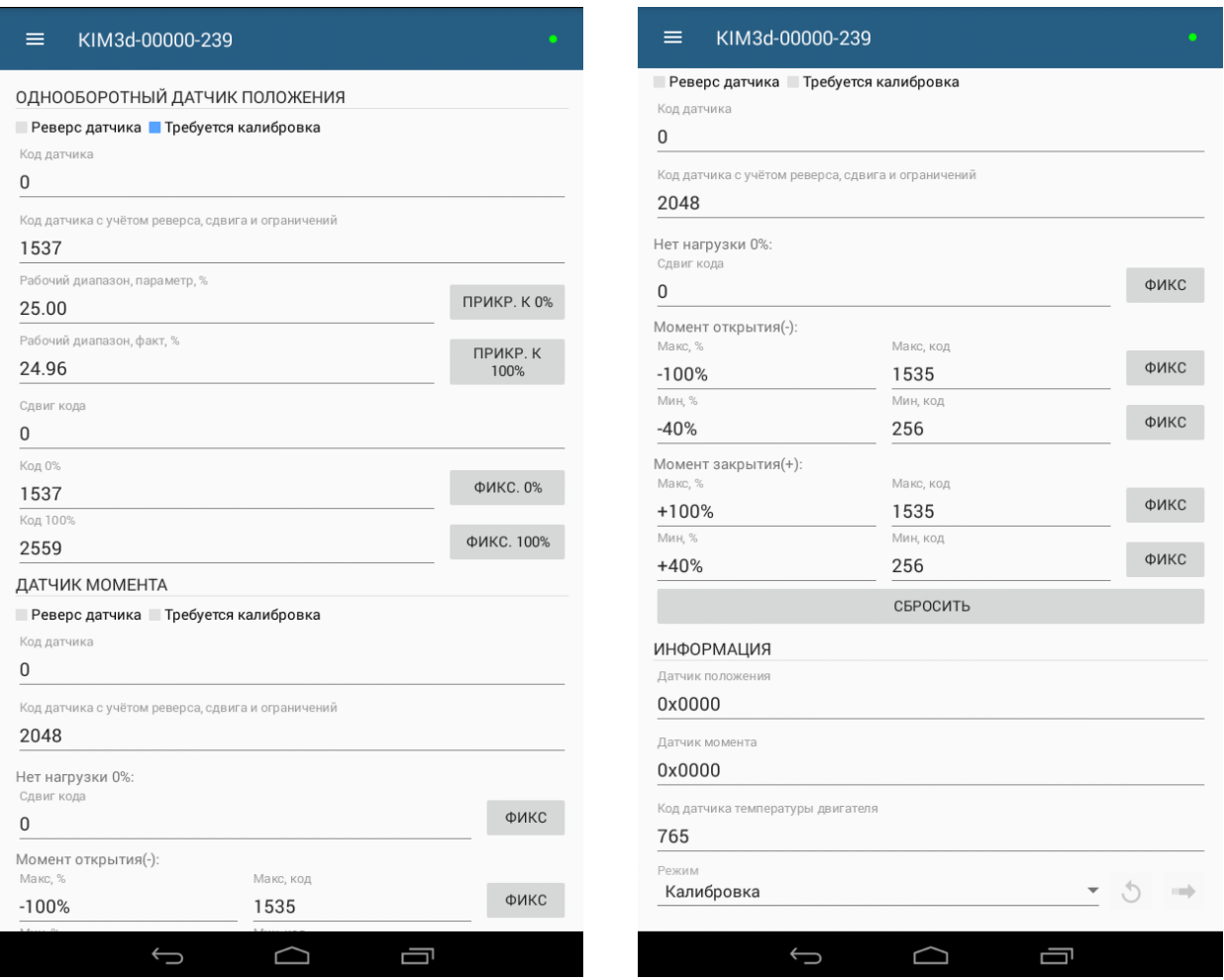

### **ВНИМАНИЕ: ПРИ НАСТРОЙКЕ ДАТЧИКОВ ЗАЩИТНОЕ ВЫКЛЮЧЕНИЕ ЭЛЕКТРОДВИГАТЕЛЯ НЕ ВЫПОЛНЯЕТСЯ. ПРИ ПРИБЛИЖЕНИИ К КРАЙНИМ ТОЧКАМ СЛЕДУЕТ ПОЛЬЗОВАТЬСЯ РУЧНЫМ ПРИВОДОМ !**

Г.2.12 Группы настроек и параметров *"DI"*, *"DO"* предназначены для проверки, настройки дискретных входов и выходов.

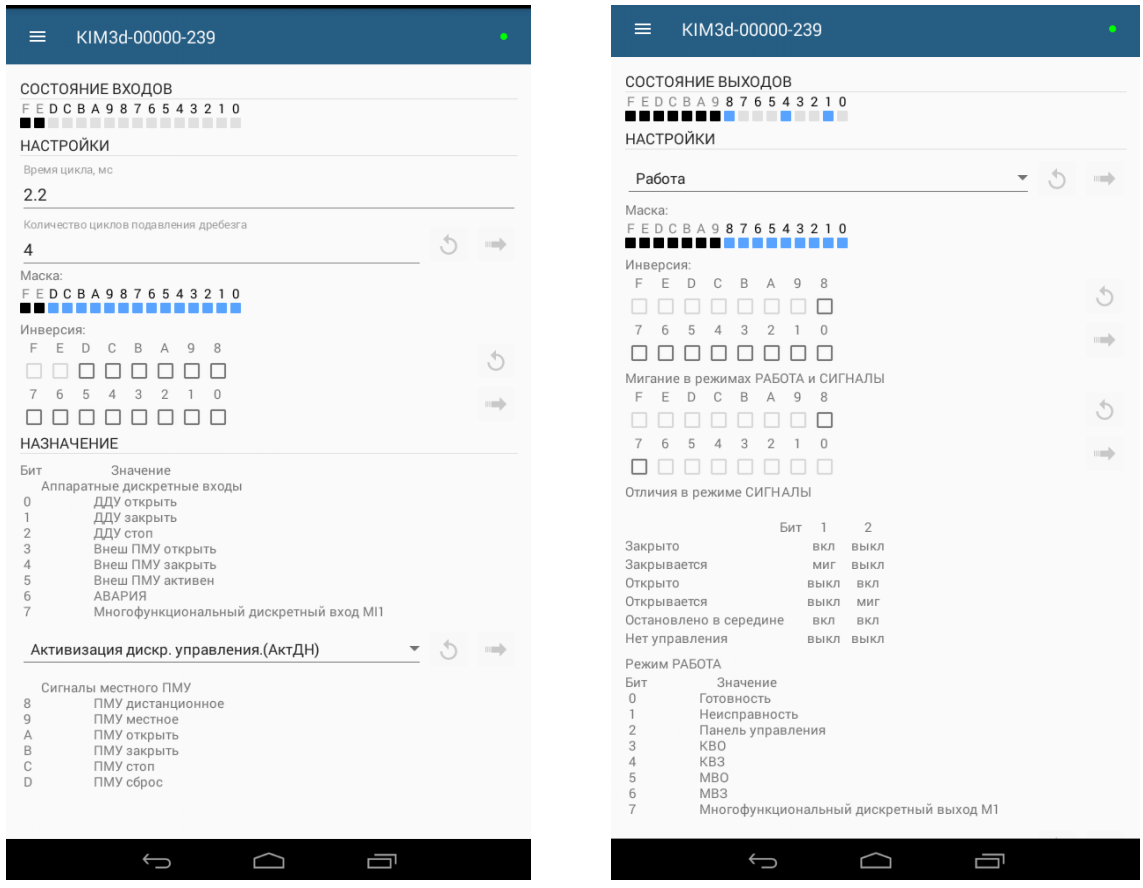

 Ячейки в меню *"Состояние выходов"* в режимах *"Работа"* и *"Сигналы"* выполняют только функцию индикации. При переходе в режим *"Проверка"* данные ячейки становятся интерактивными. Каждое нажатие на одну из ячеек сразу изменяет ее состояние в контроллере.

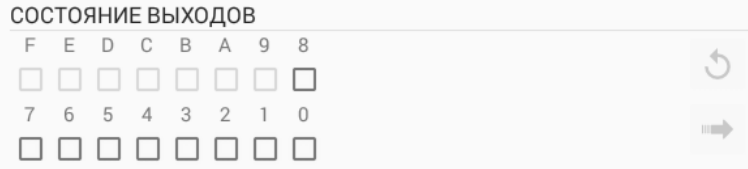

Г.2.13 В группе настроек и параметров *"Статистика"* отображаются статистические данные архива.

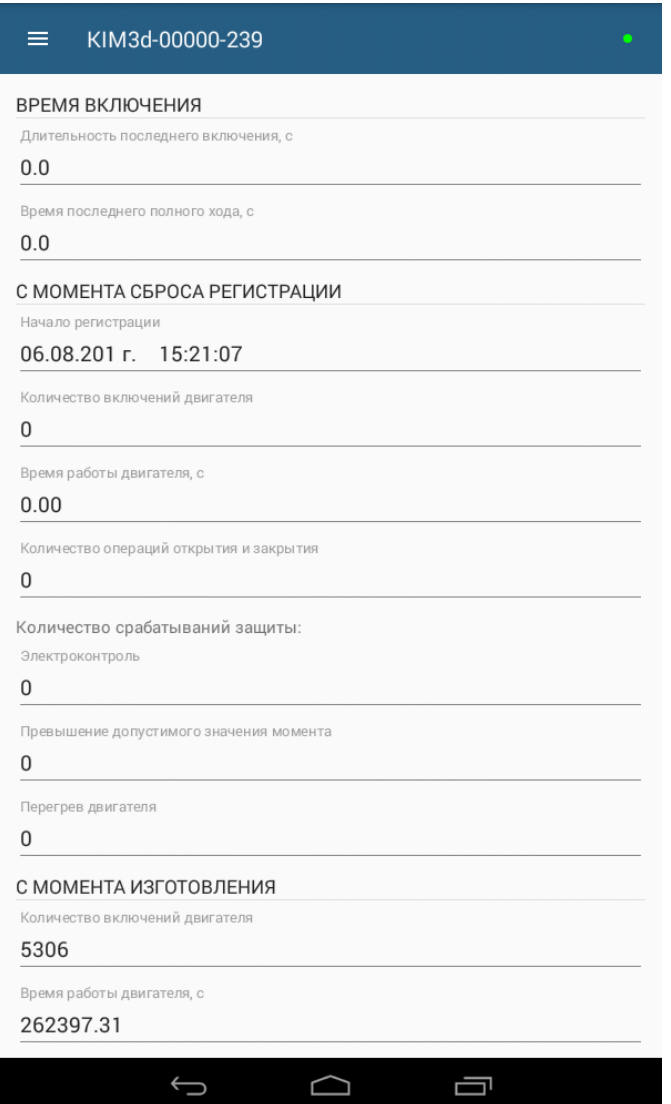

#### Приложение Д (обязательное) Использование пульта настройки ПН-3

ПН-3 используется для связи по беспроводному интерфейсу Zigbee при реализации некоторых функций управления, настройки и диагностики контроллера.

#### ВНИМАНИЕ: ПУЛЬТ НАСТРОЙКИ ПН-3 ДОЛЖЕН НАХОДИТЬСЯ ВНЕ ВЗРЫВООПАСНОЙ ЗОНЫ!

С помощью ПН-3 выбирается требуемое действие, просматривается и/или вводится значение параметра. При управлении движением ПН-3 старт-стопные режимы блокируются. Меню контроллера выводится на дисплей ПН-3. Меню имеет древовидную структуру и организовано следующим образом:

- 1 "Пуск" дискретное управление движением. При выполнении действий по пунктам меню 1.1 - 1.3 ПН-3 становится активным.
	- 1.1 "Стоп" остановить ЭД.
	- 1.2 "Закрыть" включить ЭД в направлении "закрыть".
	- 1.3 "Открыть" включить ЭД в направлении "открыть".
	- 1.4 "Сброс" остановить ЭД и сбросить признаки ошибок (защитного отключения), активности ПН-3 и сетевого командного управления.
	- 1.5 "ПускПНХ" выполнить проверку неполного хода.
	- 1.6 "ПускППХ" выполнить проверку полного хода.
- 2 "Язык" "Русский", "Английс" выбор языка интерфейса для пульта настройки ПН-3 и ПМУ.
- "Измерен" контроль тока.  $\mathcal{E}$ 
	- 3.1 "Ток\_А" "Дейст.знач фазыА" индикация действующего значения тока фазы А.
	- 3.2 "Ток В" "Дейст.знач фазыВ" индикация действующего значения тока фазы В.
	- 3.3 "Ток\_С" "Дейст.знач фазыС" индикация действующего значения тока фазы С.
	- 3.4 "Макс А" "Макс.знач.тока А" индикация максимального значения тока фазы А с момента включения ЭД.
	- 3.5 "Макс В" "Макс.знач.тока В" индикация максимального значения тока фазы В после последнего включения ЭД.
	- 3.6 "Макс С" "Макс.знач.тока С" индикация максимального значения тока фазы С после последнего включения ЭД.
	- 3.7 "Напряж" "Напряжение шины" напряжение шины блока частотного преобразователя для управления двигателем ЭП (далее - ЧП).
	- 3.8 "ТемРад" "Темпер.радиатора" температура радиатора силовых элементов ЧП.
- 4 "Контрол" аналоговое управление и контроль состояния. При выполнении действия по пункту меню 4.1 ПН-3 становится активным.
	- 4.1 "Задание". "Задать полож%" задать уставку положения и активизировать аналоговое управление с ПН-3.
	- 4.2 "Положен". "Положение в %" посмотреть положение выходного органа ЭП, %.
	- 4.3 "Момент". "Момент в %" посмотреть значение момента, %.
	- 4.4 "Мом Нм". "Момент в Нм" посмотреть значение момента в абсолютных величинах. Н $\cdot$ м.
	- 4.5 "АктУпр". "Активные ист.упр" двоичный код активных источников управления, далее расшифровка – значение первого единичного бита справа – действующего источника управления:
		- 4.5.1 "000000000000000000". "нет управления";
		- 4.5.2 "0000000000000001". "управление ИБП";
		- 4.5.3 "0000000000000010". "аварийное действие":
		- 4.5.4 "0000000000000100". "дискретные входы";
- 4.5.5 "0000000000001000". "сетевой БД" (не используется);
- 4.5.6 "0000000000010000". "сеть (местное)";
- 4.5.7 "0000000000100000". "пульт настройки";
- 4.5.8 "0000000001000000". "сеть (ячейки)";
- 4.5.9 "0000000010000000". "сеть (команды)";
- 4.5.10 "0000000100000000". "позиционер";
- 4.5.11 "0000001000000000". "ПИД-регулятор";
- 4.5.12 "0000010000000000". "дискретные входы";
- 4.5.13 "0000100000000000". "автомат повторных включений".
- 4.6 "КодСост". "Код состояния" основной двоичный код состояния контроллера, далее расшифровка:
	- 4.6.1 "нет готовности";
	- 4.6.2 "готовность";
	- 4.6.3 "панель управления";
	- 4.6.4 "отключено";
	- 4.6.5 "неисправность"
- 4.7 "Сигналы". "Вирт. сигналы" двоичный код состояния виртуальных сигналов.
	- 4.7.1 "0000000000000001" срабатывание КВО;
	- 4.7.2 "0000000000000010" срабатывание ПВО;
	- 4.7.3 "0000000000000100" срабатывание ПВЗ;
	- 4.7.4 "0000000000001000" срабатывание КВЗ;
	- 4.7.5 "0000000000010000" срабатывание МВО;
	- 4.7.6 "0000000000100000" срабатывание МВЗ;
	- 4.7.7 "0000000001000000" запрет открытия;
	- 4.7.8 "0000000010000000" запрет закрытия;
	- 4.7.9 "0000000100000000" после выключения был самоход;
	- 4.7.10 "0000001000000000" запрет защиты;
	- 4.7.11 "0000010000000000" резервное питание подключено;
	- 4.7.12 "0000100000000000" резерв;
	- 4.7.13 "0001000000000000" ЭД включен на открытие;
	- 4.7.14 "0010000000000000" ЭД включен на закрытие.
- 5 "Регулят" контроль состояния и управление регулятором.
	- 5.1 "Управл" управление регулятором.

5.1.1 "Команда" - "Задание регул. %" - ввод задания регулятору, становится активным источник управления "пульт настройки".

- 5.1.2 "КаналN1" "КаналN1 сетевой" ввод значения сетевого канала N1.
- 5.1.3 "КаналN2" "КаналN2 сетевой" ввод значения сетевого канала N2.
- 5.2 "Каналы" смотреть значения входных каналов регулятора после обработки.
	- 5.2.1 "КаналX1" "Обработ. каналX1".
	- 5.2.2 "КаналX2" "Обработ. каналX2".
	- 5.2.3 "КаналX3" "Обработ. каналX3".
	- 5.2.4 "КаналFI" "Обработ. каналFI".
	- 5.2.5 "КаналN1" "Cетевой канал N1".
	- 5.2.6 "КаналN2" "Cетевой канал N2".
- 5.3 "Смотр%" смотреть в процентах параметры регулятора.
	- 5.3.1 "Задание" "Задание PID (%)" Xzdn.
	- 5.3.2 "Вход" "Вход алг. PID (%)" Xin.
	- 5.3.3 "Рассогл" "Рассоглас.PID(%)" Yeps.
	- 5.3.4 "Выход" "Выход алг. PID (%)" Y (Yout).
- 5.4 "ЗадТехВ" ввести значение сетевых каналов в технических величинах.

5.4.1 "КаналN1" - "КаналN1(ТехнВел)" - ввод значения сетевого канала N1 в технических величинах.

5.4.2 "КаналN2" - "КаналN2(ТехнВел)" - ввод значения сетевого канала N2 в тех-

нических величинах.

- 5.5 "СмТехВ" смотреть значение входных и внутренних данных в технических величинах.
	- 5.5.1 "КаналХ1" "КаналХ1(ТехнВел)".
	- 5.5.2 "КаналХ2" "КаналХ2(ТехнВел)".
	- 5.5.3 "КаналХЗ" "КаналХЗ(ТехнВел)".
	- 5.5.4 "КаналFI" "КаналFI(ТехнВел)".
	- 5.5.5 "Задание" "Задание PID ТВ" Xzdn.
	- 5.5.6 "Вход" "Вход PID ТехнВ" Xin.
- 5.5.7 "Рассогл" "Рассогл. PID ТВ" Yeps.
- 6 "Исправ" посмотреть коды неисправности контроллера.
	- 6.1 "Общая". "Общий код неиспр" посмотреть общий (основной) код неисправности:
		- 6.1.1 "исправен";
		- 6.1.2 "неисправность аппаратуры";
		- 6.1.3 "электроконтроль";
		- 6.1.4 "превышен.допуст. значения момента";
		- 6.1.5 "перегрев двигателя";
		- 6.1.6 "неверное направление";
		- 6.1.7 "отсутствие движения";
		- 6.1.8 "превышено максим. время включения";
		- 6.1.9 "требуется калибр. датчика положен.";
		- 6.1.10 "требуется калибр. датчика момента";
		- 6.1.11 "треб.тарирование датчика положен.";
		- 6.1.12 "требуется настройка  $(C1)$ ";
		- 6.1.13 "проверка неполного хода";
		- 6.1.14 "проверка полного хода".
		- 6.2 "Электро". "Электроконтроль " посмотреть код неисправности при контроле электрических параметров:
			- 6.2.1 "исправен";
			- 6.2.2 "пробой";
			- 6.2.3 "обрыв (недогрузка)";
			- 6.2.4 "перегрузка по току";
			- 6.2.5 "предельная перегрузка";
			- 6.2.6 "экстраток (к.з.)";
			- 6.2.7 "дисбаланс токов";
			- 6.2.8 "низкое напряжение";
			- 6.2.9 "высокое напряжение".
		- 6.3 "Фаза\_А". "Неиспр. фазы А" посмотреть код неисправности при контроле электрических параметров фазы А:
			- 6.3.1 "исправен";
			- 6.3.2 "пробой";
			- 6.3.3 "обрыв (недогрузка)";
			- 6.3.4 "перегрузка по току".
		- 6.4 "Фаза В". "Неиспр. фазы В" посмотреть код неисправности при контроле электрических параметров фазы В:
			- 6.4.1 "исправен";
			- 6.4.2 "пробой";
			- 6.4.3 "обрыв (недогрузка)";
			- 6.4.4 "перегрузка по току".
		- 6.5 "Фаза С". "Неиспр. фазы С" посмотреть код неисправности при контроле электрических параметров фазы С:
			- 6.5.1 "исправен";
- 6.5.2 "пробой";
- 6.5.3 "обрыв (недогрузка)";
- 6.5.4 "перегрузка по току".
- 6.6 "Аппарат". "Аппаратная" посмотреть код неисправности аппаратуры:
	- 6.6.1 "исправен";
	- 6.6.2 "нет готовн. SPI0";
	- 6.6.3 "нет готовн. SPI1";
	- 6.6.4 "нет готовн. I2C0";
	- 6.6.5 "нет связи с ЧП";
	- 6.6.6 "неисправность ЧП";
	- 6.6.7 "неисправность АЦП ввода";
	- 6.6.8 "неисправность АЦП регулятора";
	- 6.6.9 "неисправность FRAM";
	- 6.6.10 "неисправен датчик положения";
	- 6.6.11 "неисправен датчик момента";
	- 6.6.12 "неисправ.датчик температ.двигат.".
- 6.7 "Предупр". "Предупреждения" посмотреть код предупреждений:
	- 6.7.1 "нет предупреждений";
	- 6.7.2 "ток уплотнения";
	- 6.7.3 "время уплотнения";
	- 6.7.4 "потеря сигнала задания";
	- 6.7.5 "запрет источников местного управ.";
	- 6.7.6 "питание от батареи";
	- 6.7.7 "батарея разряжена";
	- 6.7.8 "резервное питание";
	- 6.7.9 "выполн.проверка неполного хода";
	- 6.7.10 "выполн.проверка полного хода";
	- 6.7.11 "нет EEPROM или ошибка КС датПол";
	- 6.7.12 "нет EEPROM или ошибка КС датMom".
- 7 "Информ". Посмотреть дополнительную информацию о состоянии оборудования.
	- 7.1 "ДатПол". "Датчик положения" посмотреть дополнительную информацию о датчике положения.
	- 7.2 "ДатМом". "Датчик момента" посмотреть дополнительную информацию о датчике момента.
	- 7.3 "Темпера". "Температура гр.C" температура электронного блока, º С.
	- 7.4 "Автоопр". "Код автоопредел." посмотреть код автоопределения состава аппаратуры.
	- 7.5 "Рестарт" посмотреть причину пуска контроллера:
		- 7.5.1 "Причина старта: неизвестно";
		- 7.5.2 "Причина старта: сигнал LPWR";
		- 7.5.3 "Причина старта: сигнал WWDG";
		- 7.5.4 "Причина старта: сигнал IWDG";
		- 7.5.5 "Причина старта: сигнал SFT";
		- 7.5.6 "Причина старта: сигнал POR";
		- 7.5.7 "Причина старта: сигнал PIN";
		- 7.5.8 "Причина старта: сигнал BOR";
		- 7.5.9 "Причина старта: сигнал USER".
	- 7.6 "ПНХ/ППХ". "результат проверки ПНХ/ППХ:" посмотреть результат выполнения проверки неполного/полного хода (последней проверки).
		- 7.6.1 "исправно";
		- 7.6.2 "не в исходной позиции";
		- 7.6.3 "движение из исходной позиции";
		- 7.6.4 "движение обратно";
- 7.6.5 "превышено время выполнения";
- 7.6.6 "тайм-аут выполнения";
- 7.6.7 "проверка прервана".
- 8 "Аппарат" действия с аппаратными ячейками ввода-вывода.
	- 8.1 "ДисВвод" настройки каналов дискретного ввода.
		- 8.1.1 "Каналы". "Состоян.каналов" двоичный код состояния каналов дискретного ввода. Порядок следования битов справа налево:
			- 0 ДДУ\_открыть;
			- 1 ДДУ\_закрыть;
			- 2 ДДУ\_стоп;
			- 3 АВАРИЯ или АВАРИЯ 1;
			- 4 Многофункциональный дискретный вход Мвх1;
			- 5 Многофункциональный дискретный вход Мвх2 или АВАРИЯ 2;
			- 6 ПМУ\_дистанционное;
			- 7 ПМУ\_местное;
			- 8 ПМУ\_ открыть;
			- 9 ПМУ\_ закрыть;
			- $10$  ПМУ стоп;
			- 11 ПМУ\_сброс.

8.1.2 "T\_цикла" - "Время цикла IOмс" – время цикла ввода/вывода, мс.

8.1.3 "Дребезг". "Глуб.подавл.дреб" – глубина подавления дребезга – количество следующих подряд опросов каналов дискретного ввода, при которых состояние канала должно быть одинаковым. Период опроса каналов - время цикла ввода/вывода.

8.1.4 "Маска". "Маска каналов" – двоичный код маски каналов – "1" означает, что соответствующий бит кода состояния каналов используется, "0" – нет (справочно).

8.1.5 "Инверс" - "----BA9876543210" – двоичный код инверсии входных сигналов, "1" в соответствующем бите означает инверсию входного сигнала. Порядок следования битов тот же, что и в пункте 8.1.1 "Каналы".

8.1.6 "МФДВх1" – "Мн.фун.дис.вход1" - значение многофункционального дискретного входа "Мвх1":

8.1.6.1 "активиз.дискрет.управлен.(АктДУ)" - активизация дискретного управления (по умолчанию);

8.1.6.2 "провер.неполного хода (ПНХ)" - проверка неполного хода;

8.1.6.3 "Задать номинальную скорость (NSP)" - задать номинальную скорость; 8.1.6.4 "запрет включения двигателя" - запрет включения ЭД в оба направления

(не действует при управлении от ПМУ, ИБП, сигнала "АВАРИЯ" или ПНХ).

8.1.6.5 "запрет открытия" - запрет включения ЭД в направлении открытия. 8.1.6.6 "запрет закрытия" - запрет включения ЭД в направлении закрытия.

8.1.6.7 "запрет местного управления" - запрет управления от ПМУ и источников местного управления. Виртуальный селектор всегда находится в положении "ДИСТ", независимо от положения реального селектора.

8.1.6.8 "открыть по сигналу ИБП" - при питании ЭП от ИБП, ИБП может выдать такой сигнал при отсутствии сетевого питания и разряде аккумулятора.

8.1.6.9 "закрыть по сигналу ИБП" - при питании ЭП от ИБП, ИБП может выдать такой сигнал при отсутствии сетевого питания и разряде аккумулятора.

8.1.6.10 "провер. полного хода (ППХ)" - проверка полного хода.

8.1.7 "МФДВх2" – "Мн.фун.дис.вход2" - значение многофункционального дискретного входа "Мвх2":

8.1.7.1 "активиз.дискрет.управлен.(АктДУ)" - активизация дискретного управления;

8.1.7.2 "провер.неполного хода (ПНХ)" - проверка неполного хода;

8.1.7.3 "Задать номинальную скорость (NSP)" - задать номинальную скорость;

8.1.7.4 "запрет включения двигателя" - запрет включения ЭД в оба направления (не действует при управлении от ПМУ, ИБП, сигнала "АВАРИЯ" или ПНХ) (по умолчанию).

8.1.7.5 "запрет открытия" - запрет включения ЭД в направлении открытия.

8.1.7.6 "запрет закрытия" - запрет включения ЭД в направлении закрытия.

8.1.7.7 "запрет местного управления" - запрет управления от ПМУ и источников местного управления. Виртуальный селектор всегда находится в положении "ДИСТ", независимо от положения реального селектора.

8.1.7.8 "открыть по сигналу ИБП" - при питании ЭП от ИБП, ИБП может выдать такой сигнал при отсутствии сетевого питания и разряде аккумулятора.

8.1.7.9 "закрыть по сигналу ИБП" - при питании ЭП от ИБП, ИБП может выдать такой сигнал при отсутствии сетевого питания и разряде аккумулятора.

8.1.7.10 "провер. полного хода (ППХ)" - проверка полного хода.

"сигнал АВАРИЯ 2" - дублирует сигнал "АВАРИЯ" (**Н6**=0) или по сигналу "АВАРИЯ 2" выполняется останов ЭП (**Н6**=1) (для исполнения SIL).

8.2 "ДисВыв" – "дискретный вывод.

8.2.1 "Каналы". "Состоян.каналов" – состояние каналов дискретного вывода. В режиме "проверка" может быть изменено. Значение битов справа налево: 0 ГОТОВНОСТЬ

1 НЕИСПРАВНОСТЬ

2 Многофункциональный дискретный выход M1 (ПВО)

3 Многофункциональный дискретный выход M2 (ПВЗ)

4 Многофункциональный дискретный выход M3 (КВО)

5 Многофункциональный дискретный выход M4 (МВО)

6 Многофункциональный дискретный выход M5 (МВЗ)

7 Многофункциональный дискретный выход M6 (КВЗ)

8.2.2 "Режим". "Работа", "Провер", "Сигналы" – выбор режима работы ячейки – "работа", "проверка" или "сигналы".

8.2.3 "Маска". "Маска каналов" – двоичный код маски каналов – "1" означает, что соответствующий бит кода состояния каналов используется, "0" – нет (справочно). 8.2.4 "Инверс" - "---------6543210" – двоичный код инверсии выходных сигналов,

"1" в соответствующем бите означает инверсию выходного сигнала. Порядок следования битов тот же, что и в пункте 8.2.1 "Каналы".

8.2.5 "Мигание" - "---------654321-" – двоичный код мигания выходных сигналов,

"1" в соответствующем бите означает мигание выходного сигнала. Порядок следования битов тот же, что и в пункте 8.2.1 "Каналы".

- 8.2.6 "МФДВых1". "Мн.фун.дис.вых.1" многофункциональный дискретный выход "М1":
	- 8.2.6.1 "ПВО" (по умолчанию)
	- 8.2.6.2 "ПВЗ"
	- 8.2.6.3 "КВО"
	- 8.2.6.4 "КВЗ"
	- 8.2.6.5 "МВО"
	- 8.2.6.6 "МВЗ"

8.2.6.7 "селектор в полож. ДИСТАНЦИОННОЕ"

- 8.2.6.8 "селектор в полож. МЕСТНОЕ"
- 8.2.6.9 "селектор в полож. ОСТАНОВ"
- 8.2.6.10 "закрывается"

8.2.6.11 "открывается"

- 8.2.6.12 "двигатель включ."
- 8.2.6.13 "остановлено в середине"
- 8.2.6.14 "перегрузка по моменту"

8.2.6.15 "перегрев двигателя"

8.2.6.16 "сигнал АВАРИЯ"

8.2.6.17 "электроконтроль"

8.2.6.18 "перегрузка по току"

8.2.6.19 "напряжение не в норме"

8.2.6.20 "потеря сигнала задания"

8.2.6.21 "аппаратная неисправность"

8.2.6.22 "есть предупреждения"

8.2.6.23 "выполн. проверка неполного хода"

8.2.6.24 "ошибка проверки неполного хода"

8.2.6.25 "готовность"

8.2.6.26 "выполн. проверка полного хода"

8.2.6.27 "ошибка проверки полного хода"

8.2.6.28 "отсутствие неисправности"

8.2.6.29 "неисправность"

8.2.6.30 "открыто"

8.2.6.31 "закрыто"

8.2.6.32 "положение уставки достигнуто"

8.2.7 "МФДВых2". "Мн.фун.дис.вых.2" - многофункциональный дискретный выход "М2". Возможные значения те же, что и для "МФДВых1", по умолчанию – "ПВЗ".

8.2.8 "МФДВых3". "Мн.фун.дис.вых.3" - многофункциональный дискретный выход "М3". Возможные значения те же, что и для "МФДВых1", по умолчанию – "КВО".

8.2.9 "МФДВых4". "Мн.фун.дис.вых.4" - многофункциональный дискретный выход "М4". Возможные значения те же, что и для "МФДВых1", по умолчанию – "МВО".

8.2.10 "МФДВых5". "Мн.фун.дис.вых.5" - многофункциональный дискретный выход "М5". Возможные значения те же, что и для "МФДВых1", по умолчанию – "МВЗ".

8.2.11 "МФДВых6". "Мн.фун.дис.вых.6" - многофункциональный дискретный выход "М6". Возможные значения те же, что и для "МФДВых1", по умолчанию – "КВЗ".

8.3 "АнаВвод" – аналоговый ввод.

8.3.1 "ТипЯч" – тип ячейки: "нет", "AI1\_KIM3", "AI2\_KIM3".

8.3.2 "НомКан" - номер канала, с которым будут выполняться дальнейшие действия.

8.3.3 "ТипСигн". "0..+5мА", "0.+20мА", "+4.20мА", "0.+10В" – выбор типа входного сигнала.

8.3.4 "Показан". "Показание канала" – измеренная каналом величина в %.

8.3.5 "Клб0%". "Подайте 0 % и нажмите ENTER" – позволяет зафиксировать текущий код АЦП как код 0 % диапазона. Код должен быть в нижней трети диапазона.

8.3.6 "Клб100%". " Подайте 0 % и нажмите ENTER" - позволяет зафиксировать текущий код АЦП как код 100 % диапазона. Код должен быть в верхней трети диапазона.

8.4 "АнаВыв" – аналоговый вывод.

8.4.1 "Наличие". "Наличие ан.вывод" - наличие ячейки аналогового вывода.

8.4.2 "Режим". "Работа", "Провер" - выбор режима работы ячейки – "работа" или "проверка".

8.4.3 "НомКан" - номер канала, с которым будут выполняться дальнейшие действия.

8.4.4 "Разреш" - "Канал разрешен" разрешение или запрет канала.

8.4.5 "ТипСигн". "+4.20мА" - показание типа сигнала (справочно).

8.4.6 "Сигнал". "Величина сигн. %" - величина выходного сигнала в %.

8.4.7 "Клб 0%". "Калибровать 0%", "Сохранить калибровку?" - позволяет изменить величину сигнала, подаваемого на выход и зафиксировать ее, как 0 % диапазо-Ha.

8.4.8 "Клб100%". "Калибровать 100%", "Сохранить калибровку?" - позволяет изменить величину сигнала, подаваемого на выход и зафиксировать ее, как 100 % диапазона.

8.5 "АнВвРег" - аналоговый ввод платы регулятора.

8.5.1 "ТипЯч" - тип ячейки: "нет", "TC1 KIM3", "TR1 KIM3".

8.5.2 "ЧастОбн" - частота обновления данных.

8.5.3 "НомКан" - номер канала, с которым будут выполняться дальнейшие действия.

8.5.4 "Разреш" - "Канал разрешен" разрешение или запрет канала.

8.5.5 "ТипСигн" - выбор типа входного сигнала.

8.5.6 "Показан". "Показание канала" - измеренная каналом величина, %.

8.5.7 "Клб0%". "Подайте 0% и нажмите ENTER" - позволяет зафиксировать текущий код АЦП как код 0 % диапазона. Код должен быть в нижней трети диапазона.

8.5.8 "Клб100%". " Подайте 0% и нажмите ENTER" - позволяет зафиксировать текущий код АЦП как код 100 % диапазона. Код должен быть в верхней трети диапазона.

8.6 "ЧасВвод" - ячейка частотного ввода.

8.6.1 "Наличие" - "Наличие ячейки".

8.6.2 "Диапаз" - диапазон входного сигнала: "1...100", "1..1000", "1.10000".

8.6.3 "Сигнал" - "Величина сигн.%" - величина сигнала в процентах.

8.7 "Термост" - контроль и программирование термостата.

"Данные" - данные, читаемые из термостата. 8.7.1

8.7.1.1 "Темпер" - "Температура" - значение температуры, измеряемой термостатом. 8.7.1.2 "ВерхУст" - "Верхняя уставка" - уставка отключения нагревателя при бо-

лее высокой температуре, чем температура включения.

8.7.1.3 "НижнУст" - "Нижняя уставка" - уставка включения нагревателя при более низкой температуре, чем температура отключения.

8.7.1.4 "Статус" - "Статус и конфиг." - регистр статуса и конфигурации микросхемы (значение битов можно посмотреть в документации на микросхему). По содержимому этого регистра делается вывод о том, подключена микросхема или нет: "термостат не подключен", "термостат подключен".

"Парамет" - параметры настройки термостата. 8.7.2

8.7.2.1 "ТемВкл" - "Темпер.вкл.нагр." - температура включения нагревателя.

8.7.2.2 "ГисОткл" - "Гистер.откл.нагр" - гистерезис отключения нагревателя -

разность между температурой отключения и температурой включения.

8.7.2.3 "ЛогУров" - "Логич.уров.включ" - логический уровень включения нагревателя (каким уровнем выходного сигнала термостат включает нагреватель 0 или 1).

8.7.2.4 "Записат" - "Записать параметры в термостат?" - записать или отказаться от записи параметров термостата.

9 B).

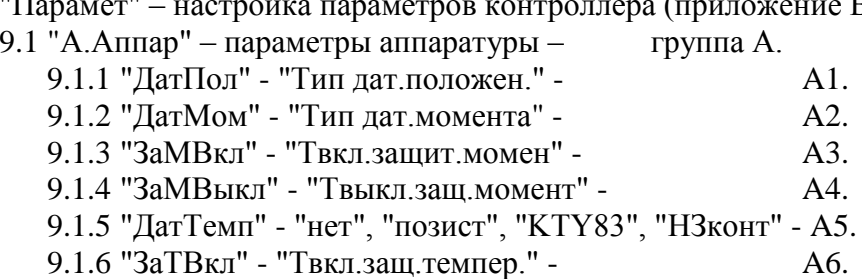

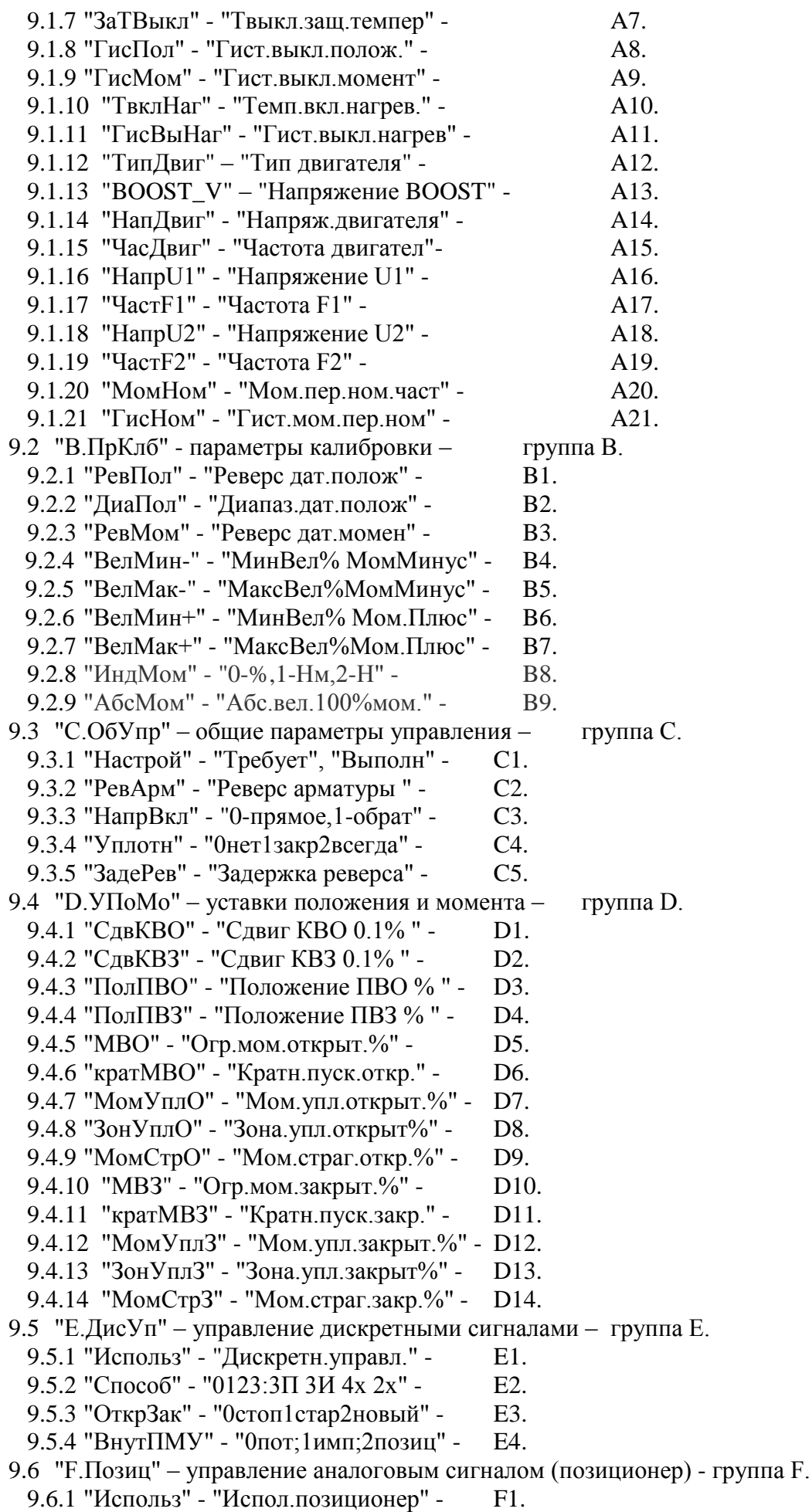

9.6.2 "Инверс" - "Инверсия сигнала" - F2. 9.6.3 "Потеря" - "0ст1зак2откр3пас" - F3. 9.7 "G.СетУп" – сетевое командное управление – группа G. 9.7.1 "Использ" - "Сетев.ком.управл" - G1. 9.7.2 "СетУпр" - "Скорост", "Положен" - G2. 9.8 "H.Авар" – действия по сигналу "Авария" - группа H. 9.8.1 "Действ" - "Нет", "Закрыть", "Открыть", "Положен", "Стоп" - H1. 9.8.2 "Положен" - "Задание положен%" - H2. 9.8.3 "Скорост" - "Скорость движен%" - НЗ. 9.8.4 "ПриМом" - "Приор.отн.Момент" - H4. 9.8.5 "ПриТемп" - "Приор.от.ТемДвиг" - H5. 9.8.6 "Ф.Авар2" - "ДублАвар1", "Стоп" - H6. 9.9 "I.ДисУп" - дискретное управление - группа I. 9.9.1 "СкорПус" - "Скорость пуска %" -  $11$ . 9.9.2 "ВреРазг" - "Время разгона с" - I2. 9.9.3 "МакСкор" - "Максим.скорость%" I3. 9.9.4 "СкорТор" - "Скорость тормож%" - I4. 9.9.5 "СтОткр" - "Останов открытия" - I5. 9.9.6 "СтЗакр" - "Останов закрытия" - I6. 9.9.7 "СкорКВ" - "Скор.конц.полож%" - I7. 9.9.8 "ИнЗамед" - "Интерв.замедлен%" - I8. 9.10"J.АнУпр" - аналоговое управление - группа J. 9.10.1 "СкорПус" - "Скорость пуска %" - J1. 9.10.2 "ИнтРазг" - "Интерв.разгона %" - J2. 9.10.3 "МакСкор" - "Максим.скорость%" - J3. 9.10.4 "ИнЗамед" - "Интерв.замедлен%" - J4. 9.10.5 "СкорОст" - "Скорость остан.%" -  $15.$ 9.10.6 "ПаузОст" - "Пауза после ост." -  $\qquad$  J6. 9.10.7 "ЗонНечу" - "Зона нечувствит." - J7. 9.11"K.Защит" – защитное отключение - группа K. 9.11.1 "АвтВкл" - "Повт.автом.включ" - К1. 9.11.2 "ВремДей" - "Время действия " - К2. 9.11.3 "ХодТок" - "Максим.ход.ток А" - КЗ. 9.11.4 "КратПус" - "Кратн. пуск.тока" - К4. 9.11.5 "КратУпл" - "Крат. тока уплотн" - К5. 9.11.6 "ВрПуска" - "Время пуска  $0.1c$ " - Кб. 9.11.7 "ВремУпл" - "Время уплот.0.1с" - К7. 9.11.8 "ВрДвиж" - "Вр.отс.движ.0.1с" - K8. 9.11.9 "ВремВкл" - "Макс.время вкл.c" - K9. 9.12"L.АПВ" - настройки АПВ - группа L. 9.12.1 "ВклАПВ" - "Вкл/Выкл АПВ " - L1. 9.12.2 "ВклЧас" - "Включений в час " - L2. 9.12.3 "Заполн" - "Коэф.заполнения%" - L3. 9.12.4 "Повторы" - "Колич. повторов " - L4. 9.13"M.Диспл" - параметры дисплея группа M. 9.13.1 "Вид" - "Вид дисплея" - M1. 9.13.2 "Подсвет", - "Подсветка диспл." - M2. 9.14"N.Регул" - параметры регулятора - группа N. 9.14.1 "Использ" - "Полож%", "Регул%", "ТехВел" - N1. 9.14.2 "ВреЦикл" - "Время цикла (мс)" - N2. 9.14.3 "ДинБал" - "Дин.балансировка" - N3. 9.14.4 "СкорДиБ" - "Скорость дин.бал" - N4. 9.14.5 "ЗонНечу" - "Зона нечувствит." - N5.

9.14.6 "КоПроп" - "Коэфф.пропорцион" - N6. 9.14.7 "Тинтегр" - "Пост. врем. интегр" -  $N7$ . 9.14.8 "K\_дифф" - "Коэф.врем.диффер" - N8. 9.14.9 "ИнвВых" - "Инверсия выхода " - N9. 9.14.10 "Тренд" - "Yout", "X1", "X2", "X3", FI, N1, Z2 - N10. 9.14.11 "Пропуск" - "Пропуск отсчетов" - N11. 9.15"O.ОбСиг" - обработка сигналов - группа O. 9.15.1 "СмещX1" - "КаналX1, смещение" - О1. 9.15.2 "УсилX1" - "КаналX1, усиление" - О2. 9.15.3 "TфилX1" - "КаналX1,Tфильтра" - O3. 9.15.4 "СмещX2" - "КаналX2,смещение" - O4. 9.15.5 "УсилX2" - "КаналX2,усиление" - O5. 9.15.6 "ТфилХ2" - "КаналХ2, Тфильтра" - Об. 9.15.7 "СмещX3" - "КаналX3,смещение" - O7. 9.15.8 "УсилX3" - "КаналX3,усиление" - O8. 9.15.9 "TфилX3" - "КаналX3,Tфильтра" - O9. 9.15.10 "СмещFI" - "КаналFI, смещение" - О10. 9.15.11 "Усил $FI$ " - "Канал $FI$ , усиление" - О11. 9.15.12 "ТфилFI" - "КаналFI, Тфильтра" - 012. 9.15.13 "ХранN1" - "КаналN1, хранение" - О13. 9.15.14 "Хран N2" - "Канал N2, хранение" - 014. 9.16 "P.Произ" - производная входных сигналов - группа P. 9.16.1 "УсилХ1" - "КаналХ1, усиление" - Р1. 9.16.2 "TдифX1" - "КаналX1,Tдиффер" - P2. 9.16.3 "УсилX2" - "КаналX2,усиление" - P3. 9.16.4 "TдифX2" - "КаналX2,Tдиффер" - P4. 9.16.5 "УсилX3" - "КаналX3,усиление" - P5. 9.16.6 "TдифX3" - "КаналX3,Tдиффер" - P6. 9.16.7 "Усил $FI$ " - "Канал $FI$ , усиление" - Р7. 9.16.8 "TдифFI" - "КаналFI,Tдиффер" - P8. 9.17 "Q.КуЛин" - кусочно-линейная функция - группа Q. 9.17.1 "X1" - "Абсцисса точки 1" -  $Q1$ . 9.17.2 "Y1" - "Ордината точки 1" - Q2. 9.17.3 "X2" - "Абсцисса точки 2" - Q3. 9.17.4 "Y2" - "Ордината точки 2" - Q4. 9.17.5 "X3" - "Абсцисса точки 3" - Q5. 9.17.6 "ҮЗ" - "Ордината точки 3" - Об. 9.17.7 "X4" - "Абсцисса точки 4" - Q7. 9.17.8 "Y4" - "Ордината точки 4" - Q8. 9.17.9 "X5" - "Абсцисса точки 5" - Q9. 9.17.10 "Ү5" - "Ордината точки 5" - Ф. 210. 9.17.11 "Х6" - "Абсцисса точки 6" - С11. 9.17.12 "Y6" - "Ордината точки 6" - Q12. 9.18"R.Входы" - компоненты входа регулятора -группа R. 9.18.1 "Канал $X1$ " - "1+2-3п+4п-5к+6к-" - R1. 9.18.2 "КаналX2" - "1+2-3п+4п-5к+6к-" - R2. 9.18.3 "КаналX3" - "1+2-3п+4п-5к+6к-" - R3. 9.18.4 "КаналFI" – "1+2-3п+4п-5к+6к-" - R4. 9.18.5 "КаналN2" - "0нет1слож2вычит." - R5. 9.18.6 "КаналZ2" - "0нет1слож2вычит." - R6. 9.19 "S.Задан" - компоненты задания регулятора - группа S. 9.19.1 "КаналZ1" - "0нет1слож2вычит." - S1. 9.19.2 "КаналZ2" - "0нет1слож2вычит." - S2.

9.19.3 "КаналN1" - "0нет1слож2вычит." - S3.

9.19.4 "КаналN2" - "0нет1слож2вычит." - S4.

9.20 "T.ТехЕд" - коэффициенты технических единиц - группа T .

- 9.20.1 "СмещX1" "КаналX1,смещение" T 1.
- 9.20.2 "УсилХ1" "КаналХ1, усиление" Т 2.
- 9.20.3 "СмещX2" "КаналX2,смещение" T 3.
- 9.20.4 "УсилX2" "КаналX2,усиление" T 4.
- 9.20.5 "СмещX3" "КаналX3,смещение" T 5.
- 9.20.6 "УсилX3" "КаналX3,усиление" T 6.
- 9.20.7 "СмещFI" "КаналFI,смещение" T 7.
- 9.20.8 "УсилFI" "КаналFI,усиление" T 8.
- 9.20.9 "СмещN1" "КаналN1,смещение" T 9.
- 9.20.10 "УсилN1" "КаналN1, усиление" Т 10.
- 9.20.11 "СмещN2" "КаналN2, смещение" Т 11.
- 9.20.12 "Усил N2" "Канал N2, усиление" Т 12.
- 9.20.13 "СмещPID" "Вел.рег.смещение" T 13.
- 9.20.14 "УсилPID" "Вел.рег.усиление" T 14.

9.21"U.АнВых" - аналоговые выходы регулятора - группа U.

9.21.1 "AО2Тип" - "0Мом,1ТокA,2ТокB" - тип выхода канала AО2 (канал 2 ячейки аналогового вывода – выход "МАвых"), какая величина выводится: 0 – момент (по умолчанию), 1 – ток фазы A, 2 – ток фазы B, 3 – ток фазы С, 4 – среднее значение токов фаз  $A, B, C$ . U1

9.21.2 "AО2Вел" - "Вел.тока (A) 100%" - величина тока в амперах, соответствующая  $100\%$  сигнала канала AO2 ("МАвых"). U2

9.21.3 "AО3Тип" - "0Yout1Xi2Yzd3Yep" - тип выхода канала AО3 (канал 3 ячейки аналогового вывода), какая величина выводится: 0 - Yout- выход, 1 - Xin- вход, 2 – Yzdn - задание, 3 - Yeps - рассогласование. U3

9.21.4 "АОЗДиап" - "0(0-100)1(-+100)" - диапазон вывода аналогового сигнала канала АО3: 0 – (0-100) %, 1 – (от минус 100 до плюс 100 %). При значении параметра 1 "0 %" выходного сигнала регулятора показывается, как середина диапазона выходного аналогового сигнала (50 % или 12 мА), "минус 100 %" выходного сигнала регулятора даст 0 % или 4 мА аналогового сигнала, "плюс 100 %" выходного сигнала регулятора даст 100 % или 20 мА аналогового сигнала. U4

9.22 "V.ПНПХ" - параметры проверки неполного/полного хода - группа V. 9.22.1 "ИсхПол" – "Нет", "Открыто", "Закрыто" - исходное положение перед выполнением проверки. "Нет" – проверка не выполняется. V1

9.22.2 "ВелХода" - "Величина хода %" - величина хода из исходного положения при выполнении проверки в процентах. V2

9.22.3 "ВремХод" - "Время хода (с)" - допустимое время выполнения проверки в секундах. V3

9.23"Копия" - резервная копия настроек в энергонезависимой памяти.

9.23.1 "Тест" - проверка правильности контрольной суммы действующих настроек и резервной копии (заводских настроек):

- 9.23.1.1 "контр.сумма: НЕТ завод.настр.:НЕТ".
- 9.23.1.2 "контр.сумма: НЕТ завод.настр.:ДА ".
- 9.23.1.3 "контр.сумма: ДА завод.настр.:НЕТ".
- 9.23.1.4 "контр.сумма: ДА завод.настр.:ДА ".
- 9.23.2 "ЗавНаст" действия с резервной копией.
	- 9.23.2.1 "Установ" установить (загрузить) настройки из резервной копии.
		- 9.23.2.1.1 "Уст.завод.настр ENTER-да ESC-нет".
			- 9.23.2.1.1.1 "ошибка конт.сум. завод.настр.:НЕТ".
				- 9.23.2.1.1.2 "выполнено завод.настр.:ДА".
	- 9.23.2.2 "Сохран" сохранить (записать) действующие настройки в резерв-

ную копию. Для выполнения действия требуется ввести системный пароль.

9.23.2.2.1 "Сохран.зав.настр ENTER-да ESC-нет".

9.23.2.2.2 "Системный пароль".

9.23.2.2.2.1 "неверный пароль не сохранено".

9.23.2.2.2.2 "ошибка конт.сум. завод настр.:НЕТ".

9.23.2.2.2.3 "выполнено завод настр.:ДА"

- 9.24 "Исходн". "Исходн.параметры ENTER-да ESC-нет". Установить параметры по умолчанию.
- 10 "Датчики" настройка датчиков положения и момента.

10.1 "Разреш" - "Разреш.калибров" – разрешить режим настройки датчиков. В этом режиме не действуют концевые и моментные выключатели. При приближении в крайним положениям следует пользоваться ручным приводом.

10.2 "Пуск" - "Стоп", "Открыть", "Закрыть", "Сброс", "ЗапрЗащ" – управление ЭД и запрет защитного отключения при выполнении настройки датчиков.

10.3 "Положен" – настроить датчик положения.

10.3.1" КодДат". "Код датчика" – смотреть код датчика положения.

10.3.2"Реверс". "Реверс датчика" – код датчика будет увеличиваться при перемещении в другом направлении (параметр B1).

10.3.3"Диапаз". "Диапазон датчика" – рабочий диапазон датчика – доля в процентах полного диапазона датчика. Используется при калибровке двух точек одновременно (параметр B2).

10.3.4"Креп0". "Прикрепить к 0%" – точка 0 % фиксируется по месту, точка 100 % определяется по диапазону датчика.

10.3.5"Креп100". "Прикрепить 100%" – точка 100 % фиксируется по месту, точка 0 % определяется по диапазону датчика.

10.3.6"Фикс0". "Фиксировать 0%" – фиксируется код, соответствующий положению  $0\%$ .

10.3.7"Фикс100". "Фиксировать 100%" - фиксируется код, соответствующий положению 100 %.

10.4 "МнОбор" – "Тарировать датч.ENTER-да ESC-нет" – "Начало", "Конец" – начать или закончить тарирование многооборотного датчика положения.

10.5 "Момент" – настроить датчик момента.

10.5.1 "КодДат". "Код датчика" – смотреть код датчика момента.

10.5.2 "Реверс". "Реверс датчика" – код датчика будет увеличиваться при перемещении в другом направлении (параметр B3).

10.5.3 "Фикс0". "Код момента 0%" – смотреть текущее значение кода момента 0 %. "Код датчика" - смотреть измеряемый код датчика. "Сохранить? ENTER-да ESCнет" фиксировать код, соответствующий моменту 0 % или отказаться.

10.5.4 "КодМин+" - нижняя (промежуточная) точка графика характеристики датчика момента при закрытии. "Мин.точка плюс " - смотреть текущее сохранѐнное значение кода данной точки. "Код датчика" - смотреть измеряемый код датчика. "Сохранить? ENTER-да ESC-нет" - фиксировать код, соответствующий данной точке характеристики или отказаться.

10.5.5 "ВелМин+". "МинВел% МомПлюс" - величина момента в процентах, для предыдущей точки. Параметр B6.

10.5.6 "КодМак+" - верхняя (крайняя) точка графика характеристики датчика момента при закрытии. "Макс.точка плюс" - смотреть текущее сохранѐнное значение кода данной точки. "Код датчика" - смотреть измеряемый код датчика. "Сохранить? ENTER-да ESC-нет" - фиксировать код, соответствующий данной

точке характеристики или отказаться.

10.5.7 "ВелМак+". "МаксВел%МомПлюс" - величина момента в процентах, для предыдущей точки. Параметр B7.

10.5.8 "КодМин-" - нижняя (промежуточная) точка графика характеристики

датчика момента при открытии. "Мин. точка минус" - смотреть текущее сохранённое значение кода данной точки. "Код датчика" - смотреть измеряемый код датчика. "Сохранить? ENTER-да ESC-нет" - фиксировать код. соответствующий данной точке характеристики или отказаться.

10.5.9 "ВелМин-". "МинВел% МомМинус" - величина момента в процентах, для предыдущей точки. Параметр В4.

10.5.10 "КодМак-" - верхняя (крайняя) точка графика характеристики датчика момента при открытии. "Макс. точка минус" - смотреть текущее сохранённое значение кода данной точки. "Код датчика" - смотреть измеряемый код датчика. "Сохранить? ENTER-да ESC-нет" - фиксировать код, соответствующий данной точке характеристики или отказаться.

10.5.11 "ВелМак-". "МаксВел%МомМинус" - величина момента в процентах, для предыдущей точки. Параметр В5.

10.5.12 "ИсхКод". "Установ.исх.код ENTER-да ESC-нет". Установить значения кодов калибровки датчика момента по умолчанию.

- 11 "Связь". Параметры настройки каналов связи.
	- 11.1 "Адрес". "Сетевой адрес" адрес контроллера в сети MODBUS. Может принимать значения от 1 до 239.
	- 11.2 "Таймаут". "Таймаут связи" максимально допустимое время между двумя последовательными обращениями контроллера верхнего уровня по сети.
	- 11.3 "Порт1" настройки для порта связи 1.

11.3.1 "Скор." - скорость обмена в бодах.

11.3.2 "Четност" - "Нет", "Четност", "Нечетн", "Всегда1", "Всегда0" - наличие и способ формирования бита контроля четности.

11.3.3 "СтопБит" - "СтБит1", "СтБит2" - один или два стоп бита в формате кадра.

11.3.4 "Задача" - "Нет", "ZigBee", "Bluetoo" - задачи связи для порта 1.

- 11.3.5 "Задача" "Нет", "ModBus", "ZigBee", "Bluetoo" задачи связи для порта 1.
- 11.3.6 "Радио" настройки радиоканала.

11.3.6.1 "Группа" - "Номер группы" - номер группа устройства для формирования идентификатора.

11.3.6.2 "Статус" - статус радиоканала:

- 11.3.6.2.1 "радиомодуль не используется",
- 11.3.6.2.2 "радиомодуль отсутствует",
- 11.3.6.2.3 "радиомодуль обнаружен",
- 11.3.6.2.4 "радиомодуль готов к работе".

11.3.6.3 "ЗапСети" - если установлен модуль ZigBee, выдать команду "Перезапуск сети".

- 11.3.6.3.1 "модуль ZigBee не активен",
- 11.3.6.3.2 "Перезапуск сети ENTER-да ESC-нет".
- 11.4 "Порт2" настройки для порта связи 2.

11.4.1 "Скор." - скорость обмена в бодах.

11.4.2 "Четност" - "Нет", "Четност", "Нечетн", "Всегда1", "Всегда0" - наличие и способ формирования бита контроля четности.

11.4.3 "СтопБит" - "СтБит1", "СтБит2" - один или два стоп бита в формате кадра. 11.4.4 "Задача" - "Нет", "ModBus" - задачи связи для порта 2.

11.5 "Порт3" - настройки для порта связи 3.

11.5.1 "Скор." - скорость обмена в бодах.

11.5.2 "Четност" - "Нет", "Четност", "Нечетн", "Всегда1", "Всегда0" - наличие и способ формирования бита контроля четности.

11.5.3 "СтопБит" - "СтБит1", "СтБит2" - один или два стоп бита в формате кадра. 11.5.4 "Задача" - "Нет", "ModBus" - задачи связи для порта 3.

11.6 "Порт4" - настройки для порта связи 4.

11.6.1 "Скор." - скорость обмена в бодах.

11.6.2 "Четност" - "Нет", "Четност", "Нечетн", "Всегда1", "Всегда0" - наличие и способ формирования бита контроля четности.

11.6.3 "СтопБит" - "СтБит1", "СтБит2" - один или два стоп бита в формате кадра. 11.6.4 "Задача" - "Нет", "ModBus" - задачи связи для порта 4.

- 11.7 "Modbus" настройки работы по протоколу Modbus.
	- 11.7.1 "Модель" "исполнение MODBUS".
	- 11.7.2 "Вариант" вариант настройки работы по протоколу Modbus: "базовый", "РН-MATIC", "Адреса".
	- 11.7.3 "НомБлок" "Номер блока" выбор блока регистров.
	- 11.7.4 "MdbАдр" "Modbus адрес блк" ввод Modbus адреса выбранного блока. "Сдвинуть блоки? ENTER-да ESC-нет" – присвоить всем следующим блокам адреса, увеличенные на размер блока.
	- 11.7.5 "СlpАдрN" "Сlp адрес в регN" (где N=0, ..., 7) изменить Сlp адрес в регистре блока с ранее заданным номером и индексом N. "Сдвинуть адреса? ENTER-да ESC-нет" – присвоить всем следующим регистрам блока адреса, увеличенные на единицу.
- 12 "Идентиф" данные идентификации контроллера.
	- 12.1 "Позиция".
		- 12.1.1 "Группа". "Группа позиции".
		- 12.1.2 "Номер". "Номер позиции".
	- 12.2 "Арматур" данные идентификации арматуры, управляемой ЭП. 12.2.1 "Группа". "Группа арматуры".
		- 12.2.2 "Номер". "Номер арматуры".
	- 12.3 "ДатаВвЭ" дата ввода в эксплуатацию.
		- 12.3.1 "Год". "Год начала экспл".
		- 12.3.2 "Месяц". "Месяц начала экс".
		- 12.3.3 "День". "День начала эксп".
- 13 "ЧасыРВ" настройка часов реального времени.
	- 13.1.1 "Год" "Изменить год".
	- 13.1.2 "Месяц" "Изменить месяц".
	- 13.1.3 "Число" "Изменить число".
	- 13.1.4 "ДенНед" "Изм. день недели".
	- 13.1.5 "Часы" "Изменить часы".
	- 13.1.6 "Минуты" "Изменить минуты".
	- 13.1.7 "Секунды" "Изменить секунды".
- 14 "Статист" смотреть статистические данные архива.
	- 14.1 "Время".
		- 14.1.1 "ВрВключ" "Вр.послед.вкл. с" время последнего включения ЭД.
		- 14.1.2 "ВрПолХо" "Врем.полн.хода с" время последнего полного хода ЭП.
		- 14.1.3 "НачРег" "Начало регистрац" Время начала регистрации группы последних данных.
	- 14.2 "Послед" группа последних данных.
		- 14.2.1 "КолВкл" "Колич.включений" количество включений ЭД.
		- 14.2.2 "ВрРабДв" "Вр.работы двигат" время работы ЭД.
		- 14.2.3 "ПолнХод" "Колич.полн.ходов" количество полных ходов из положения "ОТКРЫТО" в положение "ЗАКРЫТО" и наоборот.
		- 14.2.4 "Электро" "Сраб.электрозащ." количество срабатываний защиты по электрическим параметрам.
		- 14.2.5 "Момент" "Сраб.по моменту " количество срабатываний защиты по превышению момента.
		- 14.2.6 "Перегр" "Перегрев двигат." количество срабатываний защиты по перегреву ЭД.

14.2.7 "Обнулит" - "Обнулить данные?ENTER-да ESC-нет" - "Пользо-

ват.пароль" - "неверный пароль не выполнено" или "верный пароль выполнено" - обнулить последние накопленные данные и фиксировать новую дату начала регистрации.

- 14.3 "Полные" группа полных данных (с момента полной очистки FRAM). 14.3.1 "КолВкл" - "Колич.включений" - количество включений ЭД. 14.3.2 "ВрРабДв" - "Вр.работы двигат" - время работы ЭД. 14.3.3 "ПолнХод" - "Колич.полн.ходов" - количество полных ходов из положения ОТКРЫТО в положение ЗАКРЫТО и наоборот. 14.3.4 "Электро" - "Сраб.электрозащ." - количество срабатываний защиты по электрическим параметрам. 14.3.5 "Момент" - "Сраб.по моменту " - количество срабатываний защиты по превышению момента. 14.3.6 "Перегр" - "Перегрев двигат." - количество срабатываний защиты по перегреву ЭД.
- 15 "Омодуле". Информация о контроллере.
	- 15.1 "ТипМод". "КИМ3 (KIM330D)" наименование контроллера и прошивки.
	- 15.2 "Произв". "АО АБС ЗЭиМ Автомат г.Чебоксары".
	- 15.3 "Версия". "Сборка: V.S.NNNN Дата: DD.MM.YYYY". Где: V.S номер версии, NNNN - порядковый номер, а DD.MM.YYYY - дата сборки программы микропроцессора.

## **Приложение Е** (рекомендуемое) **Комплекты кабельных вводов**

Таблица Е.1 – Комплекты взрывозащищенных кабельных вводов

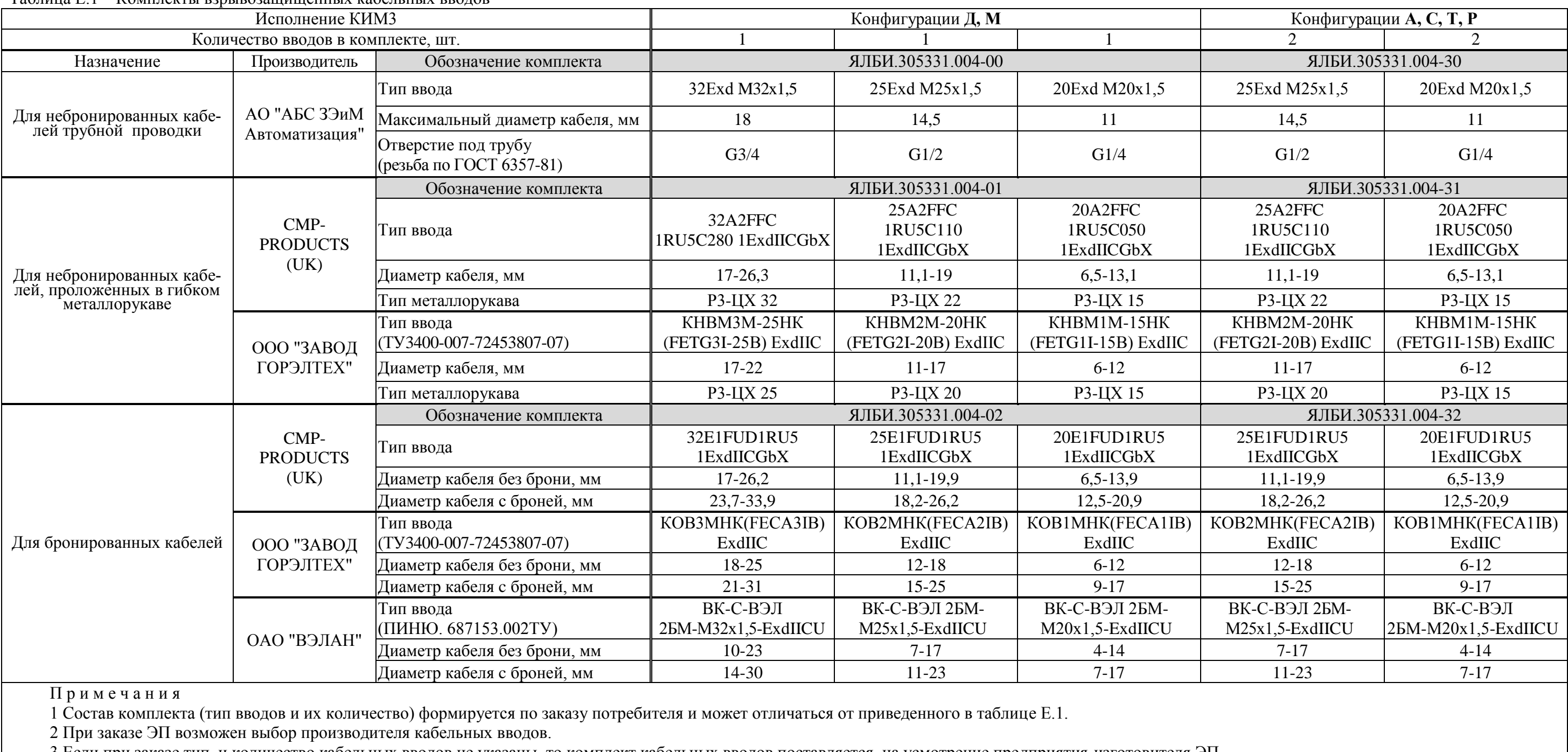

3 Если при заказе тип и количество кабельных вводов не указаны, то комплект кабельных вводов поставляется на усмотрение предприятия-изготовителя ЭП.

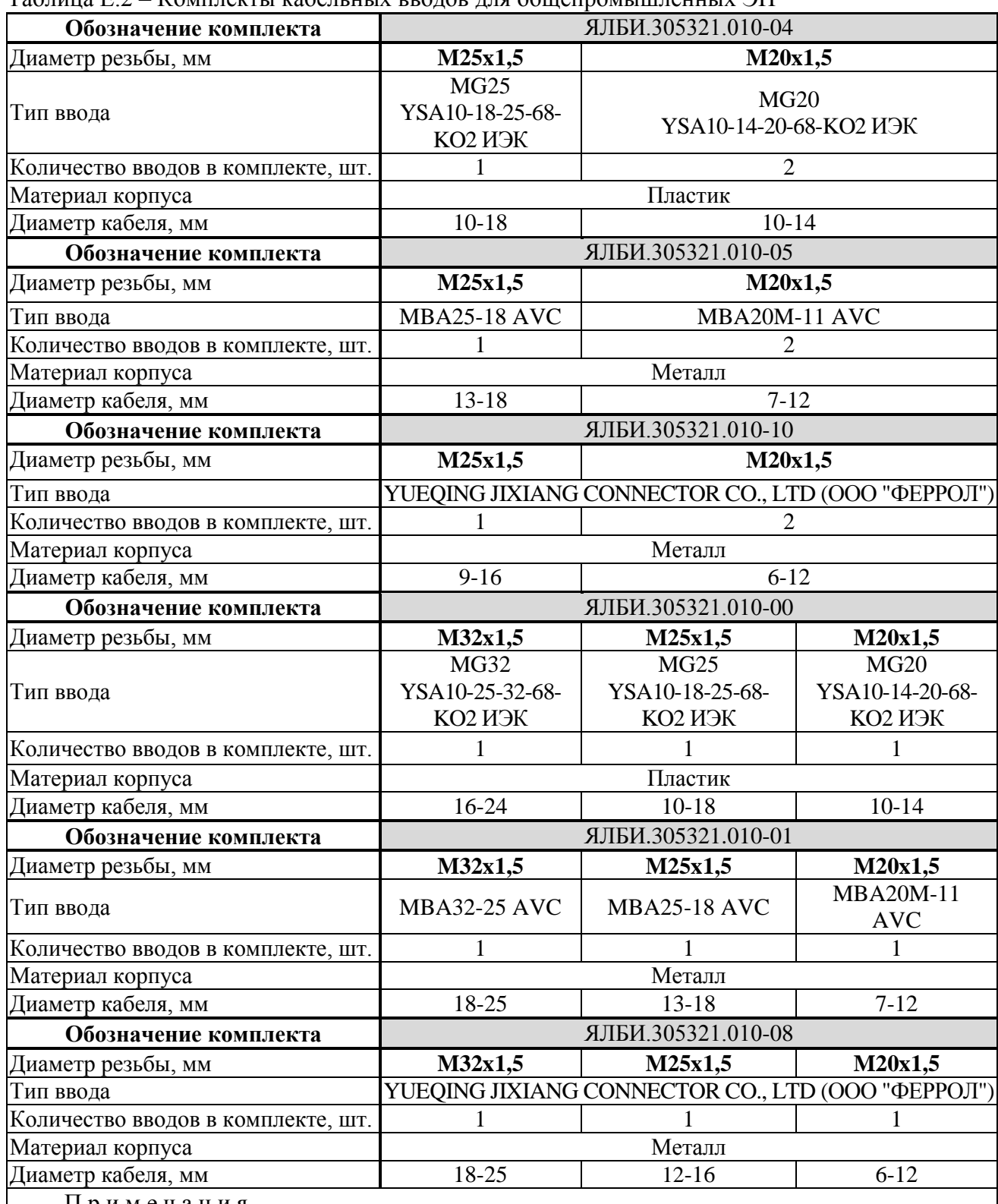

Таблица Е.2 – Комплекты кабельных вводов для общепромышленных ЭП

П р и м е ч а н и я

1 Состав комплекта (тип вводов и их количество) формируется по заказу потребителя и может отличаться от приведенного в таблице Е.2.

2 Если при заказе тип вводов не указан, то комплект кабельных вводов поставляется на усмотрение предприятия-изготовителя механизма

16 15

8 19 10

Х2

58 59

60 61 56

Х1.2

Подключение датчиков<br>положения и момента

HNH N **Подключение** положен

е датчиков

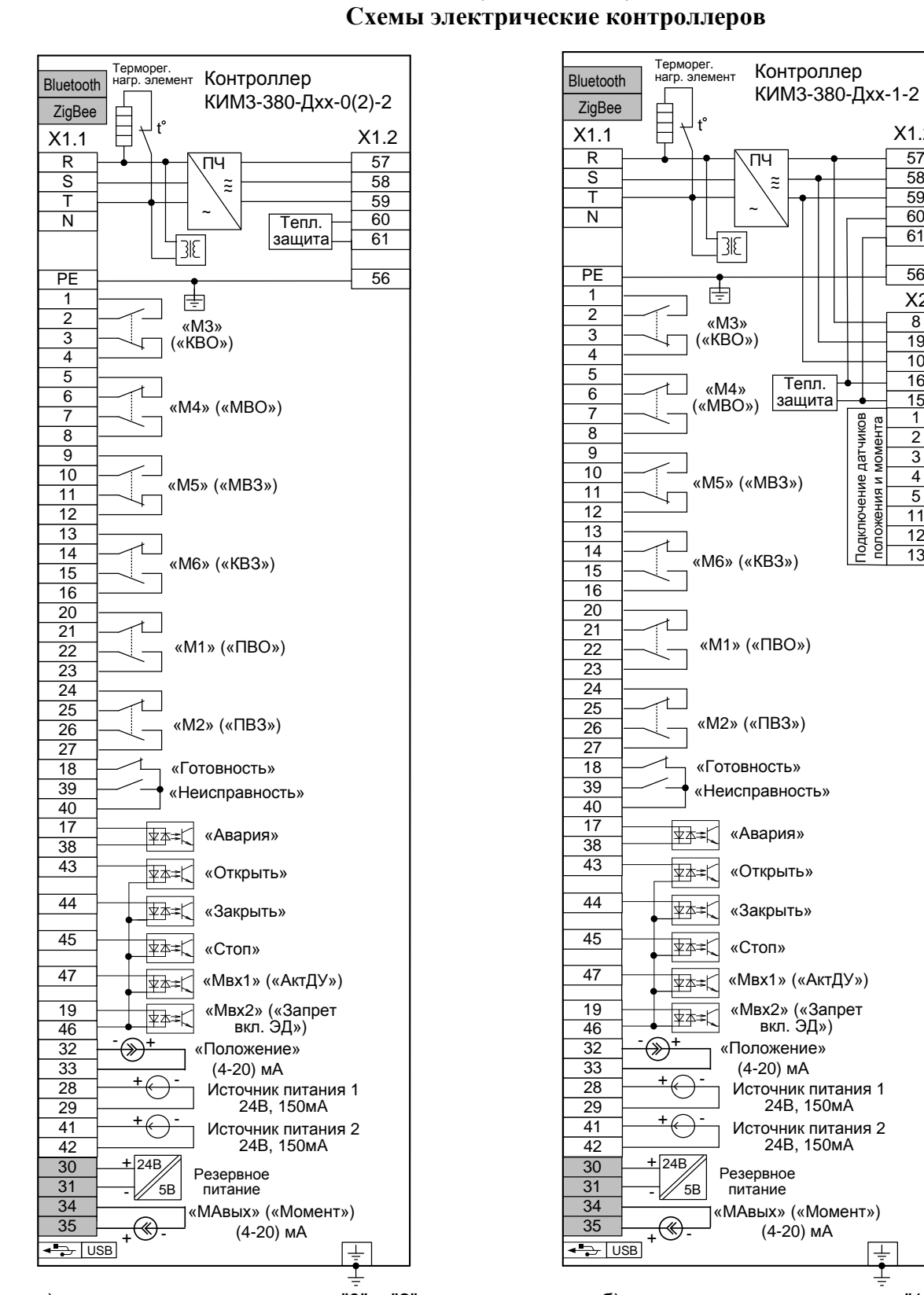

# **Приложение Ж** (обязательное)

 - серым цветом выделены сигналы, являющиеся дополнительными опциями относительно базового состава (базовый состав – код набора опций 00). Наличие или отсутствие этих сигналов определяется кодом набора опций (таблица 2). Состояние дискретных выходов соответствует их неактивному состоянию при включенном контроллере (выходной орган ЭП находится в среднем положении, неисправность отсутствует, контроллер в режиме местного управления). При отключении питания дискретные выходы "М1", "М2", "М3", "М4", "М5", "М6", "Неисправность" переходят в активное состояние.

а) конструктивные исполнения "0" и "2" б) конструктивное исполнение "1"

Рисунок Ж.1 – Схема контроллера конфигурации **Д** (конструктивные исполнения "0", "1", "2")

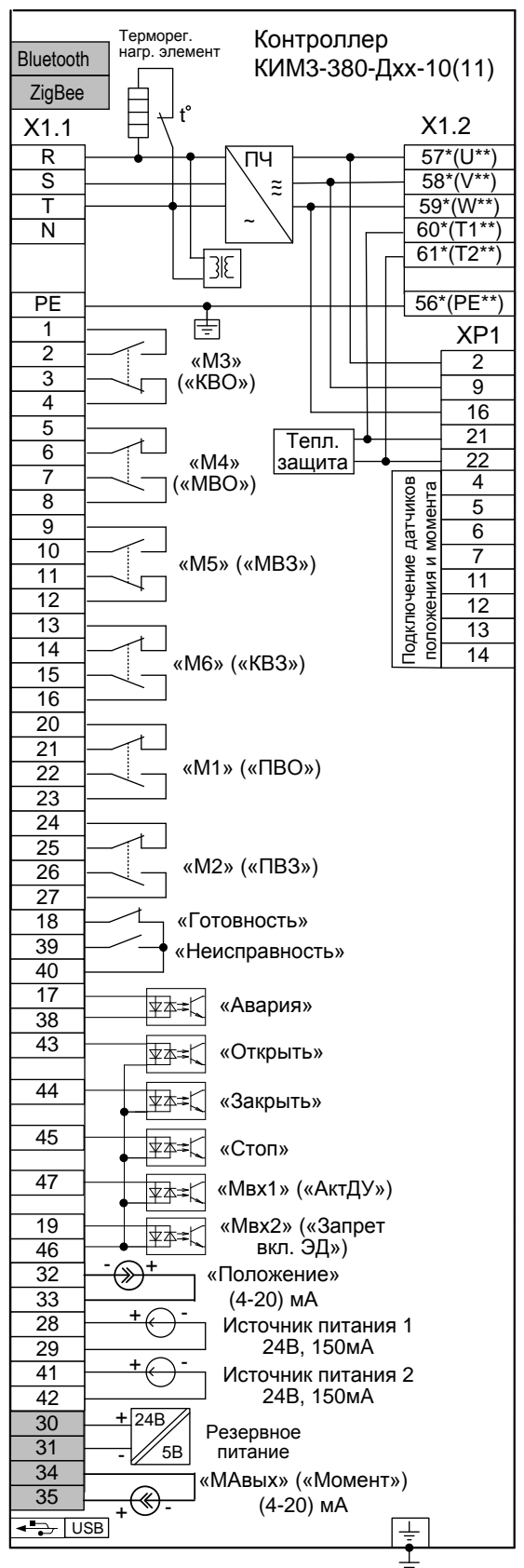

\* Электрическое подключение «2».

\*\* Электрическое подключение «1».

- серым цветом выделены сигналы, являющиеся дополнительными опциями относительно базового состава (базовый состав - код набора опций 00). Наличие или отсутствие этих сигналов определяется кодом набора опций (таблица 2). Состояние дискретных выходов соответствует их неактивному состоянию при включенном контроллере (выходной орган ЭП находится в среднем положении, неисправность отсутствует, контроллер в режиме местного управления). При отключении питания дискретные выходы "M1", "M2", "M3", "M4", "M5", "M6", "Неисправность" переходят в активное состояние.

Рисунок Ж.2 - Схема контроллера конфигурации Д (конструктивные исполнения "10", "11")

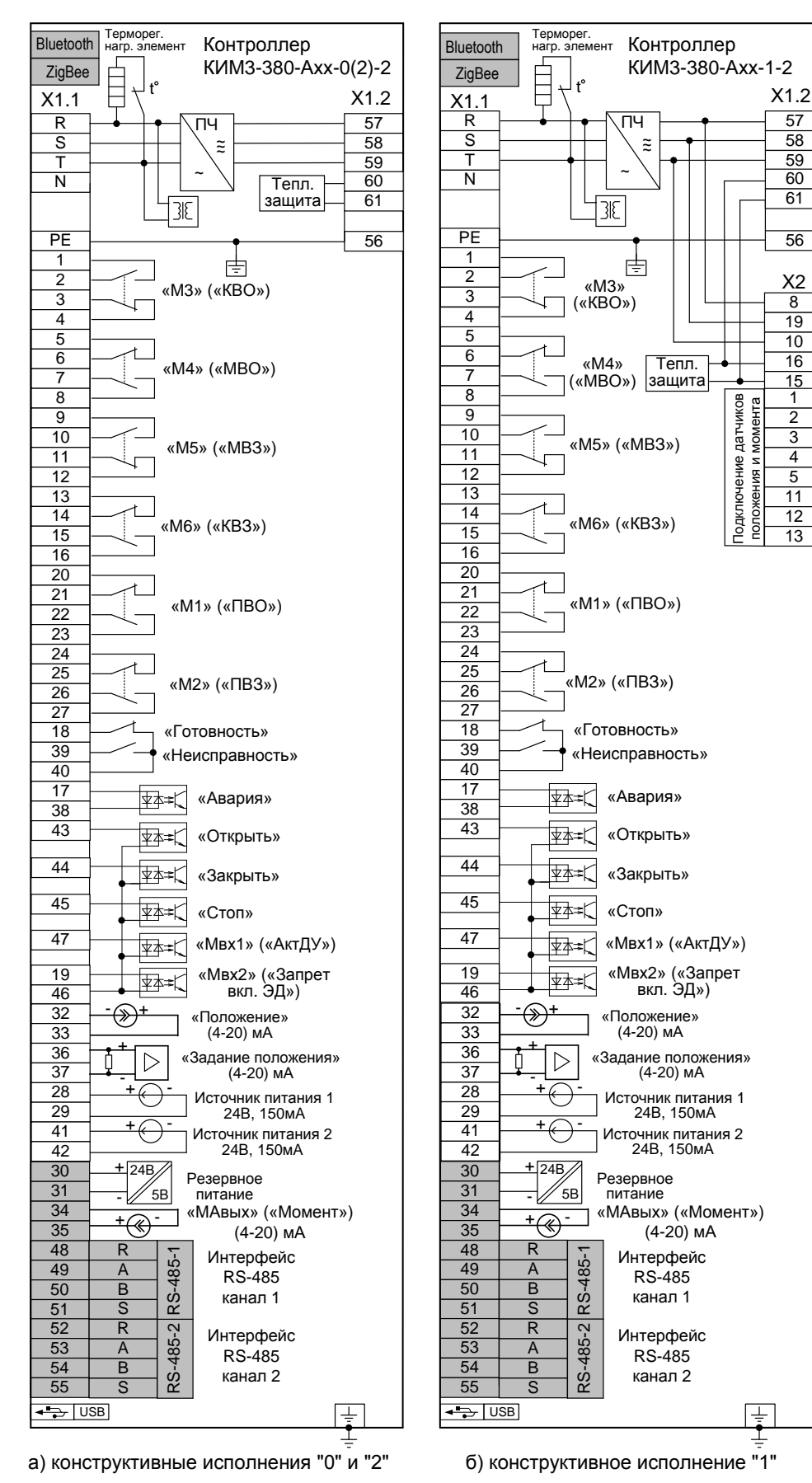

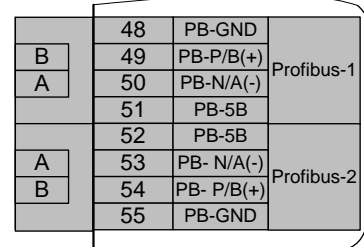

в) контроллеры с опциями "Profibus-1", "Profibus-2", остальное см. рисунки Ж.3а и Ж.3б

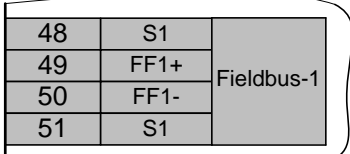

г) контроллеры с опцией "Fieldbus-1", остальное см. рисунки Ж.3а и Ж.3б

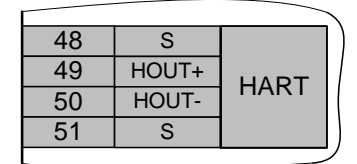

д) контроллеры с опцией "HART", остальное см. рисунки Ж.3а и Ж.3б

 - серым цветом выделены сигналы, являющиеся дополнительными опциями относительно базового состава (базовый состав – код набора опций 00). Наличие или отсутствие этих сигналов определяется кодом набора опций (таблица 2). Состояние дискретных выходов соответствует их неактивному состоянию при включенном контроллере (выходной орган ЭП находится в среднем положении, неисправность отсутствует, контроллер в режиме местного управления). При отключении питания дискретные выходы "М1", "М2", "М3", "М4", "М5", "М6", "Неисправность" переходят в активное состояние.

Рисунок Ж.3 – Схема контроллера конфигурации **А** (конструктивные исполнения "0", "1", "2")

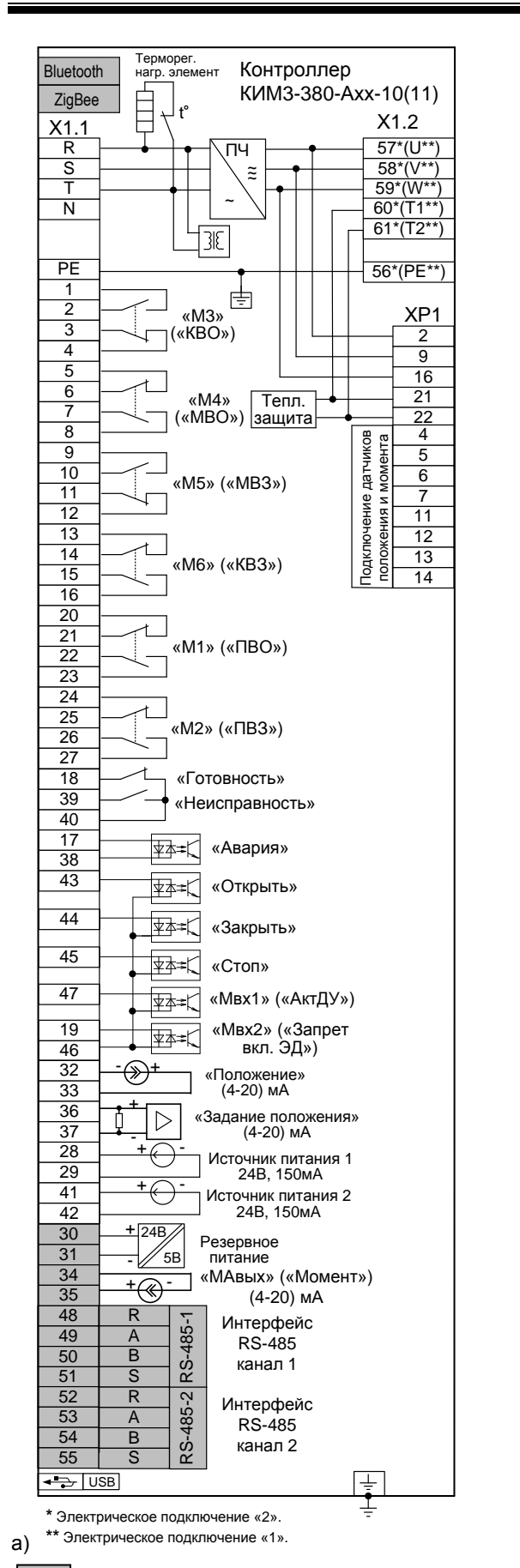

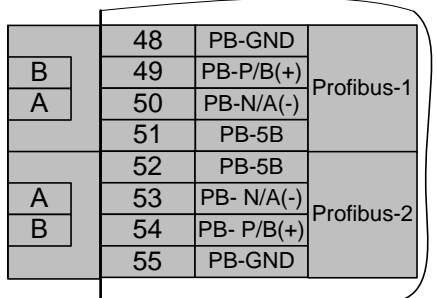

б) контроллеры с опциями "Profibus-1", "Profibus-2", остальное см. рисунок .Ж.4а

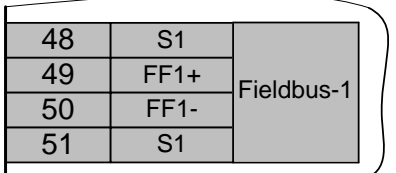

в) контроллеры с опцией "Fieldbus-1", остальное см. рисунок Ж.4а

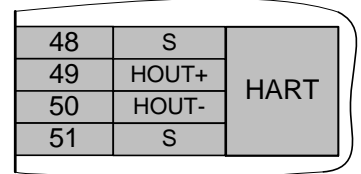

д) контроллеры с опцией "HART", остальное см. рисунок Ж.4а

- серым цветом выделены сигналы, являющиеся дополнительными опциями относительно базового состава (базовый состав - код набора опций 00). Наличие или отсутствие этих сигналов определяется кодом набора опций (таблица 2). Состояние дискретных выходов соответствует их неактивному состоянию при включенном контроллере (выходной орган ЭП находится в среднем положении, неисправность отсутствует, контроллер в режиме местного управления). При отключении питания<br>дискретные выходы "M1", "M2", "M3", "M4", "M5", "М6", "Неисправность" переходят в активное состояние.

Рисунок Ж.4 – Схема контроллера конфигурации А (конструктивные исполнения "10", "11")

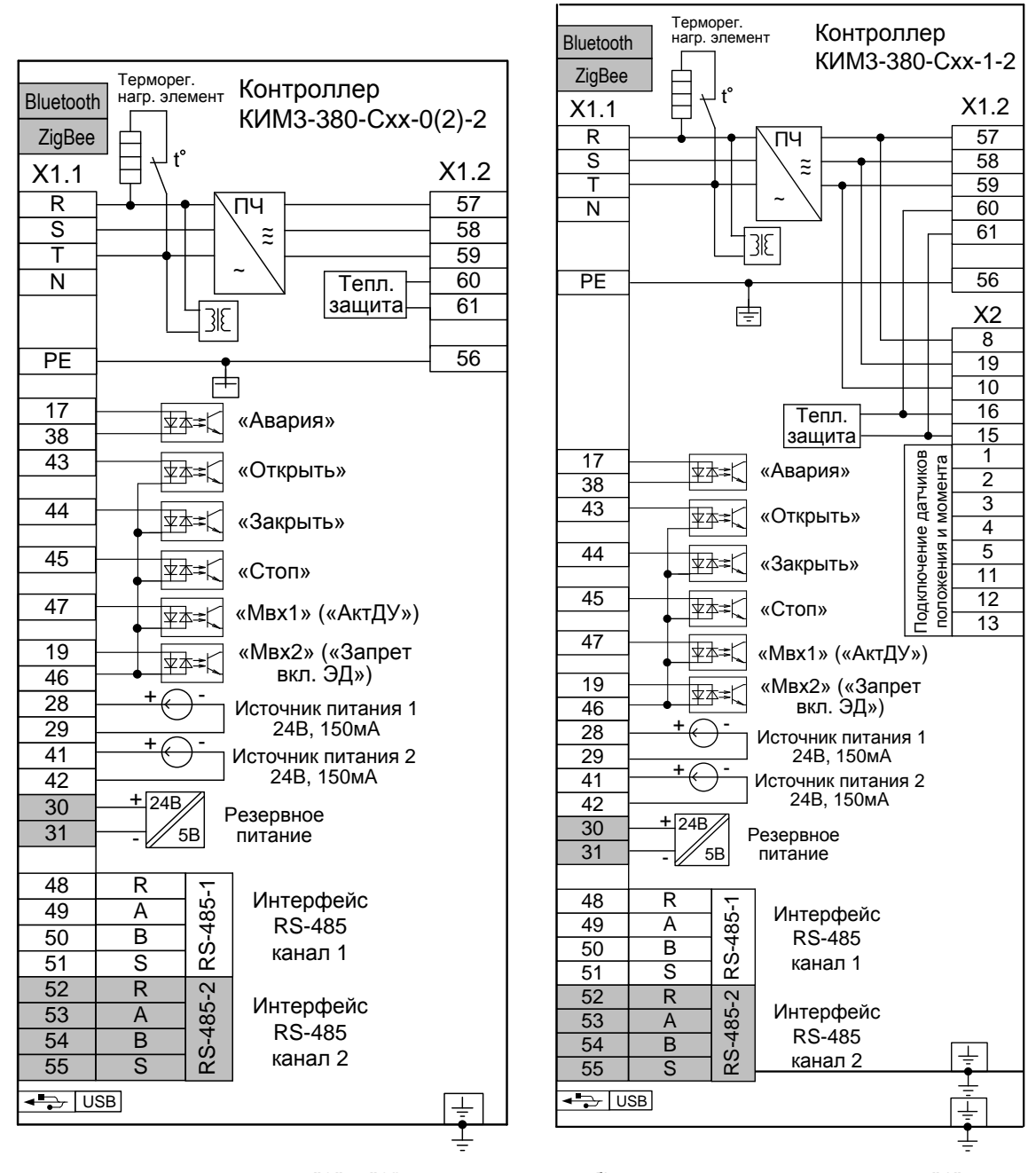

а) конструктивные исполнения "0" и "2" б) конструктивное исполнение "1"

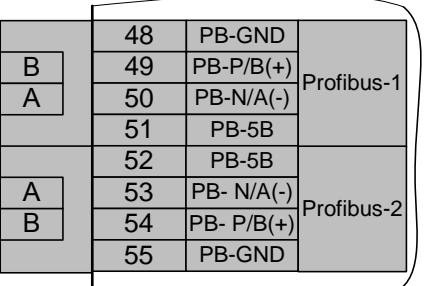

в) контроллеры с опциями "Profibus-1" и "Profibus-2", остальное см. рисунки Ж.5а и Ж.5б

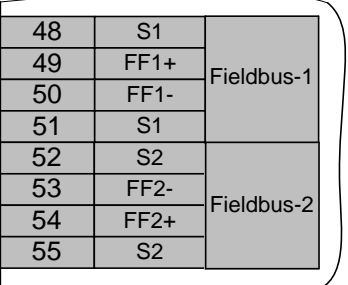

г) контроллеры с опциями "Fieldbus-1" и "Fieldbus-2", остальное см. рисунки Ж.5а и Ж.5б

 - серым цветом выделены сигналы, являющиеся дополнительными опциями относительно базового состава (базовый состав – код набора опций 00). Наличие или отсутствие этих сигналов определяется кодом набора опций (таблица 2).

Рисунок Ж.5 – Схема контроллера конфигурации **С** (конструктивные исполнения "0", "1", "2")

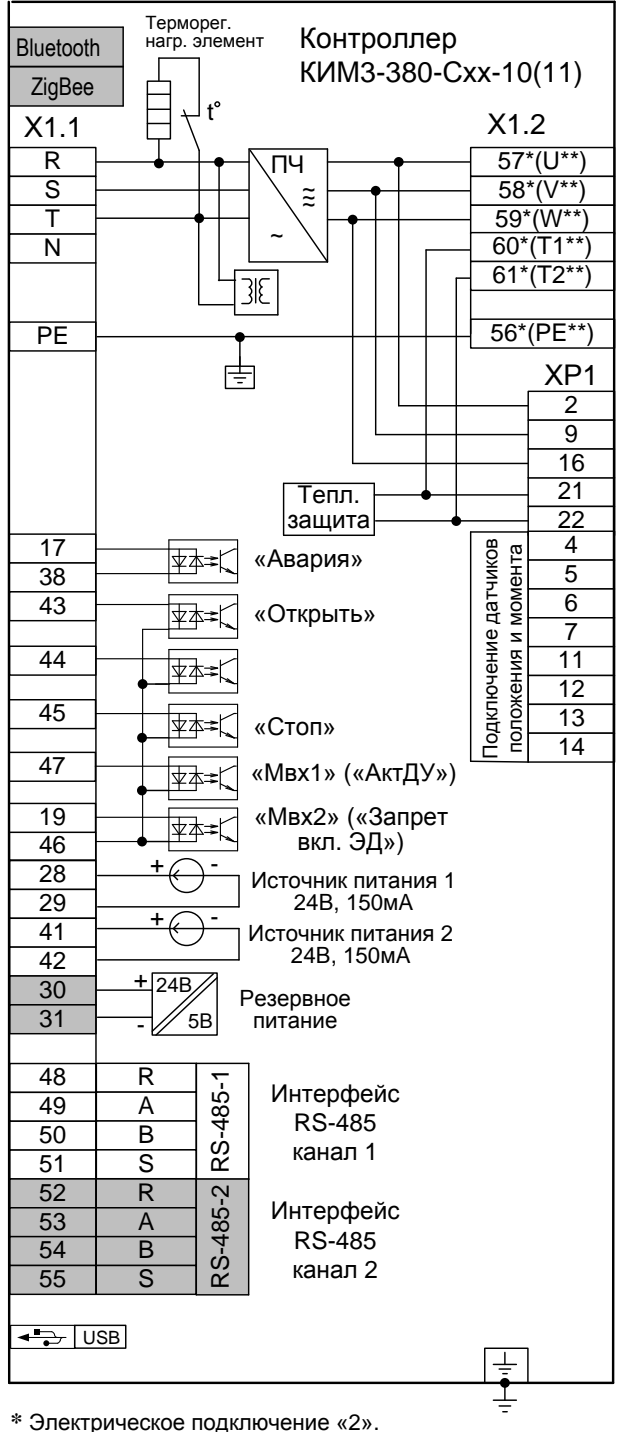

**\*\*** Электрическое подключение «1».

а)

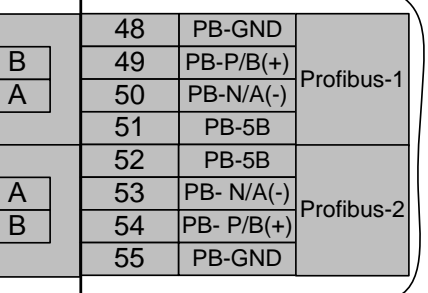

б) контроллеры с опциями "Profibus-1" и "Profibus-2", остальное см. рисунок Ж.6а

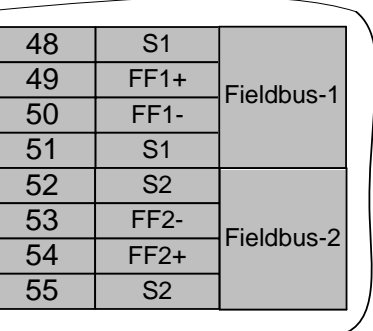

в) контроллеры с опциями "Fieldbus-1" и "Fieldbus-2", остальное см. рисунок Ж.6а

 - серым цветом выделены сигналы, являющиеся дополнительными опциями относительно базового состава (базовый состав – код набора опций 00). Наличие или отсутствие этих сигналов определяется кодом набора опций (таблица 2).

Рисунок Ж.6 – Схема контроллера конфигурации **С** (конструктивные исполнения "10", "11")
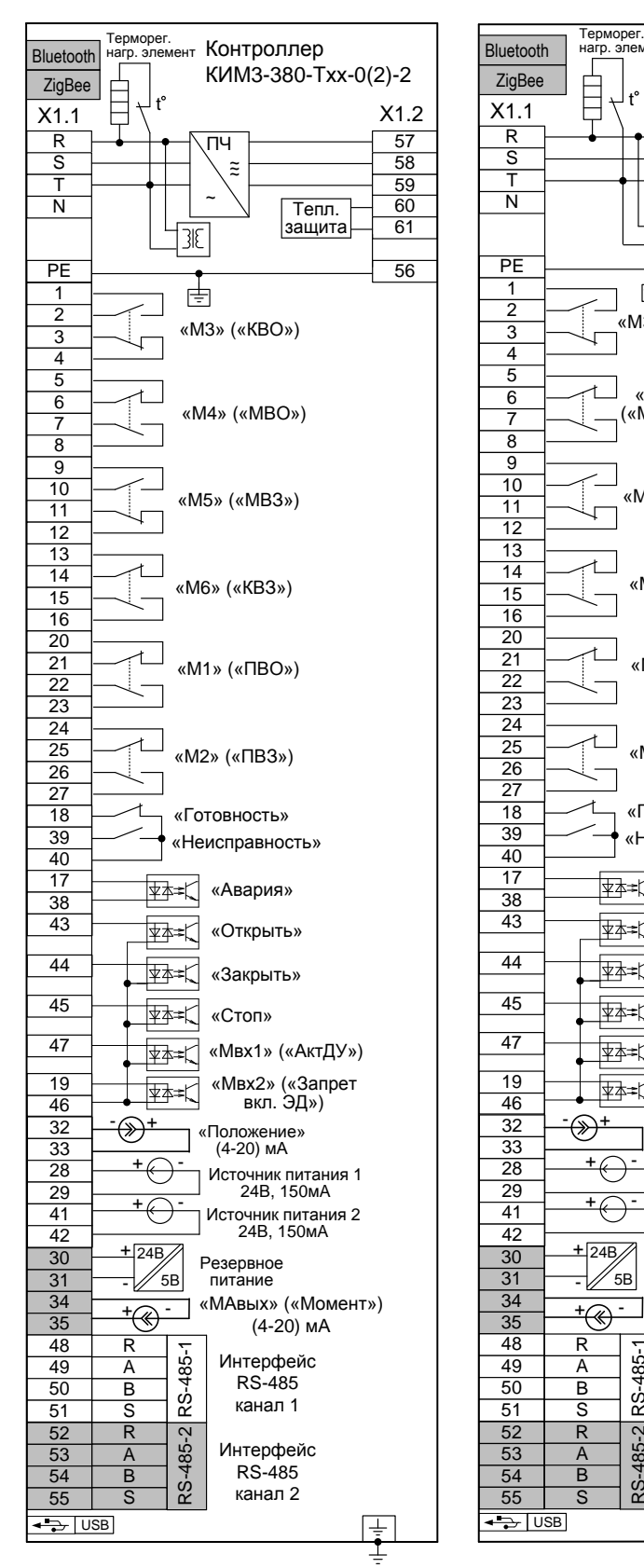

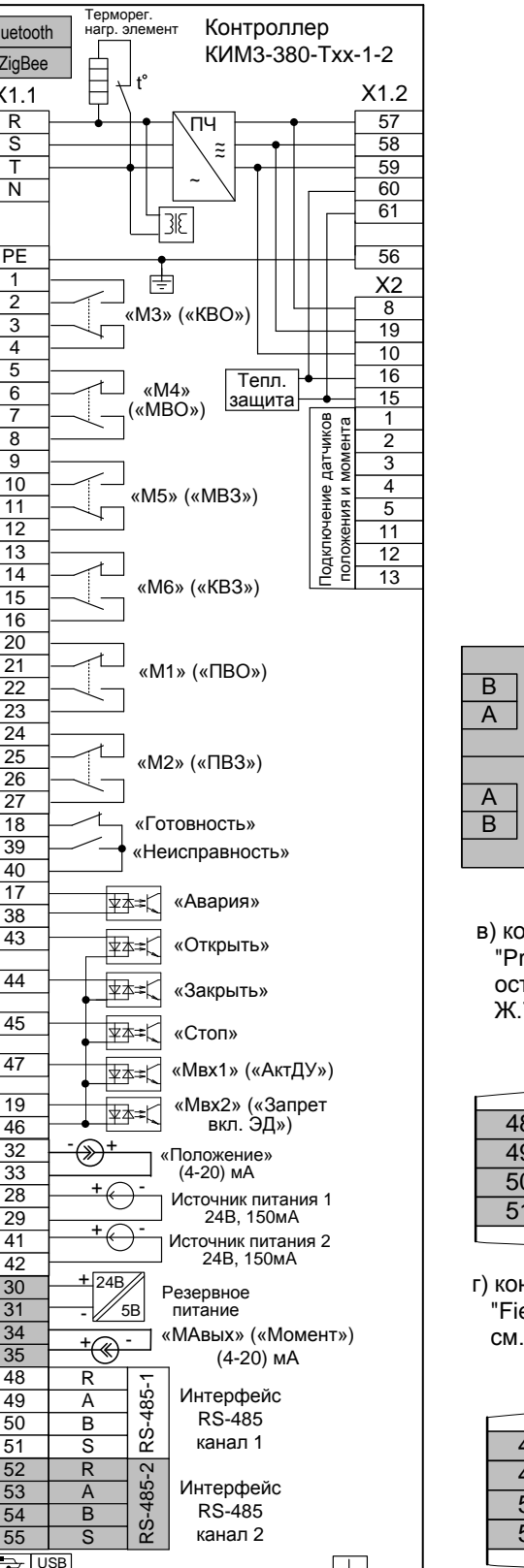

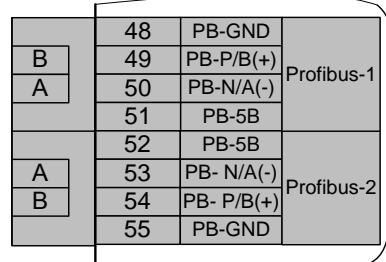

в) контроллеры с опциями "Profibus-1", "Profibus-2", остальное см. рисунки Ж.7а и Ж.7б

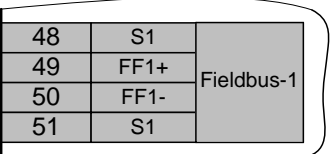

г) контроллеры с опцией "Fieldbus-1", остальное см. рисунки Ж.7а и Ж.7б

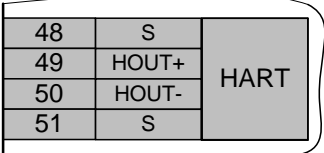

д) контроллеры с опцией "HART", остальное см. рисунки Ж.7а и Ж.7б

а) конструктивные исполнения "0" и "2" б) конструктивное исполнение "1"

- серым цветом выделены сигналы, являющиеся дополнительными опциями относительно базового состава (базовый

состав – код набора опций 00). Наличие или отсутствие этих сигналов определяется кодом набора опций (таблица 2).

Состояние дискретных выходов соответствует их неактивному состоянию при включенном контроллере (выходной орган ЭП находится в среднем положении, неисправность отсутствует, контроллер в режиме местного управления). При отключении питания дискретные выходы "КВО", "КВЗ", "МВО", "МВЗ", "М1", "М2", "Неисправность" переходят в активное состояние.

Рисунок Ж.7 – Схема контроллера конфигурации **Т** (конструктивные исполнения "0", "1", "2")

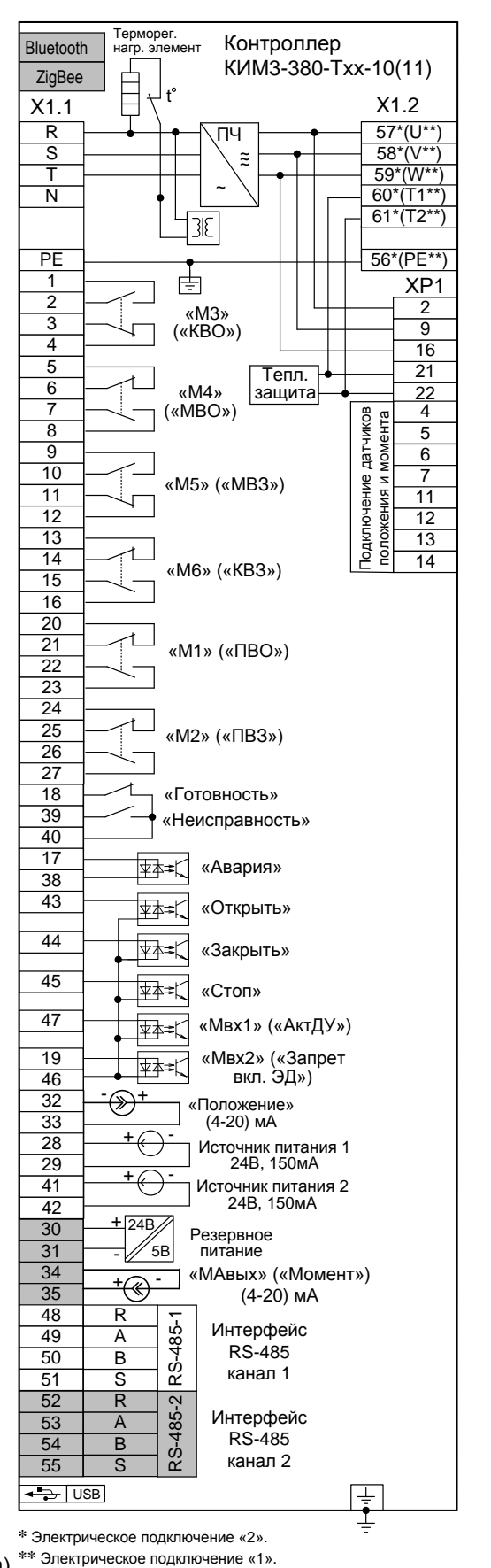

а) \*\* Электрическое подключение «1».

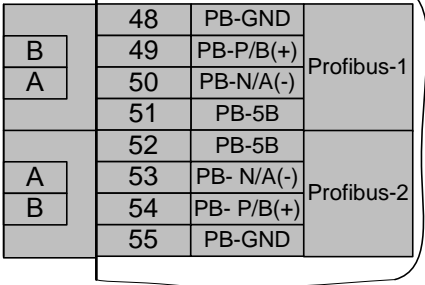

б) контроллеры с опциями "Profibus-1", "Profibus-2", остальное см. рисунок Ж.8а

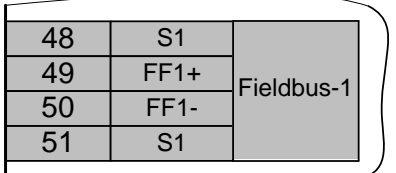

в) контроллеры с опцией "Fieldbus-1" , остальное см. рисунок Ж.8а

| 48 | S.    |             |  |
|----|-------|-------------|--|
| 49 | HOUT+ | <b>HART</b> |  |
| 50 | HOUT- |             |  |
| 51 | S     |             |  |
|    |       |             |  |

г) контроллеры с опцией "HART", остальное см. рисунок Ж.8а

 - серым цветом выделены сигналы, являющиеся дополнительными опциями относительно базового состава (базовый состав – код набора опций 00). Наличие или отсутствие этих сигналов определяется кодом набора опций (таблица 2).

Состояние дискретных выходов соответствует их неактивному состоянию при включенном контроллере (выходной орган ЭП находится в среднем положении, неисправность отсутствует, контроллер в режиме местного управления). При отключении питания дискретные выходы "М1", "М2", "М3", "М4", "М5", "М6", "Неисправность" переходят в активное состояние.

Рисунок Ж.8 – Схема контроллера конфигурации **Т** (конструктивные исполнения "10", "11")

 $\frac{16}{15}$ 

8 19 10

Х2

58 59

60 61 56

 $\frac{X1.2}{57}$ 

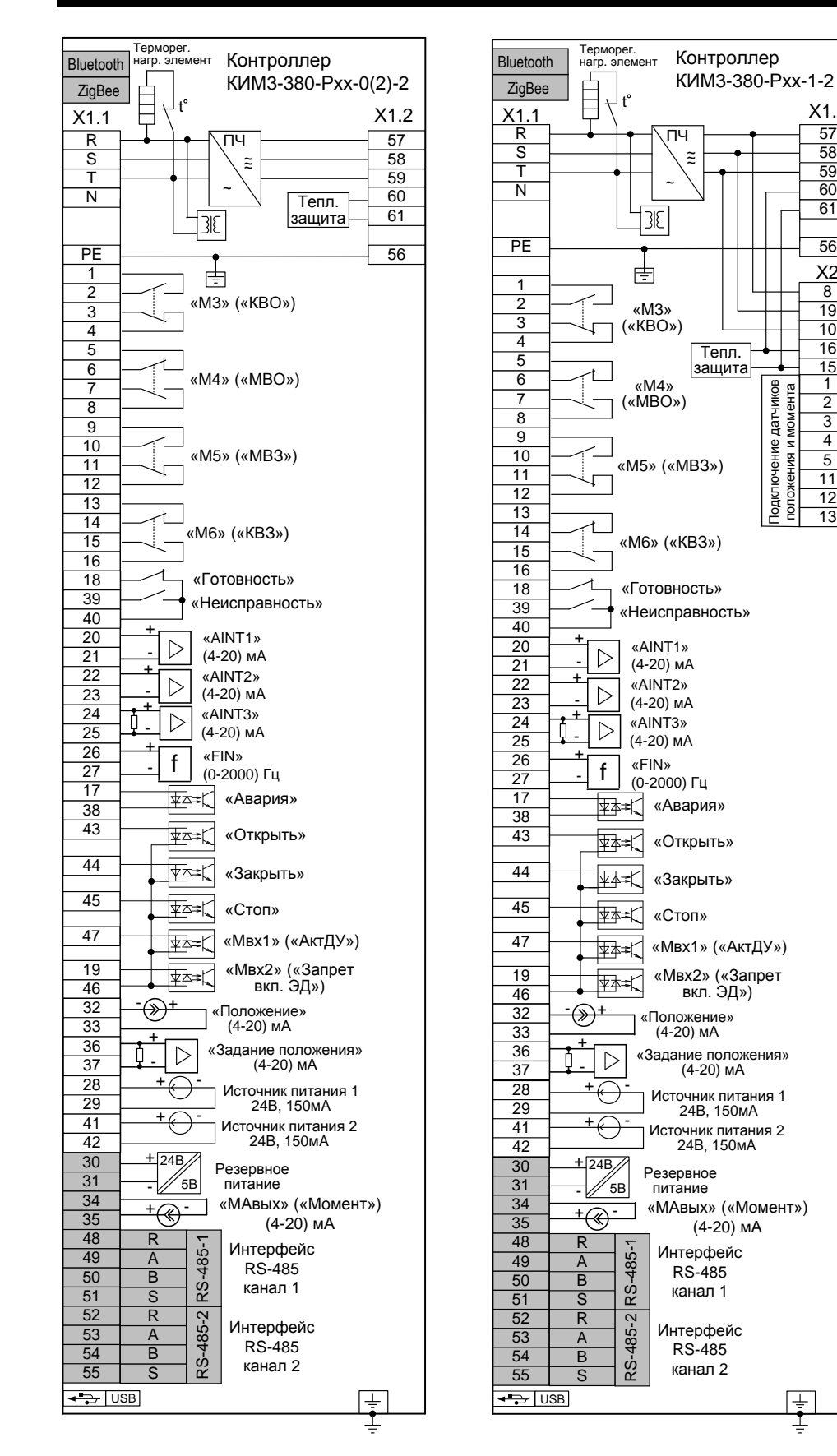

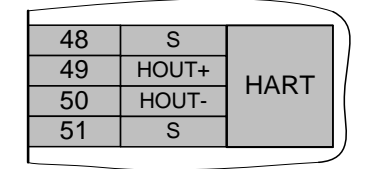

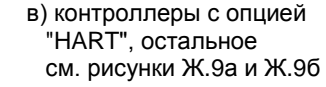

#### а) конструктивные исполнения "0" и "2" б) конструктивное исполнение "1"

 - серым цветом выделены сигналы, являющиеся дополнительными опциями относительно базового состава (базовый состав – код набора опций 00). Наличие или отсутствие этих сигналов определяется кодом набора опций (таблица 2).

Состояние дискретных выходов соответствует их неактивному состоянию при включенном контроллере (выходной орган ЭП находится в среднем положении, неисправность отсутствует, контроллер в режиме местного управления). При отключении питания дискретные выходы "М1", "М2", "М3", "М4", "М5", "М6", "Неисправность" переходят в активное состояние.

Рисунок Ж.9 – Схема контроллера конфигурации **Р** (конструктивные исполнения "0", "1", "2")

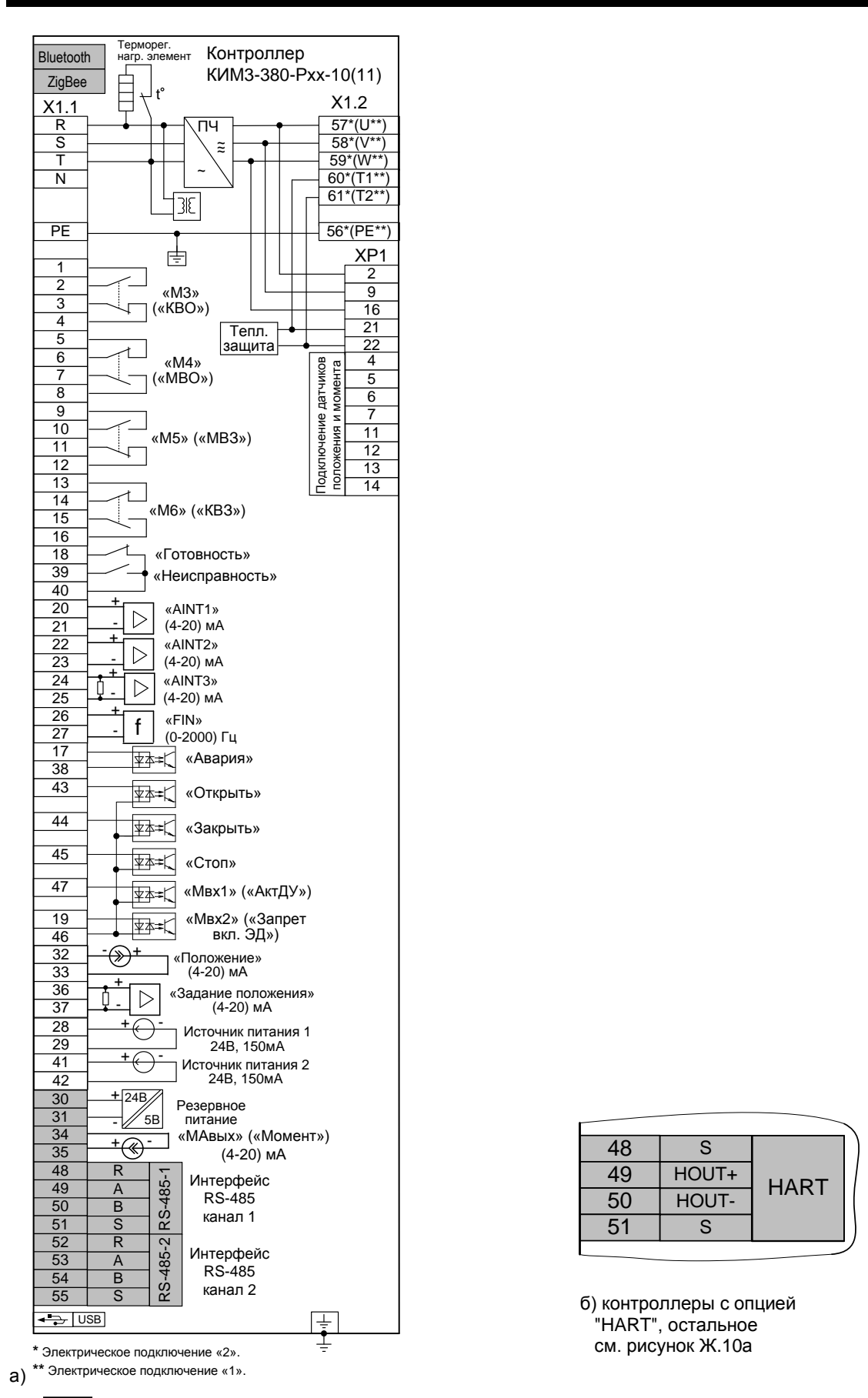

 - серым цветом выделены сигналы, являющиеся дополнительными опциями относительно базового состава (базовый состав – код набора опций 00). Наличие или отсутствие этих сигналов определяется кодом набора опций (таблица 2). Состояние дискретных выходов соответствует их неактивному состоянию при включенном контроллере (выходной орган ЭП находится в среднем положении, неисправность отсутствует, контроллер в режиме местного управления). При отключении питания дискретные выходы "М1", "М2", "М3", "М4", "М5", "М6", "Неисправность" переходят в активное состояние.

Рисунок Ж.10 – Схема контроллера конфигурации **Р** (конструктивные исполнения "10", "11")

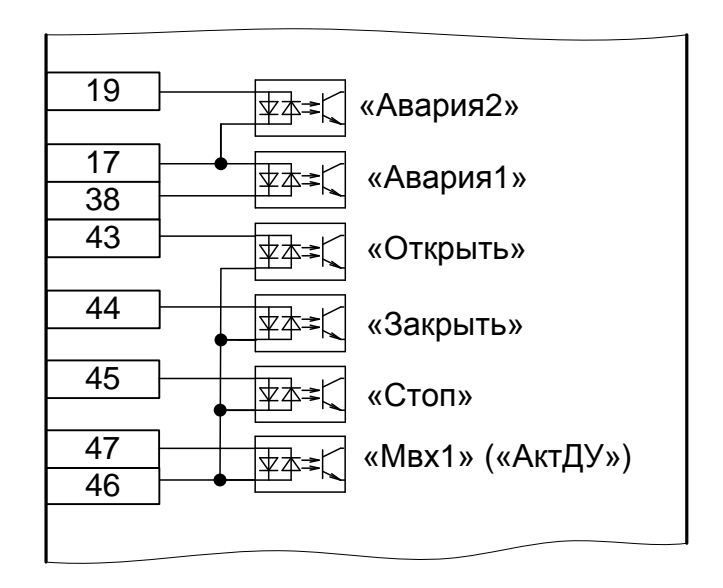

Рисунок Ж.11 – Схема контроллера исполнения SIL (остальное см. рисунки Ж.1-Ж.10)

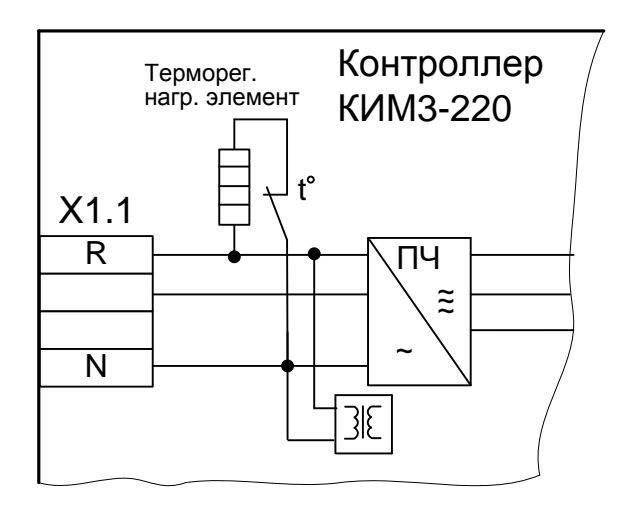

Рисунок Ж.12 – Схема контроллера КИМ3-220 (остальное см. рисунки Ж.1-Ж.11)

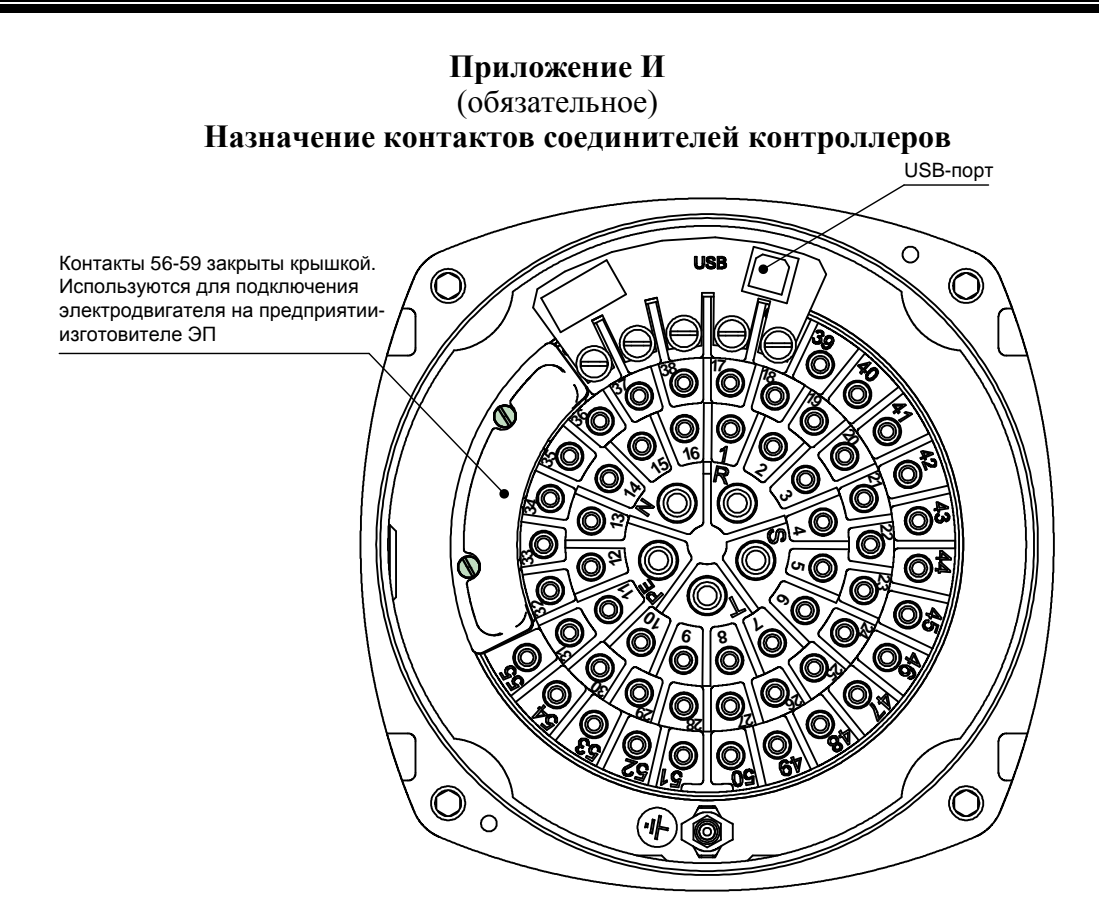

Рисунок И.1 – Клеммная колодка контроллера

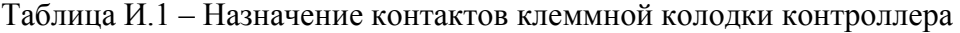

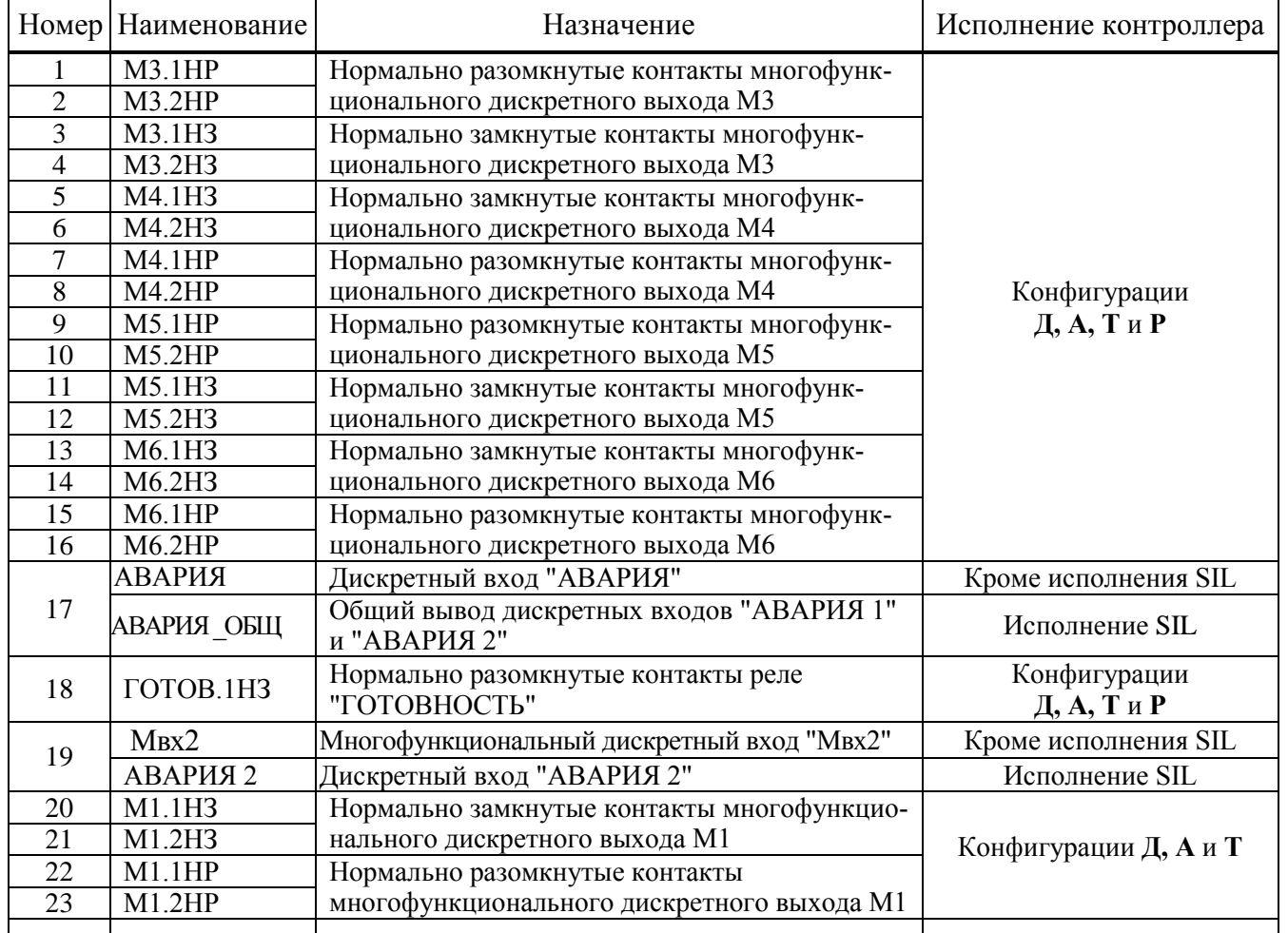

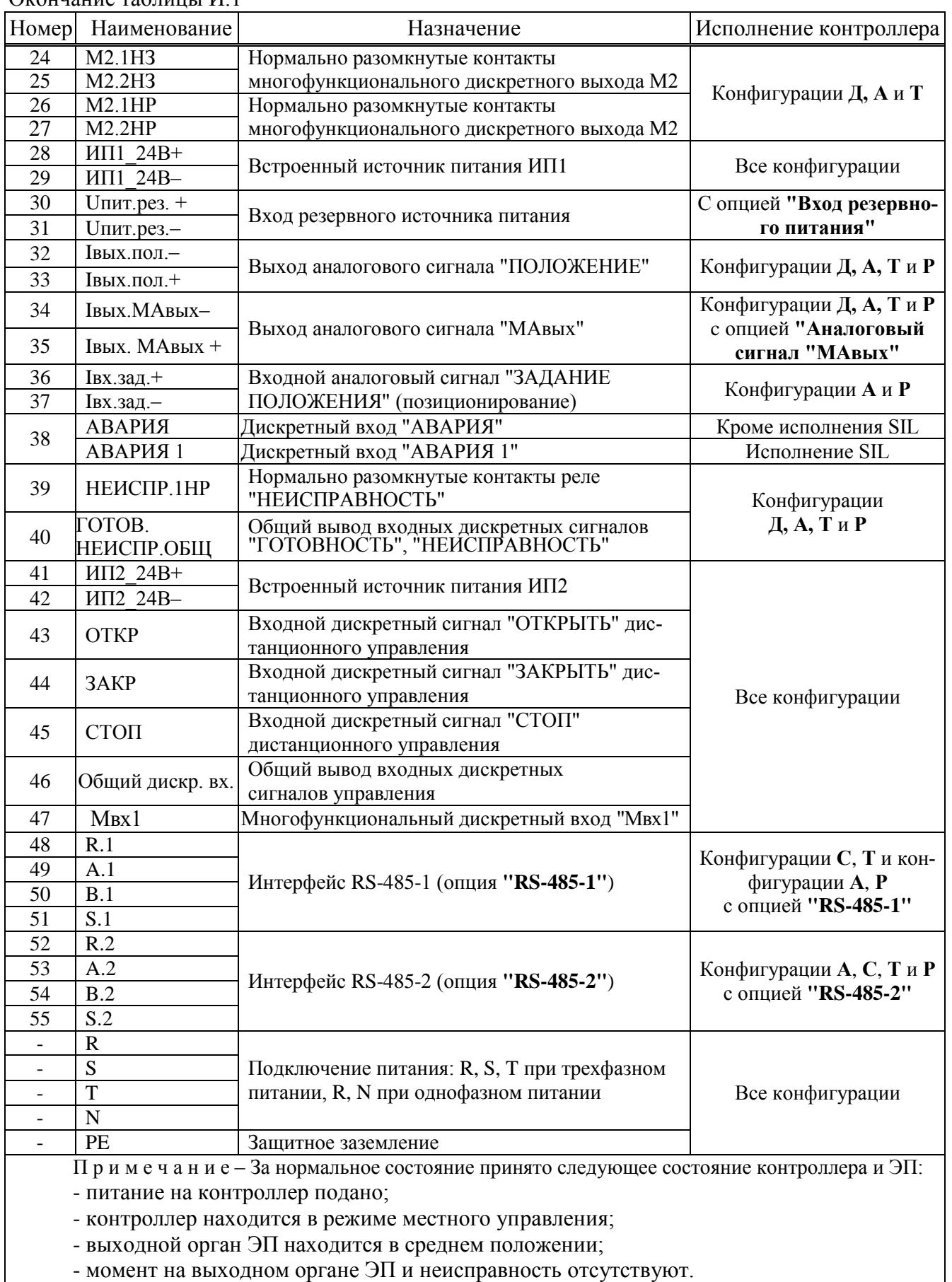

Окончание таблицы И.1

|                                                                            | Номер   Наименование | Назначение                              | Исполнение контроллера |  |
|----------------------------------------------------------------------------|----------------------|-----------------------------------------|------------------------|--|
| 20                                                                         | $AINT1+$             | 1-й аналоговый вход датчика температуры |                        |  |
| 21                                                                         | $AINT1-$             |                                         |                        |  |
| 22                                                                         | $AINT2+$             | 2-й аналоговый вход датчика температу-  |                        |  |
| 23                                                                         | AINT2-               | pы                                      |                        |  |
| 24                                                                         | $AINT3+$             | 3-й аналоговый вход (мА)                | Конфигурация Р         |  |
| 25                                                                         | $AINT3-(S)$          |                                         |                        |  |
| 26                                                                         | $FIN+$               | Частотный вход ((0-2000) Гц)            |                        |  |
| 27                                                                         | FIN-                 |                                         |                        |  |
| Примечание – Назначение остальных контактов в соответствии с таблицей И.1. |                      |                                         |                        |  |

Таблица И.2 – Назначение контактов клеммной колодки контроллера конфигурации **Р**

#### Таблица И.3 – Назначение контактов клеммной колодки и колодки на плате переходной контроллера с **опциями "Profibus-1"** и **"Profibus-2"**

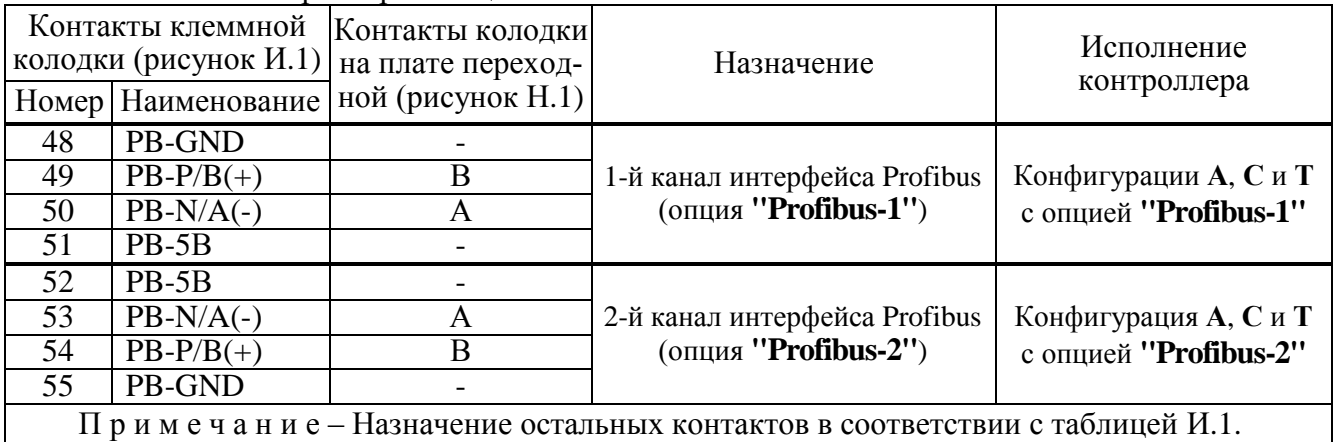

# Таблица И.4 – Назначение контактов клеммной колодки контроллера с **опциями "Fieldbus-1"** и **"Fieldbus-2"**

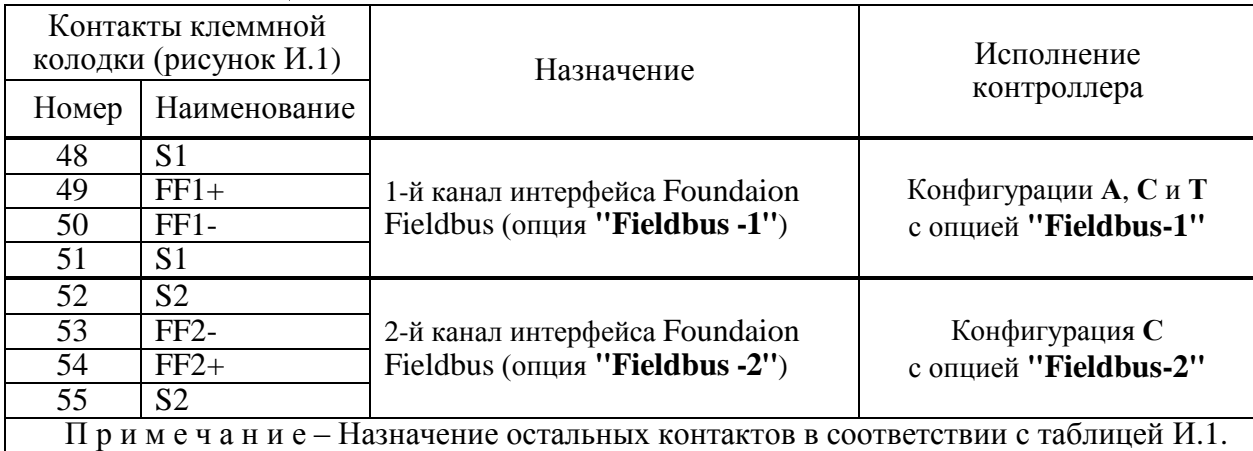

# Таблица И.5 – Назначение контактов клеммной колодки контроллера с **опцией "HART"**

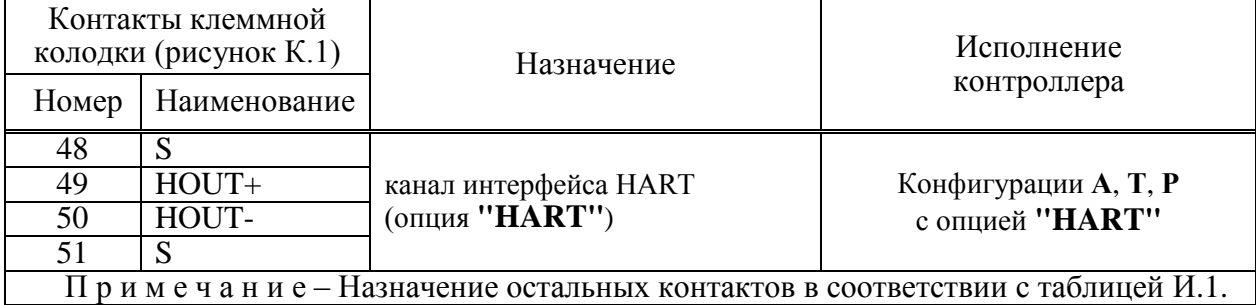

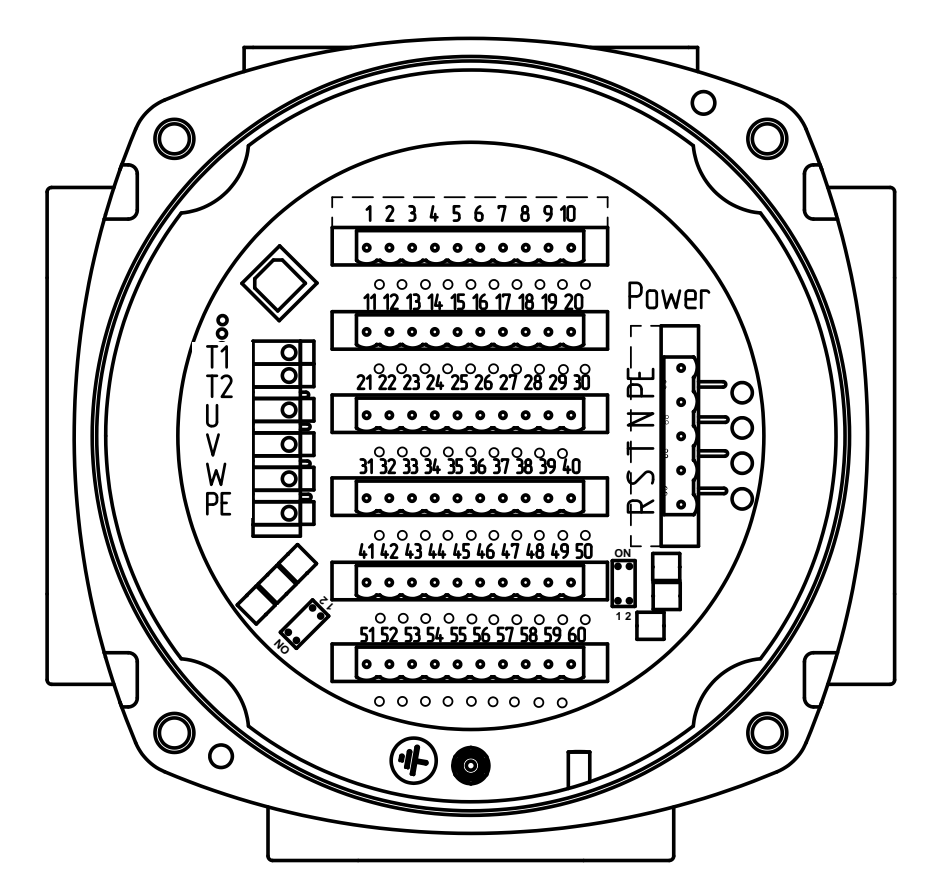

Рисунок И.2 – Разъемы контроллеров с электрическим подключением "1"

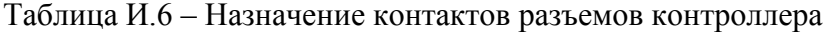

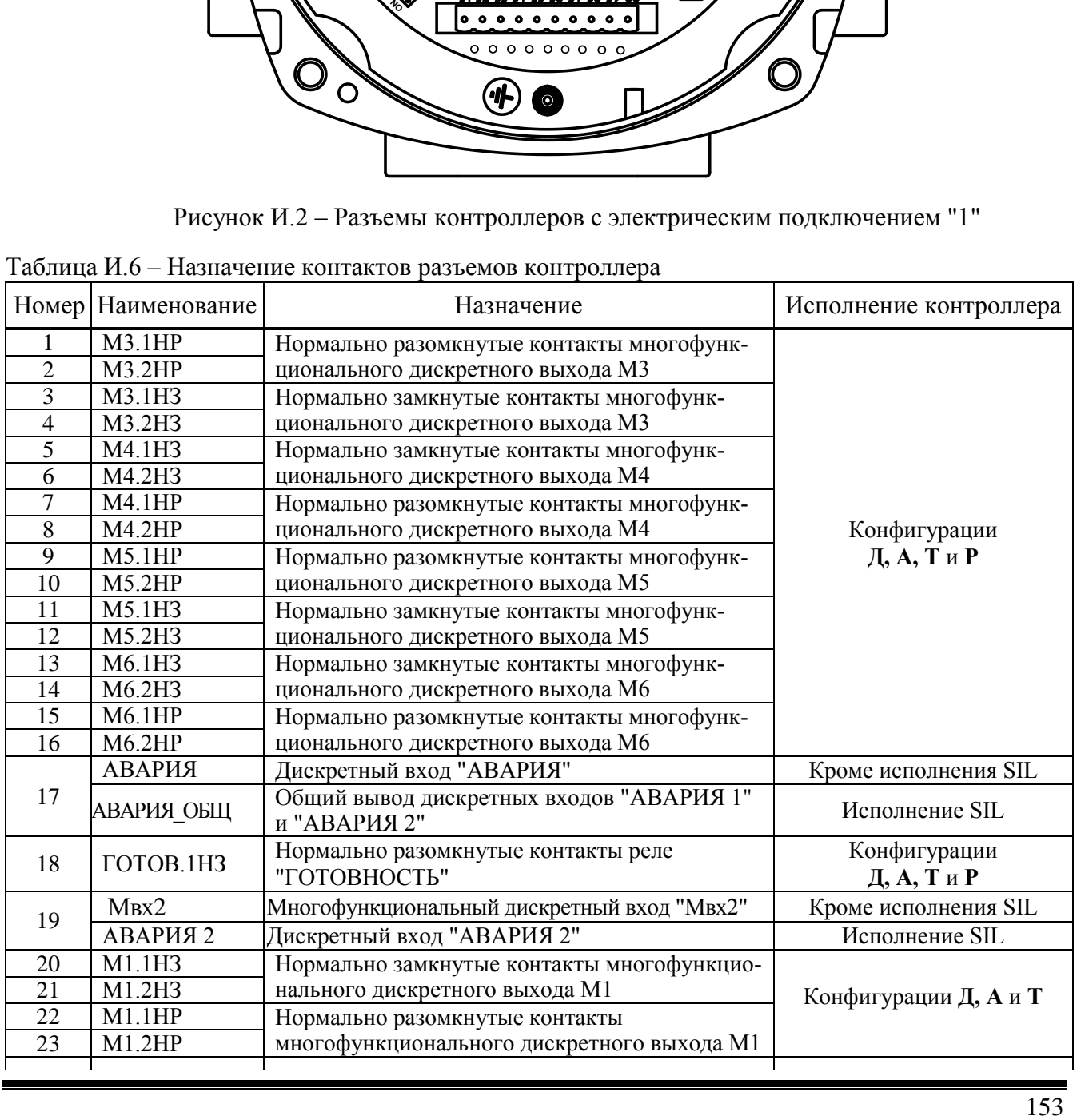

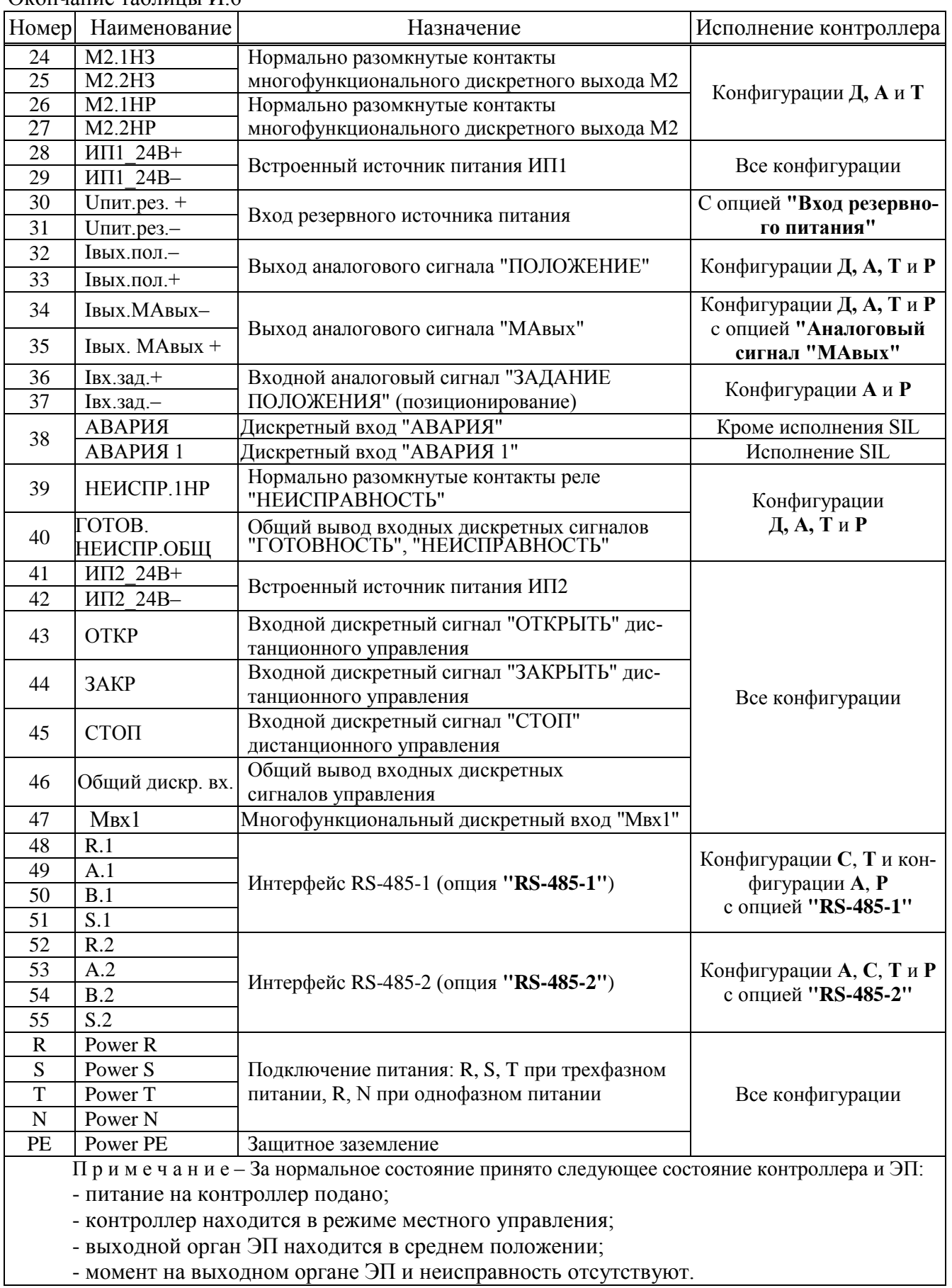

Окончание таблицы И.6

|                                                                            | Номер   Наименование | Назначение                              | Исполнение контроллера |
|----------------------------------------------------------------------------|----------------------|-----------------------------------------|------------------------|
| 20                                                                         | $AlNT1+$             | 1-й аналоговый вход датчика температуры |                        |
| 21                                                                         | AINT1-               |                                         |                        |
| 22                                                                         | $AINT2+$             | 2-й аналоговый вход датчика температу-  |                        |
| 23                                                                         | AINT <sub>2</sub> -  | pы                                      |                        |
| 24                                                                         | $AlNT3+$             | 3-й аналоговый вход (мА)                | Конфигурация Р         |
| 25                                                                         | $AINT3-(S)$          |                                         |                        |
| 26                                                                         | $FIN+$               | Частотный вход ((0-10000) $\Gamma$ ц)   |                        |
| 27                                                                         | FIN-                 |                                         |                        |
| Примечание – Назначение остальных контактов в соответствии с таблицей И.6. |                      |                                         |                        |

Таблица И.7 – Назначение контактов разъемов контроллера конфигурации **Р**

# Таблица И.8 – Назначение контактов разъемов контроллера с **опциями "Profibus-1"** и **"Profibus-2"**

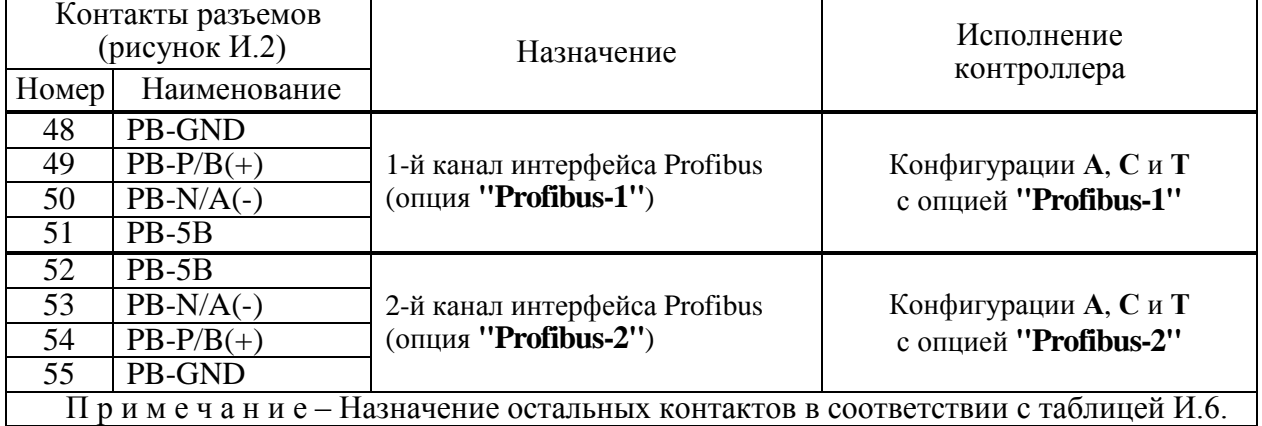

# Таблица И.9 – Назначение контактов разъемов контроллера с **опциями "Fieldbus-1"** и **"Fieldbus-2"**

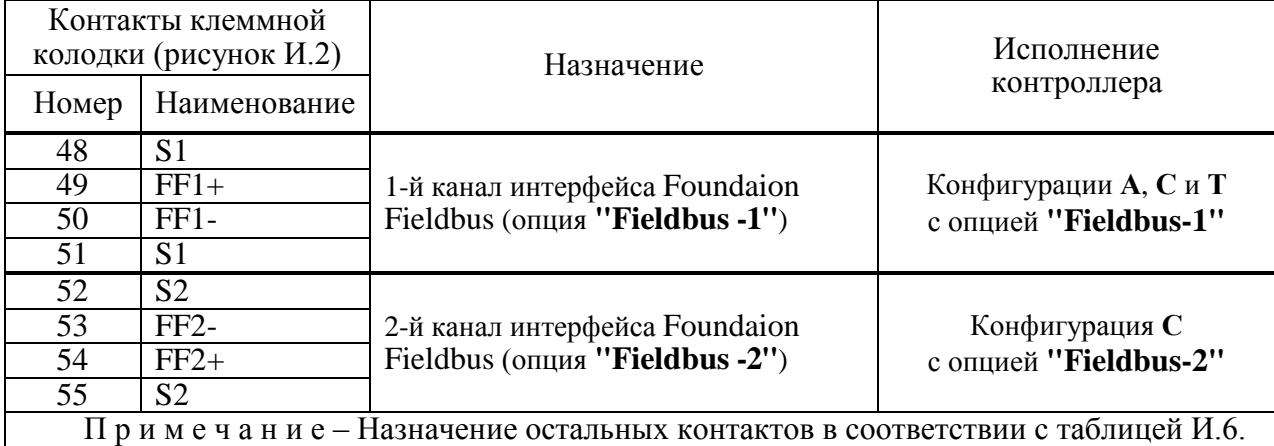

# Таблица И.10 – Назначение контактов разъемов контроллера с **опцией "HART"**

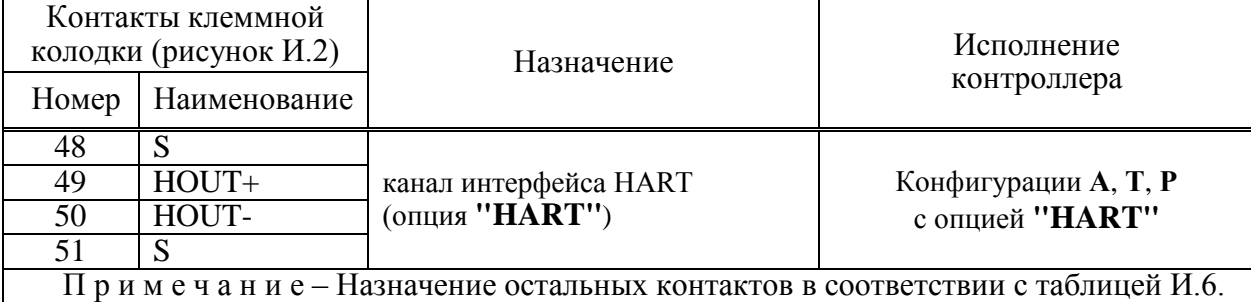

# **Приложение К**

#### (справочное)

#### **Заводская настройка контроллера при установке на ЭП**

К.1 Заводская настройка контроллера производится на предприятии-изготовителе и выполняется в следующем объеме.

Настройка может выполняться кнопками ПМУ в режиме настройки, ПН-3 или через компьютер с помощью программы "Конфигуратор".

Далее описана настройка с помощью кнопок ПМУ.

К.2 Установить параметры настройки согласно руководству по эксплуатации ЭП, в который установлен контроллер.

К.3 При выводе на дисплей неисправности *"Тарировать д.пол."* провести тарирование многооборотного датчика положения в следующей последовательности.

Уровень доступа должен быть системным. Для установки уровня доступа ввести системный пароль в пункте меню *"Пароль/Системный"*.

Выбрать пункт меню "Датчики/Тарирование/Начать". Нажать кнопку "↓" – в нижней строке дисплея появится сообщение *"Выполняется"*. Перевести переключатель режимов управления в положение "МЕСТ". Нажать и удерживать кнопку " $\Sigma$ " для включения ЭП в направлении закрытия до появления на дисплее в нижней строке сообщения о количестве оборотов *"Об ХХХХХ"*, где X – цифра от 0 до 9. Нажать кнопку "<sup>†</sup>", на дисплее должно появиться сообщение *"Тарирование выполнено"*.

К.4 Выполнить заводскую настройку датчика положения в следующей последовательности.

Выбрать пункт меню *"Датчики/Положение ХХ/ЗАКРЫТО прикрепить"* (ХХ – значение положения). Нажать кнопку "" – в нижней строке дисплея появится цифровой код датчика. Нажать кнопку " $\downarrow$ " – в нижней строке будет мигать новое значение кода датчика. Нажать кнопку " $\downarrow$ ", затем, удерживая ее, кнопку "<sup>†</sup>". На дисплее должно появиться сообщение *"Сохранено"*.

К.5 Настройка датчика момента производится на специализированном оборудовании, которое обеспечивает нормированную нагрузку на выходной орган ЭП, при отсутствии реверса (параметр **B3**=0).

На выходном органе ЭП обеспечить отсутствие момента. Зафиксировать код датчика, выбрав пункт меню *"МОМЕНТ нет"*.

Вращать выходной орган ЭП в направлении, когда значение кода датчика момента в нижней строке на дисплее уменьшается. Для просмотра кода датчика войти в пункт настройки датчика момента до индикации реального кода датчика. Это направление принять условно за направление открытия.

На выходном органе ЭП создать момент противодействия открытию, равный минимальному значению момента открытия в зависимости от типа ЭП. Зафиксировать код датчика, выбрав пункт меню *"МОМЕНТ-минусМин"*.

На выходном органе ЭП создать момент противодействия открытию, равный максимальному значению момента открытия в зависимости от типа ЭП. Зафиксировать код датчика, выбрав пункт меню *"МОМЕНТ-минусМакс"*.

Вращать выходной орган ЭП в противоположном направлении, т.е. условно в направлении закрытия.

На выходном органе ЭП создать момент противодействия закрытию, равный минимальному значению момента закрытия в зависимости от типа ЭП. Зафиксировать код датчика, выбрав пункт меню *"МОМЕНТ + плюсМин "*.

На выходном органе ЭП создать момент противодействия закрытию, равный максимальному значению момента закрытия в зависимости от типа ЭП. Зафиксировать код датчика, выбрав пункт меню *"МОМЕНТ+ плюсМакс"*.

После настройки при необходимости (см. руководство по эксплуатации на ЭП) установить реверс датчика момента, присвоив параметру **B.3** значение 1.

К.6 Ячейки ввода-вывода и настройка аналоговых сигналов "ЗАДАНИЕ ПОЛОЖЕНИЯ", "ПОЛОЖЕНИЕ" и "МАвых"

Под ячейкой понимается реальный или виртуальный функциональный блок, выполняющий ввод или вывод дискретных или аналоговых сигналов.

Ячейки **№5 - №7** обслуживают реальную аппаратуру ввода/вывода и разрешены при ее наличии.

Ячейка **№5** аналогового ввода (**AI1\_KIM3** или **AI2\_KIM3**). При наличии функции позиционер и соответствующего аппаратного мезонина, ячейка №5 определяет параметры аналогового сигнала "ЗАДАНИЕ ПОЛОЖЕНИЯ". Для включения ячейки №5 необходимо выбрать пункт меню *"Аппаратура/Аналоговый ввод/Тип ячейки/ AI1\_KIM3* или *AI2\_KIM3"*. Диапазон аналогового сигнала в соответствии с заказом, по умолчанию – (4-20) Мa (*"Аппаратура/Аналоговый ввод/Тип сигнала/(4-20) мА"*). Настройка канала "ЗАДАНИЕ ПОЛОЖЕНИЯ" проводится путем подачи на вход минимального и максимального значений сигнала и фиксации полученных кодов, выбрав пункты меню *"Аппаратура/ Аналоговый ввод/Калибровать 0%"* и *"Аппаратура/Аналоговый ввод/ Калибровать 100%"*.

Ячейка **№6** аналогового вывода (**HAO\_KIM3**). При наличии аналогового выходного сигнала и соответствующего аппаратного мезонина для ячейки №6 необходимо выбрать пункт меню *"Аналоговый вывод/Номер канала/1* (или *2* или *3*)*"*.

Ячейка может иметь до трех каналов.

Канал 1 разрешен всегда и предназначен для вывода аналогового сигнала "ПОЛОЖЕНИЕ". Канал 2 может быть разрешен или запрещен, он предназначен для многофункционального аналогового выхода "МАвых". Назначение канала задается параметром **U1**

- **U1**=0 – выводится аналоговый сигнал, соответствующий моменту на выходном валу привода;

- **U1**=1 выводится аналоговый сигнал, соответствующий току фазы A;

- **U1**=2 выводится аналоговый сигнал, соответствующий току фазы B;

- **U1**=3 выводится аналоговый сигнал, соответствующий току фазы С;

- **U1**=4 выводится аналоговый сигнал, соответствующий среднему значению токов фаз А, B, С.

Величина тока, соответствующая 100 % (20 мА) задается параметром **U2**.

Канал 3 может быть разрешен или запрещен. Назначение канала жестко задано: через него выводится аналоговый сигнал регулятора. Тип выхода (Yout, Xin, Yzdn, Yeps) и диапазон

(от 0 % до 100 % или от минус 100 % до плюс 100 %) могут бать заданы параметрами группы **U**.

Ячейка может настраиваться на два режима: "работа" и "проверка". В режиме "работа" контроллер сам управляет состоянием аналоговых выходов в соответствии с кодом датчиков. В режиме "проверка" состояние аналогового выхода может быть заданно произвольно.

Настройка аналоговых выходов выполняется в режиме "проверка" и проводится путем установки на выходе токов соответствующих минимальному (4 мА) и максимальному (20 мА) значениям рабочего диапазона и фиксацией полученных кодов, выбрав пункты меню *"Аппаратура/Аналоговый вывод/Калибровать 0%"* и *"Аппаратура/Аналоговый ввод/ Калибровать 100%"*.

Ячейка **№7** (**TC1\_KIM3** или **TR1\_KIM3**). Могут быть установлены ячейки ввода входного сигнала регулятора: *"Аппаратура/Ан.ввод регулят./Тип ячейки/TC1\_KIM3"* или *"Аппаратура/Ан.ввод регулят./Тип ячейки/ TR1\_KIM3"*.

Ячейка *"TC1\_KIM3"* имеет два канала ввода сигналов термопар и один канал ввода токового сигнала (0(4)-20) мА. Для ячейки может быть задан *"Период работы АЦП"* (частота работы АЦП), каждый канал может быть разрешен или запрещен (*"Канал разрешен"*). Для каналов может быть задан тип сигнала и выполнена настройка канала.

Ячейка *"TR1\_KIM3"* имеет два канала ввода сигналов термосопротивлений. Для ячейки может быть задан *"Период работы АЦП"* (частота работы АЦП), каждый канал может быть

разрешен или запрещен (*"Канал разрешен"*). Для каналов может быть задан тип сигнала и выполнена настройка канала.

Ячейка **№8** (**FI\_KIM3**). Может быть установлена ячейка ввода частотного сигнала (*"Аппаратура/ Частотный ввод/Наличие ячейки/нет (есть)"*), который может быть использован для формирования входного сигнала регулятора: **FI\_KIM3**.

Ячейка **FI\_KIM3** имеет один канал ввода частотного сигнала. Для канала может быть задан диапазон входного сигнала (*"Диапазон измерен"* – (1-100), (1-1000), (1-10000) Гц), максимальная величина которого соответствует 100 %.

К.7 После выполнения необходимых настроек установить параметр **С1** в значение 1.

К.8 Настройка контрастности дисплея

В режиме "Останов/настройка" можно выполнить настройку контрастности дисплея в следующей последовательности:

- войти в режим автоматической настройки контрастности, нажав одновременно кнопки "**↓**", "←", "→" и удерживая их в течение 3 с. На дисплее появится сообщение "Настройка кон*трастности"*, затем – *"Программа индикатора Версия: v.s.bbbb Дата: dd.mm.yyyy"*;

- если требуется настройка контрастности, нажать кнопку "" (для выхода нажать кнопку "<sup>†</sup>"), появится сообщение "Автоматическая настройка контрастности отказ: <sup>↑</sup> далее: ↓";

- после нажатия кнопки " $\downarrow$ " появится сообщение "Автоматическая настройка контра*стности далее: "*. Начнется автоматическое изменение контрастности на дисплее и значения кода контрастности на цифровом индикаторе от 90 до 110;

- дождаться устраиваемой контрастности и нажать кнопку " $\blacklozenge$ ", появится сообщение *"Ручная настройка контрастности А Г* В **↓** *Г*  $M$  ←  $E$  →" (" $\downarrow$ " – автоматическая настройка контрастности, " $\downarrow$ †" – выход, "←" – меньше, "→" – больше);

- если дополнительная настройка не требуется, для выхода нажать одновременно кнопки " $\big\{\big\}$ " и " $\big\}$ " и удерживать их в течение 3 с, иначе выполнить настройку с помощью кнопок " $\big\{\big\}$ " и  $" +"$ 

# Приложение Л (справочное) Протокол Modbus

#### Л.1 Адреса регистров для варианта адресации по протоколу Modbus "базовый"

Распределение адресов регистров соответствует принятому в контроллере КРОСС-500. При управлении ЭП, используются следующие зоны адресов:

 $-0xB000-0xBFFF$  – параметры настройки (приложение B), сохраняемые в энергонезависимой памяти:

– 0xC000-0xCFFF - данные, содержащиеся в оперативной памяти процессора;

- 0xE000-0xEFFF - специальные параметры настройки, сохраняемые в энергонезависимой памяти:

 $-0xD000-0xDFFF$ — данные архива, сохраняемые в энергонезависимой памяти FRAM.

Адреса регистров параметров (0xB000-0xBFFF) указаны в приложения В.

При работе с контроллером используются следующие данные:

- регистры данных (0хС000-0хСFFF) согласно таблице Л.1;

- команды местного (таблица Л.2) и дистанционного (таблица Л.3) управления;

- основные коды состояния согласно таблице Л.4;

- значение битов кода виртуальных сигналов согласно таблице Л.5;

- значение битов основного кода неисправности согласно таблице Л.6;
- значение битов кода неисправности электроконтроля согласно таблице Л.7;
- значение битов кода неисправности по фазам согласно таблице Л.8;
- значение битов кода неисправности аппаратуры согласно таблице Л.9;
- значение битов кода предупреждений согласно таблице Л.10;
- значение битов кода активности источников управления согласно таблице Л.11;

- данные идентификации регистров специальных параметров согласно таблице Л.12.

Таблица Л.1 - Регистры данных (зона 0xC000-0xCFFF)

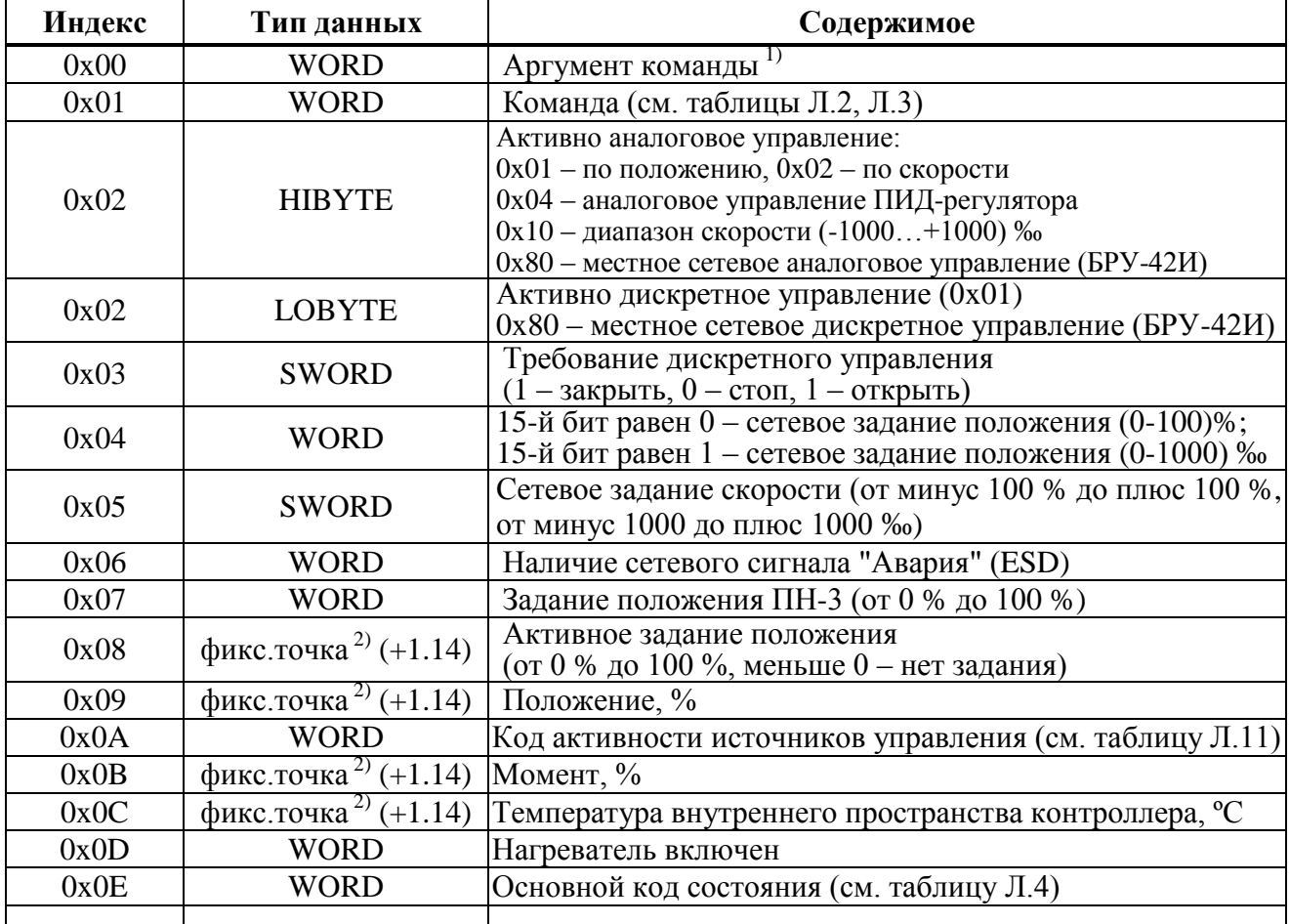

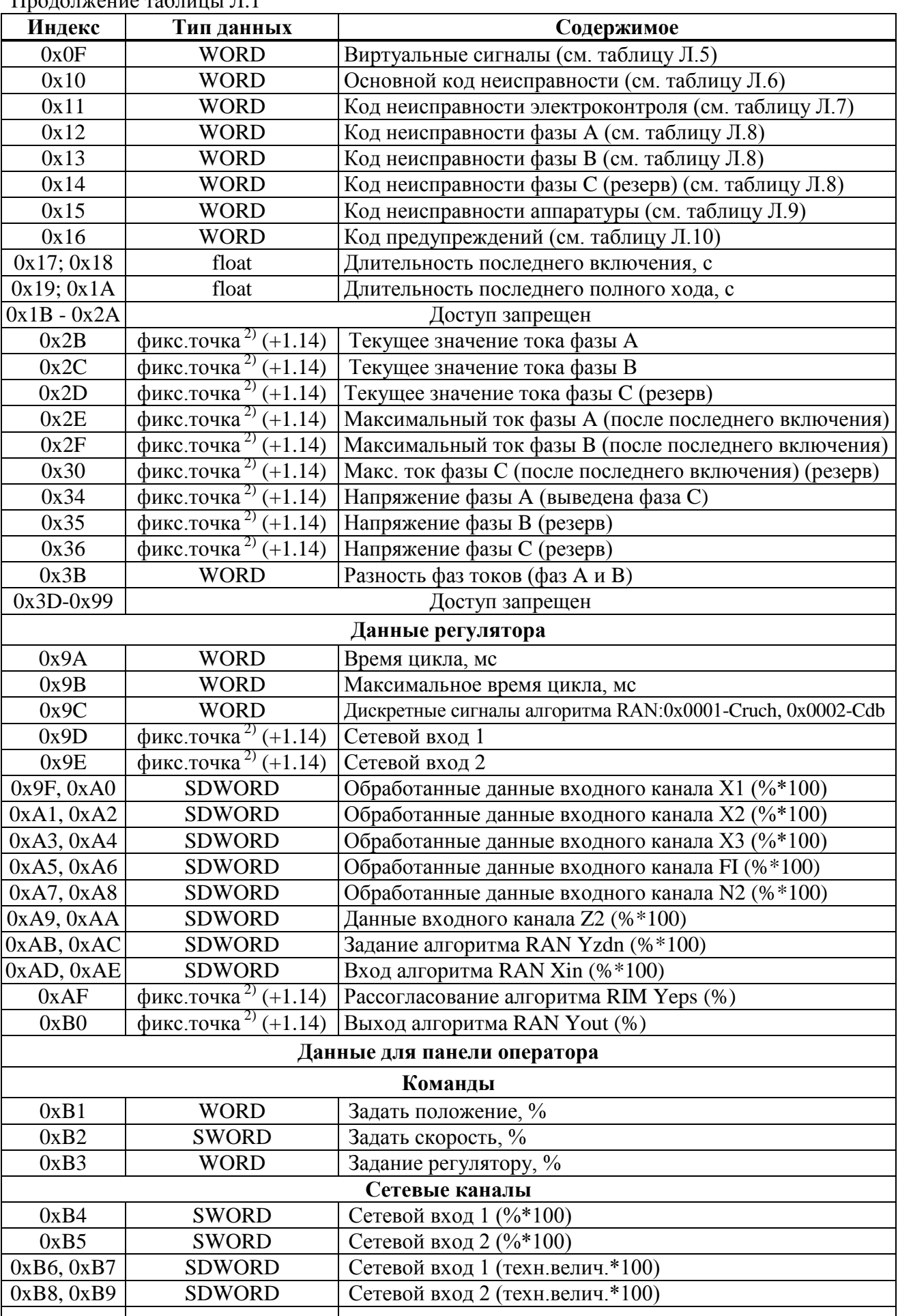

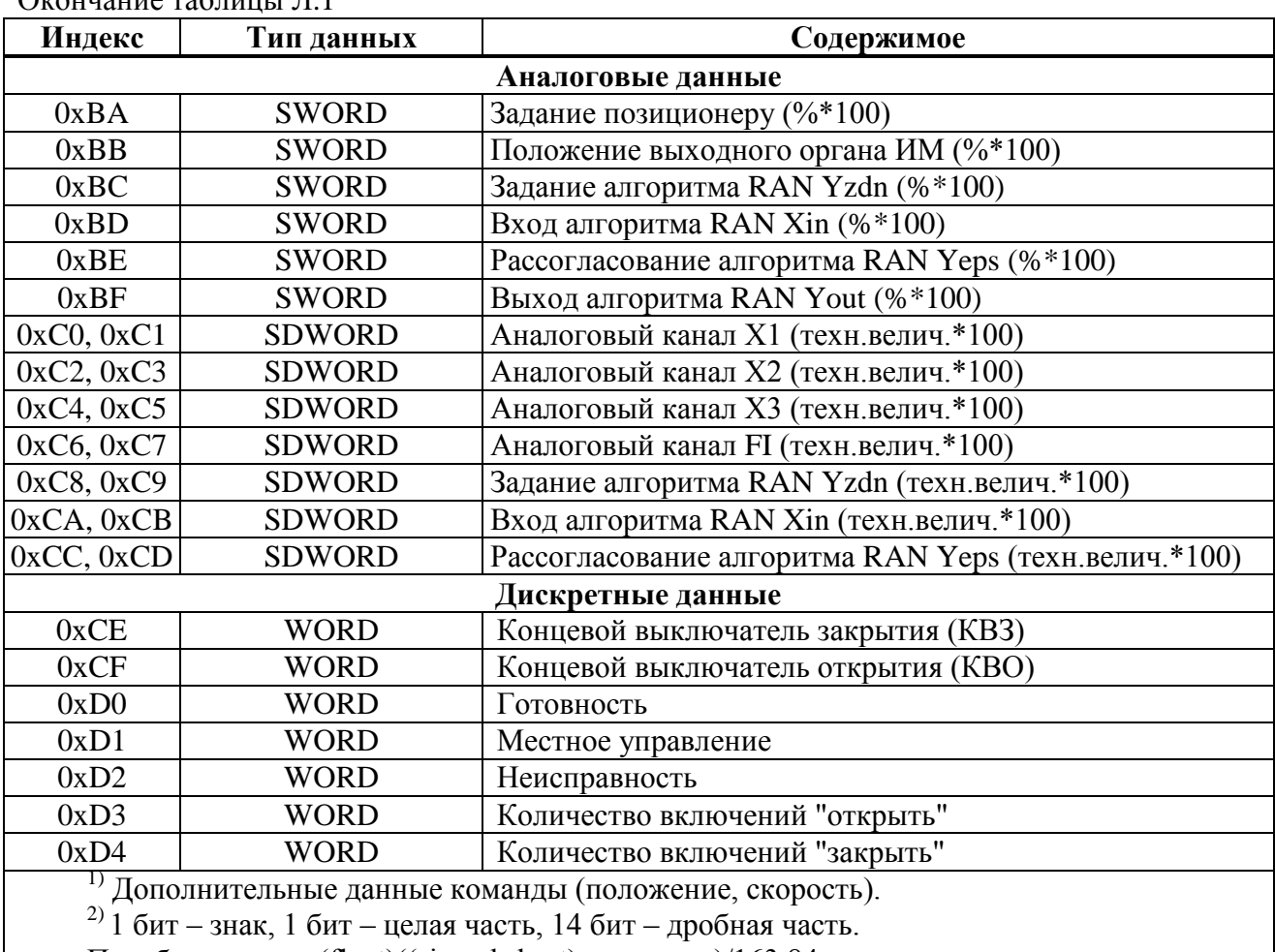

 $\Omega$ коннание таблины  $\Pi$  1

Преобразование: (float)((signed short)<perucrp>)/163.84 для знаковых или

(float)((unsigned short) <perucrp>)/163.84 для беззнаковых.

Таблица Л.2 - Команды местного управления (индекс регистра 0x01)

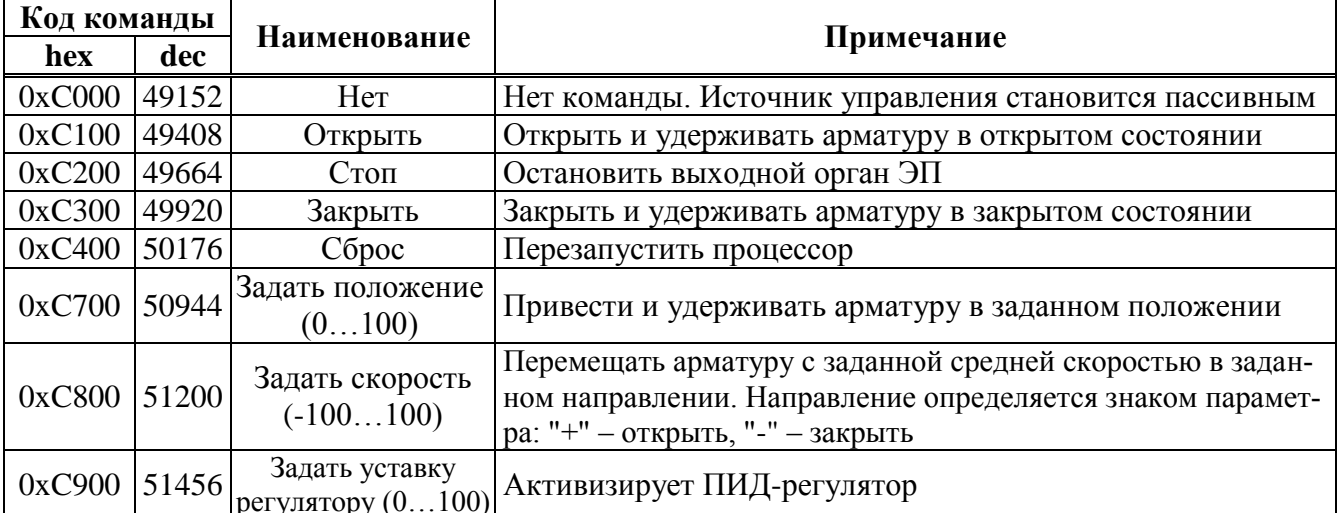

| Код команды                                                                                                    |                | <b>Наименование</b>                           |                                                                                                    |  |
|----------------------------------------------------------------------------------------------------|----------------|-----------------------------------------------|----------------------------------------------------------------------------------------------------|--|
| hex                                                                                                    | dec            |                                               | Примечание                                                                                                    |  |
| 0x0000                                                                                                    | $\overline{0}$ | Her                                           | Нет команды.                                                                                                    |  |
|                                                                                                    |                |                                               | Источник управления становится пассивным                                                                                                    |  |
| 0x0100                                                                                                    | 256            | Открыть                                       | Открыть и удерживать арматуру в открытом состоянии                                                                                                    |  |
| 0x0200                                                                                                    | 512            | Стоп                                          | Остановить выходной орган ЭП                                                                                                    |  |
| 0x0300                                                                                                    | 768            | Закрыть                                       | Закрыть и удерживать арматуру в закрытом состоянии                                                                                                    |  |
| 0x0400                                                                                                    | 1024           | Сброс                                         | Перезапустить процессор                                                                                                    |  |
| 0x0500                                                                                                    | 1280           | "Авария" старт <sup>1)</sup>                  | Включить сигнал "АВАРИЯ"                                                                                                    |  |
| 0x0600                                                                                                    | 1536           | "Авария" стоп <sup>1)</sup>                   | Выключить сигнал "АВАРИЯ"                                                                                                    |  |
| 0x0700                                                                                                    | 1792           | Задать положение<br>(0100)                    | Привести и удерживать арматуру в заданном положении<br>(в диапазоне (0-100) %)                                                                                                    |  |
| 0x0800                                                                                                    | 2048           | Задать скорость<br>$(-100100)$                | Перемещать арматуру с заданной средней скоростью в<br>заданном направлении                                                                                                    |  |
| 0x0900                                                                                                    | 2304           | Задать уставку<br>регулятору (0100)           | Активизирует ПИД-регулятор                                                                                                    |  |
| 0x0A00                                                                                                    | 2560           | Задать положение<br>(01000)                   | Привести и удерживать арматуру в заданном положе-<br>нии (в диапазоне (0-1000) ‰)                                                                                                    |  |
| 0x0B00                                                                                                    | 2816           | Задать скорость<br>$(-10001000)$              | Перемещать арматуру с заданной средней скоростью (в<br>диапазоне (-10001000) ‰) в заданном направлении.<br>Направление определяется знаком параметра: "+" - от-<br>крыть, "-" - закрыть |  |
| 0xE100                                                                                                    | 57600          | Запретить ИМУ <sup>1)</sup>                   | Запретить управление от источников местного управле-<br>НИЯ                                                                                                    |  |
| 0xE200                                                                                                    | 57856          | Разрешить ИМУ <sup>1)</sup>                   | Разрешить управление от источников местного управ-<br>ления                                                                                                    |  |
| 0xE300                                                                                                    | 58112          | Выполнить ПНХ                                 | Выполнить проверку неполного хода                                                                                                    |  |
| 0xE400                                                                                                    | 58368          | Выполнить ППХ                                 | Выполнить проверку полного хода                                                                                                    |  |
| 0xF000                                                                                                    | 61440          | Параметры по<br>умолчанию                     | Присвоить всем параметрам настройки значения по<br>умолчанию                                                                                                    |  |
| 0xF100                                                                                                    | 61696          | Запрет защиты <sup>2)</sup>                   | Запретить защитное отключение. Может использоваться<br>при настройке датчиков и отдельных видах испытаний                                                                               |  |
| 0xF200                                                                                                    | 61952          | Нагреватель<br><b>ВЫКЛЮЧИТЬ</b> <sup>2)</sup> | Выключает (включает) нагреватель внутреннего простран-                                                                                                    |  |
| 0xF300                                                                                                    | 62208          | Нагреватель<br>включить <sup>2)</sup>         | ства контроллера. Запрещает управление нагревателем от<br>датчика температуры внутреннего пространства                                                                                  |  |
| 0xF400                                                                                                    | 62464          |                                               | Сброс регистрации  Сброс (обнуление) статистических данных в архиве                                                                                                    |  |
| 0xF500                                                                                                    | 62720          | Заводские<br>настройки                        | Загрузить все настройки в (из) отдельной области энер-<br>гонезависимой памяти                                                                                                    |  |
| <sup>1)</sup> Команда фиксируется в энергонезависимой памяти.<br><sup>2)</sup> Команда действует до перезапуска процессора. |                |                                               |                                                                                                    |  |

Таблица Л.3 – Команды дистанционного управления (индекс регистра 0x01)

Таблица Л.4 – Основной код состояния (индекс регистра 0x0E)

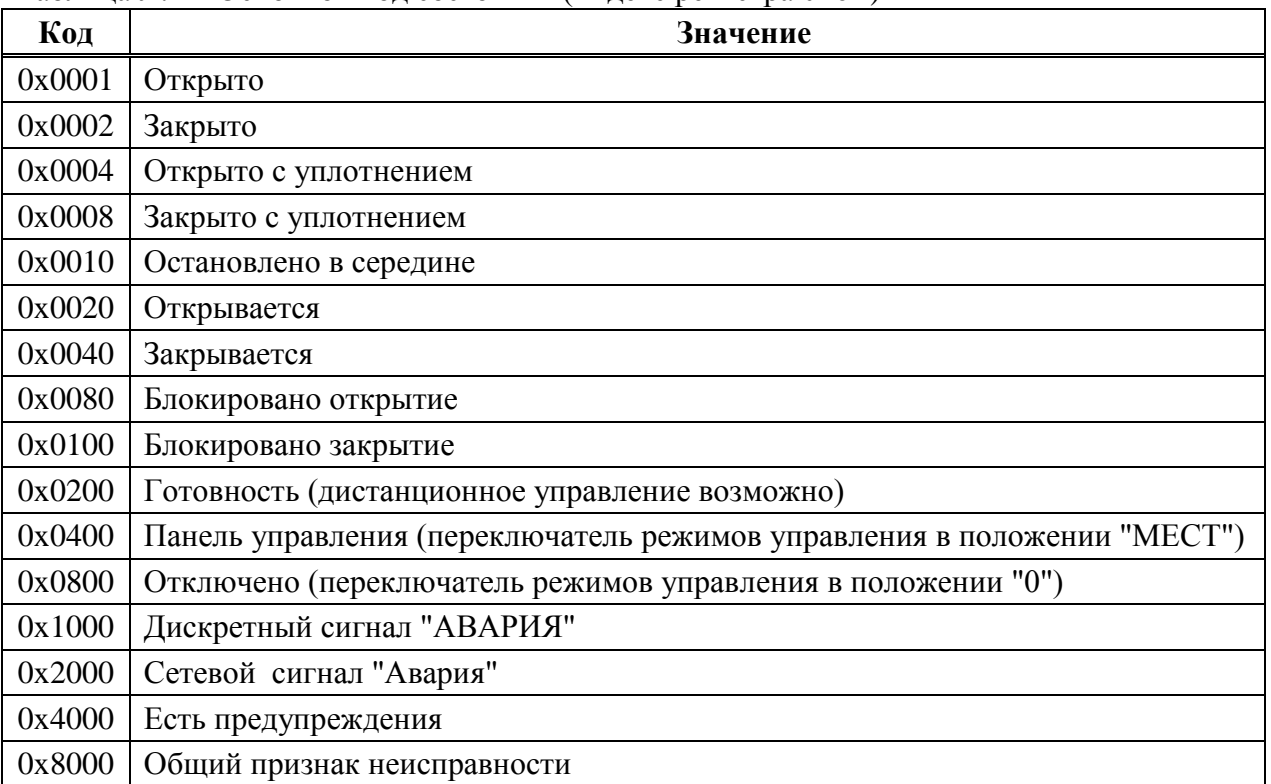

Таблица Л.5 – Значение битов кода виртуальных сигналов (индекс регистра 0x0F)

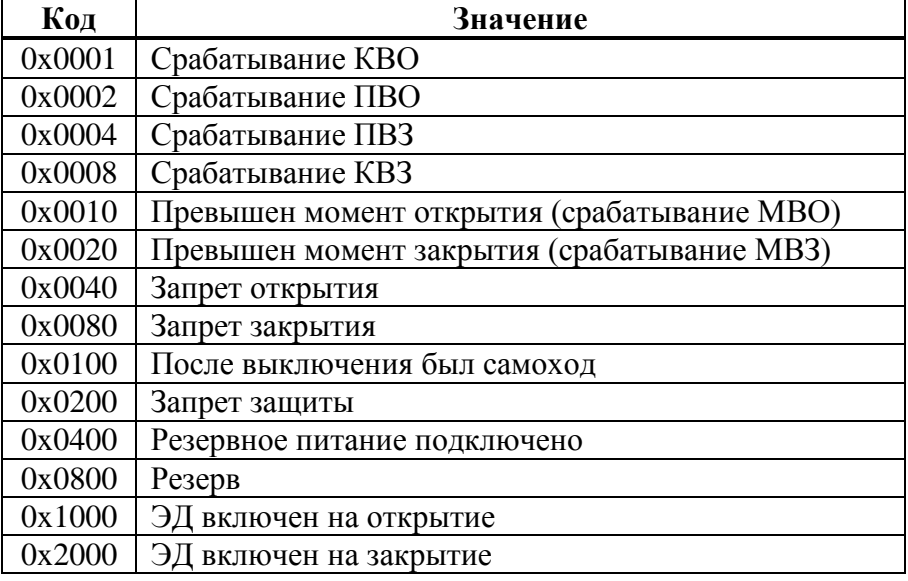

Таблица Л.6 – Значение битов основного кода неисправности (индекс регистра 0x10)

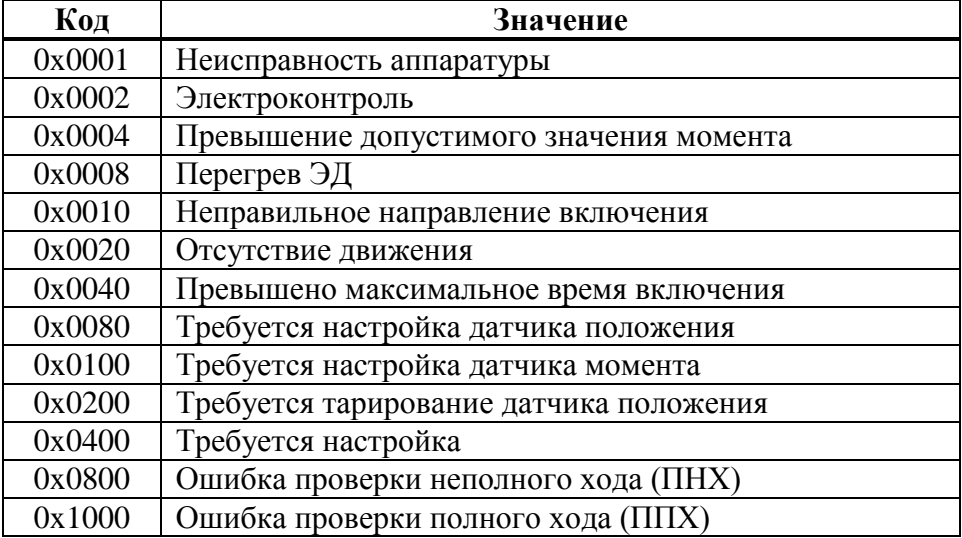

Таблица Л.7 – Значение битов кода неисправности электроконтроля (индекс регистра 0x11)

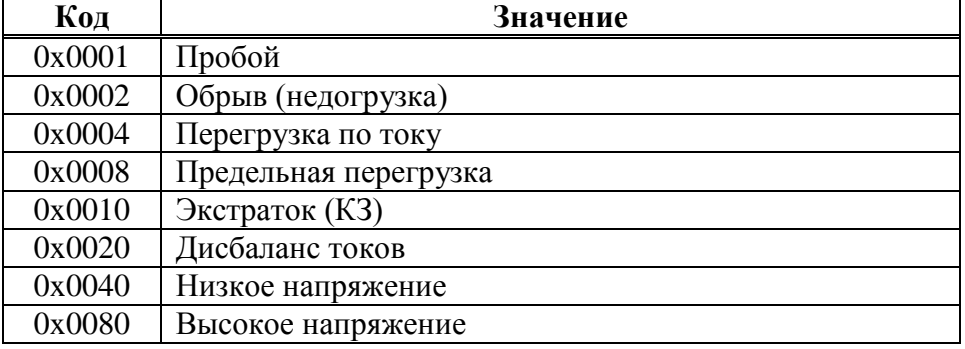

Таблица Л.8 – Значение битов кода неисправности по фазам (индекс регистра 0x12 - 0x14)

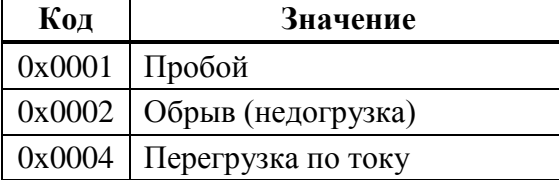

Таблица Л.9 – Значение битов кода неисправности аппаратуры (индекс регистра 0x15)

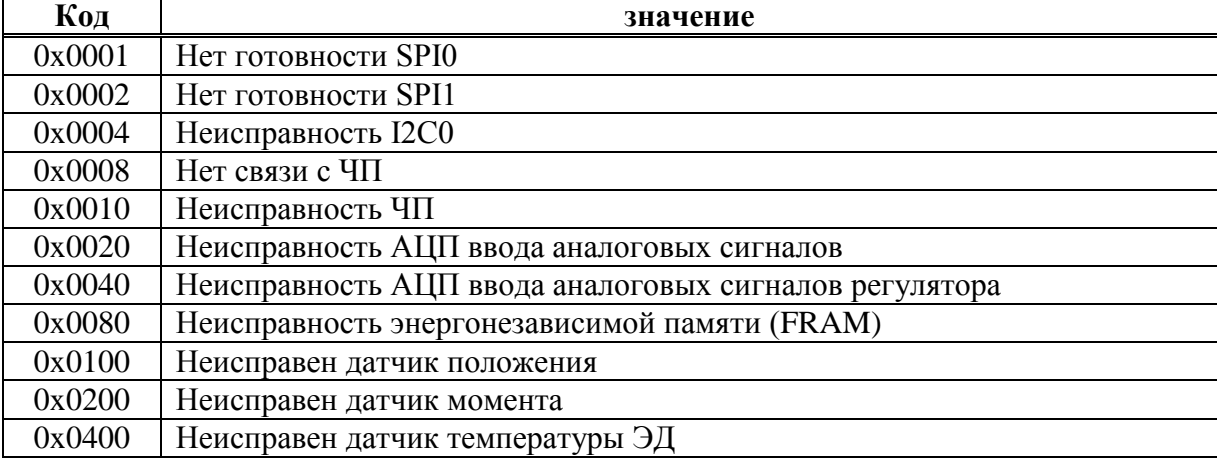

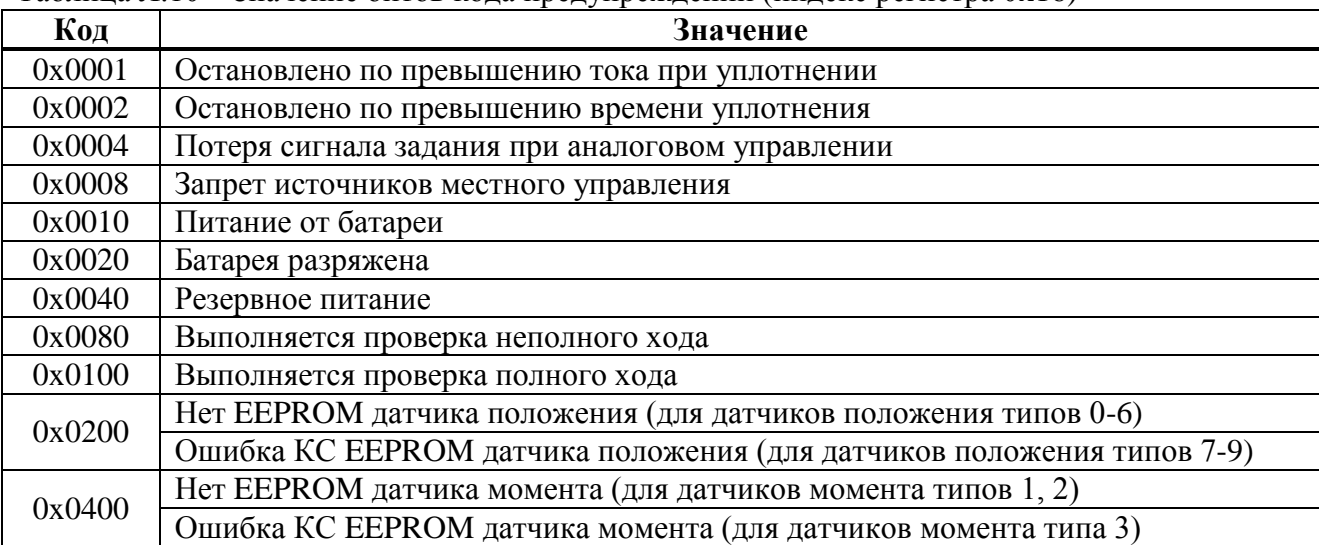

Таблица Л.10 – Значение битов кода предупреждений (индекс регистра 0x16)

Таблица Л.11 – Значение битов кода активности источников управления (индекс регистра 0x0A)

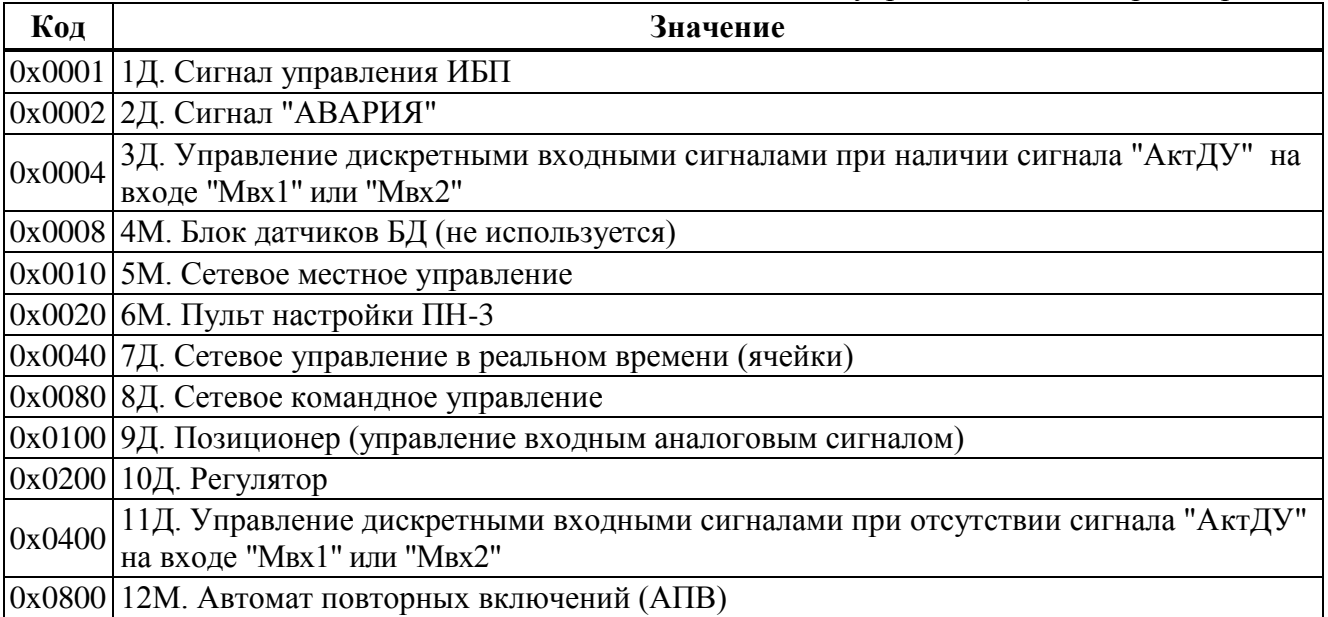

Таблица Л.12 – Данные идентификации регистров специальных параметров (зона 0xE000–0xEFFF)

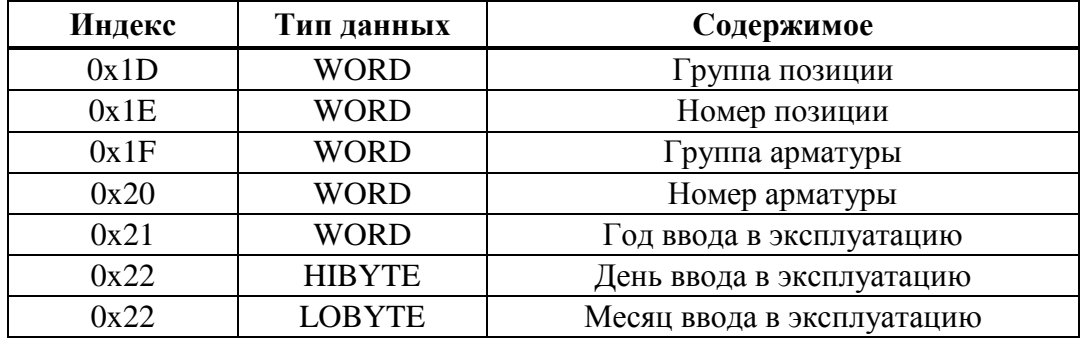

# **Л.2 Управление по протоколу Modbus RTU с использованием виртуальных ячеек ввода/вывода**

Дискретный и аналоговый ввод-вывод, а также сетевое управление в реальном времени в контроллере организованы как ячейки и каналы ввода-вывода модулей контроллера КРОСС-500 производства АО "АБС Автоматизация".

Под ячейкой понимается реальный или виртуальный функциональный узел, выполняющий ввод или вывод дискретных или аналоговых сигналов.

Одна ячейка может иметь один или несколько каналов. Все каналы ячейки однотипны.

Виртуальная ячейка может выполнять ввод/вывод сигналов только по сети.

Ячейкой ввода/вывода называется драйвер, обслуживающий некоторое оборудование ввода/вывода. Драйвер может быть включен (активирован) или выключен (деактивирован) в зависимости от наличия данного оборудования. Ячейка имеет каналы ввода/вывода. Каждый канал имеет свой адрес на шине Modbus. Адреса всех каналов ввода располагаются последовательно, начиная с адреса 0x0001. Адреса всех каналов вывода располагаются последовательно, начиная с адреса 0x0041. Конкретное распределение адресов зависит от последовательности включенных (активированных) ячеек. Ячейки и каналы могут иметь свои параметры настройки.

Виртуальной ячейкой ввода/вывода называется драйвер, не обслуживающий реальное оборудование, а использующийся для управления и контроля состояния контроллера КИМ3. Первоначально включены виртуальные ячейки **DI0**, **DO0**, **AI1**, **AO1**. Выключить их нельзя, поэтому распределение адресов можно считать постоянным.

Каждый канал ввода/вывода занимает на шине Modbus шестнадцатиразрядный регистр. Для дискретных каналов ввода/вывода логический ноль имеет код 0x0000, логическая единица имеет код 0x0001. Для аналоговых каналов ввода/вывода используется процентный формат данных (диапазон: "-200 %...+200 %"). Код "16384" соответствует "100 %", код "-16384" соответствует "-100 %".

Преобразование из float(%) для записи в регистр: (signed short)(<float>\*163.84±0.5). Преобразование во float(%) после чтения регистра: (float)((signed short)<регистр>)/163.84.

Адреса и назначение каналов дискретного ввода ячейки **DI0** представлены в таблице Л.13 (ячейка **VDI\_KIM1** в данный момент идентична ячейке **DI0**).

| Адрес  | Назначение           | $\mathcal{L}_{\mathcal{A}}$ and $\mathcal{L}_{\mathcal{A}}$ are $\mathcal{L}_{\mathcal{A}}$ and $\mathcal{L}_{\mathcal{A}}$ and $\mathcal{L}_{\mathcal{A}}$ are $\mathcal{L}_{\mathcal{A}}$ and $\mathcal{L}_{\mathcal{A}}$ are $\mathcal{L}_{\mathcal{A}}$ and $\mathcal{L}_{\mathcal{A}}$ are $\mathcal{L}_{\mathcal{A}}$ and $\mathcal{L}_{\mathcal{A}}$ are $\mathcal{L}_{\mathcal{A$<br>Соответствие |
|--------|----------------------|----------------------------------------------------------------------------------------------------|
| 0x0001 | Готовность           | регистр состояния (0xC00E), бит 9 (0x0200)                                                                                                    |
| 0x0002 | Неисправность        | регистр состояния (0xC00E), бит 15 (0x8000)                                                                                                    |
| 0x0003 | <b>KBO</b>           | регистр виртуальных сигналов (0xC00F), бит 0(0x0001)                                                                                                    |
| 0x0004 | $\Pi$ <sub>B</sub> O | регистр виртуальных сигналов (0xC00F), бит 1(0x0002)                                                                                                    |
| 0x0005 | $\Pi$ B3             | регистр виртуальных сигналов (0xC00F), бит 2(0x0004)                                                                                                    |
| 0x0006 | KB <sub>3</sub>      | регистр виртуальных сигналов (0xC00F), бит $3(0x0008)$                                                                                                    |
| 0x0007 | <b>MBO</b>           | регистр виртуальных сигналов (0xC00F), бит 4(0x0010)                                                                                                    |
| 0x0008 | MB3                  | регистр виртуальных сигналов (0xC00F), бит 5(0x0020)                                                                                                    |

Таблица Л.13 – Адреса и назначение каналов дискретного ввода ячейки **DI0**

Адреса и назначение каналов дискретного вывода ячейки **DO0** представлены в таблице Л.14 (ячейка **VDO\_KIM1** в данный момент идентична ячейке **DO0**).

| Адрес  | <b>Назначение</b>   | Соответствие                                          |
|--------|---------------------|-------------------------------------------------------|
| 0x0041 | Открыть             | регистр команд (0xC001), код 0x0100                   |
| 0x0042 | Закрыть             | регистр команд (0xC001), код 0x0300                   |
| 0x0043 | Запрет открытия     | нет                                                   |
| 0x0044 | Запрет закрытия     | нет                                                   |
| 0x0045 | Активировать дис-   | регистр команд (0xC001), команда дискретного управле- |
|        | кретное управление  | ния                                                   |
| 0x0046 | Активировать дис-   | регистр команд (0xC001), команда аналогового управле- |
|        | кретное управление  | ния                                                   |
| 0x0047 | "Авария"            | регистр команд (0xC001), код 0x0500, 0x0600           |
| 0x0048 | Запрет источников   | регистр команд (0xC001), код 0xE100, 0xE200           |
|        | местного управления |                                                       |
|        | (HMY)               |                                                       |

Таблица Л.14 – Адреса и назначение каналов дискретного вывода ячейки **DO0**

Адреса и назначение каналов аналогового ввода ячейки **AI1** представлены в таблице Л.15.

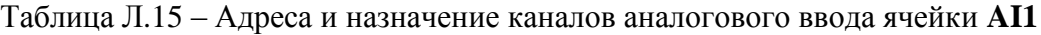

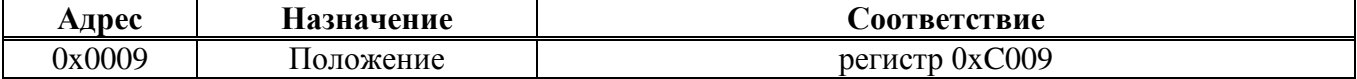

Адреса и назначение каналов аналогового ввода ячейки **VAI\_KIM1** представлены в таблице Л.16.

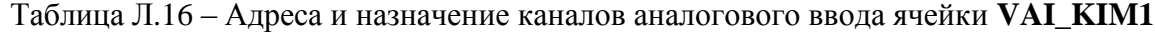

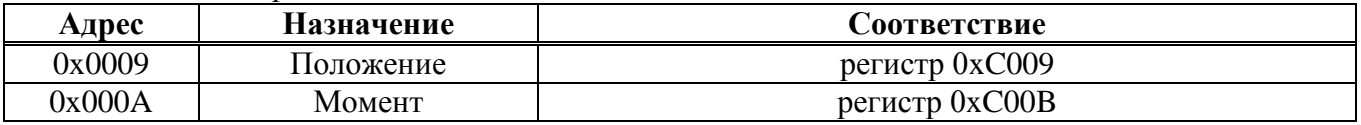

Адреса и назначение каналов аналогового вывода ячейки **AO1** представлены в таблице Л.17 (ячейка **VAO\_KIM1** в данный момент идентична ячейке **AO1**).

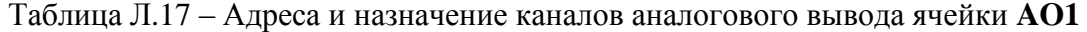

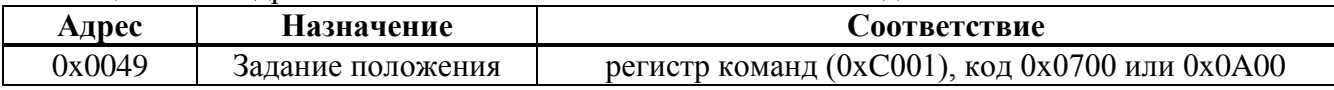

Регистры каналов ячеек могут быть прочитаны (входные) или записаны (выходные) любой из описанных ниже Modbus команд (см. раздел Л.4 " Поддержка протокола Modbus RTU"), как по одному, так и все вместе.

Входные ячейки и каналы параметров настройки не имеют.

Выходные ячейки и каналы как дискретные, так и аналоговые имеют настройки поведе-

ния:

- при включении;

- при отказе;

- при отсутствии связи.

Отсутствие связи определяется по времени, прошедшему с момента предыдущего обращения к ячейке. Это время задается параметром *"Таймаут связи"* на закладке *"Коммуникации"* программы "Конфигуратор".

Канал аналогового вывода ячейки **AO1** (**VAO\_KIM1**) имеет дополнительно параметры "Зона пропорциональности", "Зона нечувствительности", "Период включения", аналогичные параметрам **G2**, **G3**, **G4** сетевого командного управления.

С помощью программы "Конфигуратор" можно настроить все параметры, узнать адреса каналов и потренироваться в использовании данного способа управления.

#### **Примеры:**

1. Чтение входных регистров каналов ячеек **DI0** и **AI1**: команда: EF 04 00 01 00 09 76 82 ответ: EF 04 12 00 01 00 00 00 00 00 00 00 00 00 00 00 00 00 00 31 80 1B D5 ------- готовность положение ------- положение: 0x3180 = 12672; 12672/163.84=77.34375%

2. Запись выходных регистров каналов ячеек **DO0** и **AO1**: команда: EF 10 00 41 00 09 12 01 00 00 00 00 00 00 00 01 00 00 00 00 00 00 00 00 20 1D FD открыть------- актив.дискр.упр.------ положение 50%-------ответ: EF 10 00 41 00 09 47 55 выполняется дискретная команда "открыть".

команда: EF 10 00 41 00 09 12 01 00 00 00 00 00 00 00 00 00 01 00 00 00 00 00 00 20 8D F4 открыть------- актив.аналог.упр.------ полож.50%------ответ: EF 10 00 41 00 09 47 55

выполняется аналоговая команда "задать скорость 50 %" (параметр **H1**=0 – управление по скорости)

выполняется аналоговая команда "задать положение 50 %" (параметр **H1**=1 – управление по положению)

#### **Л.3 Адреса регистров для варианта адресации по протоколу Modbus "сдвиг адресов"**

Вариант работы контроллера по протоколу Modbus *"сдвиг адресов"* может быть задан с помощью:

- кнопок ПМУ – *"Связь/Modbus/Вариант"*;

- пульта настройки ПН-3 – *"Связь/Modbus/Вариант"*;

- программы "Конфигуратор" – *"Коммуникации/Вариант"*.

Вариант "сдвиг адресов" позволяет произвольно изменить адреса описанных выше регистров при обращении к ним по протоколу Modbus. Вариант содержит таблицу перекодировки адресов Modbus в адреса регистров Cross Link Protocol (CLP).

Таблица состоит из 24 блоков по восемь регистров. Изменять можно Modbus адреса блоков. Регистры в блоке имеют адреса, упорядоченные по возрастанию на единицу относительно адреса блока. Каждый регистр в блоке содержит адрес CLP регистра, к которому и будет выполнено обращение.

Исходные значения приведены в таблице Л.18.

| таблица этно – тюрекодировка адрессов тюабаз в адреса регистров СЕТ |                  |                                                        |        |                               |
|---------------------------------------------------------------------|------------------|--------------------------------------------------------|--------|-------------------------------|
|                                                                     | Homep Modbus ад- | Modbus $a_{\overline{A}}$ - CLP $a_{\overline{A}}$ pec |        | Примечание                    |
| блока                                                               | рес блока        | рес регистра   регистра                                |        |                               |
|                                                                     |                  | Виртуальные ячейки ввода/вывода                        |        |                               |
| $\mathbf{0}$                                                        | 0x0000           | 0x0000                                                 | 0x0001 | Готовность<br>ячейка DI0      |
|                                                                     |                  | 0x0001                                                 | 0x0002 | Неисправность                 |
|                                                                     |                  | 0x0002                                                 | 0x0003 | <b>KBO</b>                    |
|                                                                     |                  | 0x0003                                                 | 0x0004 | $\Pi$ BO                      |
|                                                                     |                  | 0x0004                                                 | 0x0005 | $\Pi$ B3                      |
|                                                                     |                  | 0x0005                                                 | 0x0006 | KB <sub>3</sub>               |
|                                                                     |                  | 0x0006                                                 | 0x0007 | <b>MBO</b>                    |
|                                                                     |                  | 0x0007                                                 | 0x0008 | MB <sub>3</sub>               |
| 1                                                                   | 0x0008           | 0x0008                                                 | 0x0041 | ячейка DO0<br>Открыть         |
|                                                                     |                  | 0x0009                                                 | 0x0042 | Закрыть                       |
|                                                                     |                  | 0x000A                                                 | 0x0043 | Запрет открытия               |
|                                                                     |                  | 0x000B                                                 | 0x0044 | Запрет закрытия               |
|                                                                     |                  | 0x000C                                                 | 0x0045 | Активно дискретное управление |
|                                                                     |                  | 0x000D                                                 | 0x0046 | Активно аналоговое управление |
|                                                                     |                  | 0x000E                                                 | 0x0047 | Сигнал "Авария"               |
|                                                                     |                  | 0x000F                                                 | 0x0048 | Запрет ИМУ                    |
| $\overline{2}$                                                      | 0x0010           | 0x0010                                                 | 0x0009 | Положение, %<br>ячейка AI1    |
|                                                                     |                  | 0x0011                                                 | 0x0009 | Положение, %<br>ячейка AI1    |
|                                                                     |                  | 0x0012                                                 | 0x0009 | Положение, %<br>ячейка AI1    |
|                                                                     |                  | 0x0013                                                 | 0x0009 | Положение, %<br>ячейка AI1    |
|                                                                     |                  | 0x0014                                                 | 0x0009 | Положение, %<br>ячейка AI1    |
|                                                                     |                  | 0x0015                                                 | 0x0009 | Положение, %<br>ячейка AI1    |
|                                                                     |                  | 0x0016                                                 | 0x0009 | Положение, %<br>ячейка AI1    |
|                                                                     |                  | 0x0017                                                 | 0x0009 | Положение, %<br>ячейка AI1    |
| 3                                                                   | 0x0018           | 0x0018                                                 | 0x0049 | Задание, %<br>ячейка АО1      |
|                                                                     |                  | 0x0019                                                 | 0x0049 | Задание, %<br>ячейка АО1      |
|                                                                     |                  | 0x001A                                                 | 0x0049 | Задание, %<br>ячейка АО1      |
|                                                                     |                  | 0x001B                                                 | 0x0049 | Задание, %<br>ячейка АО1      |
|                                                                     |                  | 0x001C                                                 | 0x0049 | Задание, %<br>ячейка АО1      |
|                                                                     |                  | 0x001D                                                 | 0x0049 | Задание, %<br>ячейка АО1      |
|                                                                     |                  | 0x001E                                                 | 0x0049 | Задание, %<br>ячейка АО1      |
|                                                                     |                  | 0x001F                                                 | 0x0049 | Задание, %<br>ячейка АО1      |

Таблица Л.18 – Перекодировка адресов Modbus в адреса регистров CLP

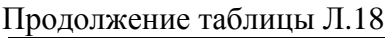

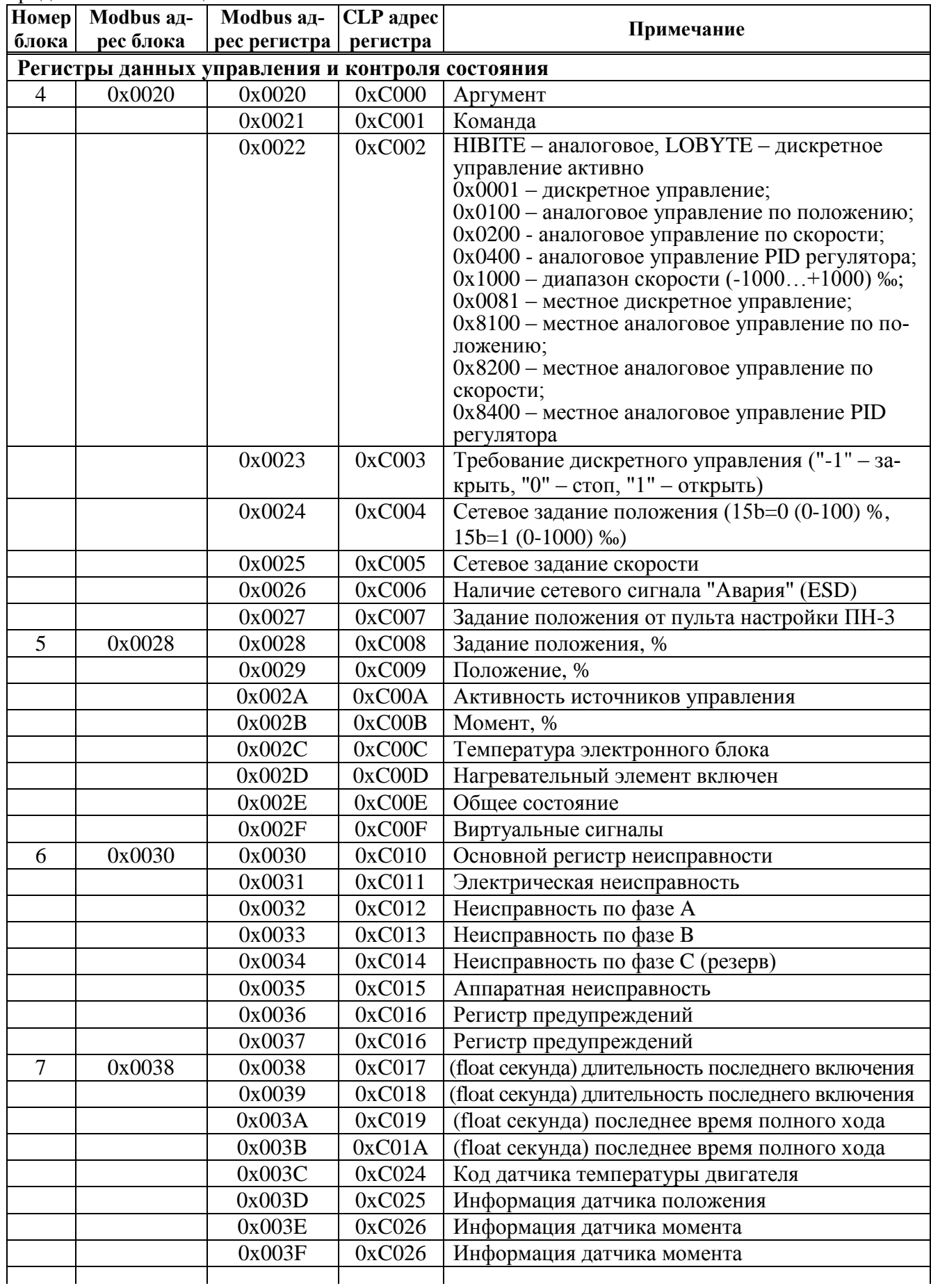

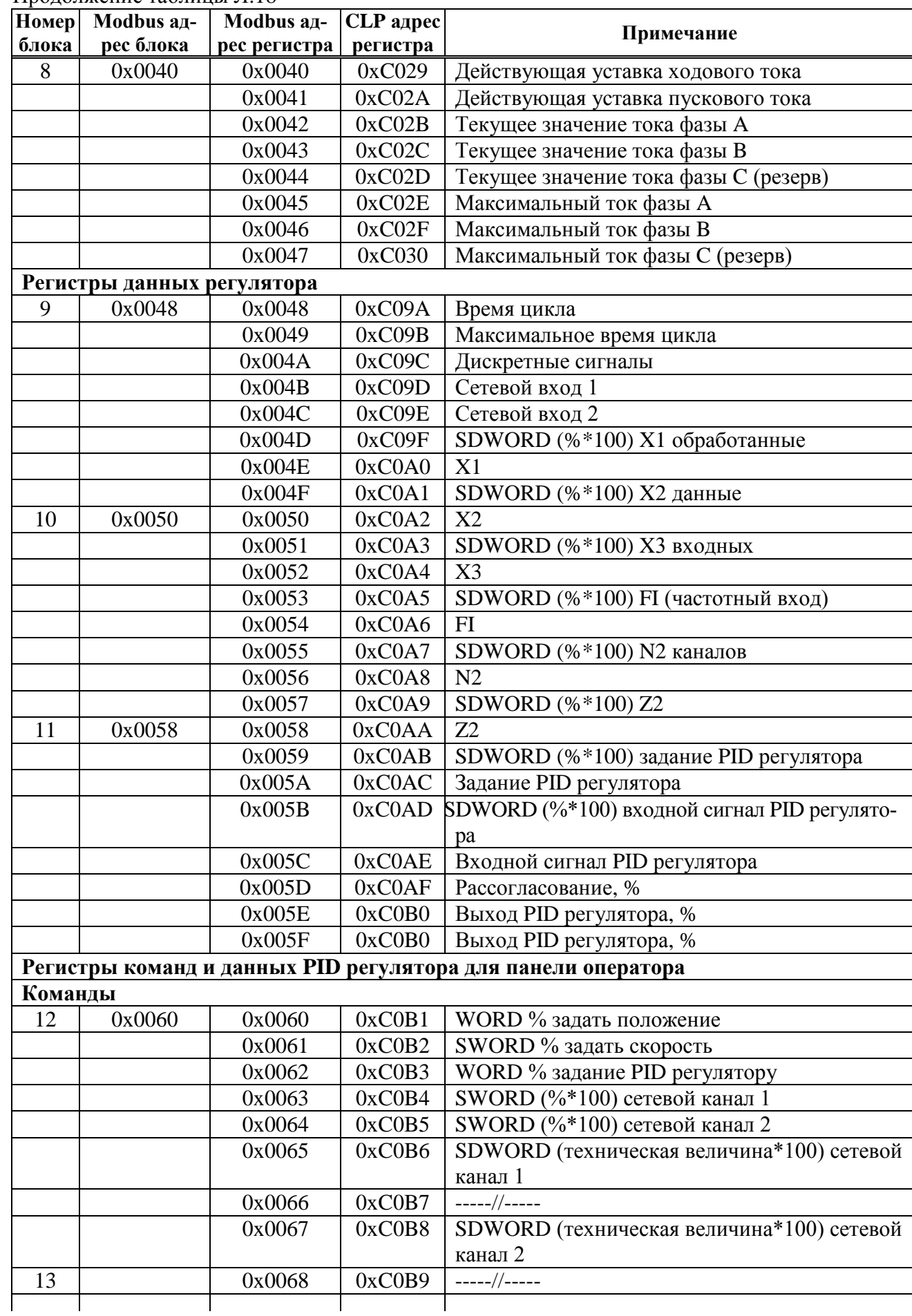

Продолжение таблицы Л.18

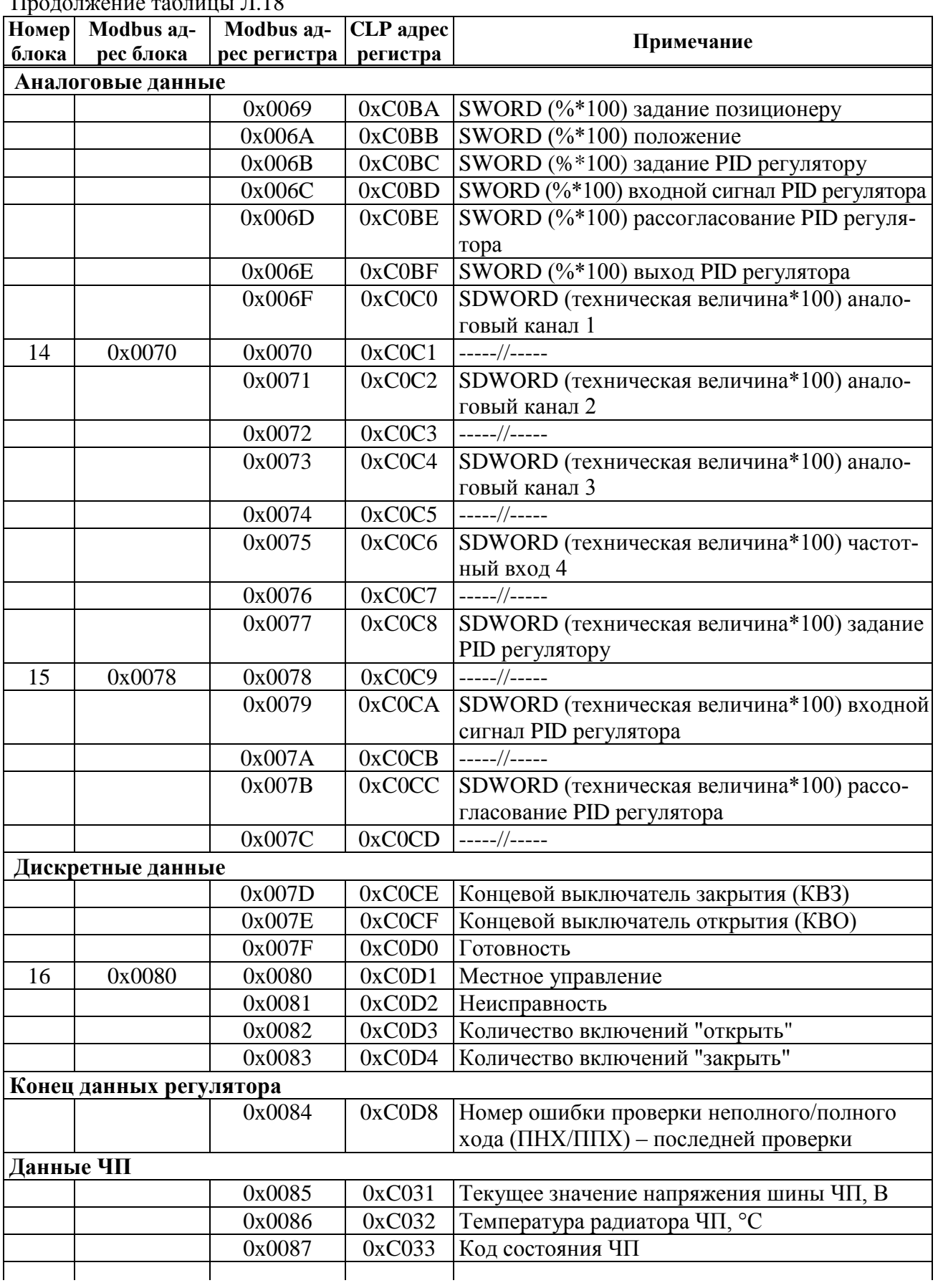

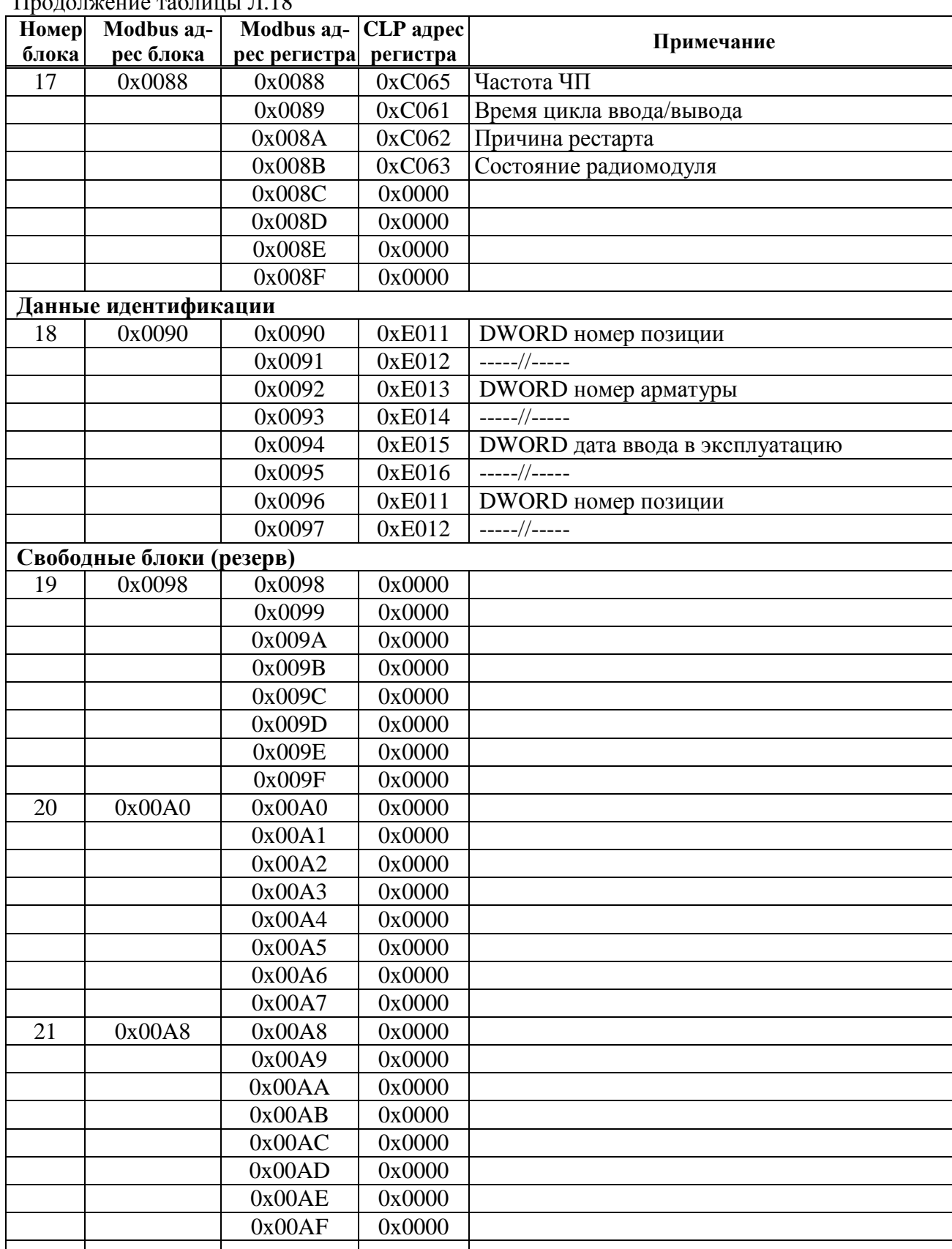

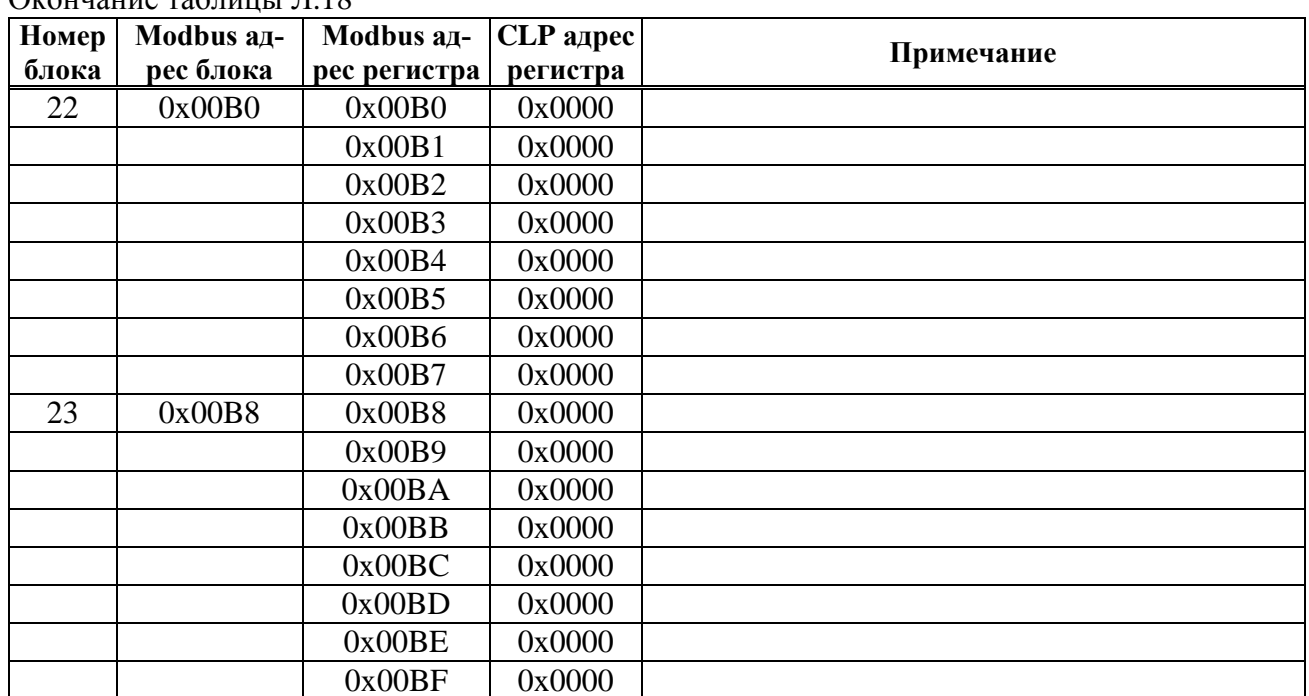

 $\Omega$  Counsume  $\pi$ s  $\overline{\Omega}$  which  $\overline{\Pi}$  18

#### Л.4 Поддержка протокола Modbus RTU

При вариантах работы контроллера "базовый" (в том числе и с использованием виртуальных ячеек ввода/вывода) и "сдвиг адресов" распределение адресов регистров Modbus соответствует принятому в контроллерах КРОСС-500. Полный доступ ко всем регистрам, способам управления и настройки возможен с помощью протокола Modbus CLP, который является расширением протокола Modbus RTU и используется блоком центрального процессора контроллера КРОСС-500 (для связи с модулями ввода-вывода), а также программой "Конфигуратор".

Для обеспечения возможности организации простого управления по интерфейсу RS-485 контроллер поддерживает выполнение следующих команд протокола Modbus RTU, позволяющих реализовать сетевое командное управление и контролировать состояние контроллера и ЭП:

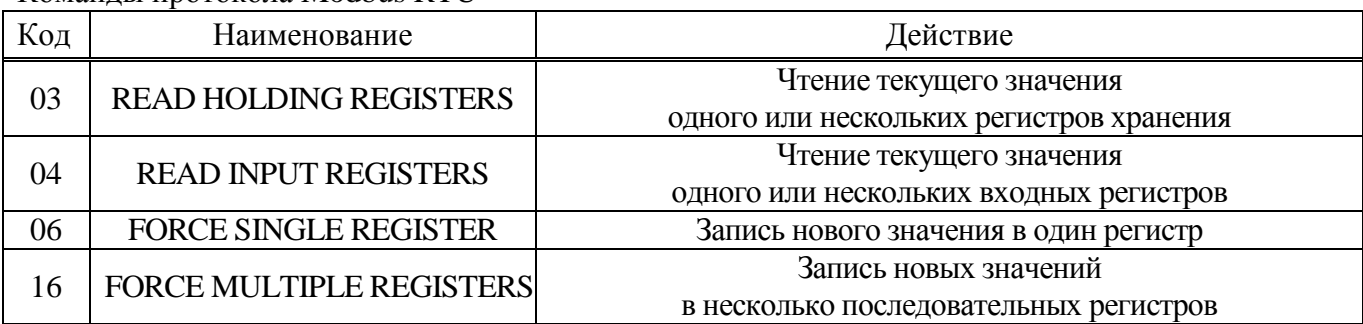

Команды протокола Modbus RTU

#### Формат команд READ HOLDING REGISTERS (03) и READ INPUT REGISTERS (04) (в байтах):

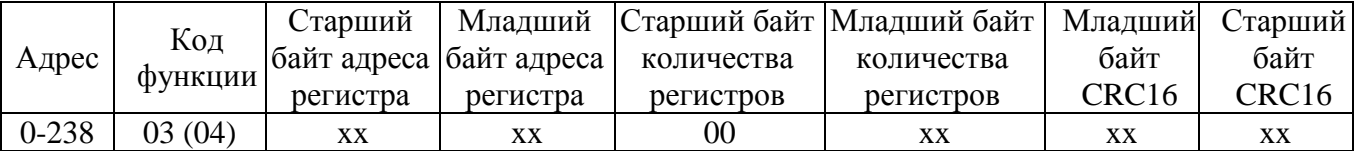

Формат ответа на команды READ HOLDING REGISTERS (03) и READ INPUT REGISTERS (04) (в байтах):

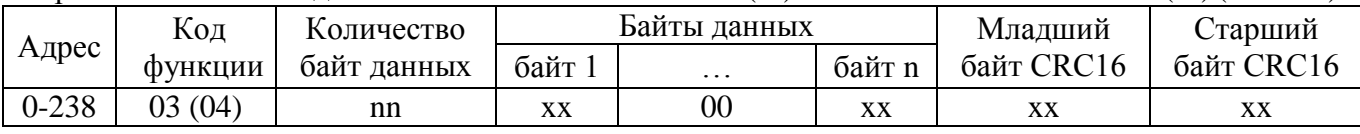

Адрес и код функции в ответе совпадают с адресом и кодом функции команды. Количество байт данных в ответе всегда четное. Старший байт регистра в ответе идет первым.

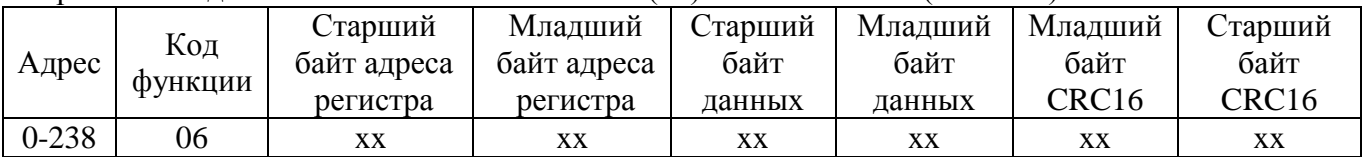

# Формат команды FORCE SINGLE REGISTER (06) и ответа на нее (в байтах):

#### Формат команды FORCE MULTIPLE REGISTERS (16) имеет следующий (в байтах):

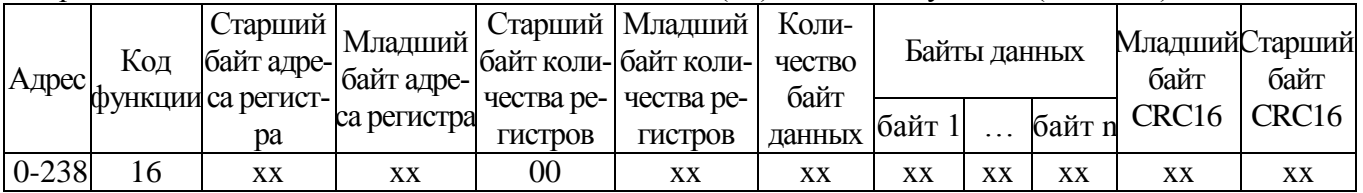

# Формат ответа на команду FORCE MULTIPLE REGISTERS (16) (в байтах):

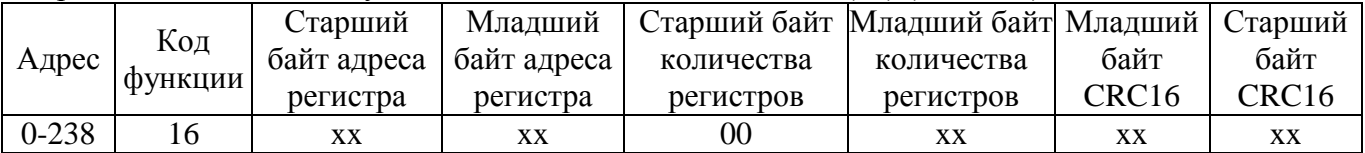

При неправильном значении адреса или CRC16 контроллер не отвечает.

При неправильном значении кода функции или длины сообщения в ответе к коду функции добавляется старший бит и в следующем байте возвращается код ошибки:

- 01 – недопустимый код функции;

- 04 – неверная длина сообщения.

Все контроллеры реагируют (но не отвечают) на широковещательные адреса 0 и 254.

Адрес 253 может использоваться для обнаружения одиночных контроллеров на линии. Все контроллеры отвечают на этот адрес, изменив в ответе адрес 253 на свой.

Первоначально после изготовления все контроллеры имеют адрес 239. Он должен быть изменен перед использованием нескольких контроллеров в одной сети на другой в диапазоне от 0 до 238.

Скорость обмена по интерфейсу RS-485 первоначально задается 19200 бод. Скорость обмена по интерфейсу ZigBee – 57600 бод, по интерфейсу Bluetooth – 115200 бод. Скорость может быть изменена с помощью программы "Конфигуратор" (приложение Г), ПН-3 (приложение Д) или кнопок [\(2.3\)](#page-33-0).

Формат кадра – 8N1 – восемь бит данных, нет бита четности, один стоповый бит. Формат не может быть изменен.

Расчет CRC16 выполняется по следующей процедуре:

- 1) загрузить шестнадцатиразрядный регистр числом FFFFH;
- 2) выполнить операцию XOR над первым байтом данных и старшим байтом регистра. Поместить результат в регистр;
- 3) сдвинуть регистр на один разряд вправо;
- 4) если выдвинутый вправо бит единица, выполнить операцию XOR между регистром и полиномом 1010 0000 0000 0001 (A001H);
- 5) если выдвинутый бит ноль, вернуться к шагу 3;
- 6) повторять шаги 3 и 4 до тех пор, пока не будут выполнены 8 сдвигов регистра;
- 7) выполнить операцию XOR над следующим байтом данных и регистром;
- 8) повторять шаги 3-7 до тех пор, пока не будет выполнена операция XOR над всеми байтами данных и регистром;
- 9) содержимое регистра представляет собой два байта CRC и добавляется к исходному сообщению старшим битом вперед.

```
Далее приведен пример процедуры расчета на языке С.
WORD AddToCRC16Sum(WORD wChecksum, BYTE btData)
BYTE btCount;
wChecksum \uparrow = (WORD)btData;
for (btCount=0; btCount<8; btCount++)
  if (wChecksum \& 1)
     \{wChecksum \gg=1;
        wChecksum \uparrow = 0xA001;
     ł
  else
     wChecksum \gg=1;
return wChecksum;
```
Приведенные выше команды позволяют получить доступ к регистрам контроля состояния контроллера и управления. Доступ по чтению имеют все описанные выше регистры. Доступ по записи имеют:

а) два регистра командного управления:

 $-0xC000 - aprvme$ нт команды;

- 0xC001 - команда сетевого командного управления;

б) регистры управления позиционером и регулятором, предназначенные для управления от панели оператора:

 $-0xC09D -$ ввести данные в формате (фикс. точка (+1.14)) в сетевой канал 1;

 $-0xC09E -$ ввести данные в формате (фикс. точка (+1.14)) в сетевой канал 2;

- 0xC0AF – (WORD) задать положение (0 % ... +100 %);

- 0xC0B0 – (SWORD) задать скорость (-100 % ... +100 %);

 $-0xCOB1 - (WORD)$  задать задание регулятору (0 % ... +100 %);

- 0xC0B2 – (SWORD) ввести данные в (%\*100) в сетевой канал 1;

 $-0xCOB3 - (SWORD)$  ввести данные в (%\*100) в сетевой канал 2;

 $-0xCOB4$ ,  $0xCOB5 - (SDWORD)$  ввести данные в (технических величинах\*100) в сетевой канал 1:

 $-0xCOB6$ ,  $0xCOB7 - (SDWORD)$  ввести данные в (технических величинах\*100) в сетевой канал 2.

# Примеры (адрес 1):

1. Команда "Открыть". 01 06 C0 01 01 00 E5 9A  $O<sub>TRET</sub>$ 01 06 C0 01 01 00 E5 9A

2. Команда "задать положение 50 %". 01 06 C0 01 07 32 67 EF Ответ 01 06 C0 01 07 32 67 EF

3. Чтение регистра состояния. 01 04 C0 0E 00 01 6C 09 Ответ. 01 04 02 02 10 B9 9C

код состояния:

0х0200 - готовность к дистанционному управлению 0x0010 - остановлено в середине 4. Чтение положения 01 04 C0 09 00 01 DD C8 Ответ. 01 04 02 1F F4 B0 87

Код положения: 0x1FF4 = 8180 -  $\rightarrow$  +8180.0/163.84 = 49.926% Например:

Код положения: 0xFFAF = -81 -  $\rightarrow$  -81.0/163.84 = -0.494%

Настройка параметров (запись в другие регистры) может выполняться с помощью программы "Конфигуратор" (приложение Г), ПН-3 (приложение Д) или кнопок (2.3.2.3).

# Л.5 Адреса регистров при варианте адресации по протоколу Modbus "РН-МАТІС"

Вариант работы контроллера по протоколу Modbus "РН-МАТІС" может быть задан с помошью:

- кнопок ПМУ - "Связь/Modbus/Вариант";

- пульта настройки ПН-3 - "Связь/Modbus/Вариант":

- программы "Конфигуратор" - "Коммуникации/Вариант".

Таблица Л.19 – Карта адресации контроллера по протоколу Modbus RTU

Вариант "РН-МАТІС" реализован для совместимости с приводами компании AUMA согласно таблице Л.19.

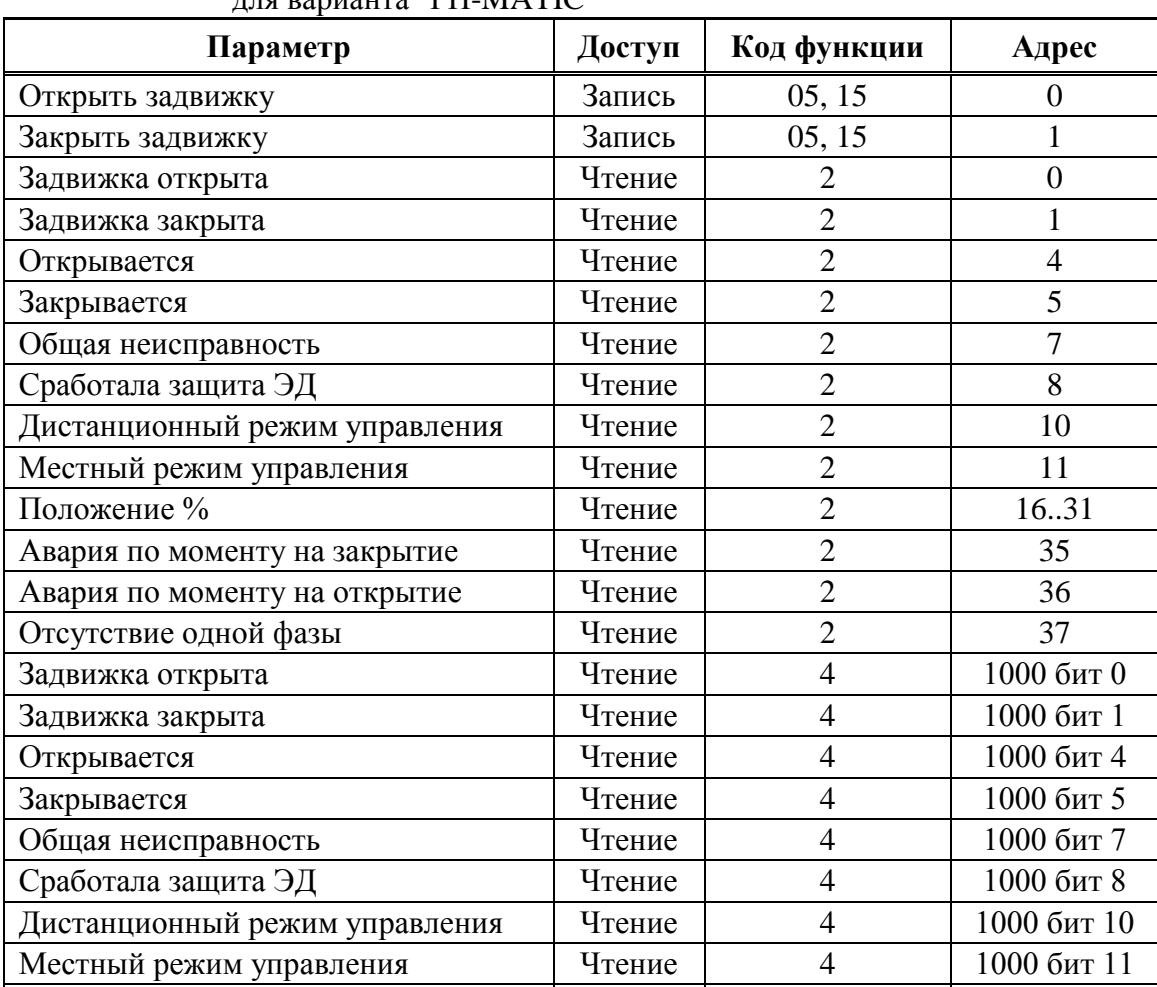

 $\overline{u}$  dependence  $\overline{v}$   $\overline{v}$   $\over$ 

Окончание таблицы Л.19

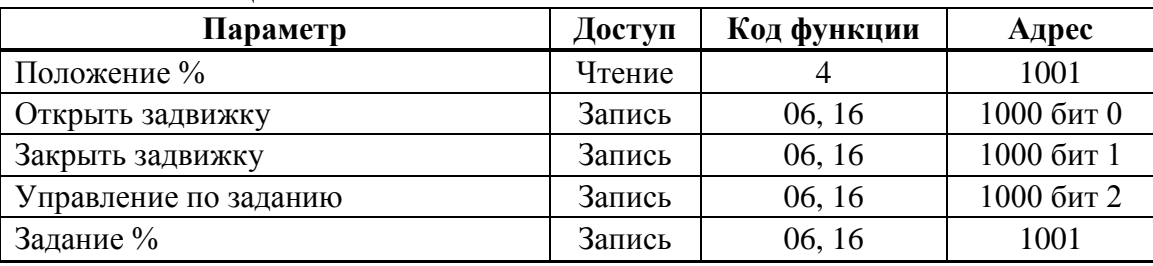

Формат данных для параметров "Положение %" и "Задание %" - целое число в процентах, умноженное на 10 (промилле).

Для этого варианта реализованы функции Modbus согласно таблице Л.20.

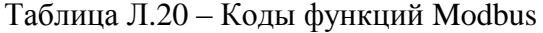

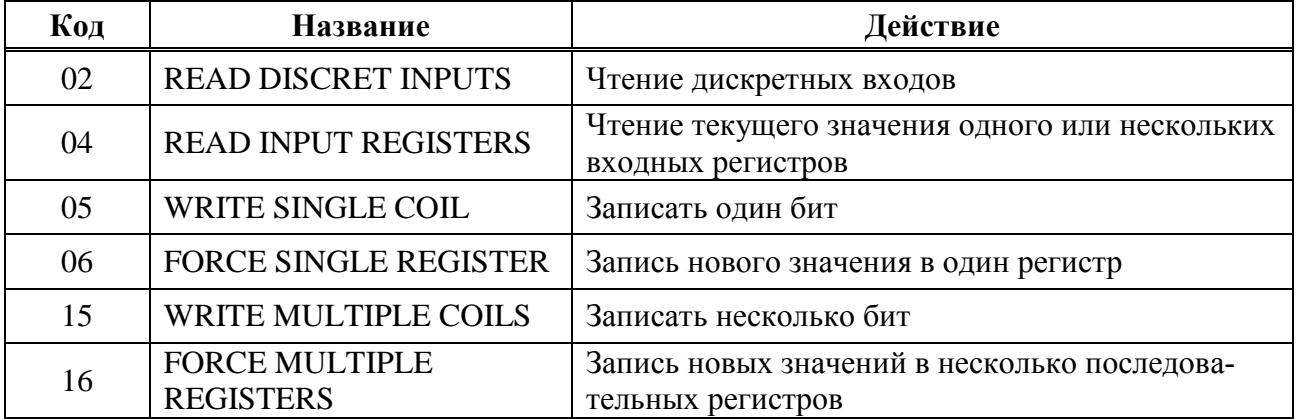

#### Приложение М (обязательное) Алгоритм RAN - Регулирование аналоговое

### М.1 Назначение

Алгоритм используется при построении ПИД-регулятора, имеющего аналоговый выход. Помимо формирования ПИД закона в алгоритме вычисляется сигнал рассогласования, этот сигнал фильтруется, вводится зона нечувствительности. Выходной сигнал алгоритма ограничивается по максимуму и минимуму.

#### М.2 Описание алгоритма

Функциональная схема алгоритма содержит несколько звеньев. Звено, выделяющее сигнал рассогласования, вычисляет разницу двух входных сигналов.

Сигнал рассогласования є на выходе этого звена равен:

$$
\varepsilon = Xzdn - Xin,\tag{M.1}
$$

Зона нечувствительности не пропускает на свой выход сигналы, значения которых находятся внутри установленного значения зоны. Сигнал  $\varepsilon$ 2 на выходе этого звена равен:

$$
\varepsilon 2 = 0 \text{ mpn } |\varepsilon| \le X \text{dlt},\tag{M.2}
$$

$$
\varepsilon 2 = (|\varepsilon| - X dt)^* \text{sign } \varepsilon \text{ npm } |\varepsilon| > X dt, \tag{M.3}
$$

где Xdlt - зона нечувствительности.

ПИД-звено выполняет пропорционально-интегрально-дифференциальное преобразование сигнала и имеет передаточную функцию:

$$
W(p)=Kp[1+1/(Ti*p)+Kd*Ti*p/(1+0.125*Kd*Ti*p)^2], \qquad (M.4)
$$

где Кр - коэффициент пропорциональности;

Ті, - постоянная времени интегрирования;

Kd - коэффициент времени дифференцирования (Kd=Td/Ti).

Алгоритм RAN может использоваться в качестве П, ПИ или ПД-регулятора.

Для получения П-регулятора следует установить Ті=∞ и Кd=0.

Для получения ПИ-регулятора следует установить Kd = 0.

Для получения ПД-регулятора следует установить Ті= ∞ (значение Ті>819 воспринимается как Ті=∞). В этом случае интегральная ячейка аннулируется и алгоритм формирует передаточную функцию:

$$
W(p)=Kp[1+819*Kd*p/(1+0.125*819*Kd*p)^2], \qquad (M.5)
$$

при этом, если Kd ≤1, то постоянная времени дифференцирования Td=819\*Kd (с); если  $Kd > 1$ , to Td= $\infty$ .

Ограничитель ограничивает выходной сигнал алгоритма по максимуму и минимуму. Уровни ограничения устанавливаются коэффициентами Xmax, Xmin.

Помимо двух сигнальных входов Xzdn и Xin, алгоритм имеет восемь настроечных входов, которые задают параметры настройки алгоритма, и два управляющих входа для запрета изменения сигнала в большую (Czb) или меньшую (Czm) сторону. Диапазоны параметров настройки - стандартные для алгоритмов. Значение Xdlt<0 воспринимается алгоритмом соответственно как Xdlt=0.

Алгоритм также содержит узлы статической и динамической балансировок.

Алгоритм имеет пять выходов. Выход Y - основной выход алгоритма. На выходе Yeps формируется отфильтрованный сигнал рассогласования. Выход Yzdn отображает текущее задание. Два дискретных выхода Dmax и Dmin фиксируют момент наступления ограничения выходного сигнала Ү. Логика формирования выходных дискретных сигналов определяется таблицей М.1 (здесь Y1 - сигнал на входе звена ограничения).

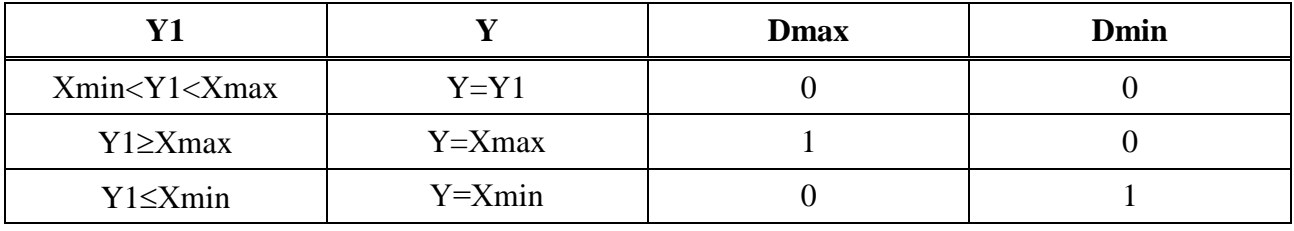

Таблина М.1

Алгоритм будет правильно работать, только если Xmax > Xmin.

#### М.3 Режимы работы

Команда перехода в ручной режим поступает на вход Cruch алгоритма. Значение начальных условий Yo - это значение на выходе Y непосредственно перед переключением в ручной режим. В ручном режиме работа алгоритма изменяется следующим образом:

- интегральная ячейка ПИД-звена "заряжается" до значения  $Yi = Yo - Kp*e2$ ;

- Д - составляющая обнуляется;

- на выход Y записывается значение с входа Xruch, оно же транслируется в интегральную ячейку (как правило, на вход Xruch подается значение с выхода алгоритма RUC или UPR).

при включенной статической (Csb = 1) или динамической (Cdb = 1) балансировке алгоритм работает следующим образом: в ручном режиме узел соответствующей балансировки вырабатывает сигнал компенсации, равный Xin - Xzdn, который затем при переключении в автоматический режим прибавляется к внешнему сигналу задания. Компенсированное значение задания подается на выход Yzdn.

Таким образом, в первый момент после переключения выходной сигнал Y сохраняется неизменным. Затем, если включена динамическая балансировка, сигнал компенсации уменьшается (по модулю) до нуля с постоянной скоростью, задаваемой входом Vdb, при этом выходной сигнал Y плавно (безударно) переходит к текущему (вычисленному) значению. Приоритетом обладает статическая балансировка.

В режим запрета алгоритм переходит в двух случаях:

- по собственной инициативе, когда выходной сигнал ПИД-звена вышел за установленные пороги ограничения;

- если команда запрета поступает извне на входы Czb или Czm.

В любом случае в режиме запрета блокируется изменение выхода алгоритма в запрещенном направлении.

В остальном работа алгоритма в режиме запрета не изменяется.

При работе в ручном режиме сигнал Xruch, "навязанный" алгоритму извне, может выйти за пороги ограничения. Ограничитель не препятствует этому, но после перехода в автоматический режим изменение выходного сигнала возможно лишь в направлении, приближающем выходной к установленным порогам ограничения.

После того, как выходной сигнал выйдет из области ограничения и вернется на линейный участок, выходной сигнал вновь может изменяться в обоих направлениях.

Функциональная схема алгоритма RAN приведена на рисунке М.1.
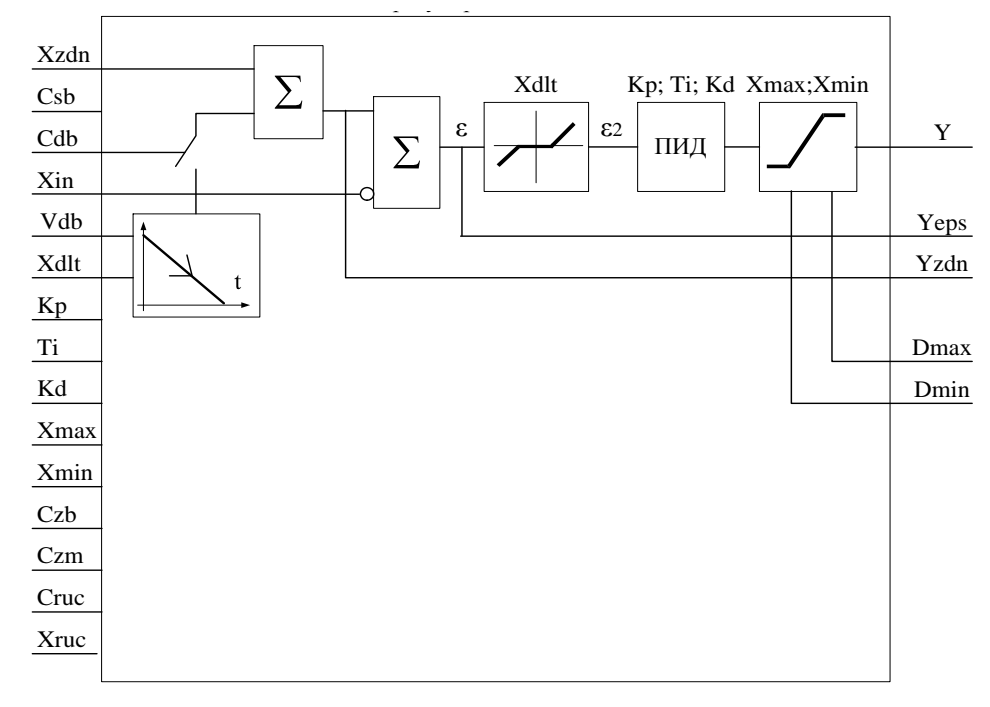

Рисунок М.1 - Функциональная схема алгоритма RAN

Входы-выходы алгоритма RAN приведены в таблице М.2.

| Номер                                                                                                    | Тип         | Обозначение  | Параметр<br>настройки | Вх-Вых | Назначение                                 |
|----------------------------------------------------------------------------------------------------|-------------|--------------|-----------------------|--------|--------------------------------------------|
| 01                                                                                                    | <b>REAL</b> | <b>Xzdn</b>  | <b>S1-S4</b>          | Вход   | Вход задания                               |
| 02                                                                                                    | <b>BOO</b>  | Csb          |                       |        | Включение статической балансировки         |
| 03                                                                                                    | <b>BOO</b>  | Cdb          | N3                    |        | Включение динамической балансировки        |
| 04                                                                                                    | <b>REAL</b> | Vdb          | N <sub>4</sub>        |        | Скорость динамической балансировки         |
| 05                                                                                                    | <b>REAL</b> | Xin          | <b>R1-R5</b>          |        | Вход параметра                             |
| 06                                                                                                    | <b>REAL</b> | Xdlt         | N <sub>5</sub>        |        | Зона нечувствительности                    |
| 07                                                                                                    | <b>REAL</b> | Kp           | N <sub>6</sub>        |        | Коэффициент пропорциональности             |
| 08                                                                                                    | <b>REAL</b> | Ti           | N7                    |        | Постоянная времени интегрирования          |
| 09                                                                                                    | <b>REAL</b> | Kd           | <b>N8</b>             |        | Коэффициент времени дифференцирова-<br>НИЯ |
| 10                                                                                                    | <b>REAL</b> | <b>X</b> max |                       |        | Уровень ограничения по максимуму           |
| 11                                                                                                    | <b>REAL</b> | Xmin         |                       |        | Уровень ограничения по минимуму            |
| 12                                                                                                    | <b>BOO</b>  | Czb          |                       |        | Сигнал запрета в направлении "больше"      |
| 13                                                                                                    | <b>BOO</b>  | Czm          |                       |        | Сигнал запрета в направлении "меньше"      |
| 14                                                                                                    | <b>BOO</b>  | Cruch        |                       |        | Включение ручного режима *                 |
| 15                                                                                                    | <b>REAL</b> | <b>Xruch</b> |                       |        | Сигнал ручного задания                     |
| 01                                                                                                    | <b>REAL</b> | Y            |                       |        | Основной выход алгоритма (каскадный) **    |
| 02                                                                                                    | <b>REAL</b> | Yeps         |                       | Выход  | Сигнал рассогласования                     |
| 03                                                                                                    | <b>REAL</b> | Yzdn         |                       |        | Сигнал текущего задания                    |
| 04                                                                                                    | <b>BOO</b>  | Dmax         |                       |        | Ограничение по максимуму                   |
| 05                                                                                                    | <b>BOO</b>  | Dmin         |                       |        | Ограничение по минимуму                    |
| * Ручной режим включен, если выключен регулятор, т.е. управляет другой источник.<br>** Выход возможно инвертировать параметром N9. |             |              |                       |        |                                            |

Таблица М.2 - Входы -выходы алгоритма RAN

#### **М.4 Реализация алгоритма в контроллере КИМ3**

Входы настройки алгоритма задаются параметрами группы **N**. Входной сигнал алгоритма Xin может формироваться параметрами группы **R**:

- **R1-R3** – из сигналов платы аналогового ввода регулятора (каналы X1, X2, X3 – аналоговые входы "AINT1", "AINT2", "AINT3");

- **R4** – частотный вход "FIN" – канал FI;

- **R5** – сетевого канала N2;

- **R6** – сигнала платы аналогового ввода задания – канал Z2.

Сигнал задания может формироваться параметрами группы **S**:

- **S1**, **S2** – из сигналов платы аналогового ввода задания – каналы Z1 и Z2;

- **S3**, **S4** – из сигналов сетевых каналов N1 и N2 соответственно.

Выход алгоритма Y является сигналом задания для позиционера – алгоритма управления положением выходного органа ЭП.

#### **Приложение Н** (обязательное) **Работа контроллера в сети Profibus DP**

#### **Н.1 Основные функции Profibus DP сети**

При подключении контроллеров КИМ3 с **опцией "Profibus-1"** или **"Profibus-2"** к сети Profibus DP ведущее управляющее устройство (управляющий контроллер, компьютер) периодически считывает входные данные от ведомых устройств (контроллеров КИМ3) и посылает выходные данные к ведомым устройствам.

### **Н.2 Конструкция**

Работа контроллера КИМ3 в сети Profibus DP обеспечивается с помощью модуля M0306. В контроллере может быть установлено один или два модуля М0306 – соответственно один или два канала Profibus DP.

### **Н.3 Подключение к сети Profibus DP**

Для прокладки Profibus DP шины разрешается применять только кабели, соответствующие стандарту DIN 19245 или EN 50170-2, тип кабеля A.

Технические характеристики кабеля:

- волновое сопротивление (135-165) Ом при измеряемой частоте (3-20) МГц;
- погонная емкость не более 30 пФ/м;
- диаметр провода не менее 0,64 мм;
- сечение провода не менее 0,34 мм<sup>2</sup>, соответствует AWG 22;
- погонное сопротивление не более 110 Ом/км;
- экранирование медная оплетка или оплетка и экран из фольги.

Значения скорости передачи данных в зависимости от длины шины Profibus DP приведены в таблице Н.1.

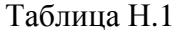

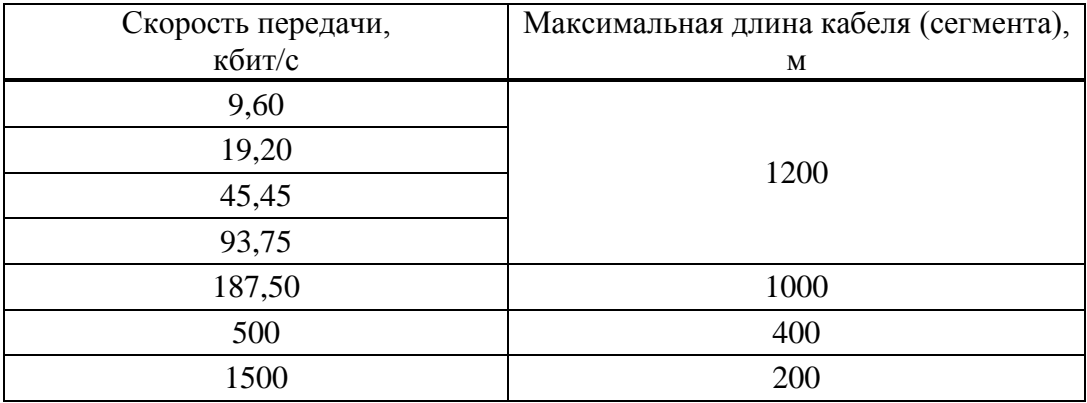

Скорость работы в сети Profibus DP управляющее устройство устанавливает автоматически.

Подключение контроллера к сети Profibus DP осуществляется через:

- клеммную колодку и клеммы на платах переходных согласно таблице И.3 приложения И и рисунку Н.1 для контроллеров с электрическим подключением "2";

- разъемы согласно таблице И.8 для контроллеров с электрическим подключением "1".

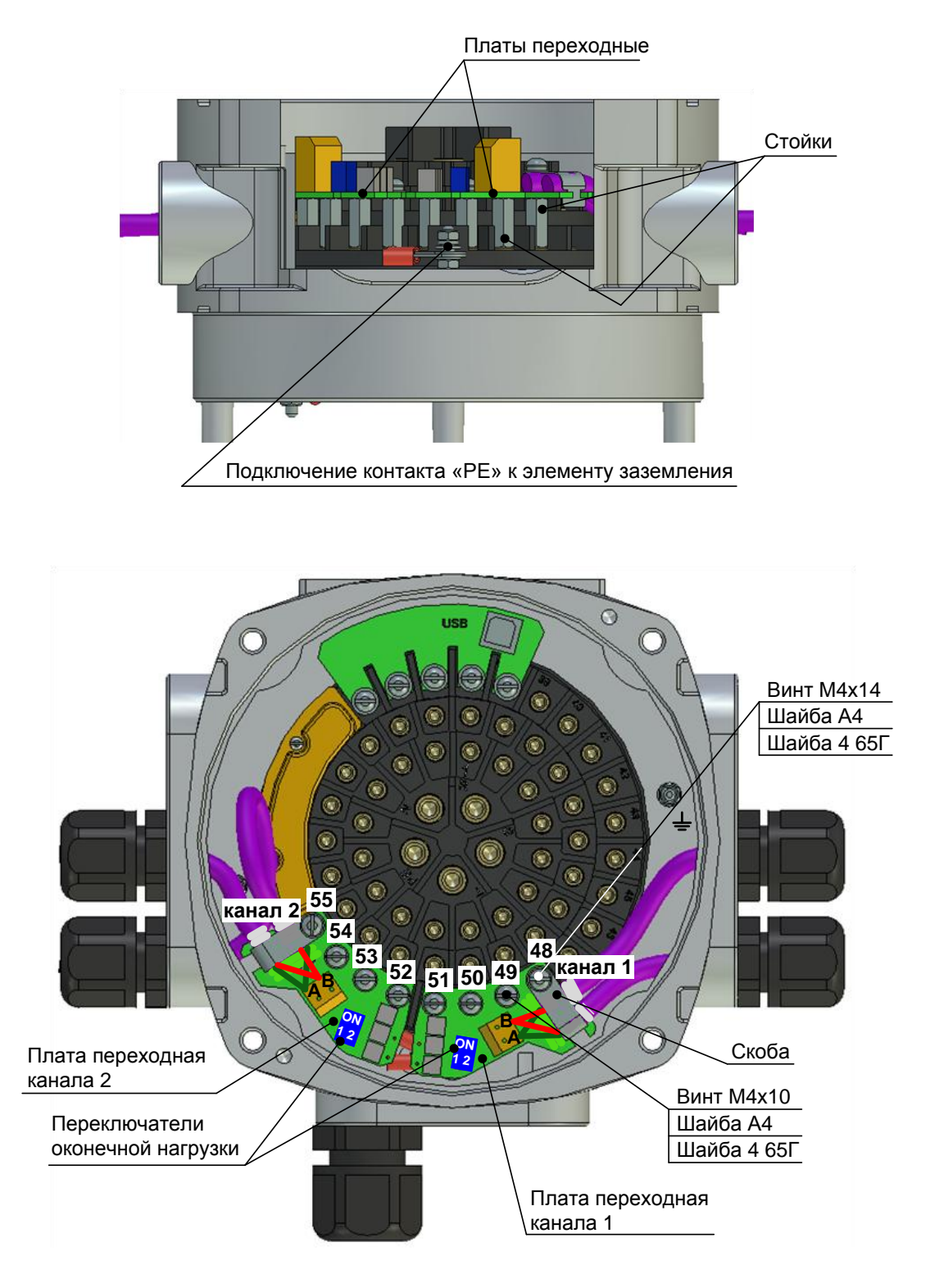

Рисунок Н.1 – Установка плат переходных для контроллеров с электрическим подключением "2"

Пример подключения цепей сети Profibus DP для контроллеров с электрическим подключением "2" показан на рисунке Н.2. На предприятии-изготовителе переключатели оконечной нагрузки (микропереключатели "1" и "2") выставлены в положение ""OFF (настройка для промежуточного ЭП). При вводе ЭП в эксплуатацию в системе управления необходимо для конечного ЭП установить переключатель оконечной нагрузки контроллера (микропереключатели "1" и "2") в положение "ON".

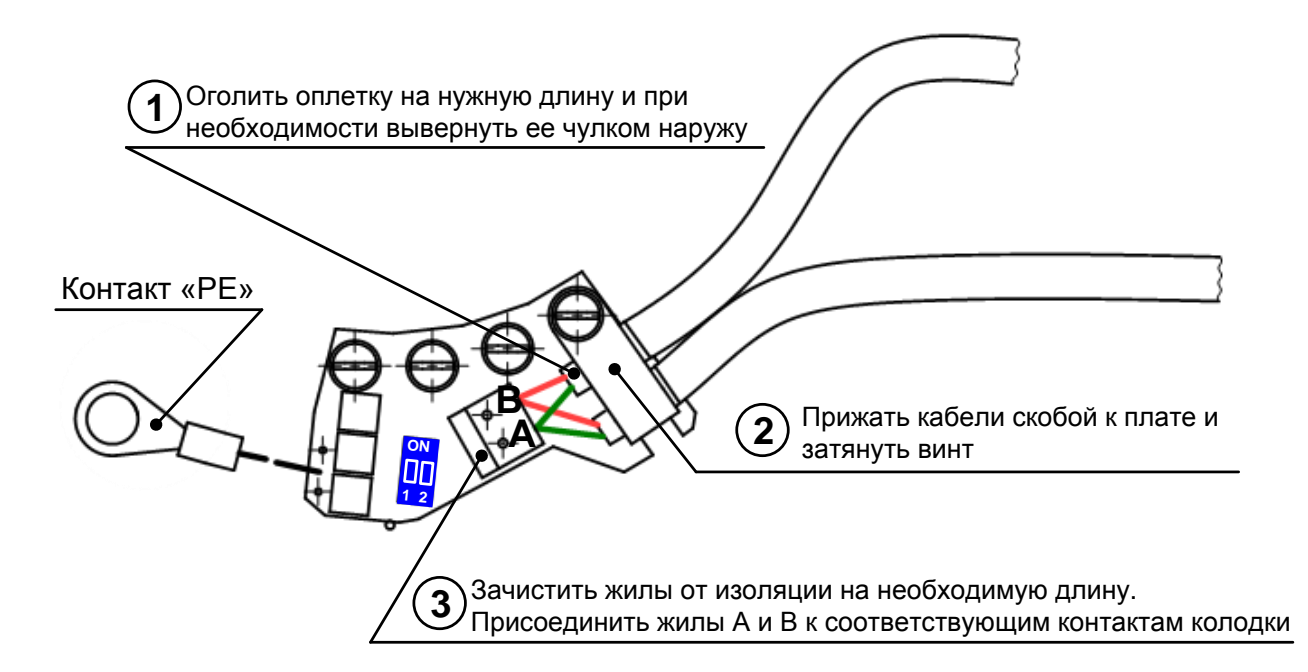

Рисунок Н.2 – Подключение цепей Profibus DP для канала 1

### Н.4 Настройка адреса в сети Profibus DP и скорости обмена

Настройка в сети Profibus DP заключается в настройке адреса. Скорость обмена настраивается автоматически в зависимости от длины линии связи.

В качестве адреса для канала 1 и канала 2 контроллера в сети Profibus DP используется сетевой адрес контроллера, который должен быть задан в пределах 1-126. Настройка сетевого адреса с помощью кнопок ПМУ описана в 2.3.2.7. Также можно выполнить данную настройку с помощью компьютера с программой "Конфигуратор" в закладке "Коммуникации" (приложение Г). Адрес устанавливается при включении питания контроллера и конфигурировании сети Profibus DP.

### ВНИМАНИЕ: ПОСЛЕ ИЗМЕНЕНИЯ АДРЕСА PROFIBUS DP НЕОБХОДИМО ВЫКЛЮЧИТЬ И ВКЛЮЧИТЬ ПИТАНИЕ КОНТРОЛЛЕРА!

### Н.5 Протоколы обмена между управляющим устройством сети Profibus DP и контроллером КИМЗ

В управляющем устройстве должен быть установлен GSD-файл "as\_uni.gsd" для модуля M0306, из которого должен быть использован модуль данных "Module="16in 16out" (для модуля М0306). Файл находится на компакт-диске из комплекта поставки.

Обмен данными между управляющим устройством и контроллером КИМЗ происходит через модуль М0306 при обращении по сети Profibus DP.

Входной и выходной протоколы обмена по сети Profibus DP между управляющим устройством и контроллером КИМЗ приведены в таблицах Н.2 и Н.3.

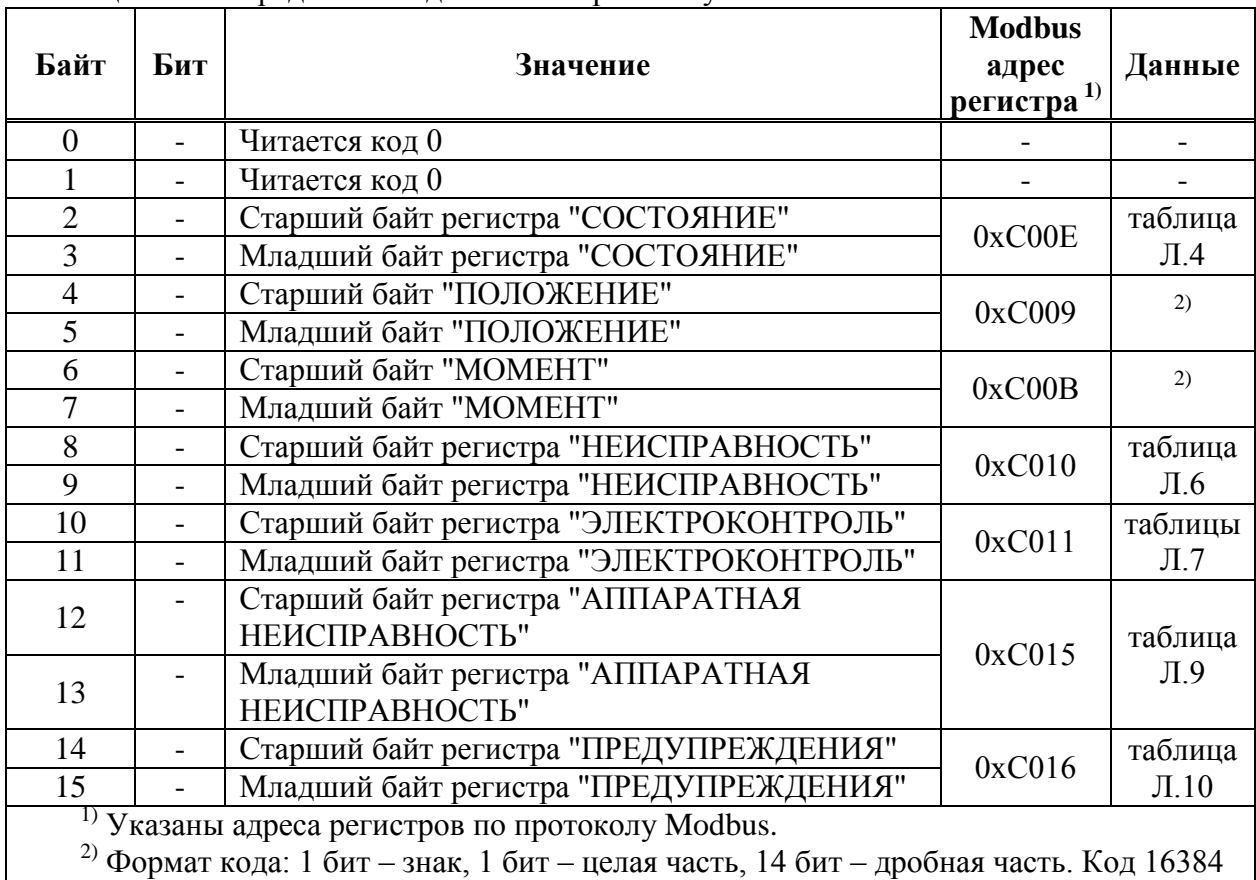

Таблица Н.2 – Передаваемые данные по протоколу Profibus DP

для диапазона (-1…+1) соответствует 1, для диапазона (-100 %...+100 %) соответствует 100 %. Преобразование в проценты: (float)((signed short)<регистр>)/163.84.

Таблица Н.3 – Входящие данные по протоколу Profibus DP

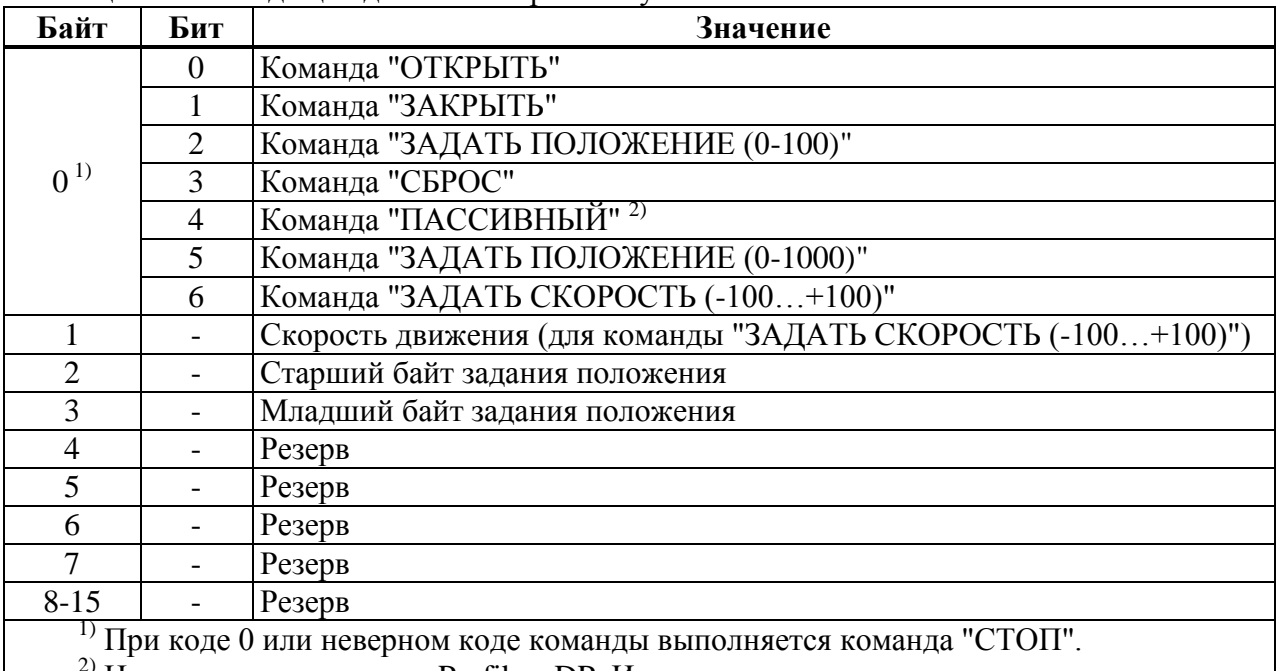

<sup>2)</sup> Нет управления по сети Profibus DP. Источник управления становится пассивным. Управление переходит к наиболее приоритетному из оставшихся активных источников управления согласно 2.4.3.1.

# Приложение П<br>(справочное)<br>Интерфейс Foundation Fieldbus

Таблица П.1 – Настройка и программирование интерфейса Foundation Fieldbus

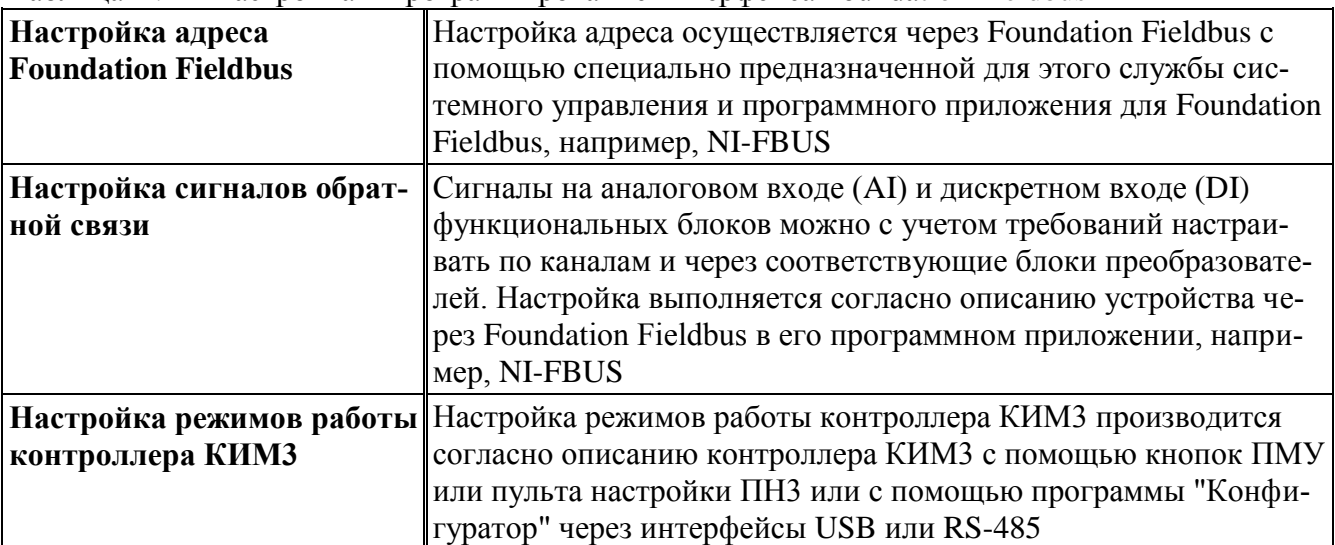

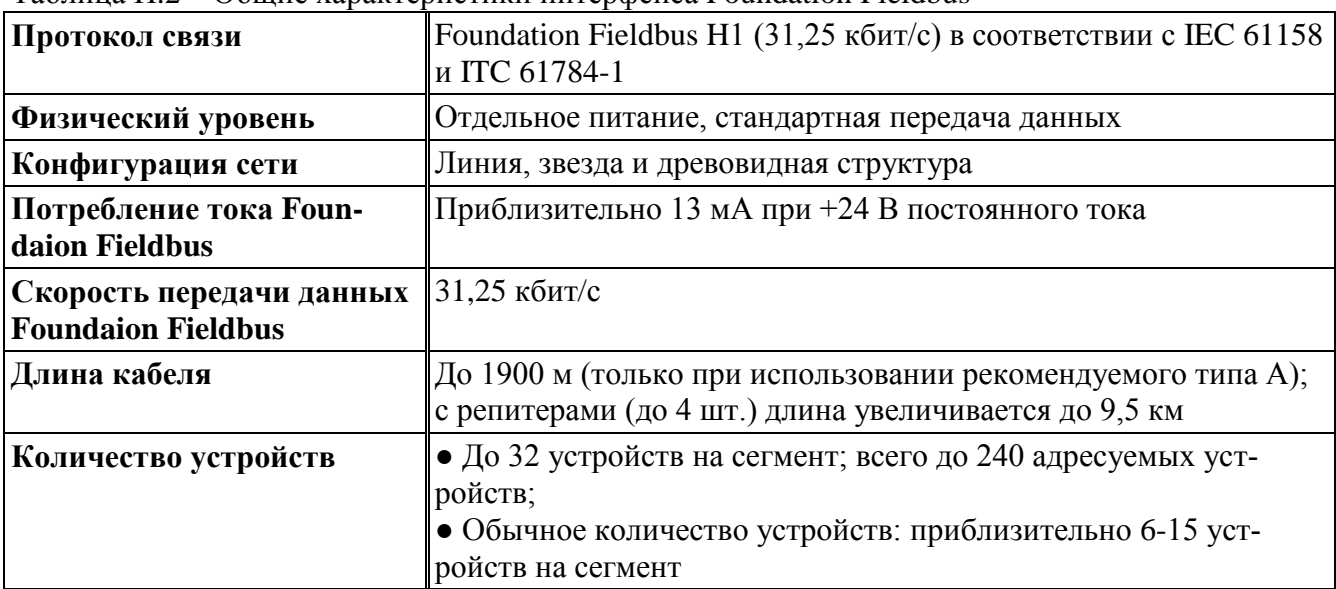

Таблица П.2 – Общие характеристики интерфейса Foundation Fieldbus

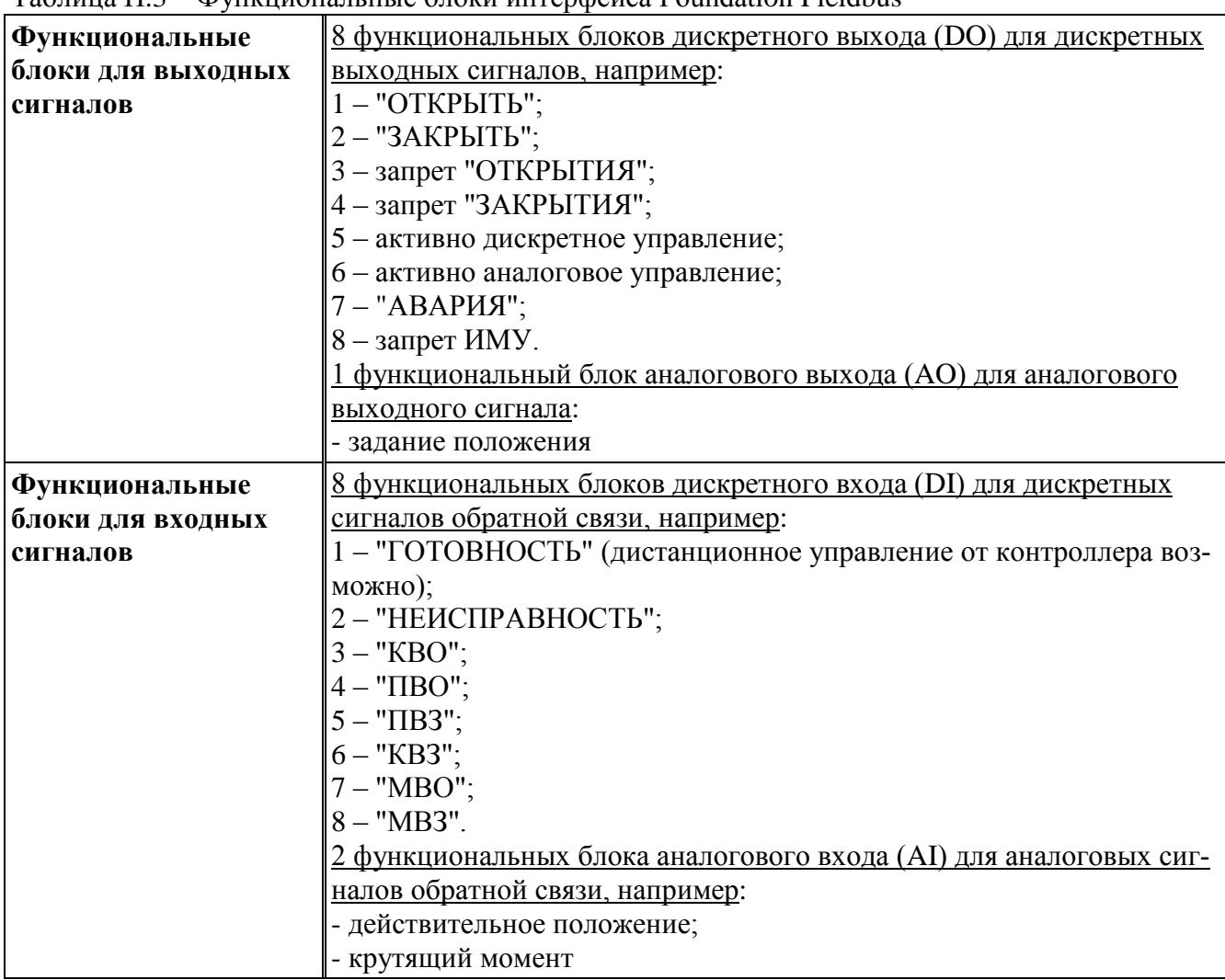

Таблица П.3 – Функциональные блоки интерфейса Foundation Fieldbus

Для Foundation Fieldbus применяются различные кабели соединения по полевой шине. В таблице П.4 приведены данные кабеля типа А, соответствующего стандарту IEC/ISA 61158-2 Physical Layer (физический уровень).

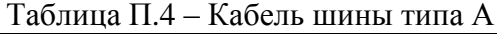

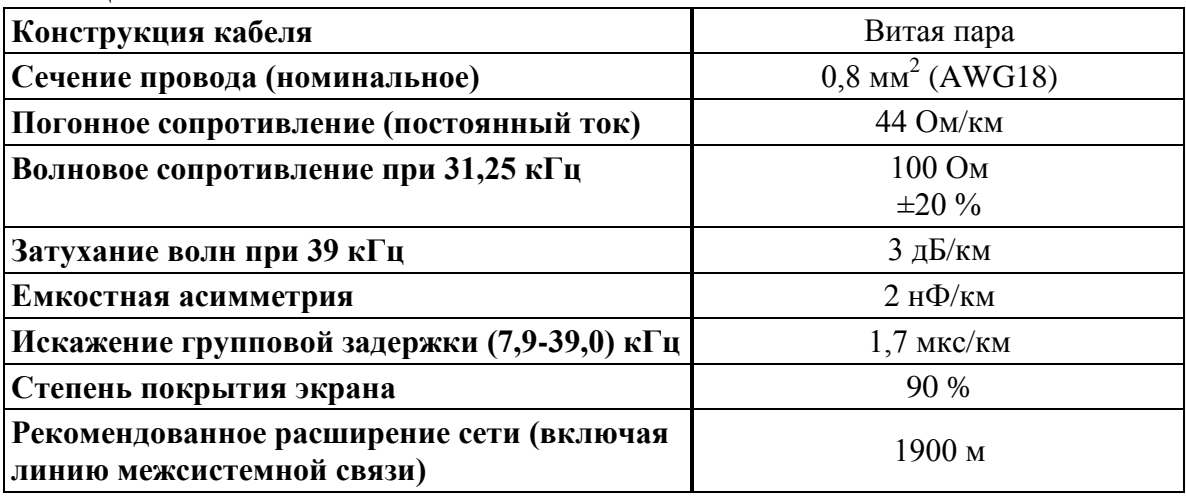

Перед началом работы учитывать следующее:

- к одному сегменту шины можно подключать до 32 устройств. Стандартно к сети подключается до 10-12 устройств;

- минимальное расстояние между кабелем шины и другим кабелем 20 см;

- кабель шины по возможности должен прокладываться в отдельном проводящем и заземленном коробе;

- между отдельными устройствами в шине не должно быть разности потенциалов (выполнить уравнивание потенциалов);

- в случае превышения максимально допустимой длины сегмента необходимо установить репитеры (до 4 шт. в сети).

## **Приложение Р** (справочное)

### **Настройка модуля-преобразователя интерфейсов HART-Modbus M0310**

Р.1 Управление контроллером с использованием интерфейса HART реализовано на основе модуля M0310 фирмы Microcyber. Способ подключения контроллера к устройству верхнего уровня – двухпроводный интерфейс "токовый выход" (4-20) мА, пассивный. Для работы требуется внешний источник питания.

Модуль M0310 по интерфейсу Modbus считывает с контроллера:

- положение – переменная PV;

- момент – переменная SV;

- регистр состояния – переменная TV;

- регистр неисправности – переменная QV.

Эти данные передаются устройству верхнего уровня в цифровом виде. Положение (переменная PV) передается также в виде токового сигнала (4-20) мА.

Управление контроллером может выполняться любым доступным способом. Управление по интерфейсу HART недоступно.

Р.2 Настройки модуля M0310 выполняются на вкладке *"Modbus To Hart Setting"* программы "Hart Mass Production Tool". Параметры обмена по сети Modbus задаются в поле *"Modbus Variables"*: адрес – *"Addrtss: 253"*, остальные параметры в соответствии с настройками контроллера. В поле *"Device Variable Assignments"* (назначение переменных) для переменных *"PV"*, *"SV"*, *"TV"*, *"QV"* выбираются соответственно переменные *"Device Variable 0-3"*.

Общие настройки для переменных *"Device Variable 0-3"*:

- *"Class: Analitical"*;
- *"Unit: %"*;

- *"Modbus Function Code: READ INPUT REGISTERS"*.

Настройки для переменной PV (положение) – *"Device Variable 0"*:

- *"URV: 100.0"*;
- *"LRV: 0.0"*;
- *"Register Address: 49162"*;
- *"Register Data Type: Short 1 0"*;
- *"Scaling Factor: 0.006103"*.

Настройки для переменной SV (момент) – *"Device Variable 1"*:

- *"Register Address: 49164"*;

- *"Register Data Type: Short 1 0"*;

- *"Scaling Factor: 0.006103"*.

Настройки для переменной TV (регистр состояния) – *"Device Variable 2"*:

- *"Register Address: 49167"*;

- *"Register Data Type: Unsigned Short 1 0"*;

- *"Scaling Factor: 1.0"*.

Настройки для переменной QV (регистр неисправности) – *"Device Variable 3"*:

- *"Register Address: 49169"*;

- *"Register Data Type: Unsigned Short 1 0"*;

- *"Scaling Factor: 1.0"*.

Значения переменных PV, SV, TV, QV передаются устройству верхнего уровня в формате с плавающей точкой (float). Положение и момент имеют размерность – проценты. Значение регистров состояния и неисправности должно быть приведено к формату (unsigned short).

<sup>-</sup> *"Default Unit: %"*;

Каждый бит этих регистров имеет свое, независимое от других значение (см. "Л1. Адреса регистров для варианта адресации по протоколу Modbus "базовый" приложение Л).

Для регистра состояния (переменная TV - "Device Variable 2") - индекс 0x0E согласно таблице Л.1 приложения Л.

Для регистр неисправности (переменная QV - "Device Variable 3") - индекс 0x10 согласно таблице Л.1 приложения Л.

Выполненные настройки могут быть записаны в файл ("Batch Download/Save to file") и прочитаны из файла ("Batch Download/Open file").

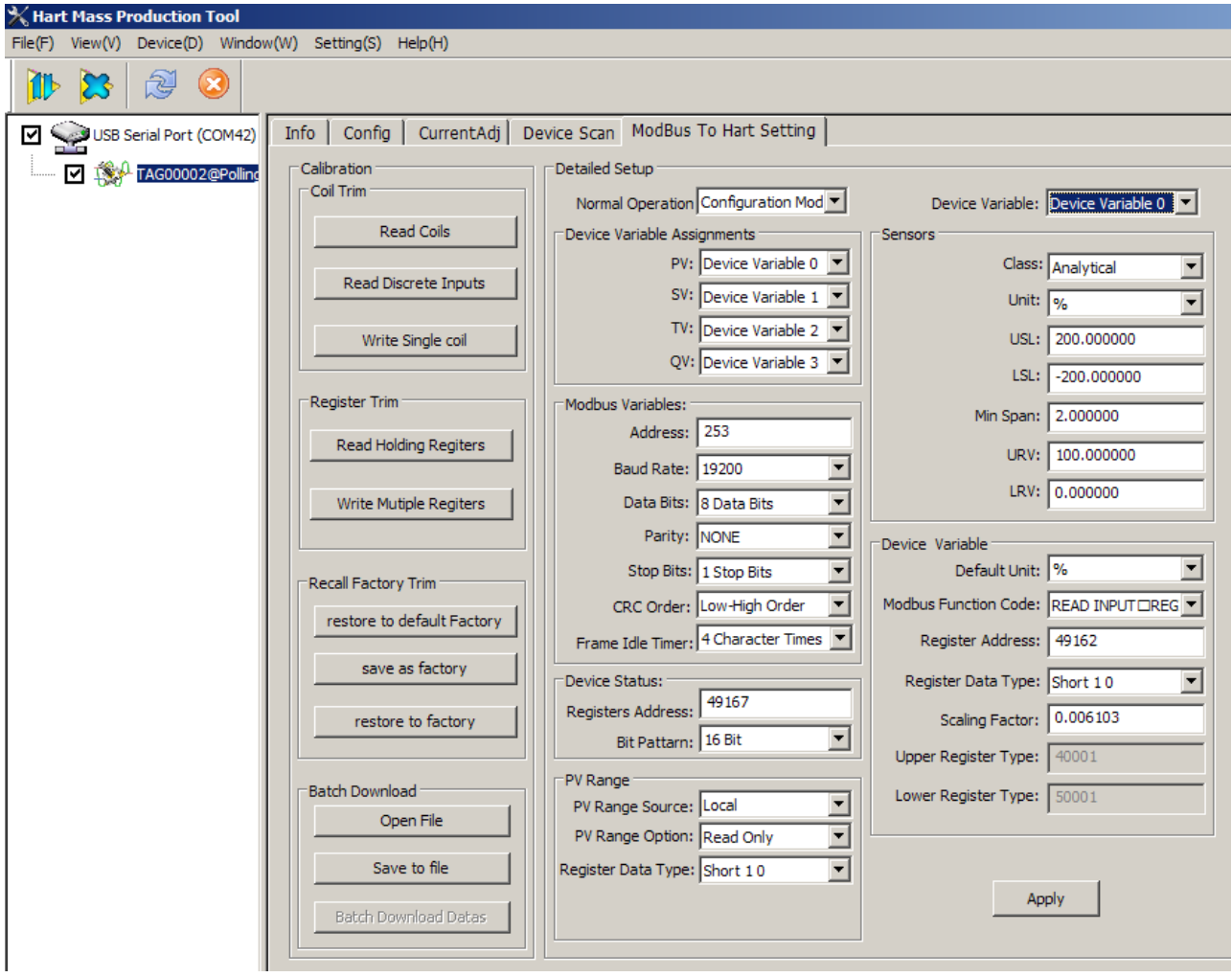

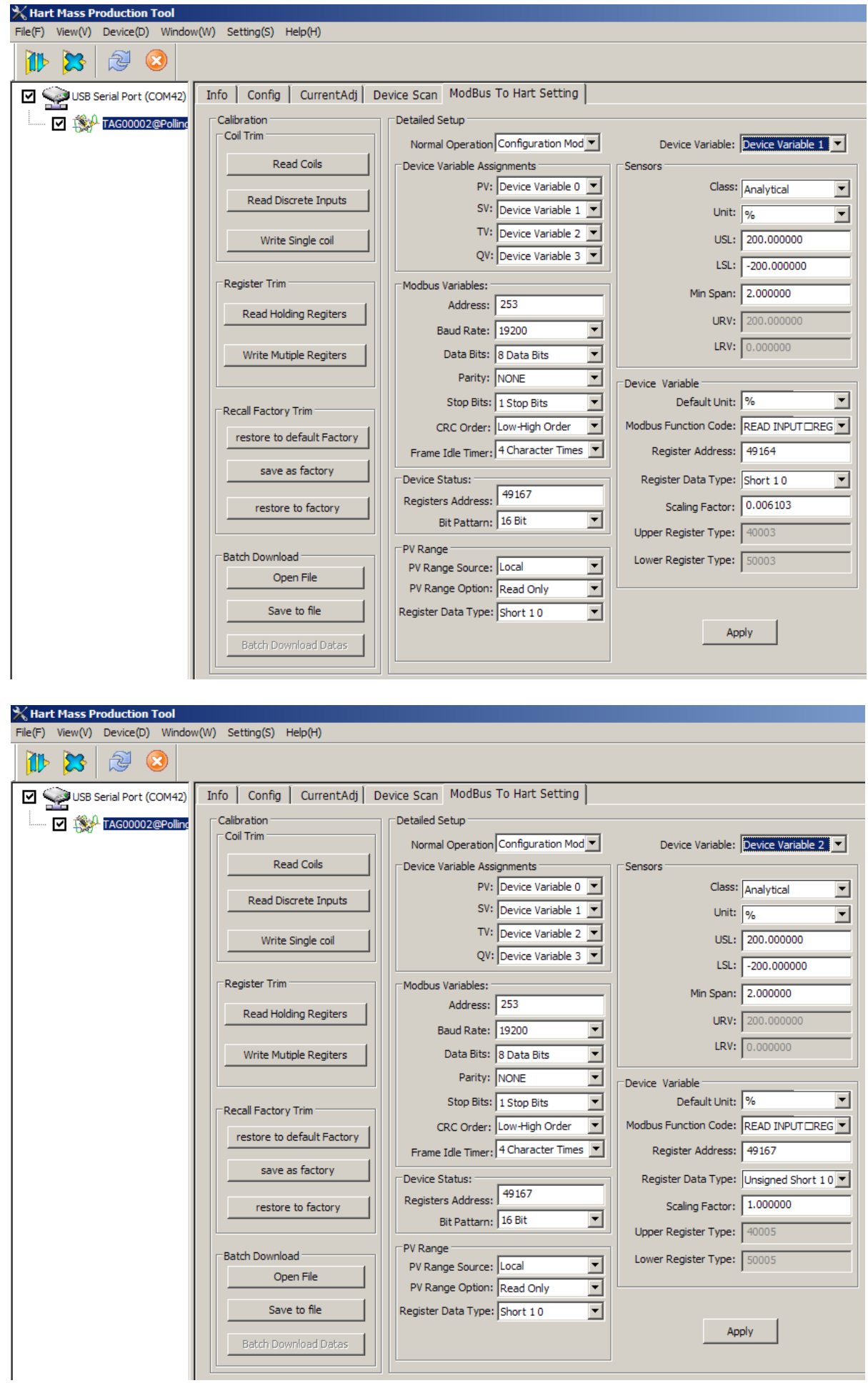

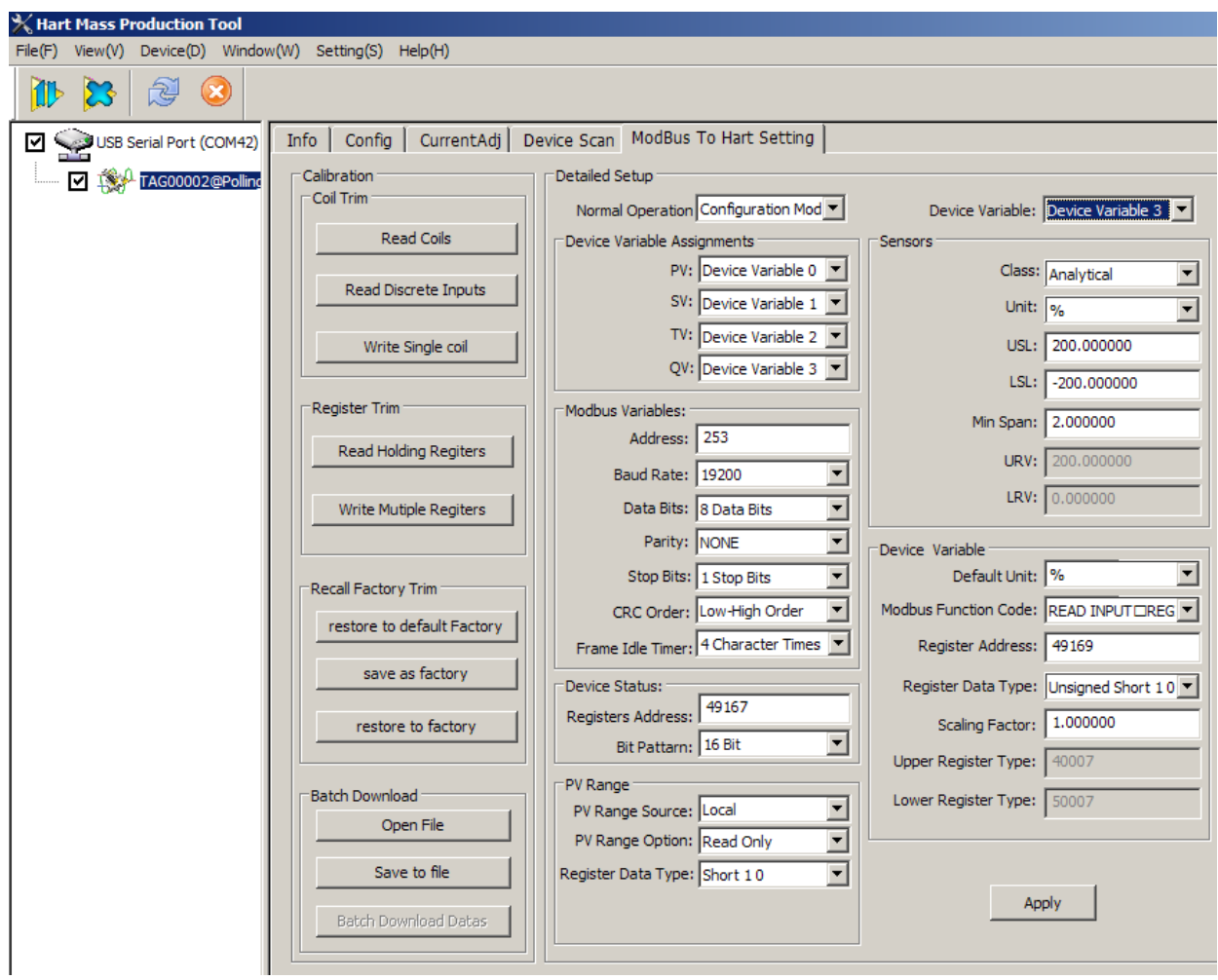

АО "АБС ЗЭиМ Автоматизация"

428020, Россия,

Чувашская Республика,

г. Чебоксары, пр. И. Яковлева, 1

тел.: (8352) 30-51-48, 30-52-21

**www.abs-zeim.ru**